## **Control System Toolbox 8** Reference

# **MATLAB®**

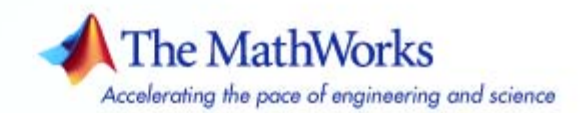

#### **How to Contact The MathWorks**

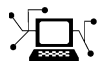

 $\omega$ 

www.mathworks.com Web comp.soft-sys.matlab Newsgroup www.mathworks.com/contact\_TS.html Technical Support

bugs@mathworks.com Bug reports

suggest@mathworks.com Product enhancement suggestions doc@mathworks.com Documentation error reports service@mathworks.com Order status, license renewals, passcodes info@mathworks.com Sales, pricing, and general information

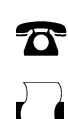

 $\blacktriangleright\!\!\!\triangleleft$ 

508-647-7001 (Fax)

508-647-7000 (Phone)

The MathWorks, Inc. 3 Apple Hill Drive Natick, MA 01760-2098

For contact information about worldwide offices, see the MathWorks Web site.

*Control System Toolbox Reference*

© COPYRIGHT 2001–2007 by The MathWorks, Inc.

The software described in this document is furnished under a license agreement. The software may be used or copied only under the terms of the license agreement. No part of this manual may be photocopied or reproduced in any form without prior written consent from The MathWorks, Inc.

FEDERAL ACQUISITION: This provision applies to all acquisitions of the Program and Documentation by, for, or through the federal government of the United States. By accepting delivery of the Program or Documentation, the government hereby agrees that this software or documentation qualifies as commercial computer software or commercial computer software documentation as such terms are used or defined in FAR 12.212, DFARS Part 227.72, and DFARS 252.227-7014. Accordingly, the terms and conditions of this Agreement and only those rights specified in this Agreement, shall pertain to and govern the use, modification, reproduction, release, performance, display, and disclosure of the Program and Documentation by the federal government (or other entity acquiring for or through the federal government) and shall supersede any conflicting contractual terms or conditions. If this License fails to meet the government's needs or is inconsistent in any respect with federal procurement law, the government agrees to return the Program and Documentation, unused, to The MathWorks, Inc.

#### **Trademarks**

MATLAB, Simulink, Stateflow, Handle Graphics, Real-Time Workshop, and xPC TargetBox are registered trademarks, and SimBiology, SimEvents, and SimHydraulics are trademarks of The MathWorks, Inc.

Other product or brand names are trademarks or registered trademarks of their respective holders.

#### **Patents**

The MathWorks products are protected by one or more U.S. patents. Please see www.mathworks.com/patents for more information.

#### **Revision History**

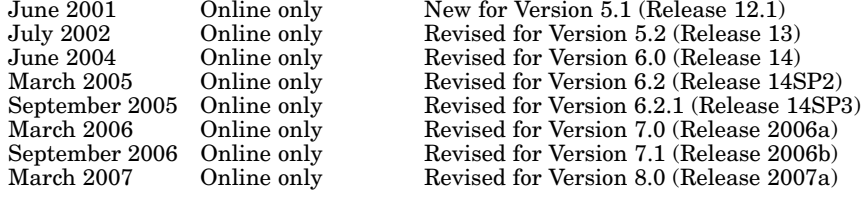

## **Contents**

#### **[Functions — By Category](#page-6-0)**

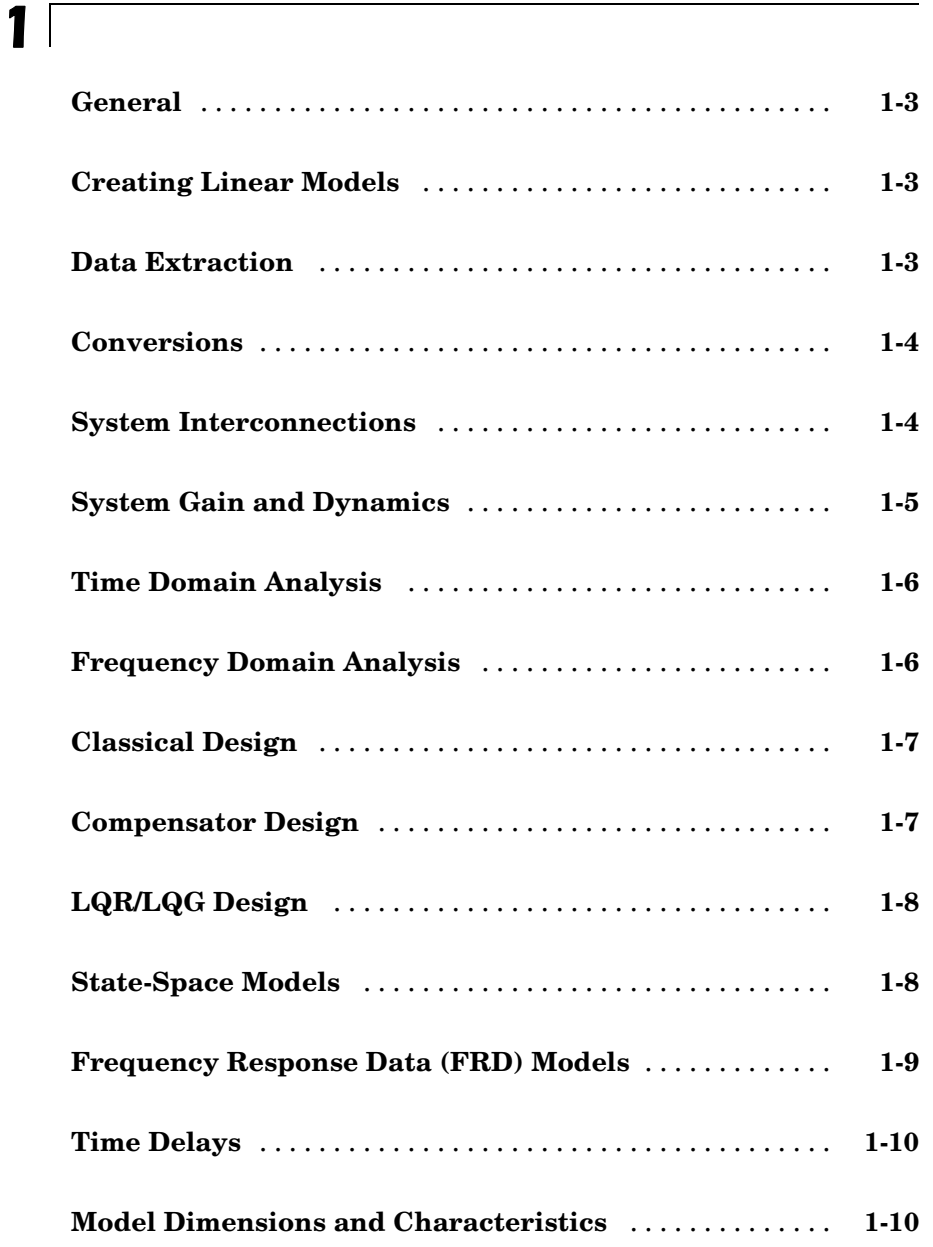

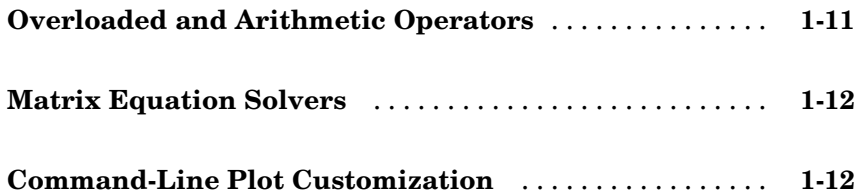

### **[Functions — Alphabetical List](#page-20-0)**

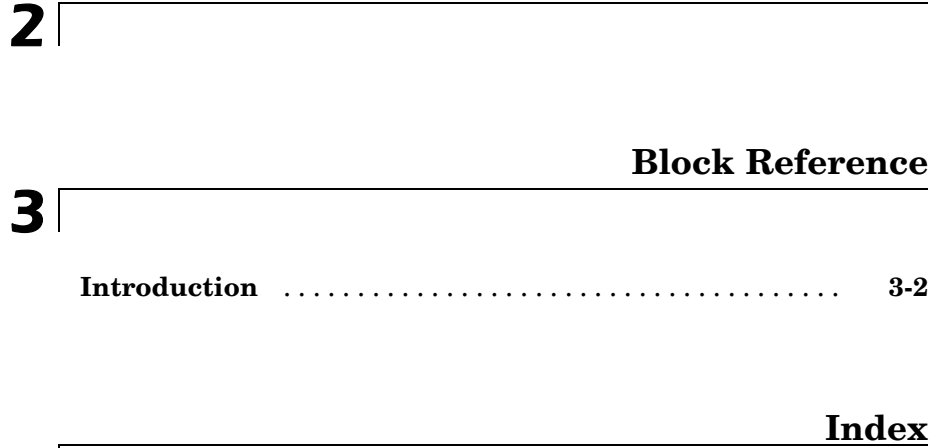

## <span id="page-6-0"></span>Functions — By Category

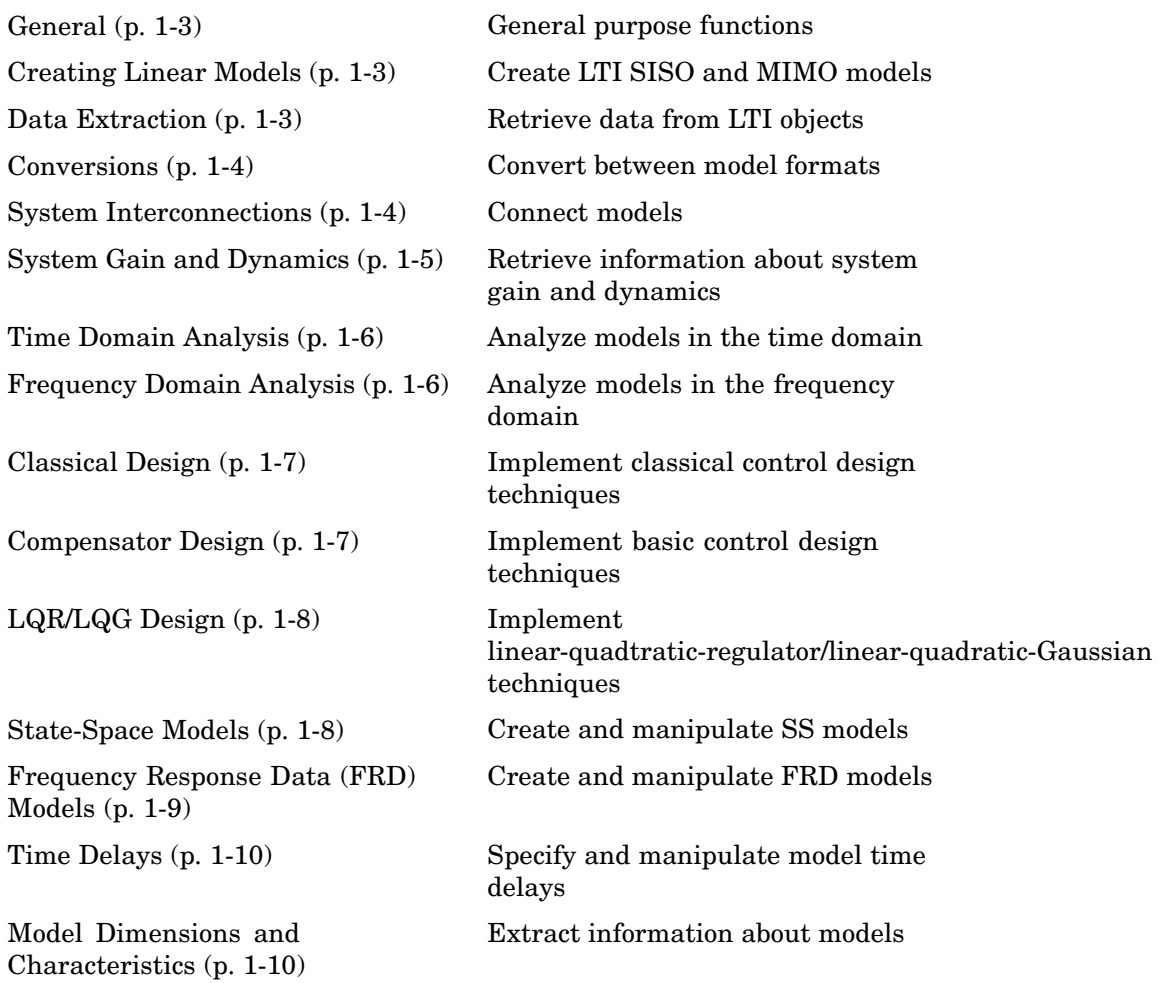

**1**

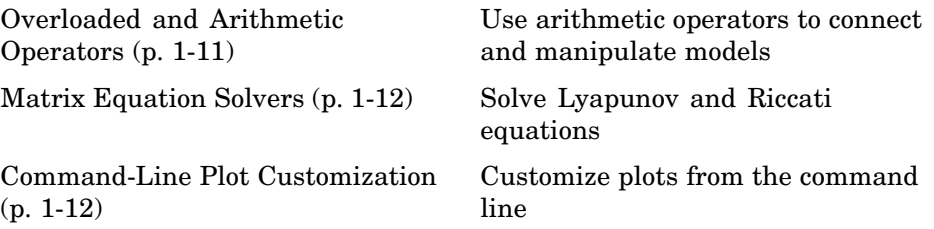

#### <span id="page-8-0"></span>**General**

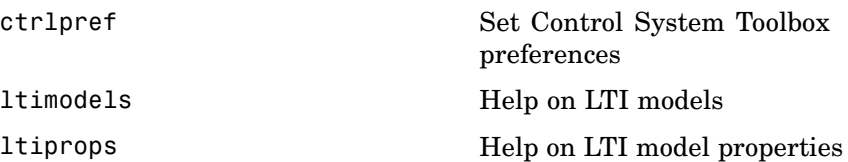

### **Creating Linear Models**

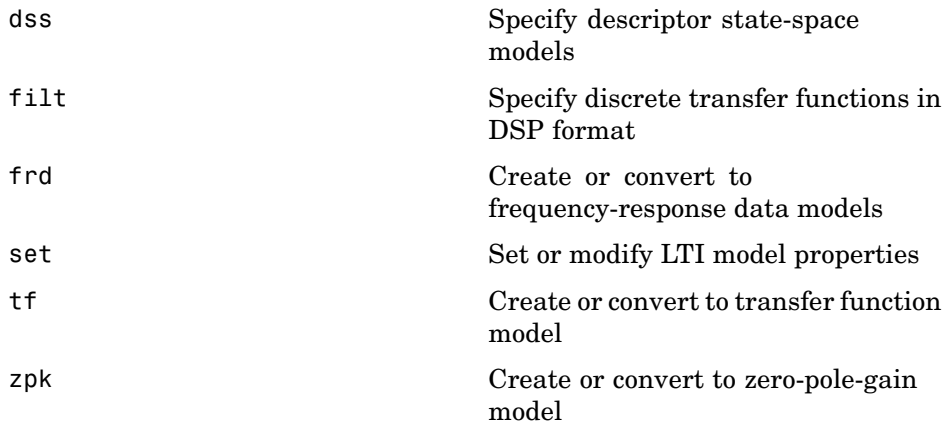

#### **Data Extraction**

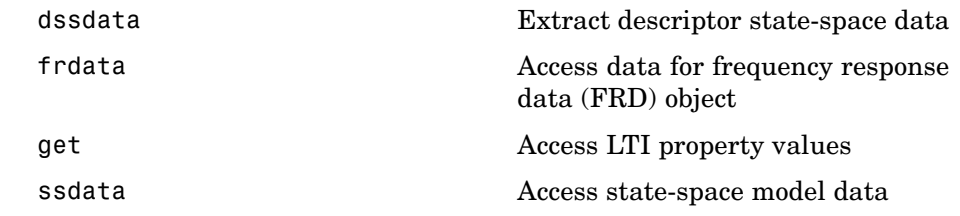

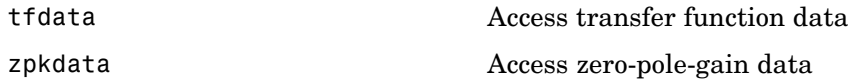

#### <span id="page-9-0"></span>**Conversions**

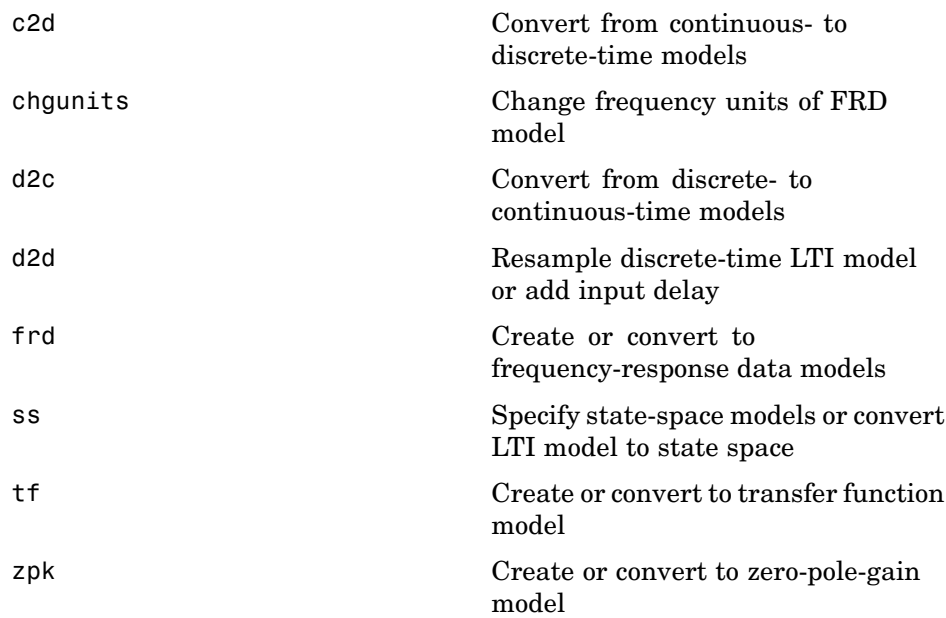

#### **System Interconnections**

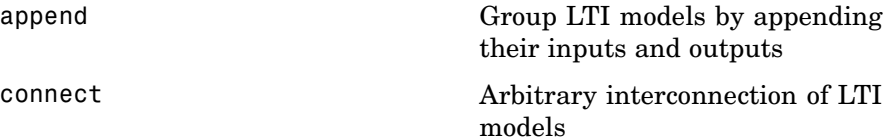

<span id="page-10-0"></span>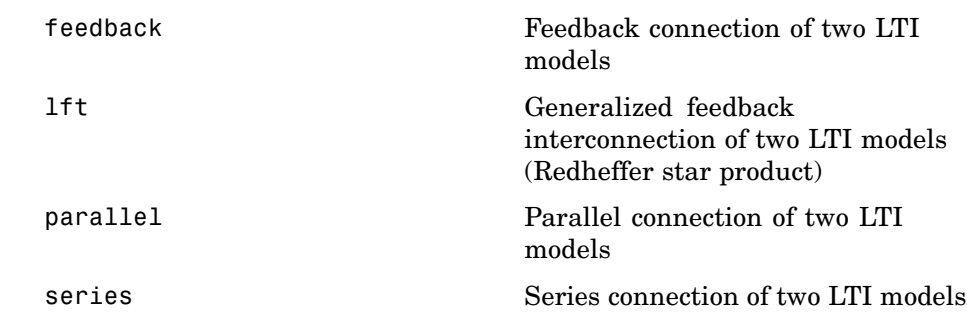

## **System Gain and Dynamics**

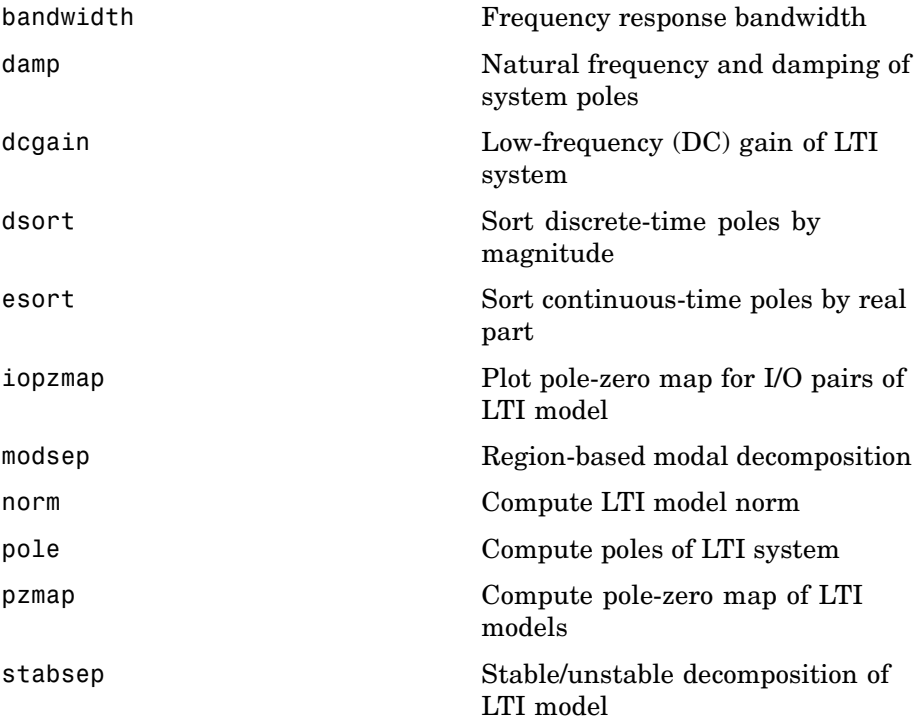

#### <span id="page-11-0"></span>**Time Domain Analysis**

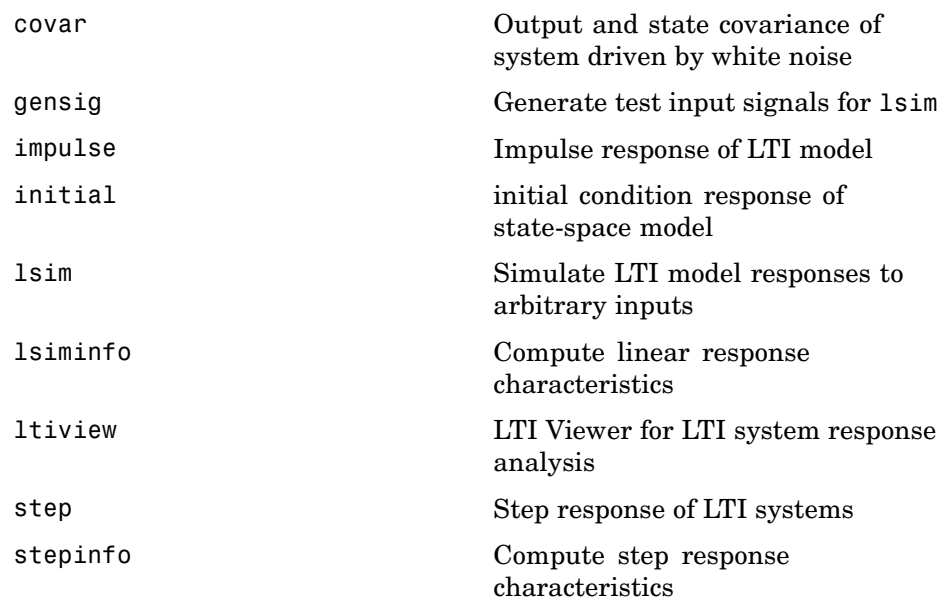

#### **Frequency Domain Analysis**

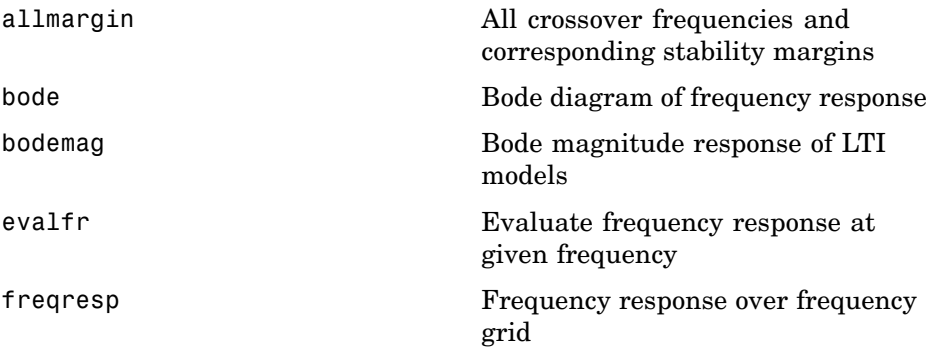

<span id="page-12-0"></span>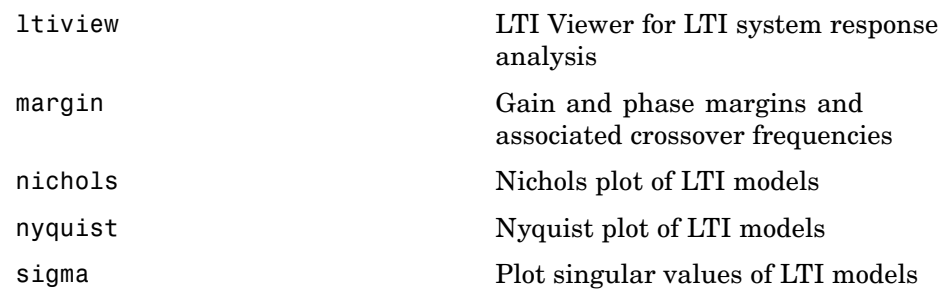

### **Classical Design**

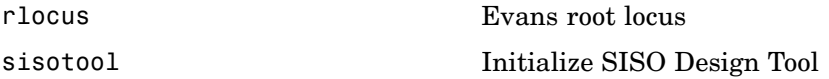

## **Compensator Design**

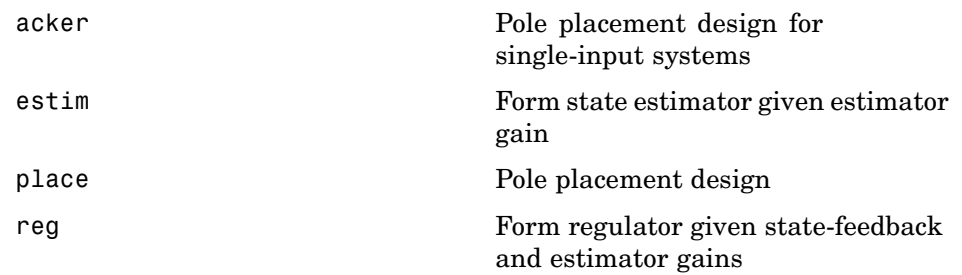

### <span id="page-13-0"></span>**LQR/LQG Design**

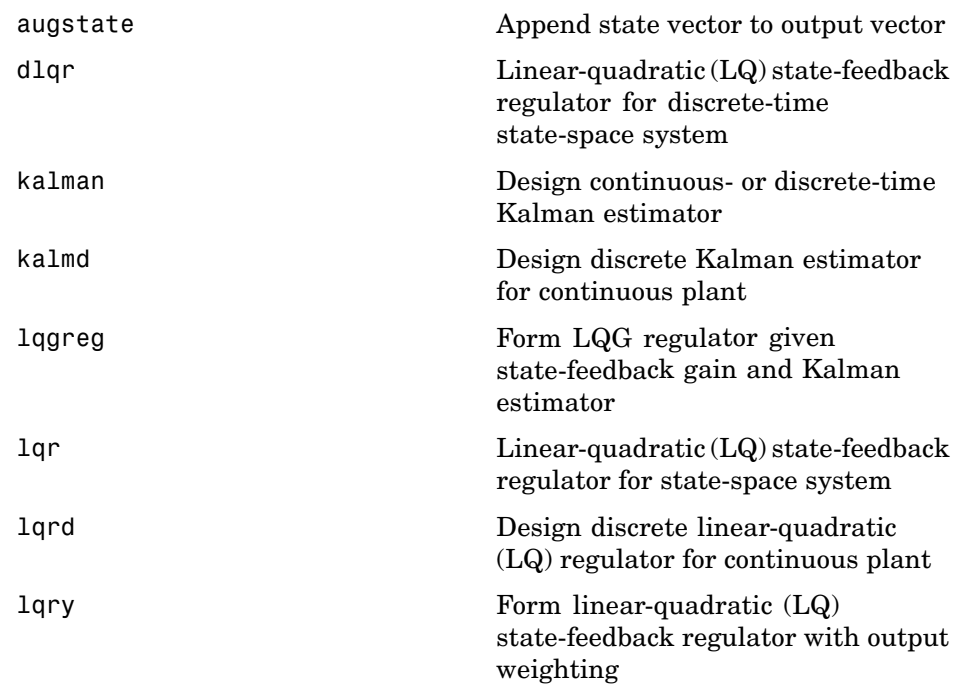

### **State-Space Models**

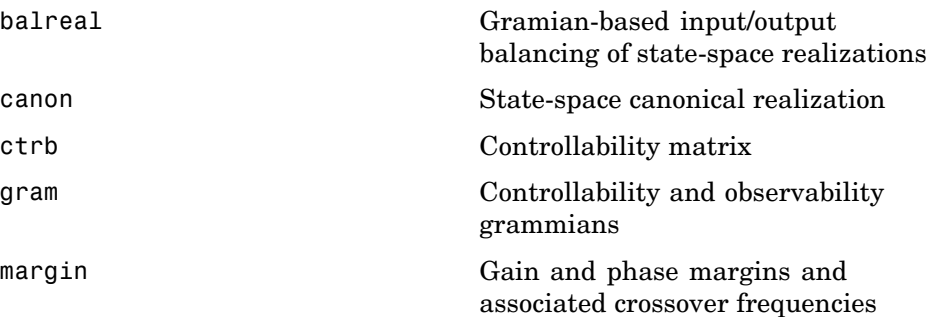

<span id="page-14-0"></span>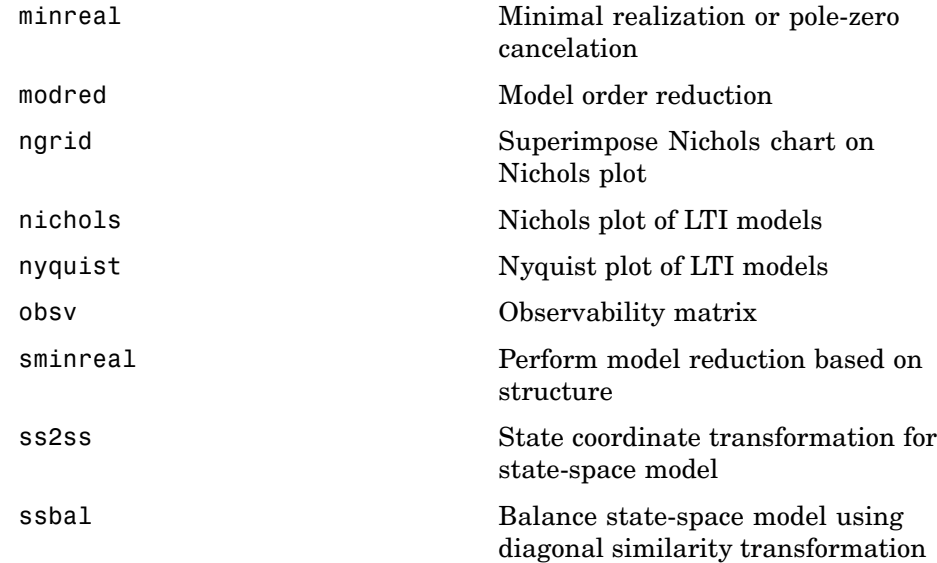

## **Frequency Response Data (FRD) Models**

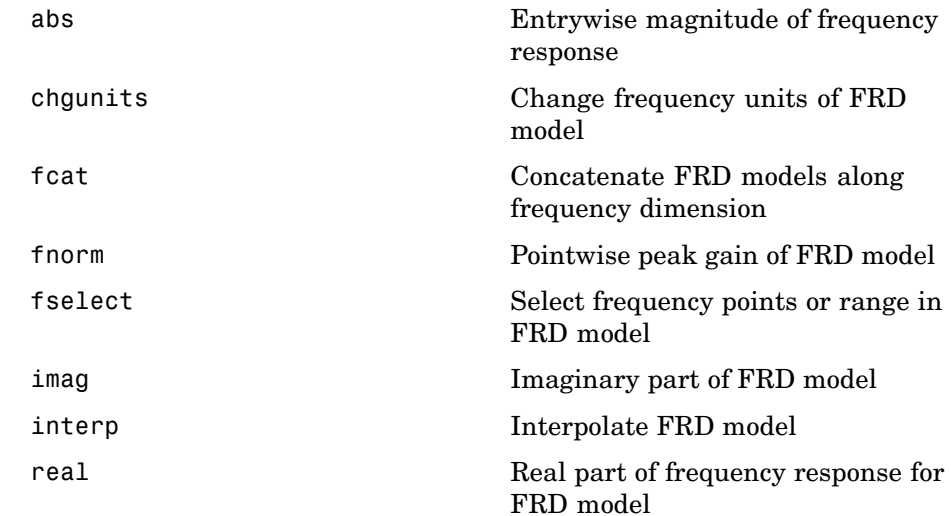

### <span id="page-15-0"></span>**Time Delays**

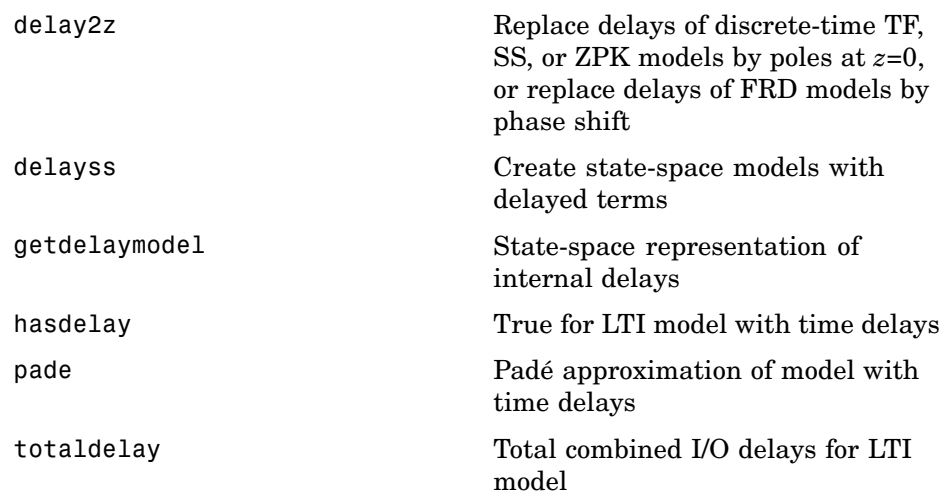

#### **Model Dimensions and Characteristics**

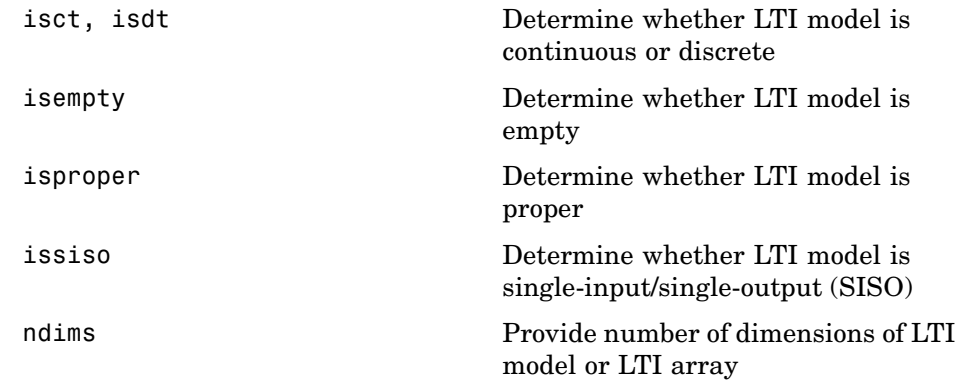

<span id="page-16-0"></span>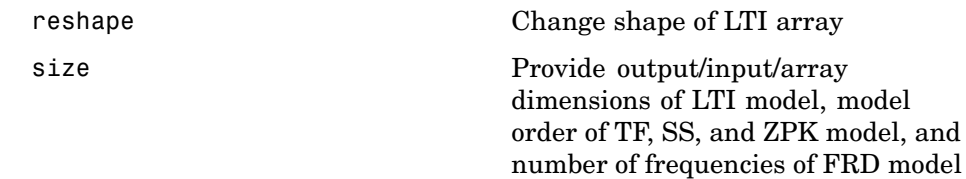

#### **Overloaded and Arithmetic Operators**

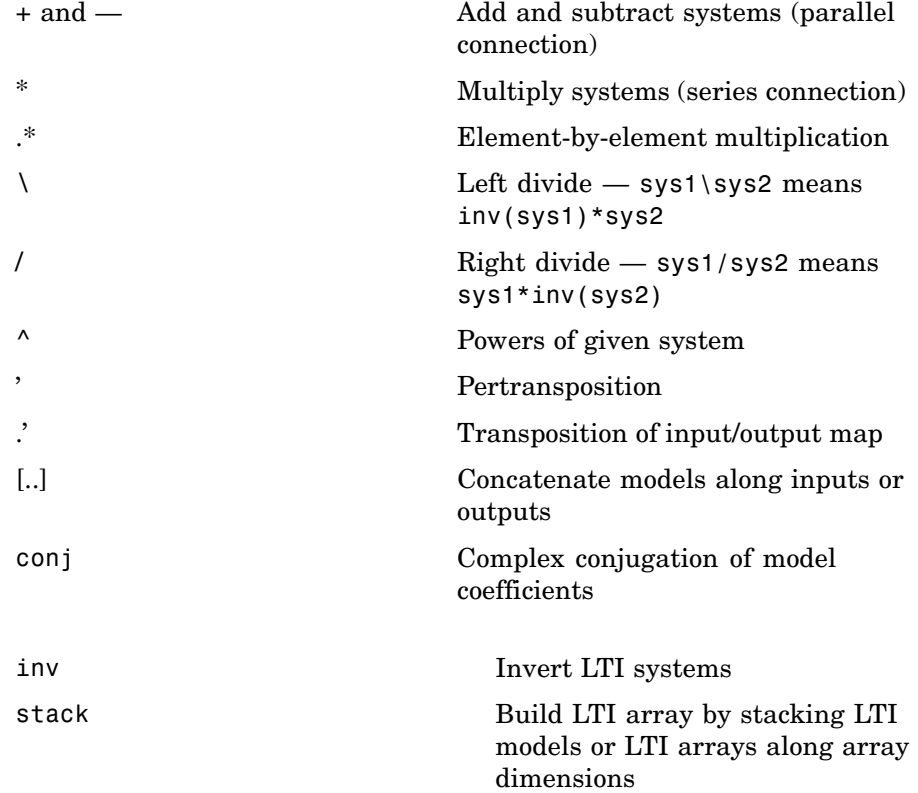

#### <span id="page-17-0"></span>**Matrix Equation Solvers**

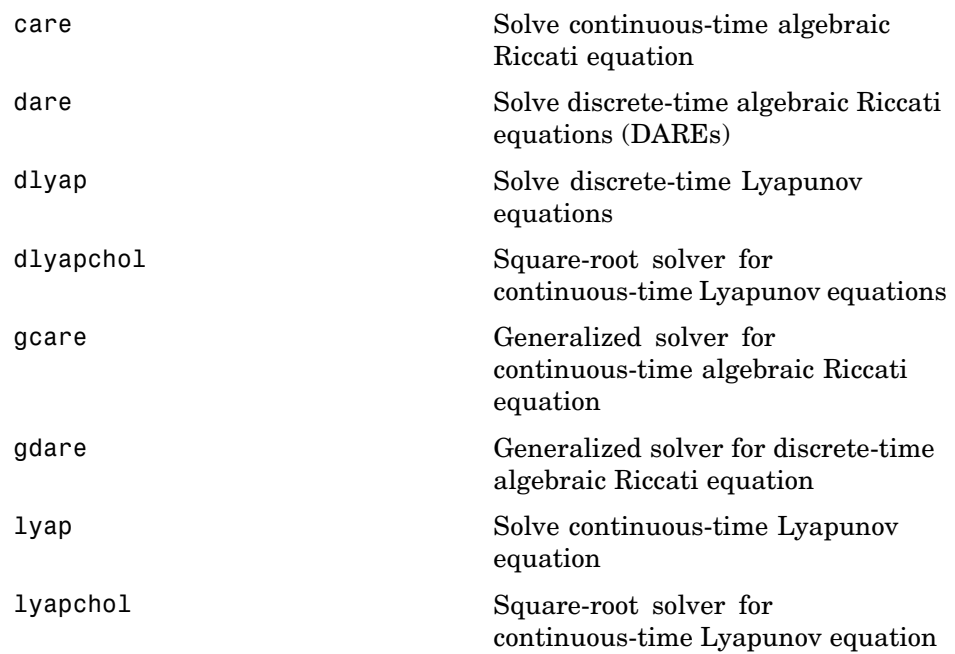

#### **Command-Line Plot Customization**

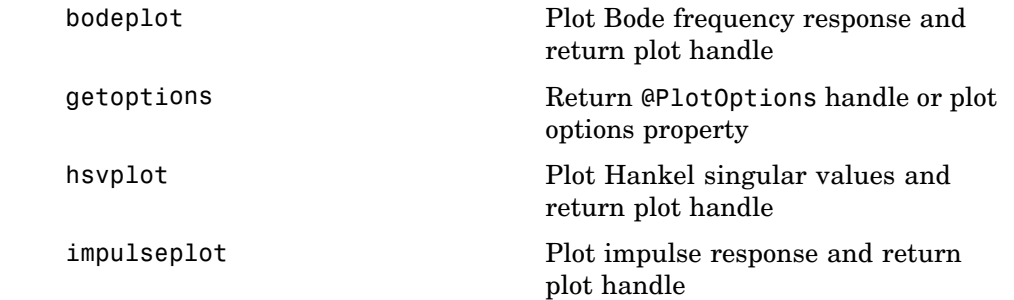

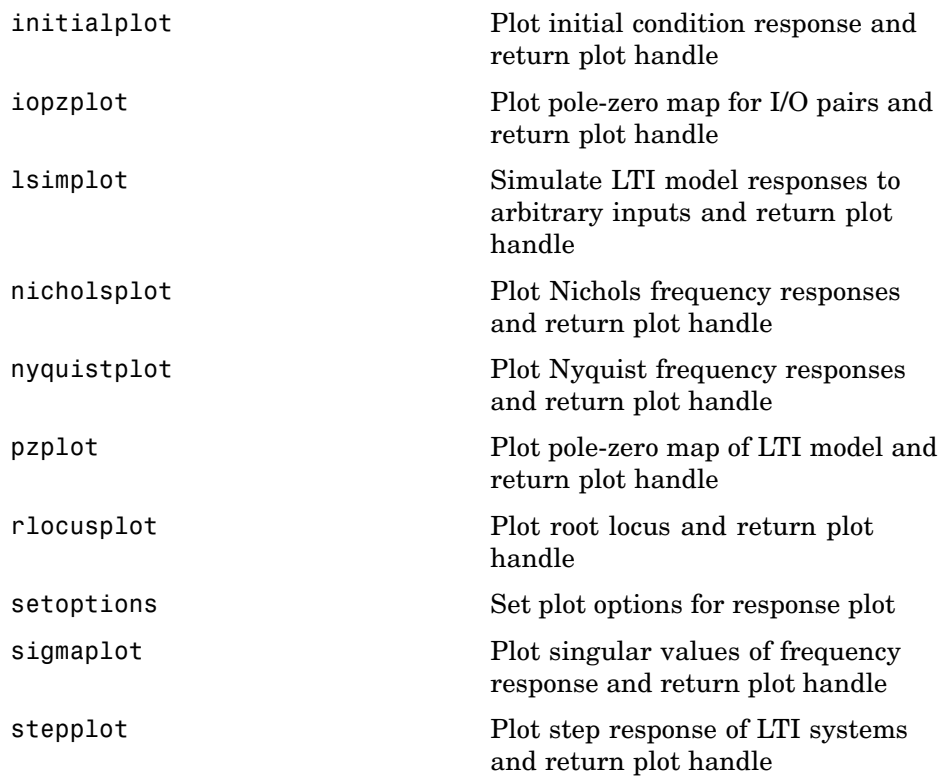

## <span id="page-20-0"></span>Functions — Alphabetical List

<span id="page-21-0"></span>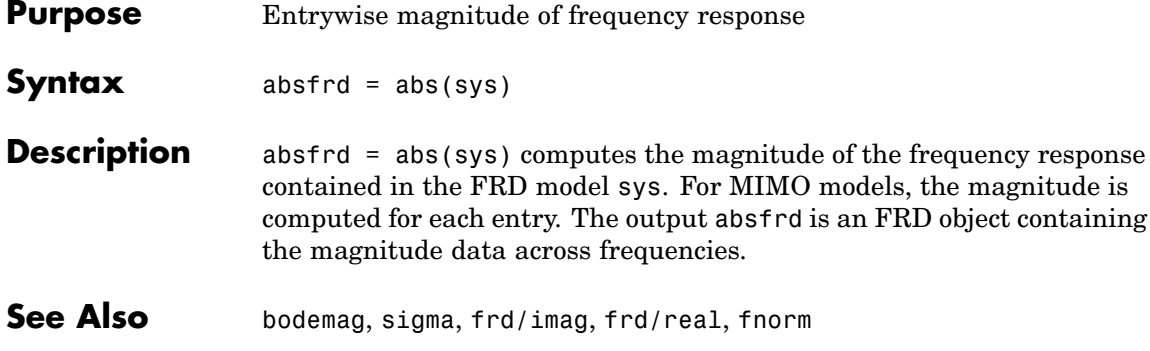

<span id="page-22-0"></span>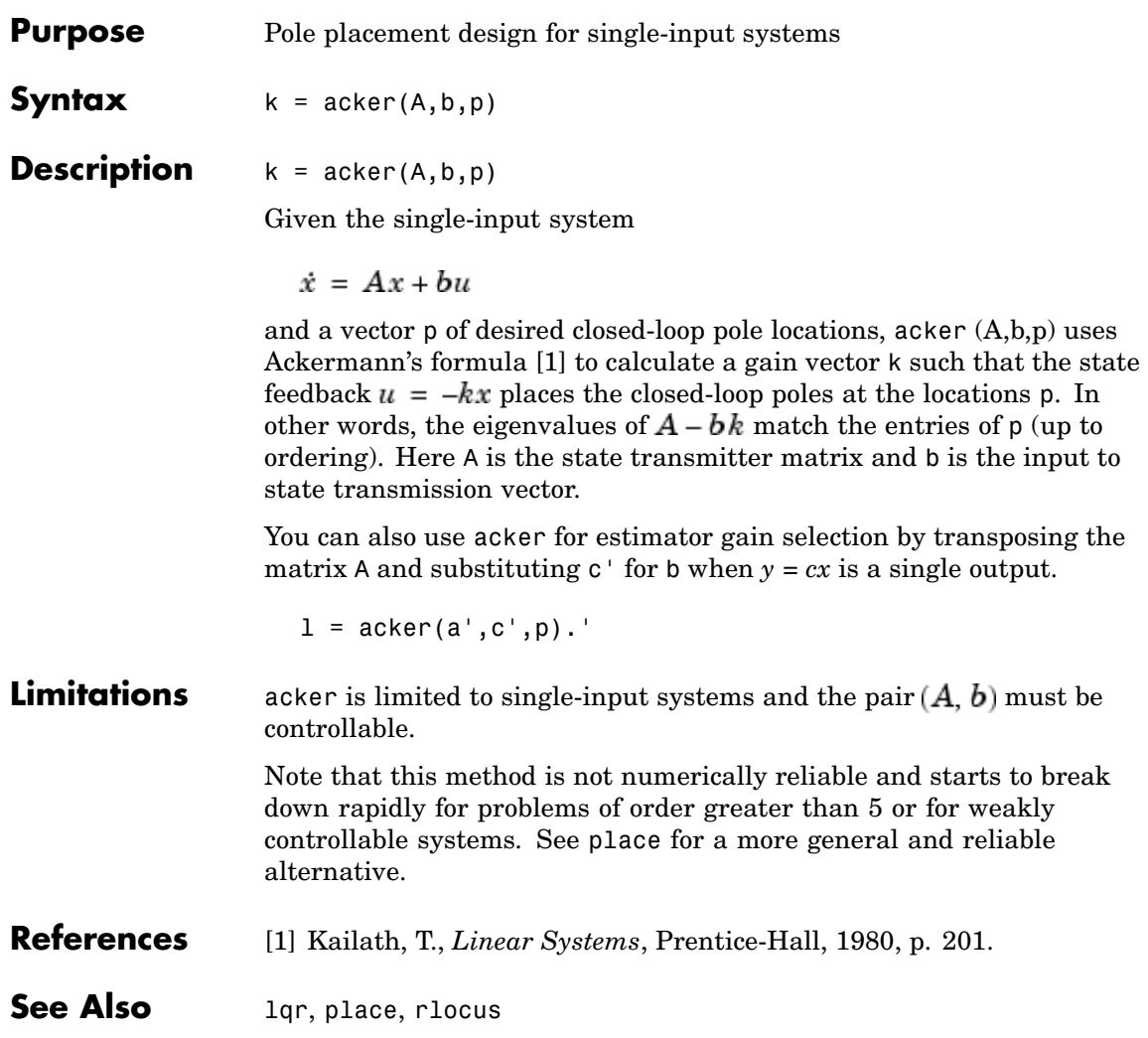

## <span id="page-23-0"></span>**allmargin**

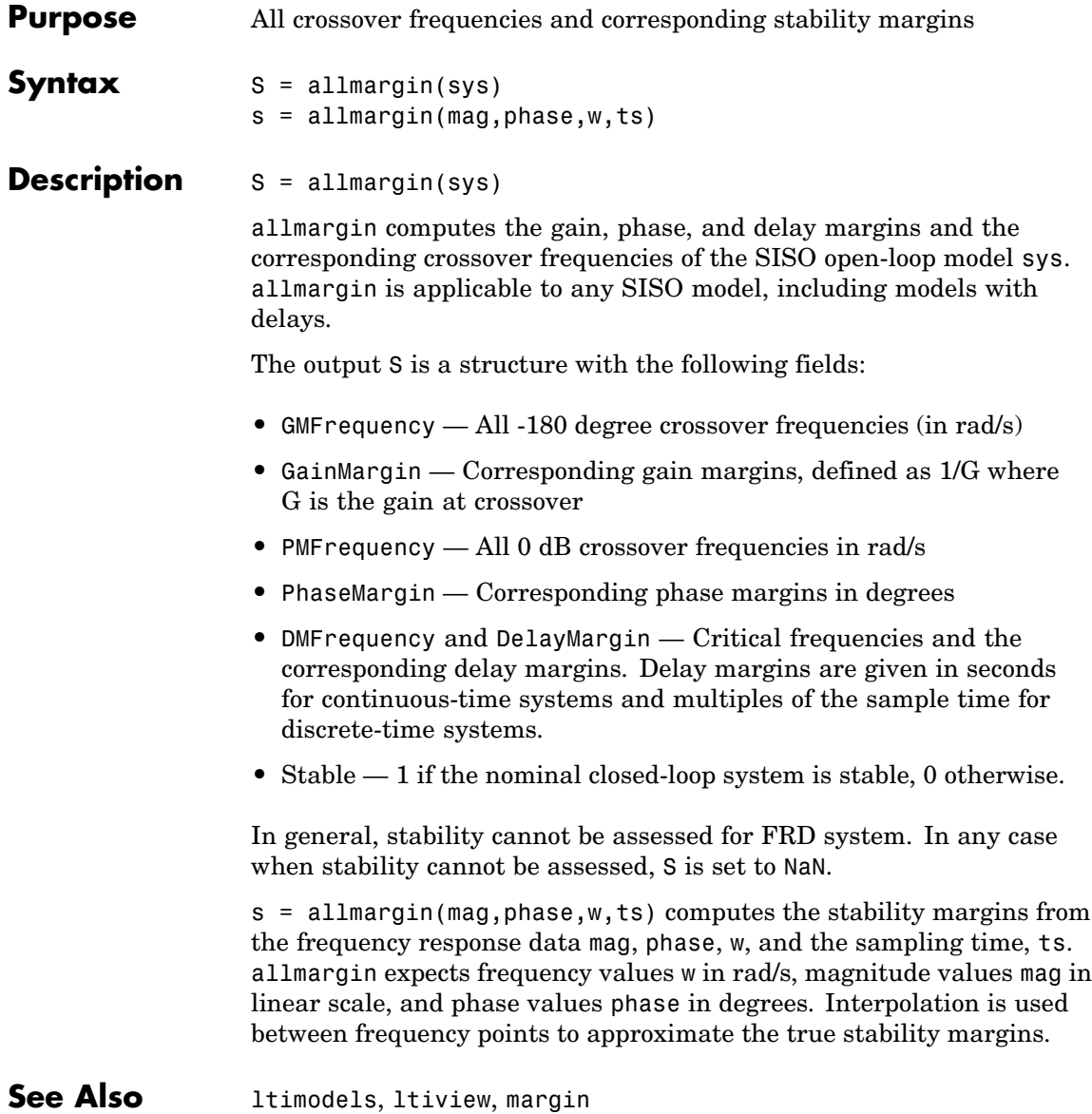

<span id="page-24-0"></span>**Purpose** Group LTI models by appending their inputs and outputs

**Syntax** sys =  $append(sys1,sys2,...,sysN)$ 

**Description** sys = append(sys1,sys2,...,sysN)

append appends the inputs and outputs of the LTI models sys1,...,sysN to form the augmented model sys depicted below.

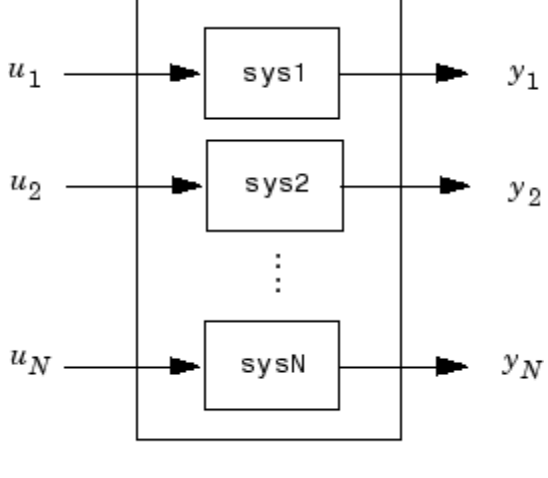

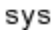

For systems with transfer functions  $\boldsymbol{H}_1(s),...,\boldsymbol{H}_N(s),$  the resulting system sys has the block-diagonal transfer function

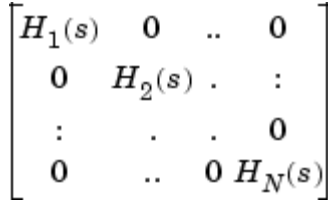

For state-space models sys1 and sys2 with data  $(A_1, B_1, C_1, D_1)$ and  $(A_2, B_2, C_2, D_2)$ , append(sys1,sys2) produces the following state-space model.

$$
\begin{bmatrix} \dot{x}_1 \\ \dot{x}_2 \end{bmatrix} = \begin{bmatrix} A_1 & 0 \\ 0 & A_2 \end{bmatrix} \begin{bmatrix} x_1 \\ x_2 \end{bmatrix} + \begin{bmatrix} B_1 & 0 \\ 0 & B_2 \end{bmatrix} \begin{bmatrix} u_1 \\ u_2 \end{bmatrix}
$$
\n
$$
\begin{bmatrix} y_1 \\ y_2 \end{bmatrix} = \begin{bmatrix} C_1 & 0 \\ 0 & C_2 \end{bmatrix} \begin{bmatrix} x_1 \\ x_2 \end{bmatrix} + \begin{bmatrix} D_1 & 0 \\ 0 & D_2 \end{bmatrix} \begin{bmatrix} u_1 \\ u_2 \end{bmatrix}
$$

**Arguments** The input arguments sys1,..., sysN can be LTI models of any type. Regular matrices are also accepted as a representation of static gains, but there should be at least one LTI object in the input list. The LTI models should be either all continuous, or all discrete with the same sample time. When appending models of different types, the resulting type is determined by the precedence rules (see Precedence Rules for details).

There is no limitation on the number of inputs.

#### **Example** The commands

 $syst = tf(1, [1 0])$  $sys2 = ss(1, 2, 3, 4)$  $sys = append(sys1, 10, sys2)$ 

produce the state-space model

sys

 $a =$ 

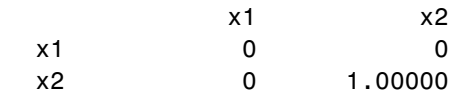

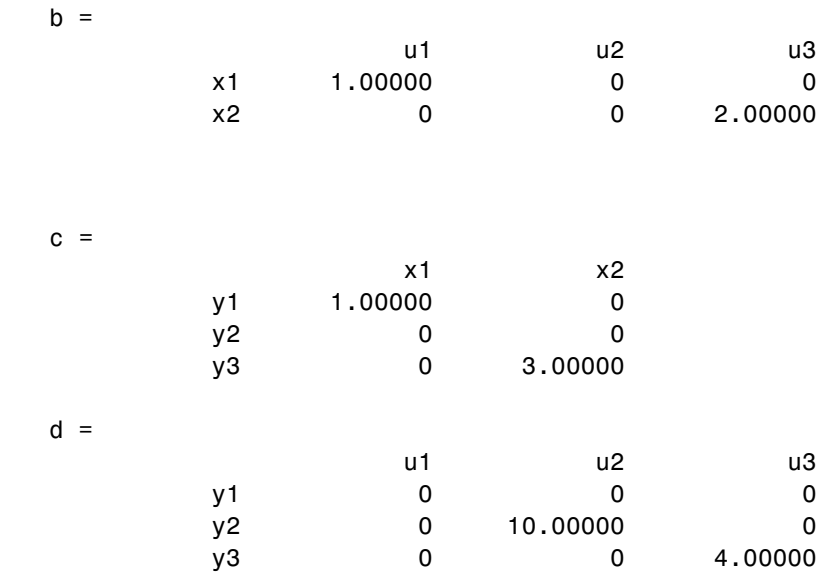

Continuous-time system.

**See Also** connect, feedback, parallel, series

#### <span id="page-27-0"></span>**augstate**

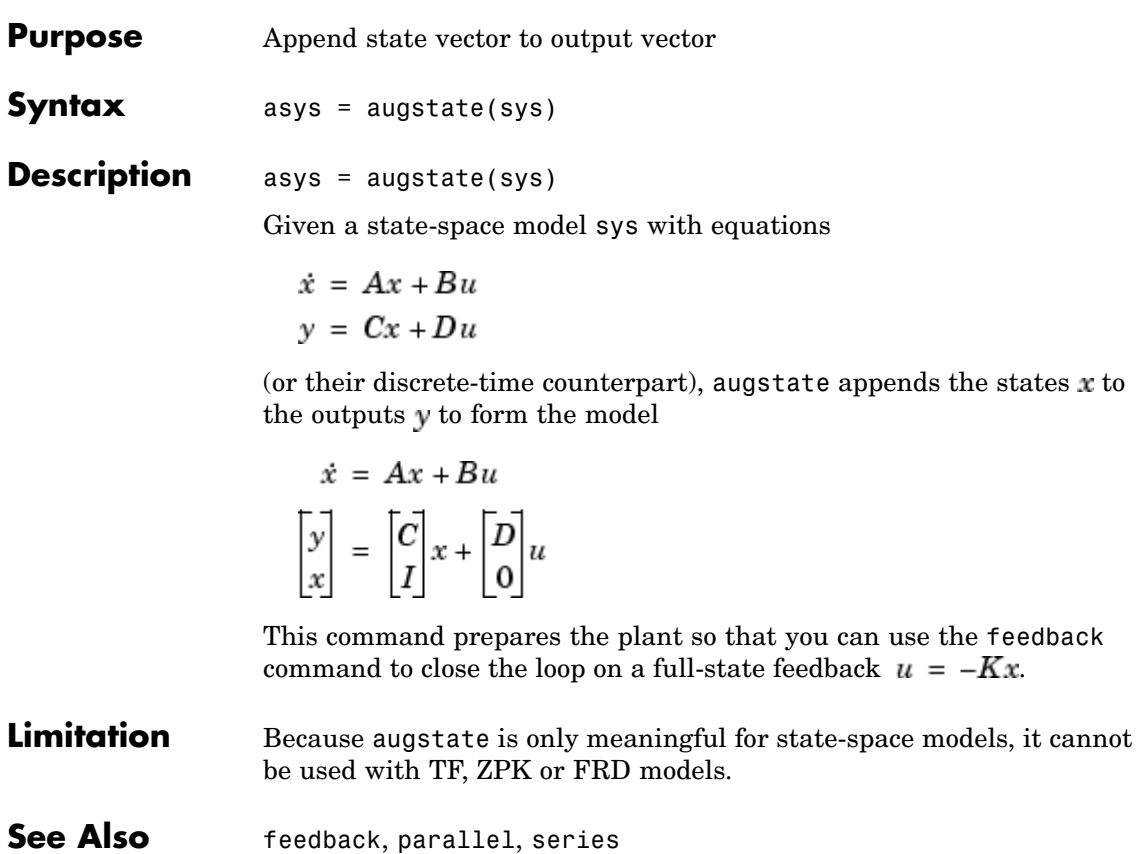

<span id="page-28-0"></span>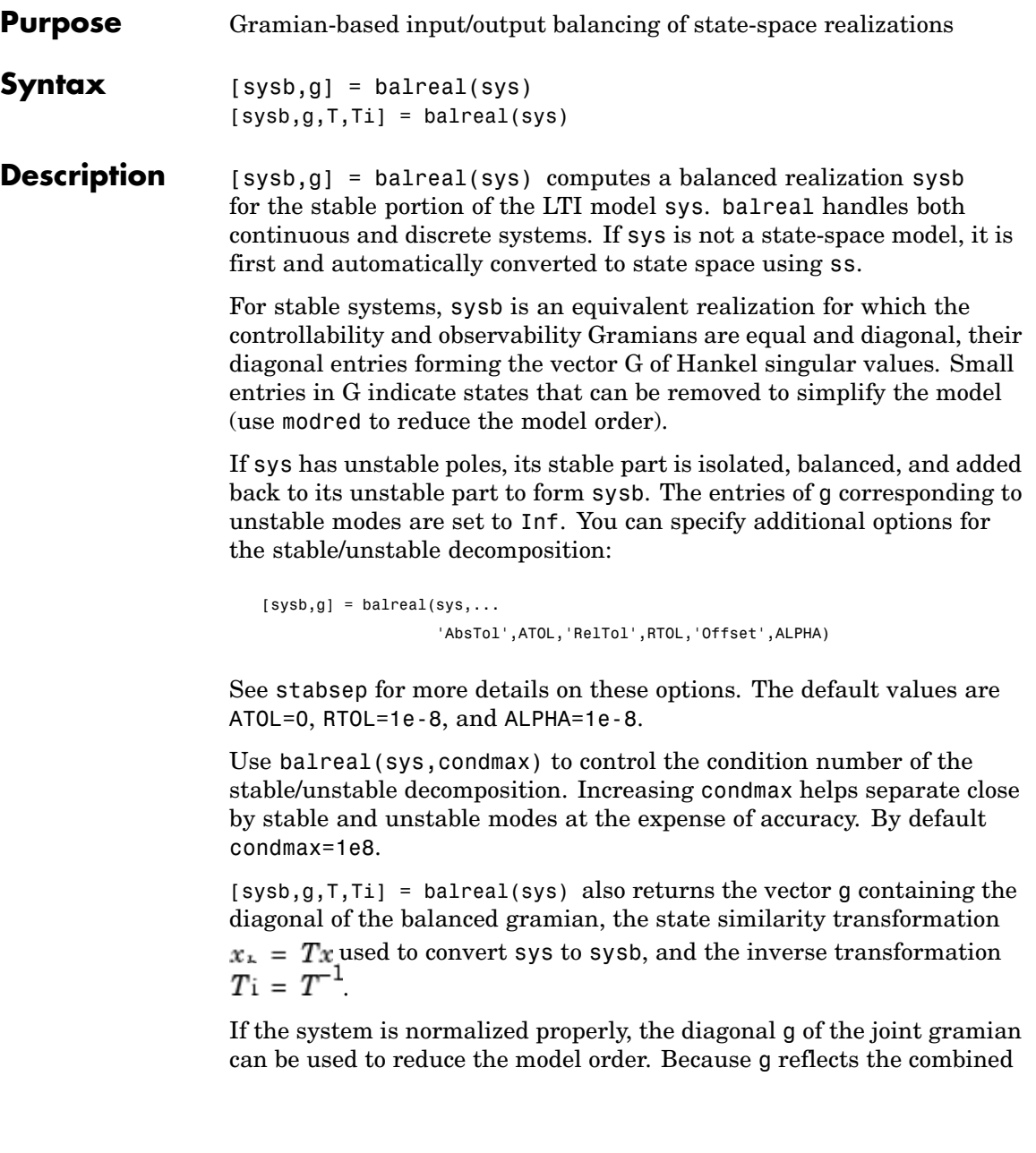

#### **balreal**

controllability and observability of individual states of the balanced model, you can delete those states with a small  $g(i)$  while retaining the most important input-output characteristics of the original system. Use modred to perform the state elimination.

There are also overloaded methods available. Type

help ss/balreal help lti/balreal help idmodel/balreal

for more information.

**Example1** Consider the zero-pole-gain model

 $sys = zpk([-10 - 20.01], [-5 - 9.9 - 20.1], 1)$ Zero/pole/gain: (s+10) (s+20.01) ---------------------- (s+5) (s+9.9) (s+20.1)

A state-space realization with balanced gramians is obtained by

 $[sysb,g] = balreal(sys)$ 

The diagonal entries of the joint gramian are

g' ans  $=$ 0.1006 0.0001 0.0000

which indicates that the last two states of sysb are weakly coupled to the input and output. You can then delete these states by

```
sysr = model(sysb, [2 3], 'del')
```
to obtain the following first-order approximation of the original system.

```
zpk(sysr)
Zero/pole/gain:
 1.0001
--------
(s+4.97)
```
Compare the Bode responses of the original and reduced-order models.

```
bode(sys,'-',sysr,'x')
```
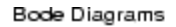

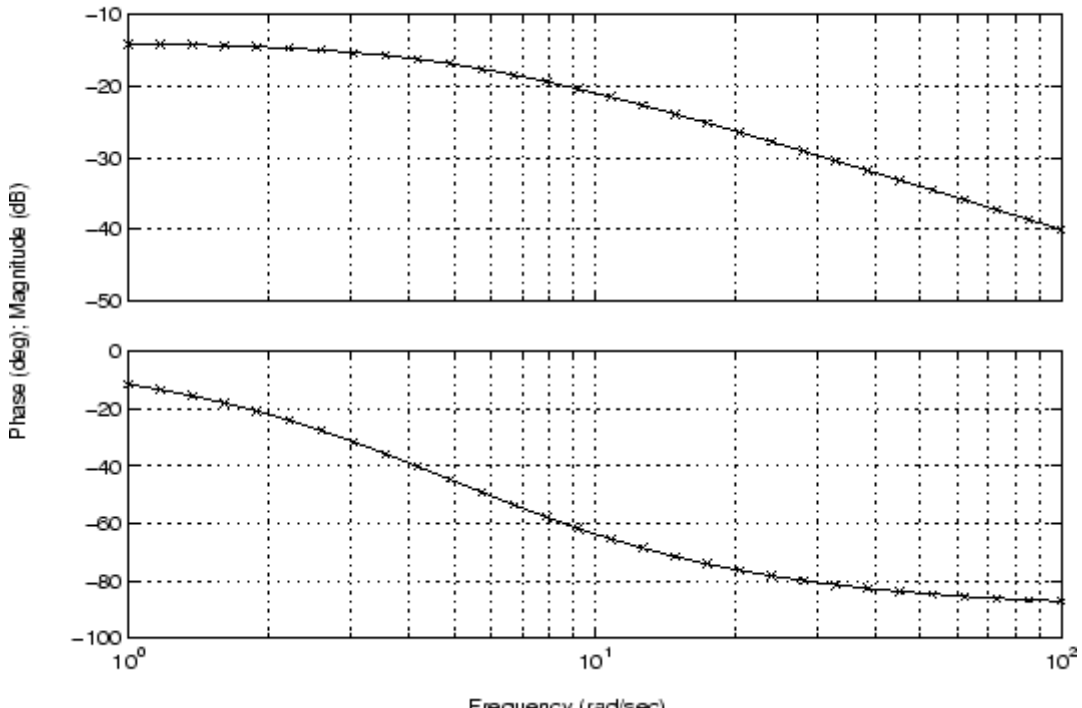

Frequency (rad/sec)

#### **balreal**

**Example2** Create this unstable system:

```
sys1=tf(1,[1 0 -1])
Transfer function:
   1
-------
s^2 - 1
```
Apply balreal to create a balanced gramian realization.

```
[sysb,g]=balreal(sys1)
a =x1 x2
  x1 1 0
  x2 0 -1
b =u1
  x1 0.7071
  x2 0.7071
c =x1 x2
  y1 0.7071 -0.7071
d =u1
  y1 0
Continuous-time model.
g =
```
Inf 0.2500

The unstable pole shows up as Inf in vector g.

#### **Algorithm** Consider the model

 $\dot{x} = Ax + Bu$  $v = Cx + Du$ 

with controllability and observability gramians  $W_c$  and  $W_a$ . The state coordinate transformation  $\bar{x} = Tx$  produces the equivalent model

$$
\dot{\overline{x}} = TAT^{-1}\overline{x} + TBu
$$

$$
y = CT^{-1}\overline{x} + Du
$$

and transforms the gramians to

$$
\overline{W}_c = T W_c T^T, \qquad \overline{W}_o = T^{-T} W_o T^{-1}
$$

The function balreal computes a particular similarity transformation  $T$ such that

$$
\overline{W}_c = \overline{W}_o = diag(g)
$$

See [1], [2] for details on the algorithm.

#### **References** [1] Laub, A.J., M.T. Heath, C.C. Paige, and R.C. Ward, "Computation of System Balancing Transformations and Other Applications of Simultaneous Diagonalization Algorithms," *IEEE Trans. Automatic Control*, AC-32 (1987), pp. 115-122.

[2] Moore, B., "Principal Component Analysis in Linear Systems: Controllability, Observability, and Model Reduction," *IEEE Transactions on Automatic Control*, AC-26 (1981), pp. 17-31.

### **balreal**

[3] Laub, A.J., "Computation of Balancing Transformations," *Proc. ACC*, San Francisco, Vol.1, paper FA8-E, 1980.

**See Also** gram, modred, ss, ssbal

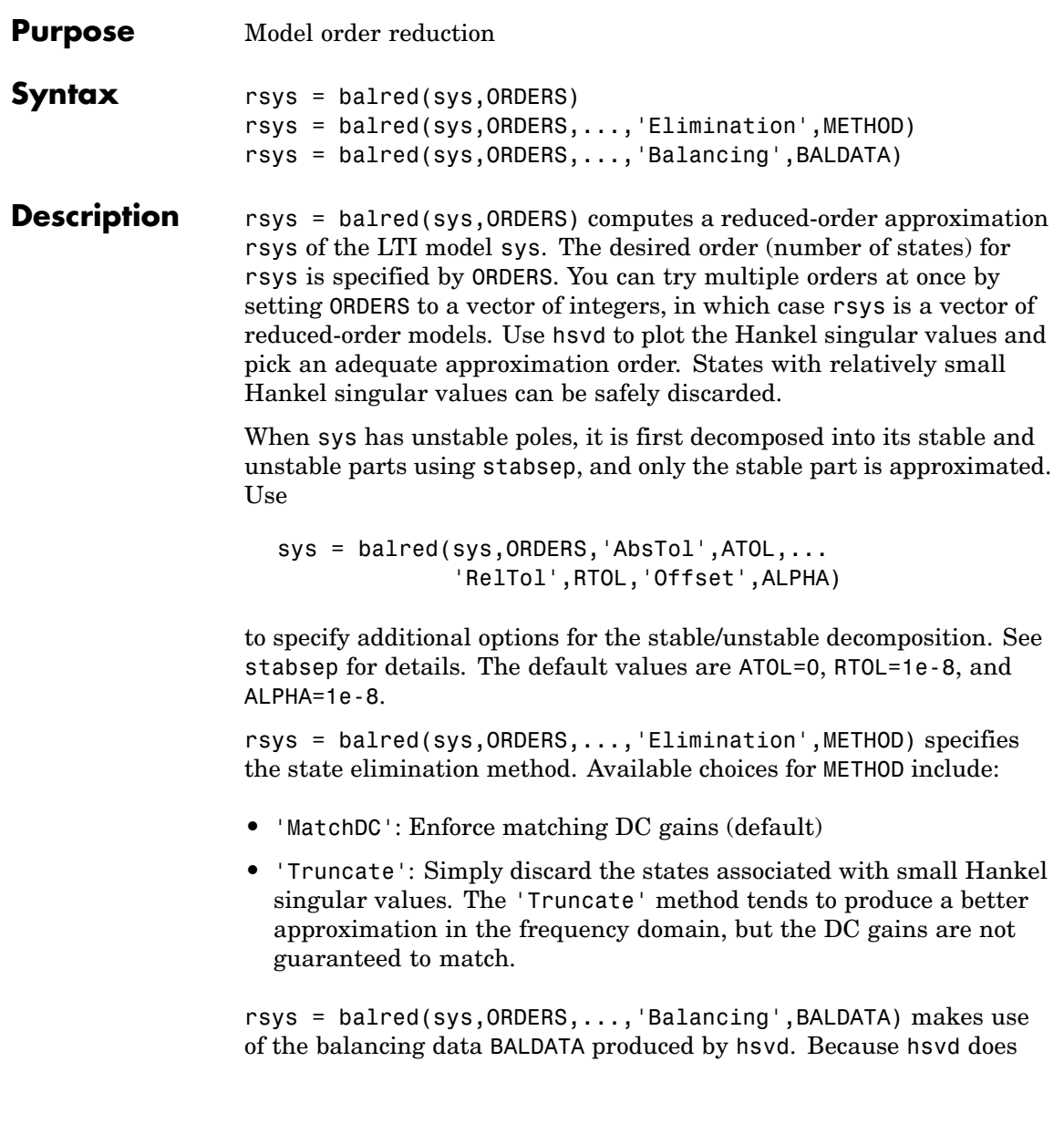

#### **balred**

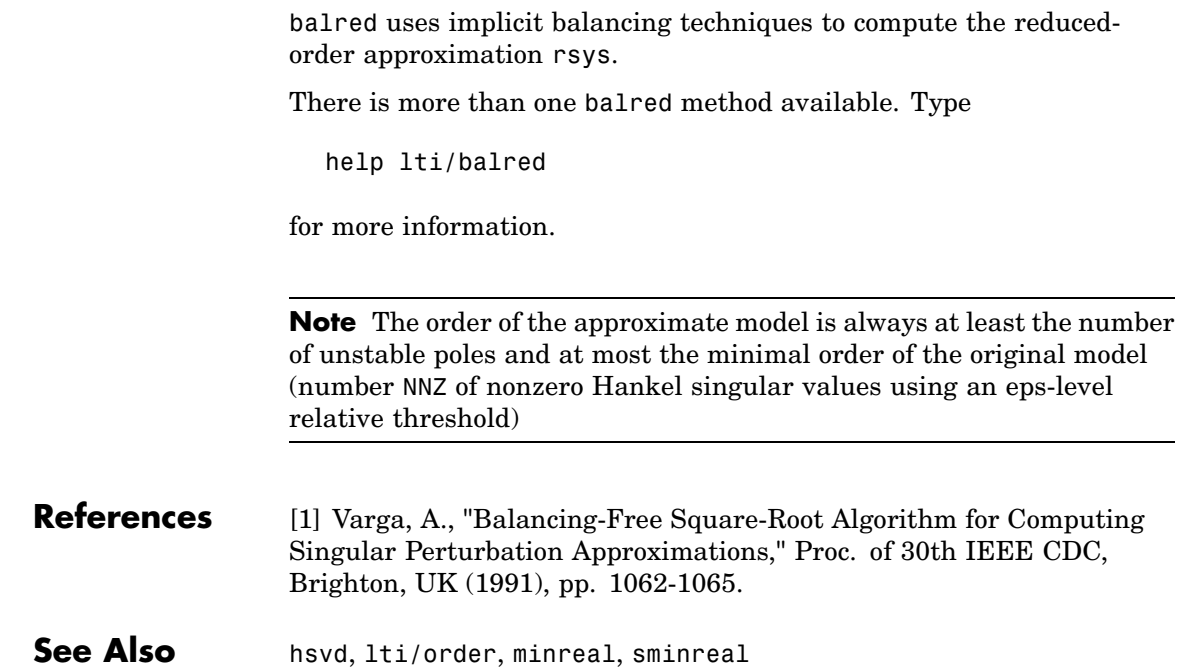

when using hsvd and balred jointly.

most of the work needed to compute rsys, this syntax is more efficient
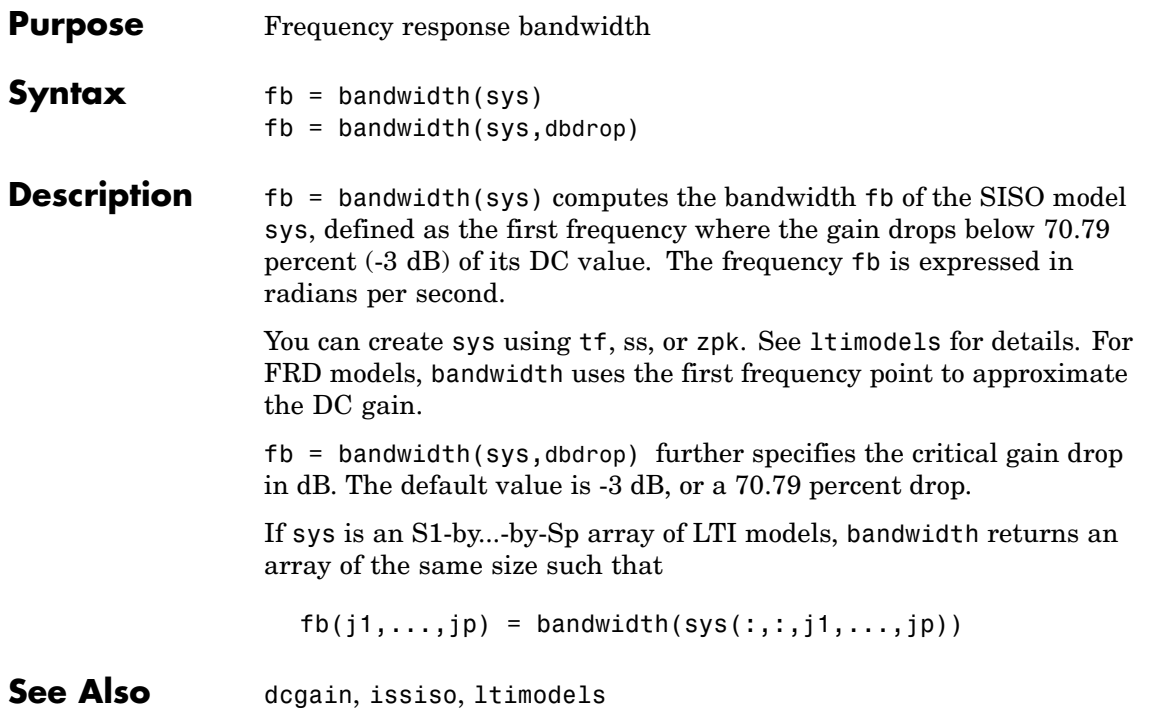

# **bode**

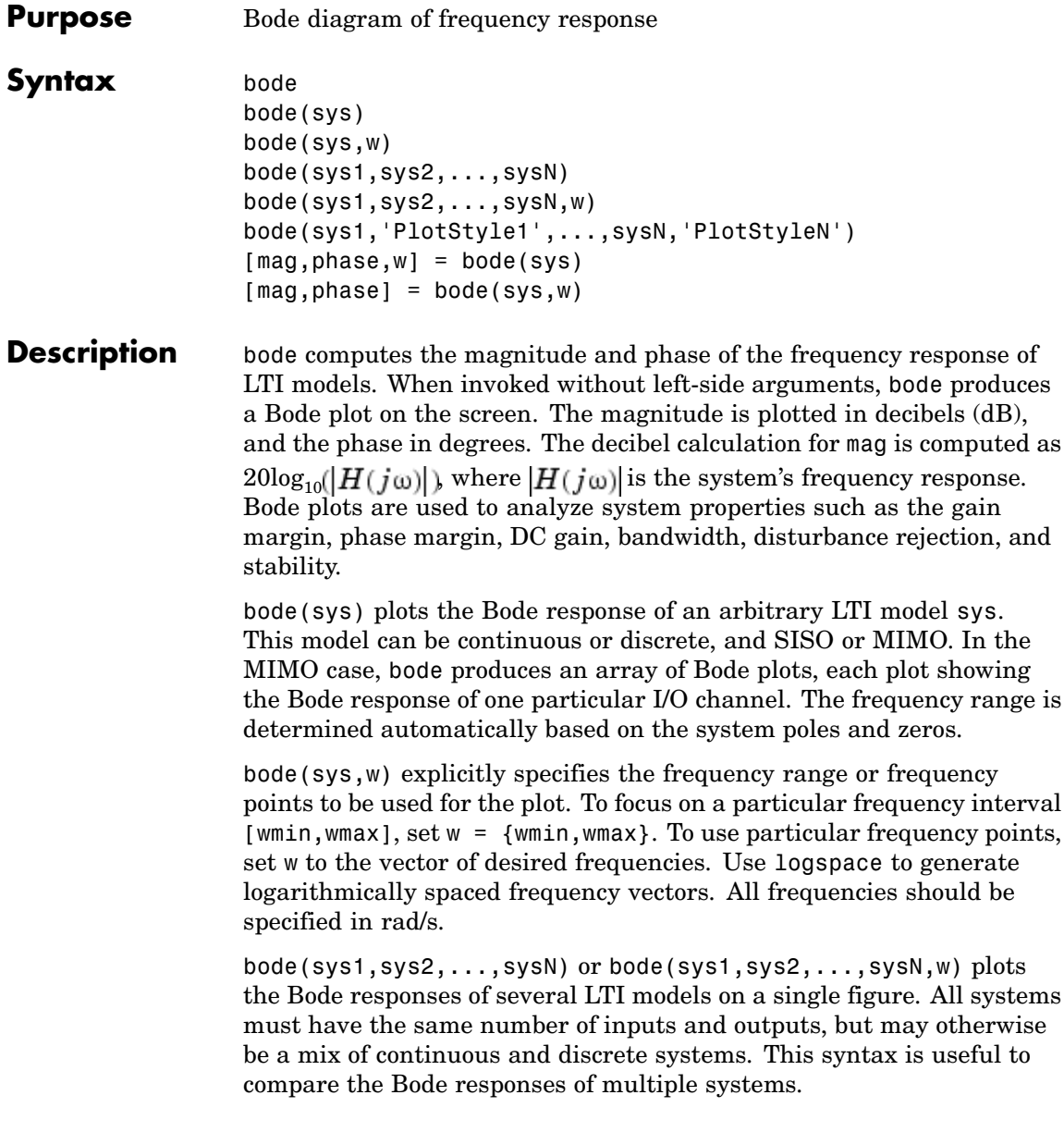

bode(sys1,'PlotStyle1',...,sysN,'PlotStyleN') specifies which color, linestyle, and/or marker should be used to plot each system. For example,

```
bode(sys1,'r--',sys2,'gx')
```
uses red dashed lines for the first system sys1 and green 'x' markers for the second system sys2.

When invoked with left-side arguments

```
[mag,phase,w] = bode(sys)
[mag,phase] = bode(sys,w)
```
return the magnitude and phase (in degrees) of the frequency response at the frequencies w (in rad/s). The outputs mag and phase are 3-D arrays with the frequency as the last dimension (see "Arguments" below for details). You can convert the magnitude to decibels by

 $magdb = 20 * log10 (mag)$ 

**Remark** If sys is an FRD model, bode(sys,w), w can only include frequencies in sys.frequency.

### **Arguments** The output arguments mag and phase are 3-D arrays with dimensions

(number of outputs) $\times$ (number of inputs) $\times$ (length of w)

For SISO systems,  $mag(1,1,k)$  and  $phase(1,1,k)$  give the magnitude and phase of the response at the frequency  $\omega_b = w(k)$ .

```
\text{mag}(1,1,k) = |h(j\omega_k)|phase(1,1,k) = \angle h(j\omega_b)
```
MIMO systems are treated as arrays of SISO systems and the magnitudes and phases are computed for each SISO entry  $h_{ii}$ independently  $(h_{ii}$  is the transfer function from input *j* to output *i*). The values mag(i,j,k) and phase(i,j,k) then characterize the response of  $h_{ij}$  at the frequency  $w(k)$ .

 $\mathrm{mag}(\mathbf{i},\mathbf{j},\mathbf{k})=\left|h_{ij}(\,j\,\omega_{k})\right|$  $\text{phase}(\text{i},\text{j},\text{k})=\angle h_{ij}(j\omega_k)$ 

**Example** You can plot the Bode response of the continuous SISO system

$$
H(s) = \frac{s^2 + 0.1s + 7.5}{s^4 + 0.12s^3 + 9s^2}
$$

by typing

 $g = tf([1 0.1 7.5], [1 0.12 9 0 0]);$ bode(g)

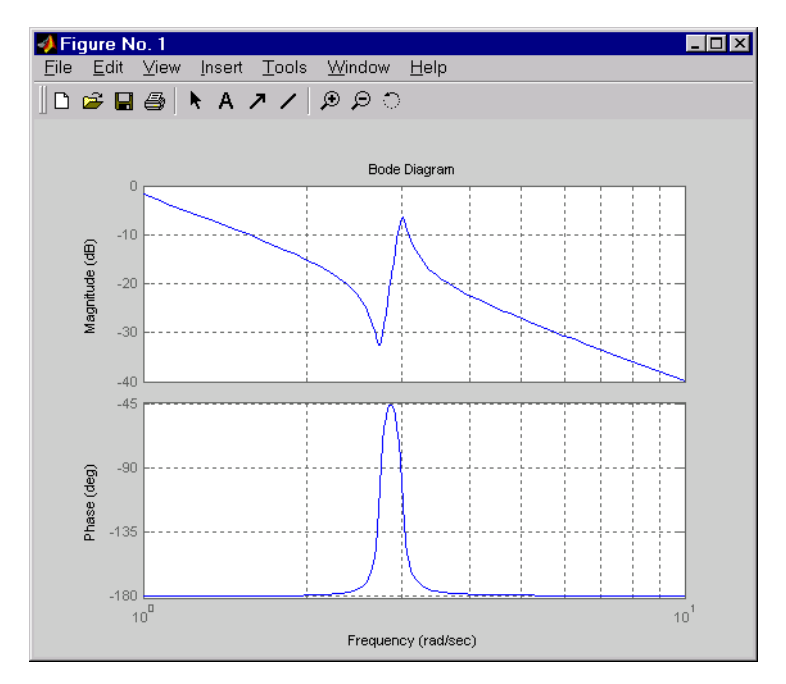

To plot the response on a wider frequency range, for example, from 0.1 to 100 rad/s, type

bode(g,{0.1 , 100})

You can also discretize this system using zero-order hold and the sample time  $T_s = 0.5$  second, and compare the continuous and discretized responses by typing

 $gd = c2d(q, 0.5)$ bode(g,'r',gd,'b--')

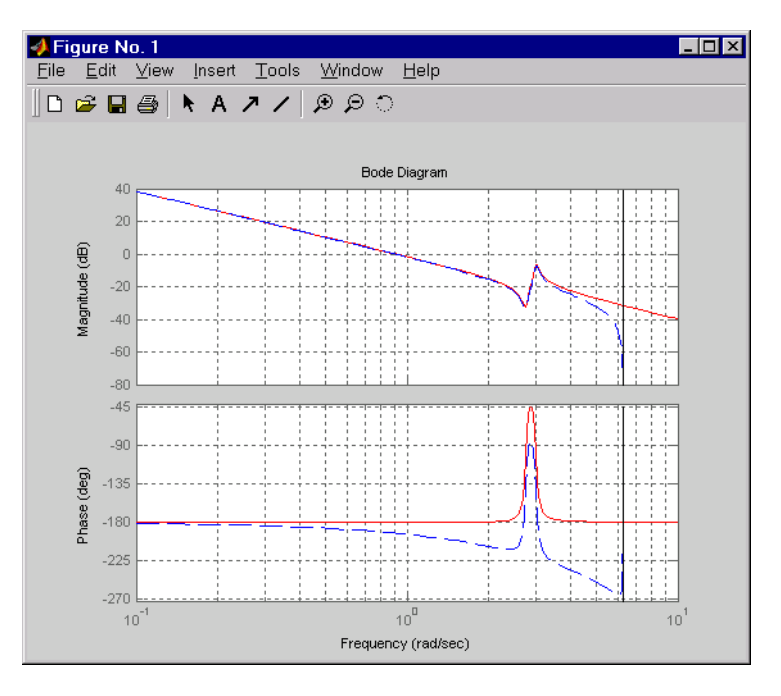

Algorithm For continuous-time systems, bode computes the frequency response by evaluating the transfer function  $H(s)$  on the imaginary axis  $s = j\omega$ . Only positive frequencies  $\omega$  are considered. For state-space models, the frequency response is  $D + C(j\omega - A)^{-1}B$ ,  $\omega \geq 0$ 

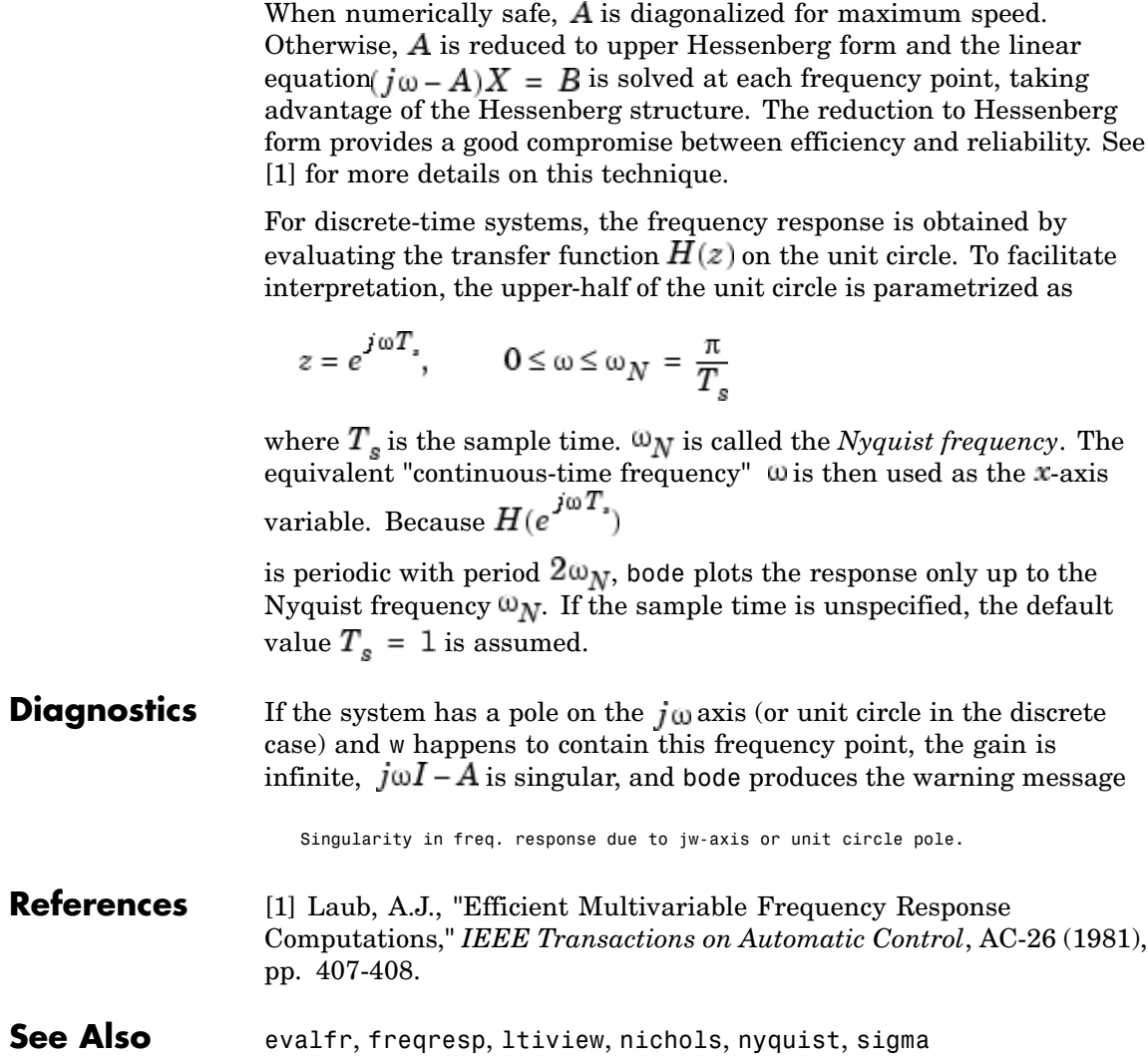

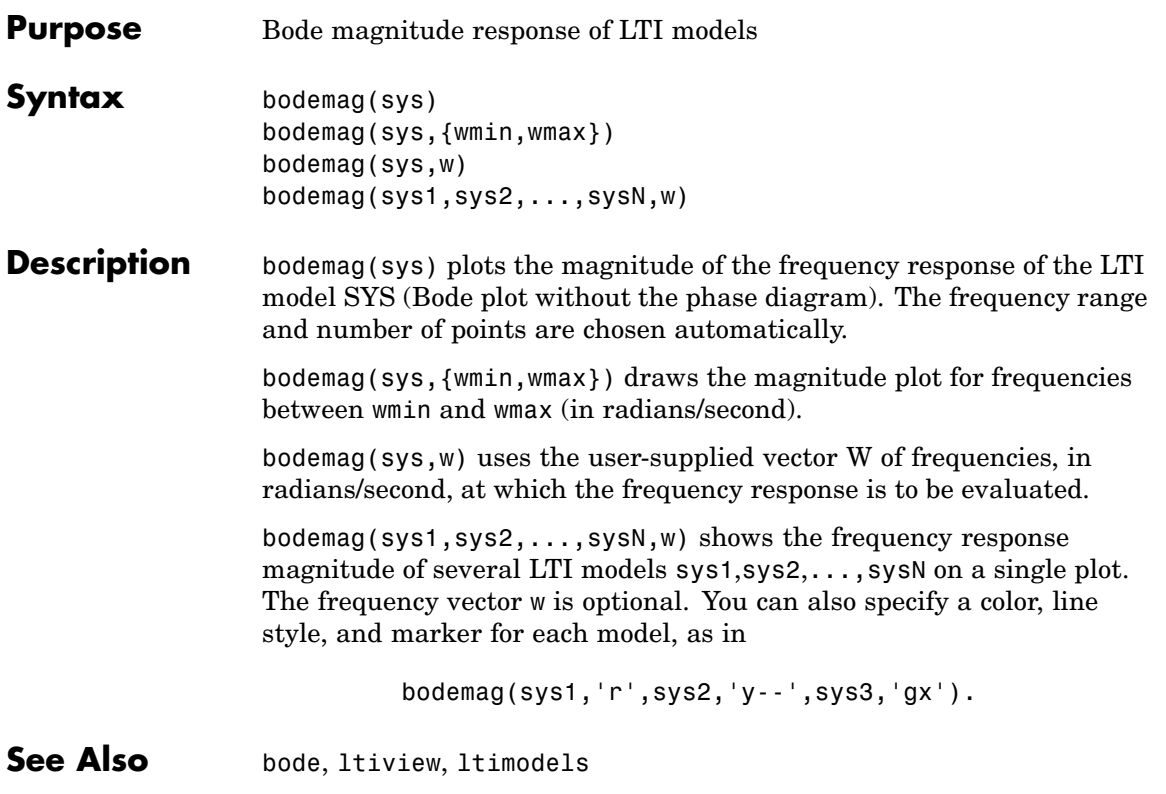

# **bodeplot**

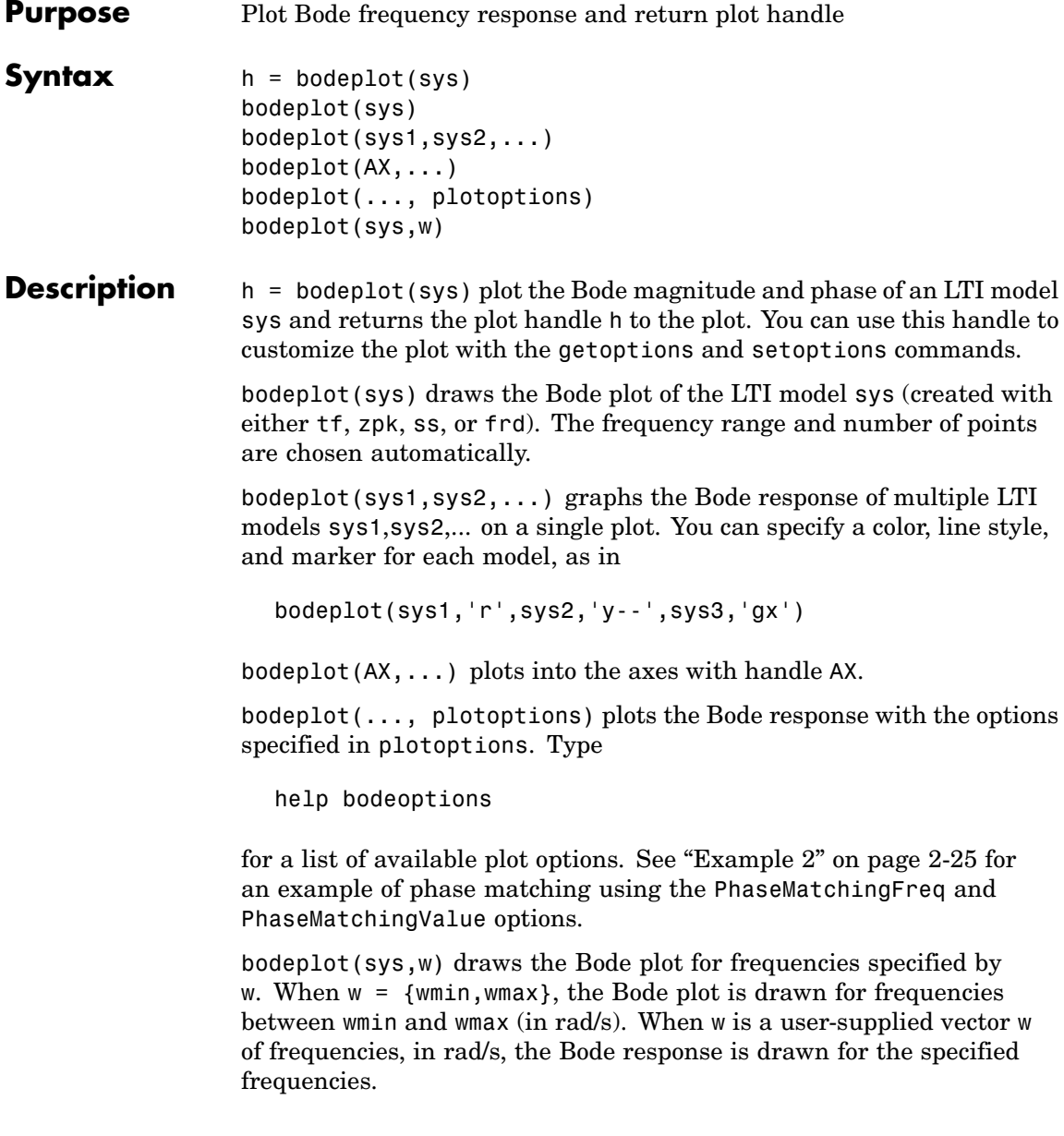

See logspace to generate logarithmically spaced frequency vectors.

# <span id="page-44-0"></span>**Examples Example 1**

Use the plot handle to change options in a Bode plot.

```
sys = rss(5);
h = bodeplot(sys);
% Change units to Hz and make phase plot invisible
setoptions(h,'FreqUnits','Hz','PhaseVisible','off');
```
## **Example 2**

The properties PhaseMatchingFreq and PhaseMatchingValue are parameters you can use to specify the phase at a specified frequency. For example, enter the following commands.

```
sys = tf(1, [1 1]);h = bodeplot(sys) % This displays a Bode plot.
```
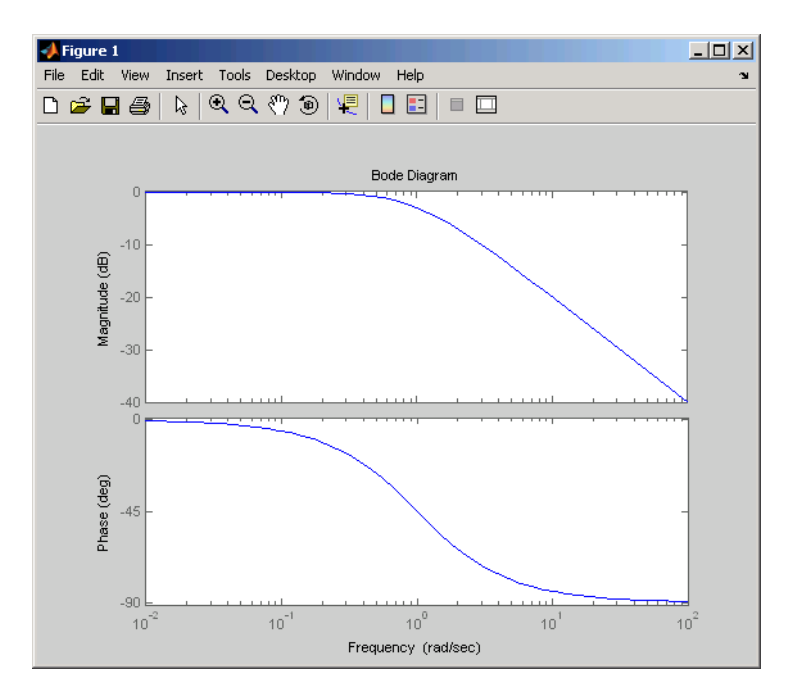

Use this code to match a phase of 750 degrees to 1 rad/s.

```
p = getoptions(h);p.PhaseMatching = 'on';
p.PhaseMatchingFreq = 1;
p.PhaseMatchingValue = 750; % Set the phase to 750 degrees at 1
                            % rad/s.
setoptions(h,p); % Update the Bode plot.
```
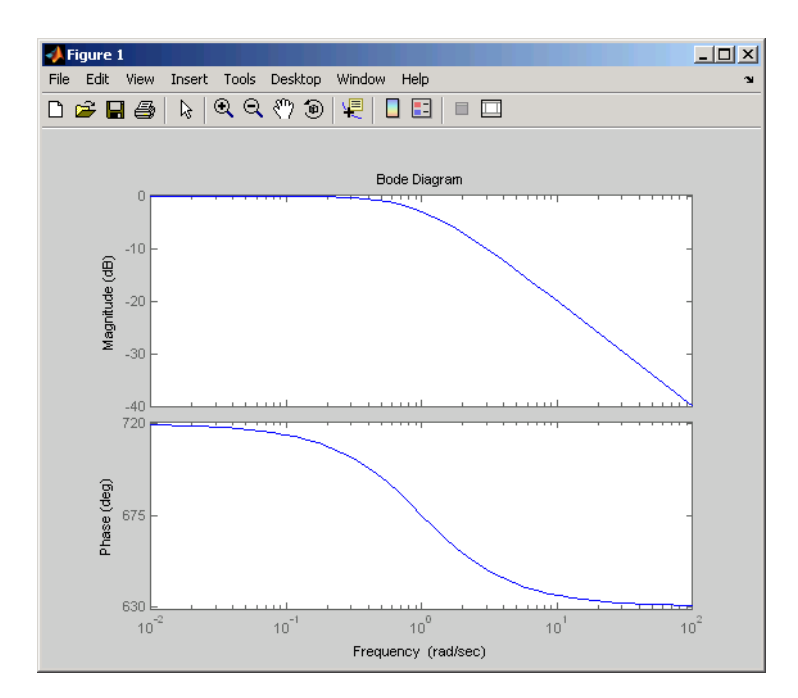

The first bode plot has a phase of -45 degrees at a frequency of 1 rad/s. Setting the phase matching options so that at 1 rad/s the phase is near 750 degrees yields the second Bode plot. Note that, however, the phase can only be  $-45 + N*360$ , where N is an integer, and so the plot is set to the nearest allowable phase, namely  $675$  degrees (or  $2*360 - 45 = 675$ ).

**See Also** bode, getoptions, setoptions

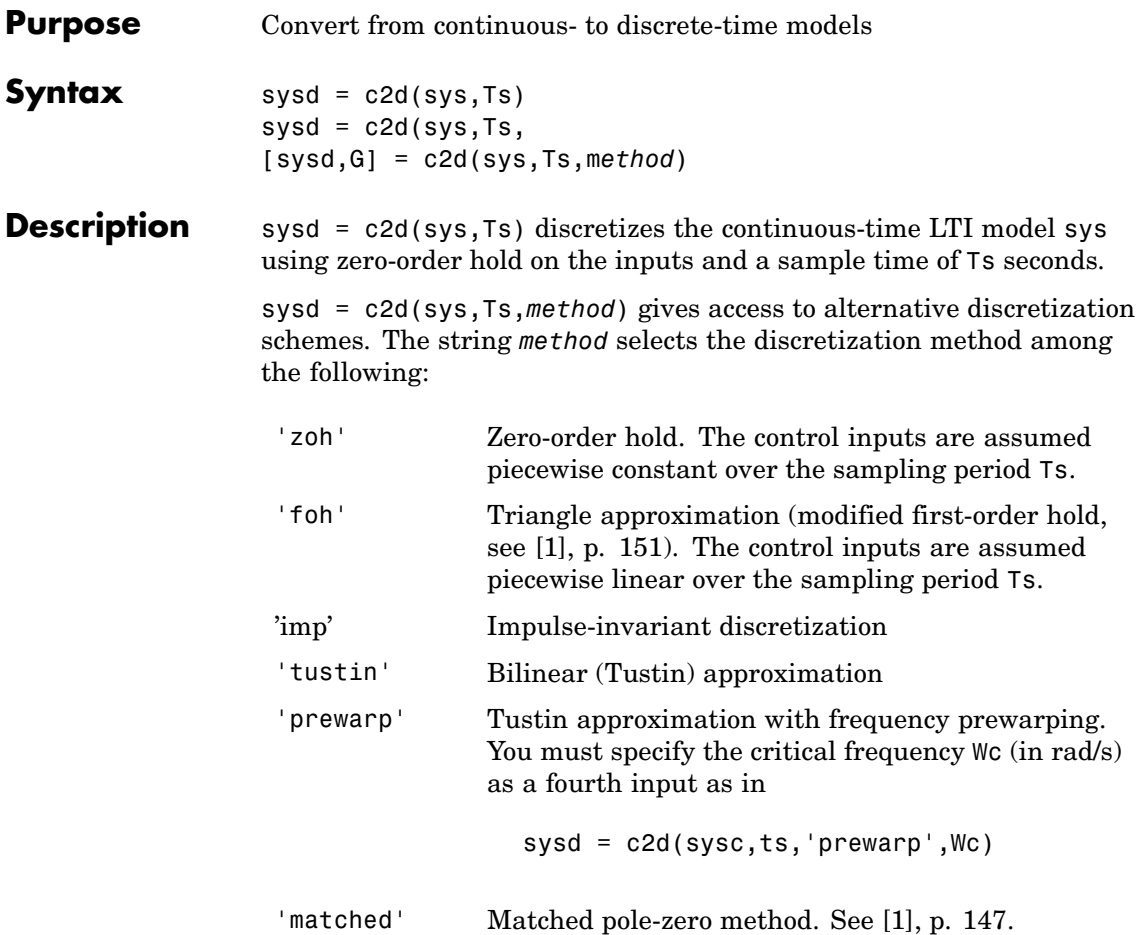

Refer to Continuous/Discrete Conversions of LTI Models for more detail on these discretization methods.

c2d supports MIMO systems (except for the 'matched' method) as well as LTI models with delays with some restrictions for 'matched' and 'tustin' methods.

For state-space systems,

[sysd,G] = c2d(sys,Ts,m*ethod*)

returns a matrix G that maps the continuous initial conditions  $x_0$  and  $u_0$  to their discrete counterparts  $\mathfrak{X}[0]$  and  $\mathfrak{u}[0]$  according to

$$
x[0] = G \cdot \begin{bmatrix} x_0 \\ u_0 \end{bmatrix}
$$

$$
u[0] = u_0
$$

**Example** Consider the system

$$
H(s) = \frac{s-1}{s^2 + 4s + 5}
$$

with input delay  $T_d = 0.35$  second. To discretize this system using the triangle approximation with sample time  $T_s = 0.1$  second, type

```
H = tf([1 -1], [1 4 5], 'inputdelay', 0.35)Transfer function:
                   s-1
exp(-0.35*s) * -------------
               s^2 + 4 s + 5Hd = c2d(H, 0.1, 'foh')Transfer function:
0.0115 z^3 + 0.0456 z^2 - 0.0562 z - 0.009104
---------------------------------------------
        z^6 - 1.629 z^5 + 0.6703 z^4
```
Sampling time: 0.1

The next command compares the continuous and discretized step responses.

step(H,'-',Hd,'--')

<span id="page-49-0"></span>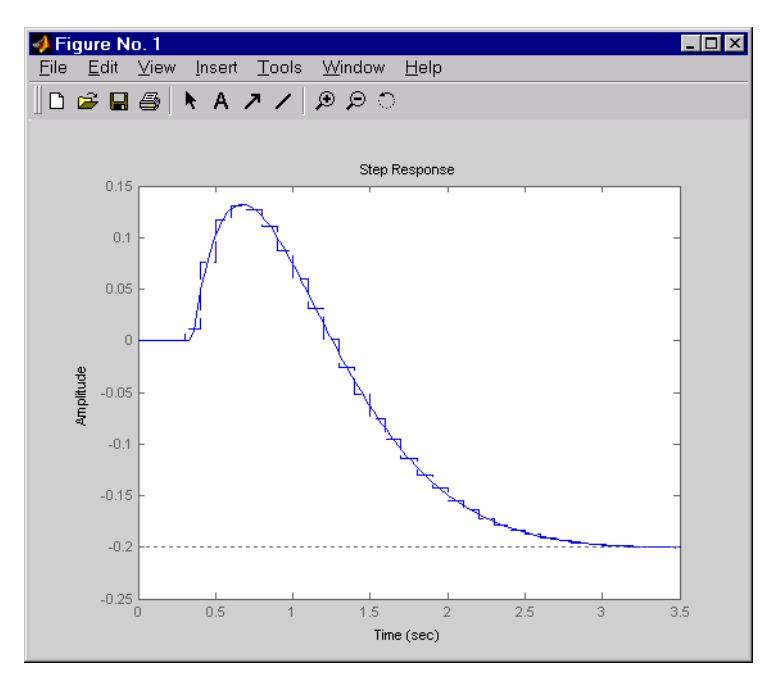

**References** [1] Franklin, G.F., J.D. Powell, and M.L. Workman, *Digital Control of Dynamic Systems*, Second Edition, Addison-Wesley, 1990.

See Also d2c, d2d

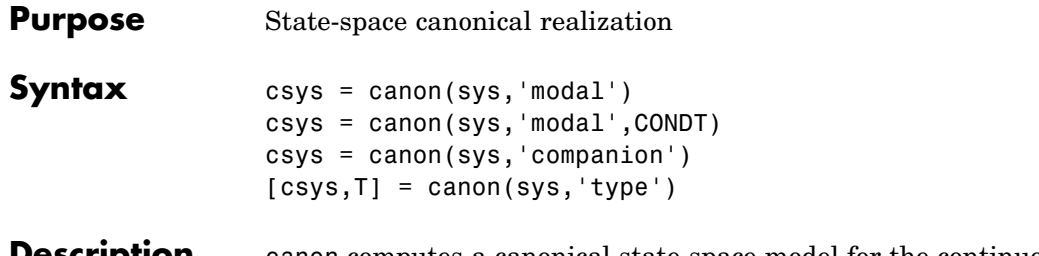

**Description** canon computes a canonical state-space model for the continuous or discrete LTI system sys. Two types of canonical forms are supported.

### **Modal Form**

csys = canon(sys,'modal') returns a realization csys in modal form. If *A* has no repeated eigenvalues, the real eigenvalues appear on the diagonal of the *A* matrix and the complex conjugate eigenvalues appear in 2-by-2 blocks on the diagonal of *A*. For a system with eigenvalues  $(\lambda_1, \sigma \pm j\omega, \lambda_2)$ , the modal *A* matrix is of the form

$$
\left[ \begin{matrix} \lambda_1 & 0 & 0 & 0 \\ 0 & \sigma & \omega & 0 \\ 0 & -\omega & \sigma & 0 \\ 0 & 0 & 0 & \lambda_2 \end{matrix} \right]
$$

csys = canon(sys,'modal',CONDT) specifies an upper bound CONDT on the condition number of the block-diagonalizing transformation T. The default value is CONDT=1e8. Increase CONDT to reduce the size of the eigenvalue clusters (setting CONDT=Inf amounts to diagonalizing A).

### **Companion Form**

csys = canon(sys,'companion') produces a companion realization of sys where the characteristic polynomial of the system appears explicitly in the rightmost column of the *A* matrix. For a system with characteristic polynomial

$$
p(s)=s^n+a_1s^{n-1}+\ldots+a_{n-1}s+a_n
$$

the corresponding companion  $A$  matrix is

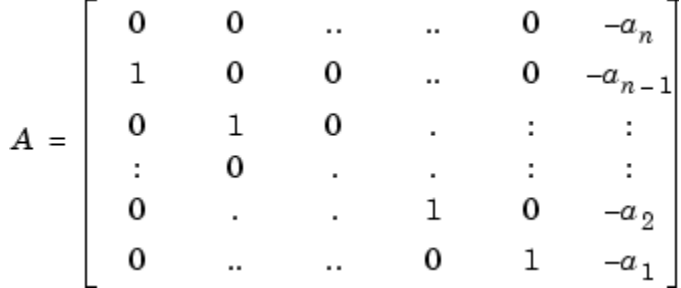

For state-space models sys,

L

[csys,T] = canon(sys,'type*'*)

also returns the state coordinate transformation T relating the original state vector  $x$  and the canonical state vector  $x_{e}$ , where

$$
x_c = Tx
$$

This syntax is meaningful only when sys is a state-space model.

### **Algorithm** Transfer functions or zero-pole-gain models are first converted to state space using ss.

The transformation to modal form uses the matrix *P* of eigenvectors of the *A* matrix. The modal form is then obtained as

$$
\dot{x}_c = P^{-1}APx_c + P^{-1}Bu
$$

$$
y = CPx_c + Du
$$

The state transformation  $T$  returned is the inverse of  $P$ .

The reduction to companion form uses a state similarity transformation based on the controllability matrix [\[1\]](#page-52-0).

<span id="page-52-0"></span>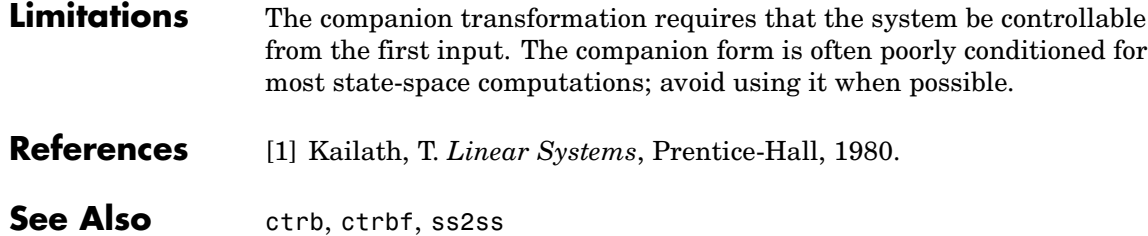

Π

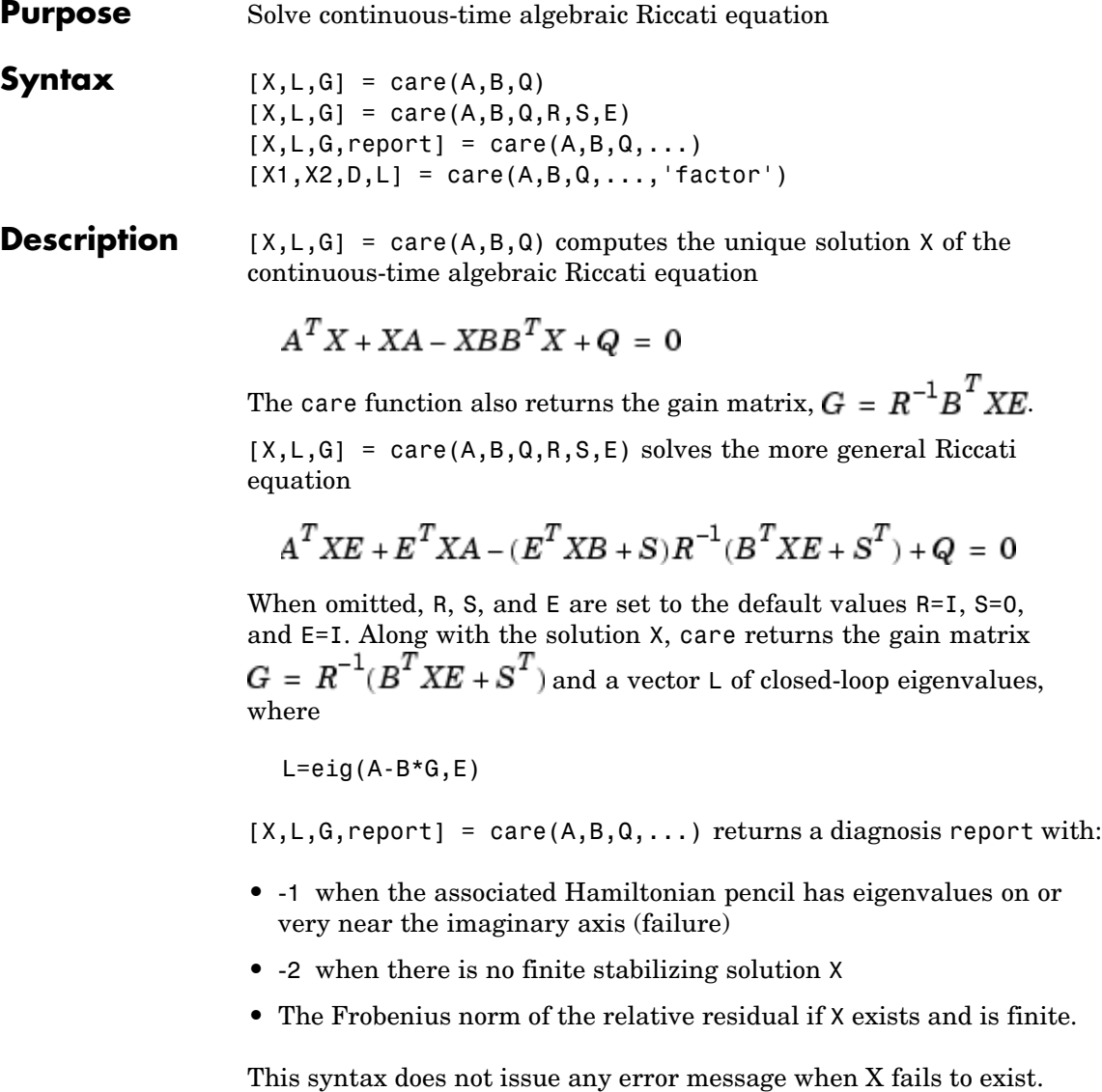

 $[X1, X2, D, L] = \text{care}(A, B, Q, \ldots, \text{ 'factor '}) \text{ returns two matrices } X1,$ X2 and a diagonal scaling matrix D such that  $X = D^*(X2/X1)^*D$ .

The vector L contains the closed-loop eigenvalues. All outputs are empty when the associated Hamiltonian matrix has eigenvalues on the imaginary axis.

### **Examples Example 1**

Given

$$
A = \begin{bmatrix} -3 & 2 \\ 1 & 1 \end{bmatrix} \qquad B = \begin{bmatrix} 0 \\ 1 \end{bmatrix} \qquad C = \begin{bmatrix} 1 & -1 \end{bmatrix} \qquad R = 3
$$

you can solve the Riccati equation

$$
A^T X + XA - XBR^{-1}B^T X + C^T C = 0
$$

by

 $a = [-3 \ 2; 1 \ 1]$  $b = [0 ; 1]$  $c = [1 -1]$  $r = 3$  $[x,1,g] = \text{care}(a,b,c'*c,r)$ 

This yields the solution

x  $x =$ 0.5895 1.8216 1.8216 8.8188

You can verify that this solution is indeed stabilizing by comparing the eigenvalues of a and a-b\*g.

 $[eig(a)$   $eig(a-b*g)]$ 

ans  $=$ -3.4495 -3.5026 1.4495 -1.4370

Finally, note that the variable l contains the closed-loop eigenvalues  $eig(a-b*g)$ .

l  $l =$ -3.5026 -1.4370

### **Example 2**

To solve the  $H_{\infty}$ -like Riccati equation

$$
A^T X + X A + X(\gamma^{-2} B_1 B_1^T - B_2 B_2^T) X + C^T C = 0
$$

rewrite it in the care format as

$$
A^T X + XA - X \underbrace{[B_1, B_2]}_{B} \underbrace{[-\gamma^{-2}I \quad 0]}_{R} \underbrace{^{-1} \begin{bmatrix} B_1^T \\ B_2^T \end{bmatrix} X + C^T C = 0
$$

You can now compute the stabilizing solution  $X$  by

B = [B1 , B2] m1 = size(B1,2) m2 = size(B2,2) R = [-g^2\*eye(m1) zeros(m1,m2) ; zeros(m2,m1) eye(m2)] X = care(A,B,C'\*C,R)

- **Algorithm** care implements the algorithms described in [1]. It works with the Hamiltonian matrix when  $\vec{R}$  is well-conditioned and  $\vec{E} = I$ ; otherwise it uses the extended Hamiltonian pencil and QZ algorithm.
- **Limitations** The  $(A, B)$  pair must be stabilizable (that is, all unstable modes are controllable). In addition, the associated Hamiltonian matrix or pencil must have no eigenvalue on the imaginary axis. Sufficient conditions for this to hold are  $(Q, A)$  detectable when  $S = 0$  and  $R > 0$ , or

$$
\begin{bmatrix} Q & S \\ S^T & R \end{bmatrix} > 0
$$

**References** [1] Arnold, W.F., III and A.J. Laub, "Generalized Eigenproblem Algorithms and Software for Algebraic Riccati Equations," *Proc. IEEE*, 72 (1984), pp. 1746-1754

See Also dare, lyap

# **chgunits**

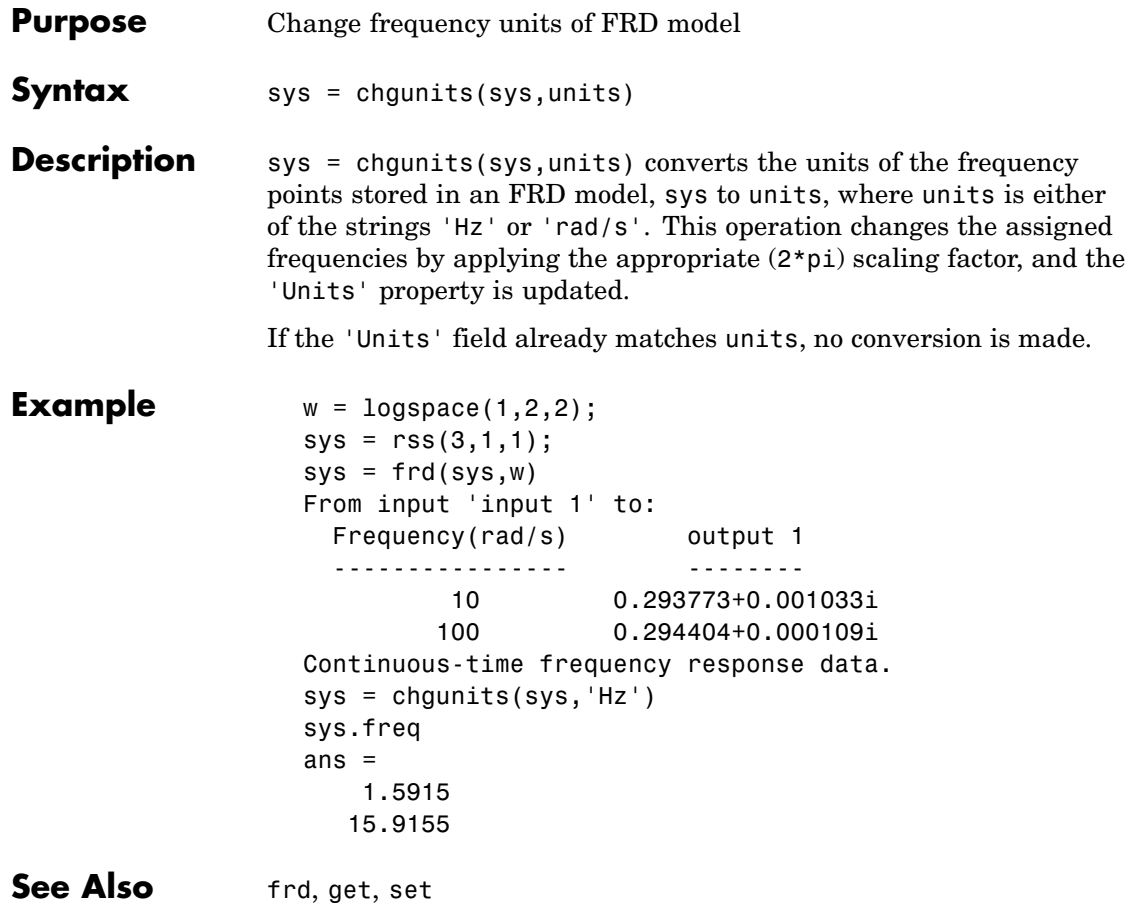

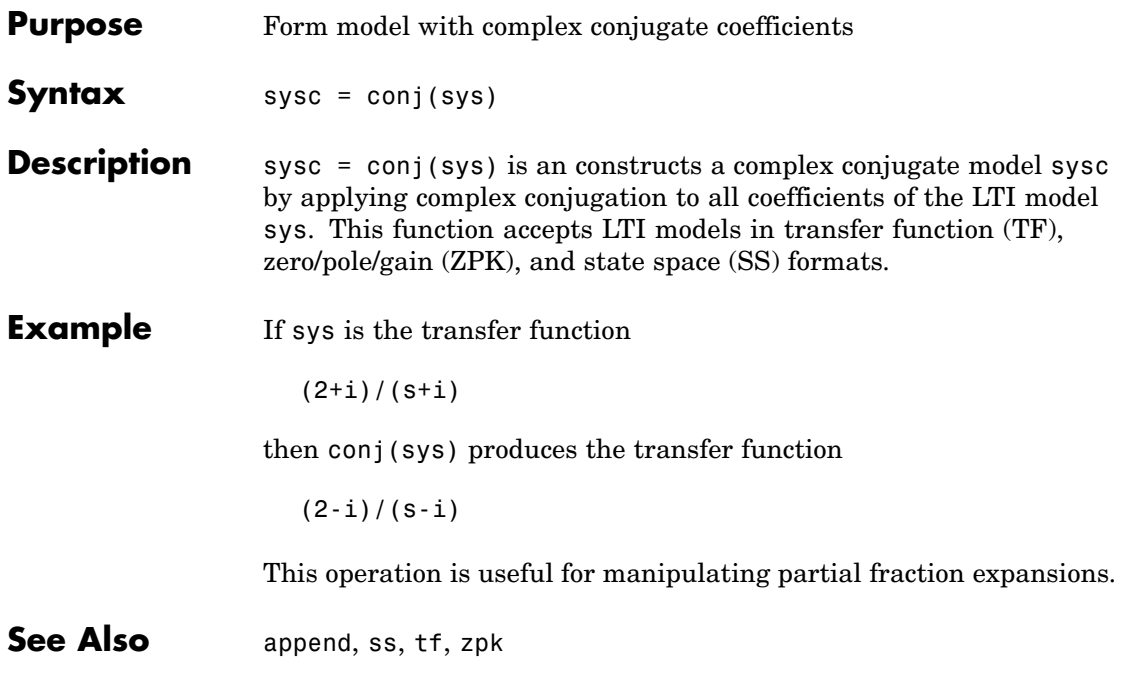

# **connect**

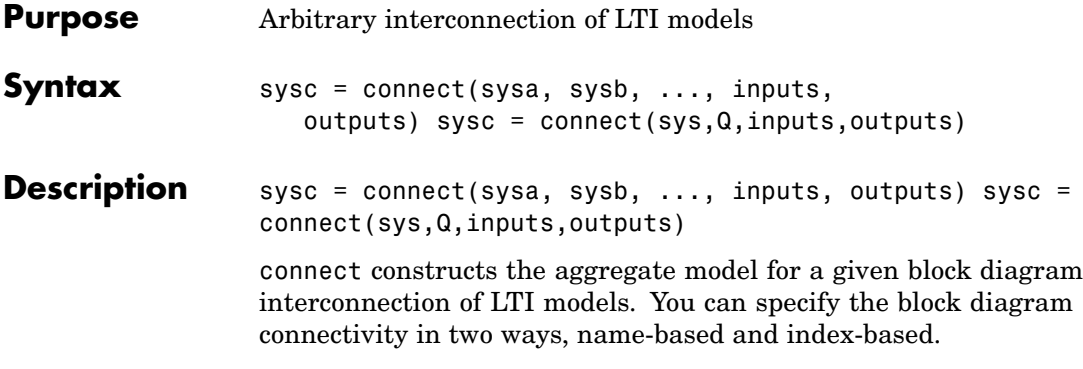

### **Name-Based Interconnection**

In this approach, you name the input and output signals of all LTI blocks sys1, sys2,... in the block diagram, including the summation blocks. The aggregate model sys is then built by

sys = connect (sys1,sys2,...,inputs,outputs)

where inputs and outputs are the names of the block diagram external I/Os, specified as strings or cell arrays of strings.

### **Example**

Given LTI models C and G, and referring to this block diagram,

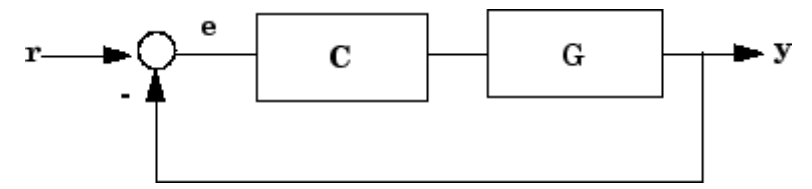

you can construct the closed-loop transfer T from r to y as follows

```
C.DnputName = e; C.OutputName = u;G.InputName = u; G.OutputName = v;Sum = ss([1,-1], 'InputName', {'r', 'y'}', 'OutputName', 'e');
T = connect(G,G,Sum, 'r', 'y')
```
### **Index-Based Interconnection**

In this approach, first combine all LTI blocks into an aggregate, unconnected model blksys using append. Then construct a matrix Q where each row specifies one of the connections or summing junctions in terms of the input vector u and output vector y of blksys. For example, the row

```
[3 2 0 0]
```
indicates that  $y(2)$  feeds into  $u(3)$ , while the row

```
[7 2 -15 6]
```
indicates that  $y(2)-y(15)+y(6)$  feeds into  $u(7)$ . The aggregate model sys is then obtained by

sys = connect(blksys,Q,inputs,outputs)

where inputs and outputs are index vectors into u and y selecting the block diagram external I/Os.

### **Example**

You can construct the closed-loop model  $\bar{\tau}$  for the block diagram above as follows:

```
blksys = append(C,G);
% u = inputs to C,G. y = outputs of C,G.
% Here y(1) feeds into u(2) and -y(2) feeds into u(1)Q = [2 \ 1; \ 1 \ -2];% External I/Os: r drives u(1) and y is y(2)
T = connect(blksys, Q, 1, 2)
```
Since it is easy to make a mistake entering all the data required for a large model, be sure to verify your model in as many ways as you can. Here are some suggestions:

- **•** Make sure the poles of the unconnected model sys match the poles of the various blocks in the diagram.
- **•** Check that the final poles and DC gains are reasonable.
- **•** Plot the step and bode responses of sysc and compare them with your expectations.

### **Delays**

The connect function supports I/O and internal delays. See Time Delays for more information and examples.

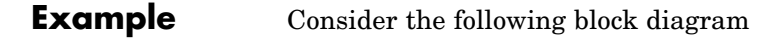

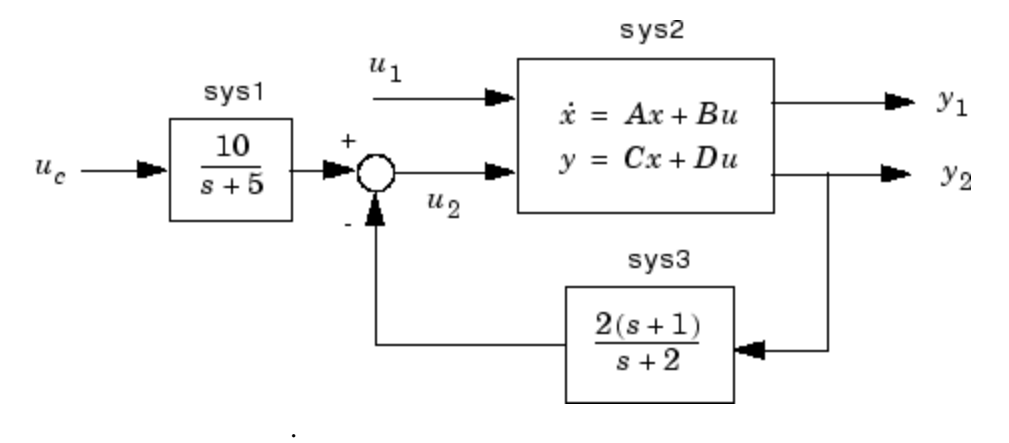

Given the matrices of the state-space model sys2

```
A = \begin{bmatrix} -9.0201 & 17.7791 \end{bmatrix}-1.6943 3.2138 ];
B = [-.5112, .5362]-.002 -1.8470];
C = [-3.2897 \quad 2.4544]-13.5009 18.0745];
D = [-.5476 - .1410]-.6459 .2958 ];
```
Define the three blocks as individual LTI models.

```
sys1 = tf(10,[1 5],'inputname','uc')
sys2 = ss(A,B,C,D,'inputname',{'u1' 'u2'},...
                    'outputname',{'y1' 'y2'})
sys3 = zpk(-1, -2, 2)
```
Next append these blocks to form the unconnected model sys.

sys = append(sys1,sys2,sys3)

This produces the block-diagonal model

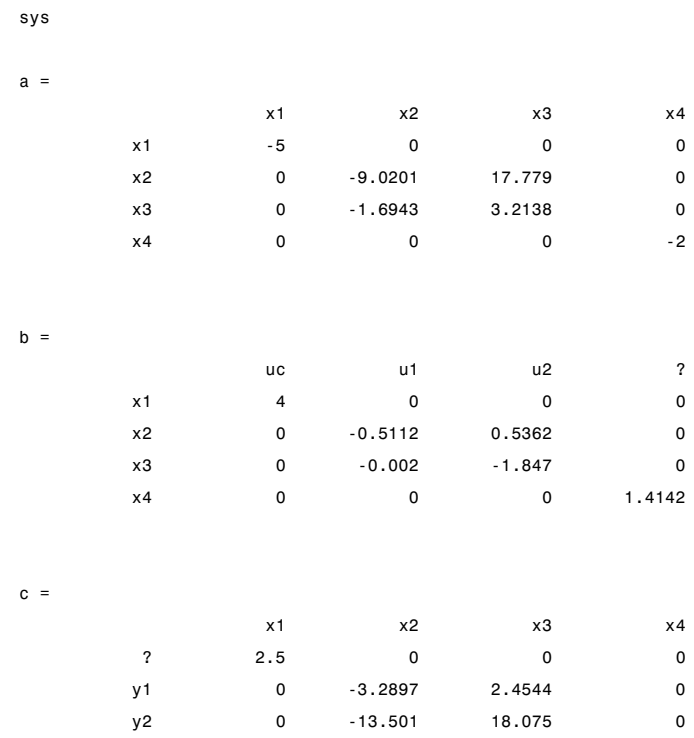

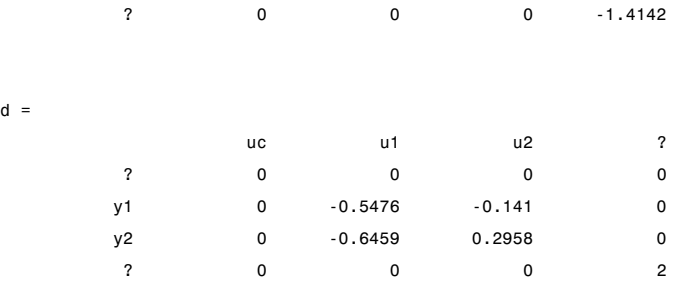

Continuous-time system.

Note that the ordering of the inputs and outputs is the same as the block ordering you chose. Unnamed inputs or outputs are denoted b.

To derive the overall block diagram model from sys, specify the interconnections and the external inputs and outputs. You need to connect outputs 1 and 4 into input  $3 \times 2$ , and output  $3 \times 2$  into input 4. The interconnection matrix Q is therefore

```
Q = [3 \ 1 \ -4]4 3 0];
```
Note that the second row of Q has been padded with a trailing zero. The block diagram has two external inputs uc and u1 (inputs 1 and 2 of sys), and two external outputs y1 and y2 (outputs 2 and 3 of sys). Accordingly, set inputs and outputs as follows.

```
inputs = [1 2];outputs = [2 3];
```
You can obtain a state-space model for the overall interconnection by typing

```
sysc = connect(sys,Q,inputs,outputs)
a =x1 x2 x3 x4
```
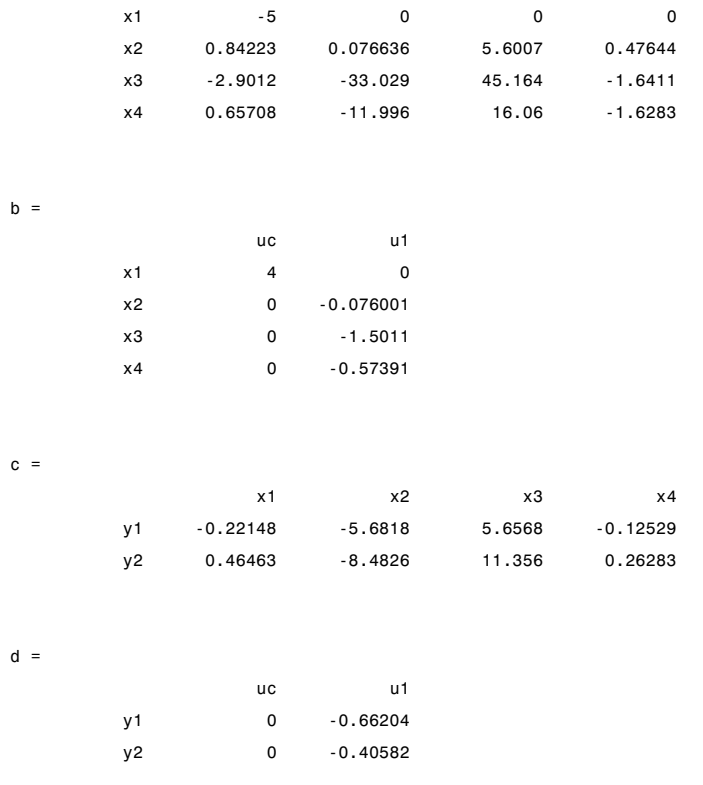

Continuous-time system.

Note that the inputs and outputs are as desired.

- **References** [1] Edwards, J.W., "A Fortran Program for the Analysis of Linear Continuous and Sampled-Data Systems," *NASA Report TM X56038*, Dryden Research Center, 1976.
- **See Also** append, feedback, minreal, parallel, series, lft

# **covar**

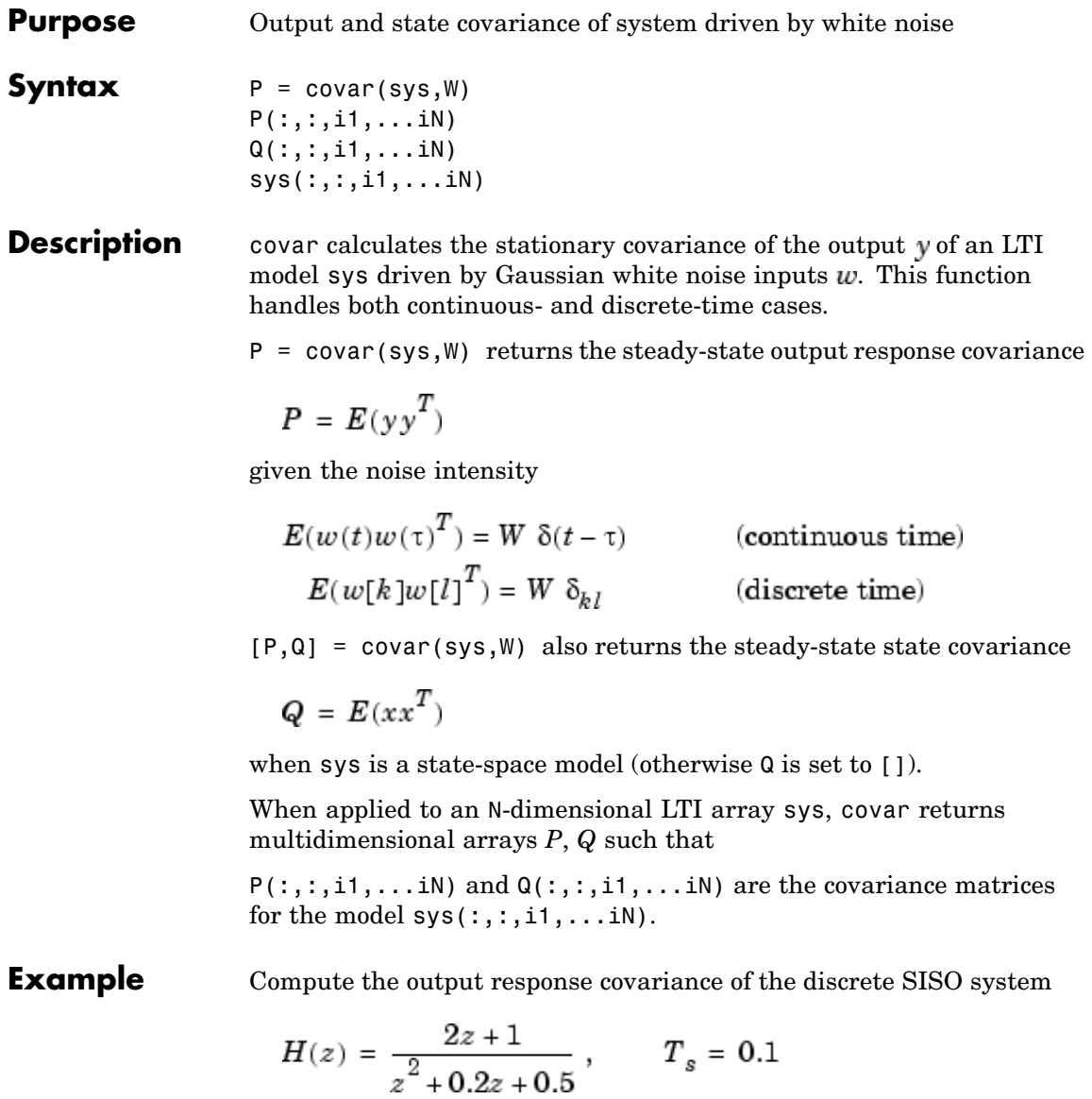

due to Gaussian white noise of intensity  $W = 5$ . Type

sys = tf([2 1],[1 0.2 0.5],0.1);  $p = \text{covar}(\text{sys}, 5)$ 

and MATLAB returns

 $p =$ 30.3167

You can compare this output of covar to simulation results.

randn('seed',0)  $w = sqrt(5) * randn(1, 1000);$  % 1000 samples % Simulate response to w with LSIM:  $y = 1$ sim(sys,w); % Compute covariance of y values  $psim = sum(y + y)/length(w);$ 

This yields

 $psim =$ 32.6269

The two covariance values p and psim do not agree perfectly due to the finite simulation horizon.

### **Algorithm** Transfer functions and zero-pole-gain models are first converted to state space with ss.

For continuous-time state-space models

```
\dot{x} = Ax + Bwy = Cx + Dw
```
**Q** is obtained by solving the Lyapunov equation

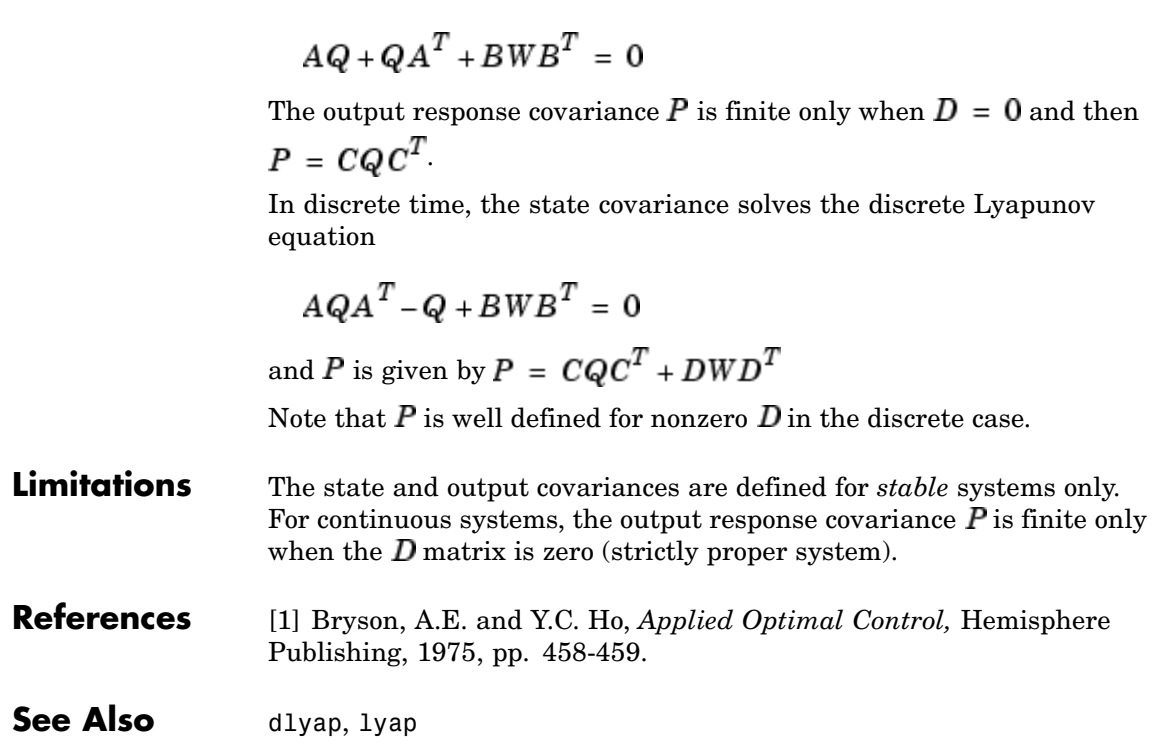

- **Purpose** Controllability matrix
- **Syntax** Co = ctrb(sys)

**Description** ctrb computes the controllability matrix for state-space systems. For an *n*-by-*n* matrix A and an *n*-by-*m* matrix B, ctrb(A,B) returns the controllability matrix

$$
Co = \left[ B \; AB \; A^2 B \; \dots \; A^{n-1} B \right] \tag{2-1}
$$

where  $Co$  has *n* rows and *nm* columns.

 $Co = \text{ctrl}(sys)$  calculates the controllability matrix of the state-space LTI object sys. This syntax is equivalent to executing

 $Co = ctrb(sys.A, sys.B)$ 

The system is controllable if Co has full rank *n*.

## **Example** Check if the system with the following data

 $A =$ 1 1 4 -2  $B =$  $1 -1$  $1 -1$ is controllable. Type Co=ctrb(A,B); % Number of uncontrollable states unco=length(A)-rank(Co)

and MATLAB returns

 $unco =$ 1

### **Limitations** Estimating the rank of the controllability matrix is ill-conditioned; that is, it is very sensitive to roundoff errors and errors in the data. An indication of this can be seen from this simple example.

$$
A = \begin{bmatrix} 1 & 8 \\ 0 & 1 \end{bmatrix}, \qquad B = \begin{bmatrix} 1 \\ 8 \end{bmatrix}
$$

This pair is controllable if  $\delta \neq 0$  but if  $\delta < \sqrt{eps}$ , where *eps* is the relative machine precision. ctrb(A,B) returns

 $\begin{bmatrix} B & AB \end{bmatrix} = \begin{bmatrix} 1 & 1 \\ 8 & 8 \end{bmatrix}$ 

which is not full rank. For cases like these, it is better to determine the controllability of a system using ctrbf.

See Also ctrbf, obsv

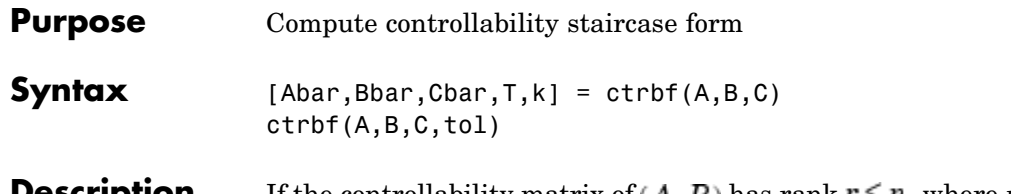

**Description** If the controllability matrix of  $(A, B)$  has rank  $r \leq n$ , where *n* is the size of  $A$ , then there exists a similarity transformation such that

$$
\overline{A} = TAT^T, \qquad \overline{B} = TB, \qquad \overline{C} = CT^T
$$

where  $T$  is unitary, and the transformed system has a *staircase* form, in which the uncontrollable modes, if there are any, are in the upper left corner.

$$
\overline{A} = \begin{bmatrix} A_{uc} & 0 \\ A_{21} & A_c \end{bmatrix}, \qquad \overline{B} = \begin{bmatrix} 0 \\ B_c \end{bmatrix}, \qquad \overline{C} = \begin{bmatrix} C_{nc} & C_c \end{bmatrix}
$$

where  $(A_c, B_c)$  is controllable, all eigenvalues of  $A_{nc}$  are uncontrollable, and

$$
C_c(sI - A_c)^{-1}B_c = C(sI - A)^{-1}B.
$$

 $[Abar, Bbar, Char,T,k] = \text{ctrbf}(A,B,C)$  decomposes the state-space system represented by A, B, and C into the controllability staircase form, Abar, Bbar, and Cbar, described above. T is the similarity transformation matrix and k is a vector of length *n*, where *n* is the order of the system represented by A. Each entry of k represents the number of controllable states factored out during each step of the transformation matrix calculation. The number of nonzero elements in k indicates how many iterations were necessary to calculate T, and sum(k) is the number of states in  $A_{\rho}$ , the controllable portion of Abar.

ctrbf(A,B,C,tol) uses the tolerance tol when calculating the controllable/uncontrollable subspaces. When the tolerance is not specified, it defaults to  $10*$ n\*norm(A, 1)\*eps.

**Example** Compute the controllability staircase form for

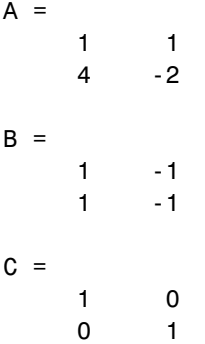

and locate the uncontrollable mode.

[Abar,Bbar,Cbar,T,k]=ctrbf(A,B,C) Abar = -3.0000 0 -3.0000 2.0000 Bbar = 0.0000 0.0000 1.4142 -1.4142 Cbar = -0.7071 0.7071 0.7071 0.7071  $T =$ -0.7071 0.7071 0.7071 0.7071  $k =$ 1 0
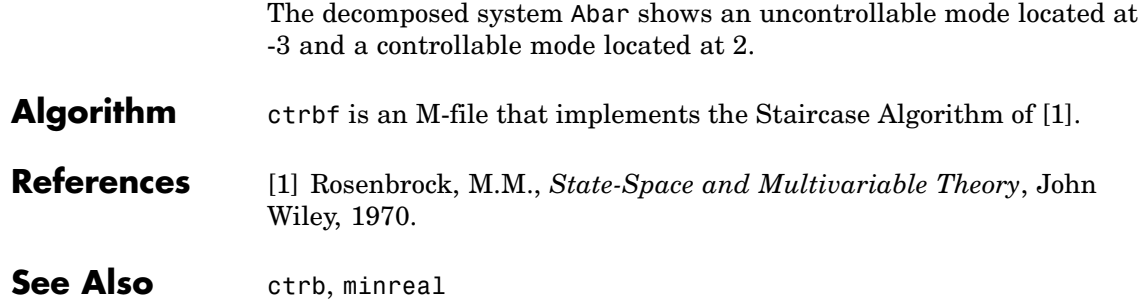

# **ctrlpref**

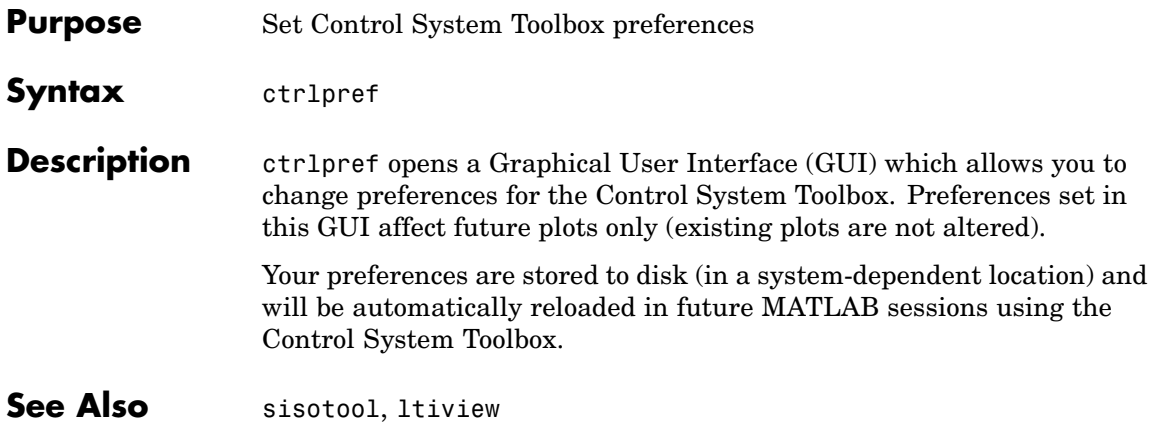

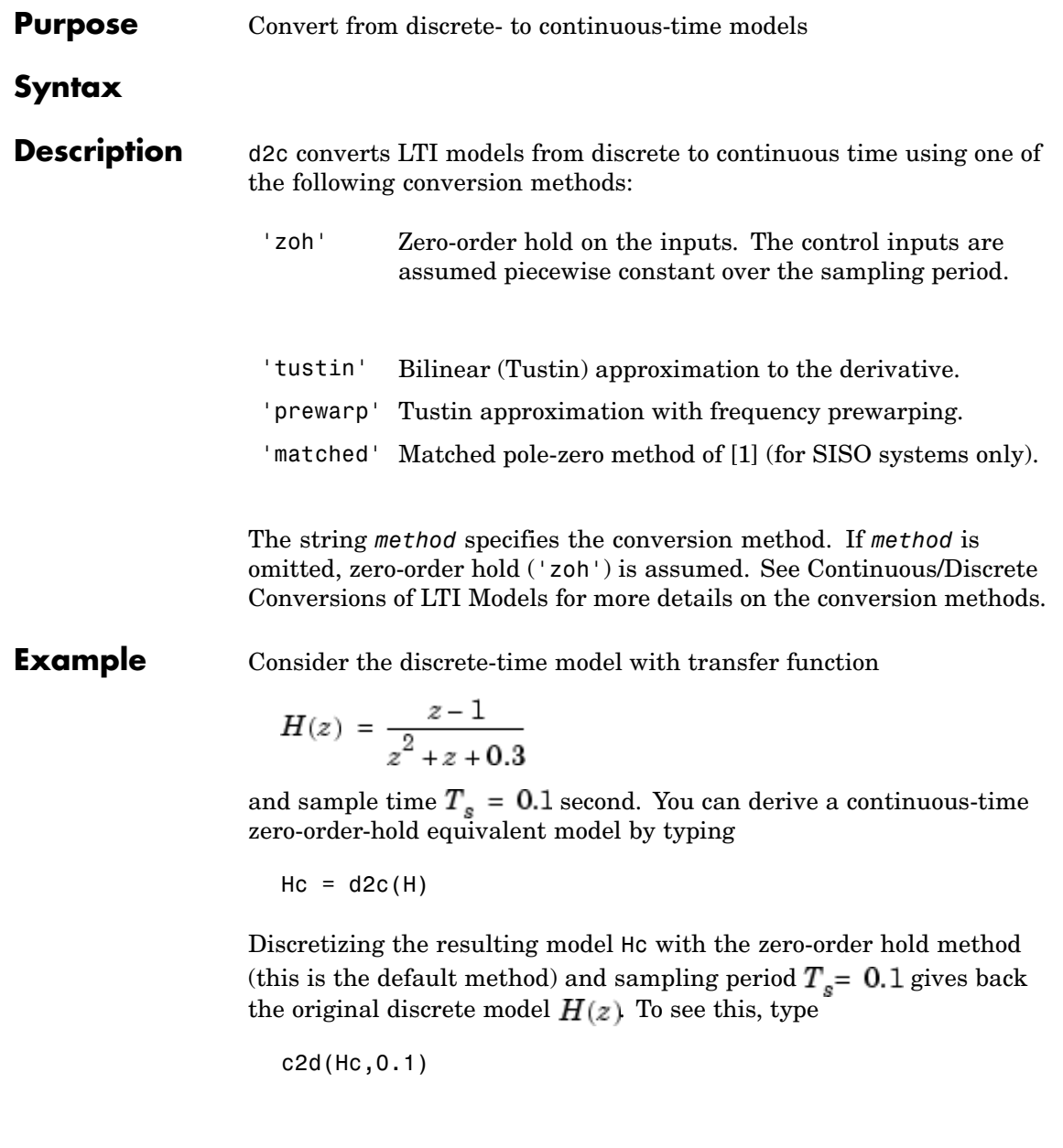

To use the Tustin approximation instead of zero-order hold, type

 $Hc = d2c(H, 'tustin')$ 

As with zero-order hold, the inverse discretization operation

c2d(Hc,0.1,'tustin')

gives back the original  $H(z)$ .

**Algorithm** The 'zoh' conversion is performed in state space and relies on the matrix logarithm (see logm in the MATLAB documentation).

#### **Limitations** The Tustin approximation is not defined for systems with poles at  $z = -1$  and is ill-conditioned for systems with poles near  $z = -1$ .

The zero-order hold method cannot handle systems with poles at  $z = 0$ . In addition, the 'zoh' conversion increases the model order for systems with negative real poles, [2]. This is necessary because the matrix logarithm maps real negative poles to complex poles. As a result, a discrete model with a single pole at  $z = -0.5$  would be transformed to a continuous model with a single *complex* pole at  $\log(-0.5) \approx -0.6931 + j\pi$ . Such a model is not meaningful because of its complex time response.

To ensure that all complex poles of the continuous model come in conjugate pairs, d2c replaces negative real poles  $z = -\alpha$  with a pair of complex conjugate poles near  $-\alpha$ . The conversion then yields a continuous model with higher order. For example, the discrete model with transfer function

$$
H(z) = \frac{z + 0.2}{(z + 0.5)(z^2 + z + 0.4)}
$$

and sample time 0.1 second is converted by typing

```
Ts = 0.1H = zpk(-0.2, -0.5, 1, Ts) * tf(1, [1 1 0.4], Ts)
```
 $Hc = d2c(H)$ 

#### MATLAB responds with

Warning: System order was increased to handle real negative poles.

Zero/pole/gain: -33.6556 (s-6.273) (s^2 + 28.29s + 1041) --------------------------------------------  $(s^2 + 9.163s + 637.3)$   $(s^2 + 13.86s + 1035)$ 

Convert Hc back to discrete time by typing

```
c2d(Hc,Ts)
```
yielding

Zero/pole/gain:  $(z+0.5)$   $(z+0.2)$ -------------------------  $(z+0.5)^2$   $(z^2 + z + 0.4)$ Sampling time: 0.1

This discrete model coincides with  $H(z)$  after canceling the pole/zero pair at  $z = -0.5$ .

### **References** [1] Franklin, G.F., J.D. Powell, and M.L. Workman, *Digital Control of Dynamic Systems*, Second Edition, Addison-Wesley, 1990.

[2] Kollár, I., G.F. Franklin, and R. Pintelon, "On the Equivalence of z-domain and s-domain Models in System Identification," *Proceedings of the IEEE Instrumentation and Measurement Technology Conference,* Brussels, Belgium, June, 1996, Vol. 1, pp. 14-19.

**See Also** c2d, d2d, logm

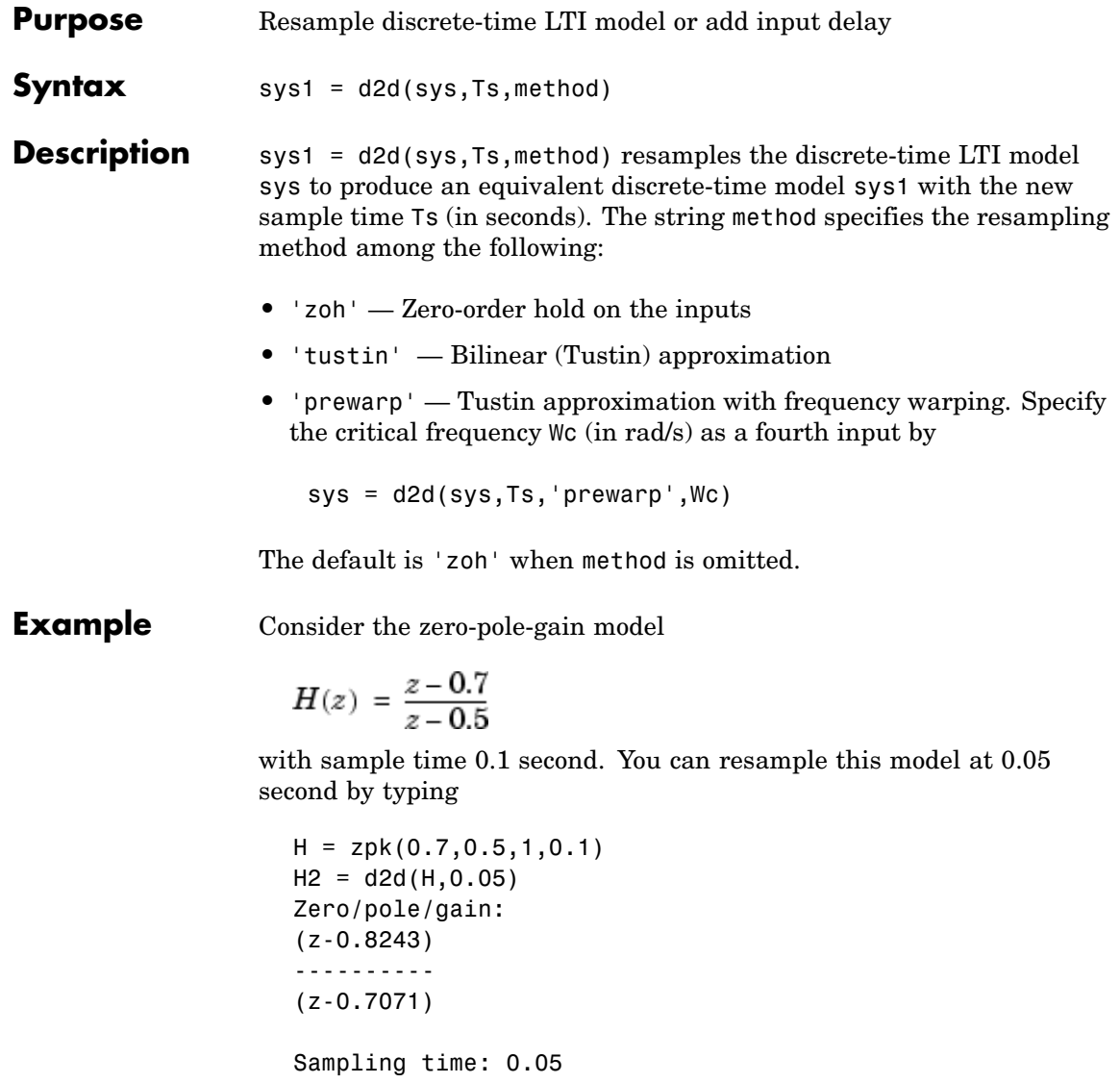

Note that the inverse resampling operation, performed by typing d2d(H2,0.1), yields back the initial model  $\vec{H}(z)$ .

Zero/pole/gain:  $(z - 0.7)$ ------- (z-0.5) Sampling time: 0.1

**See Also** c2d, d2c, ltiexamples

# **damp**

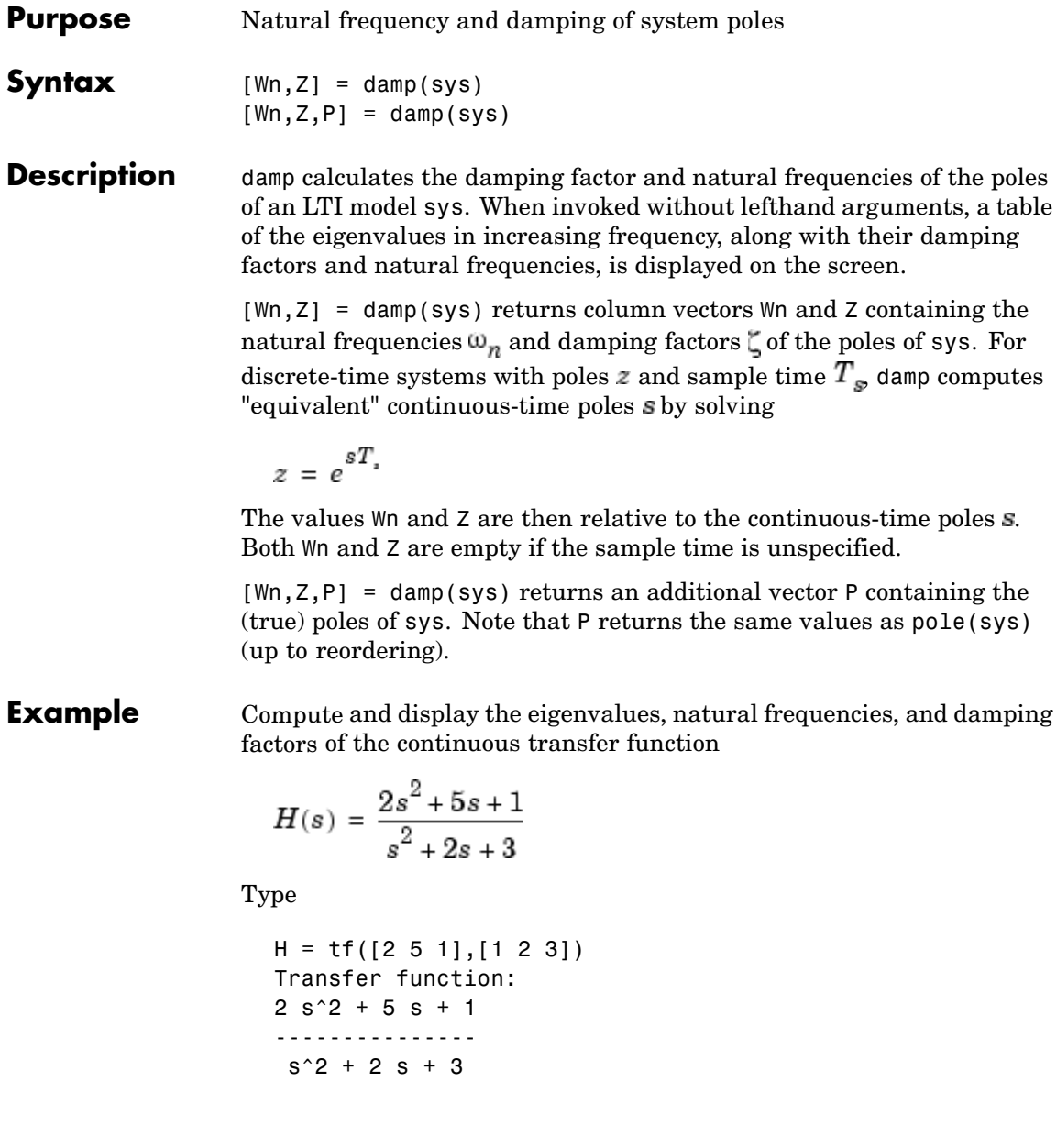

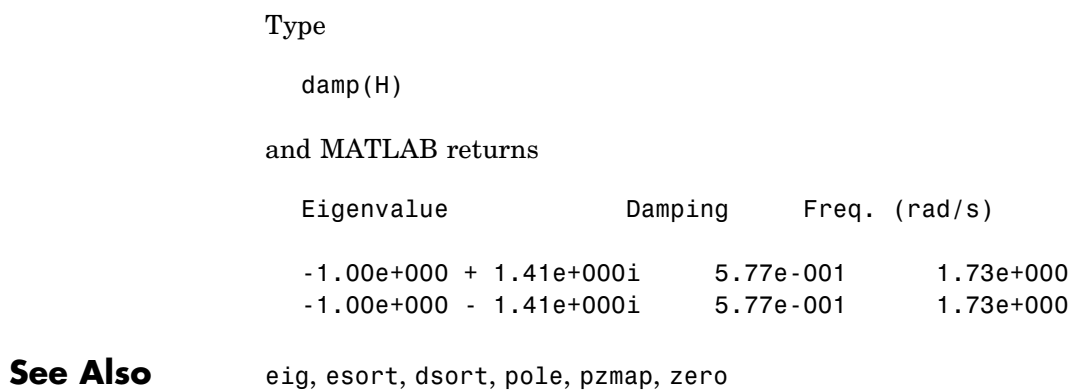

## **dare**

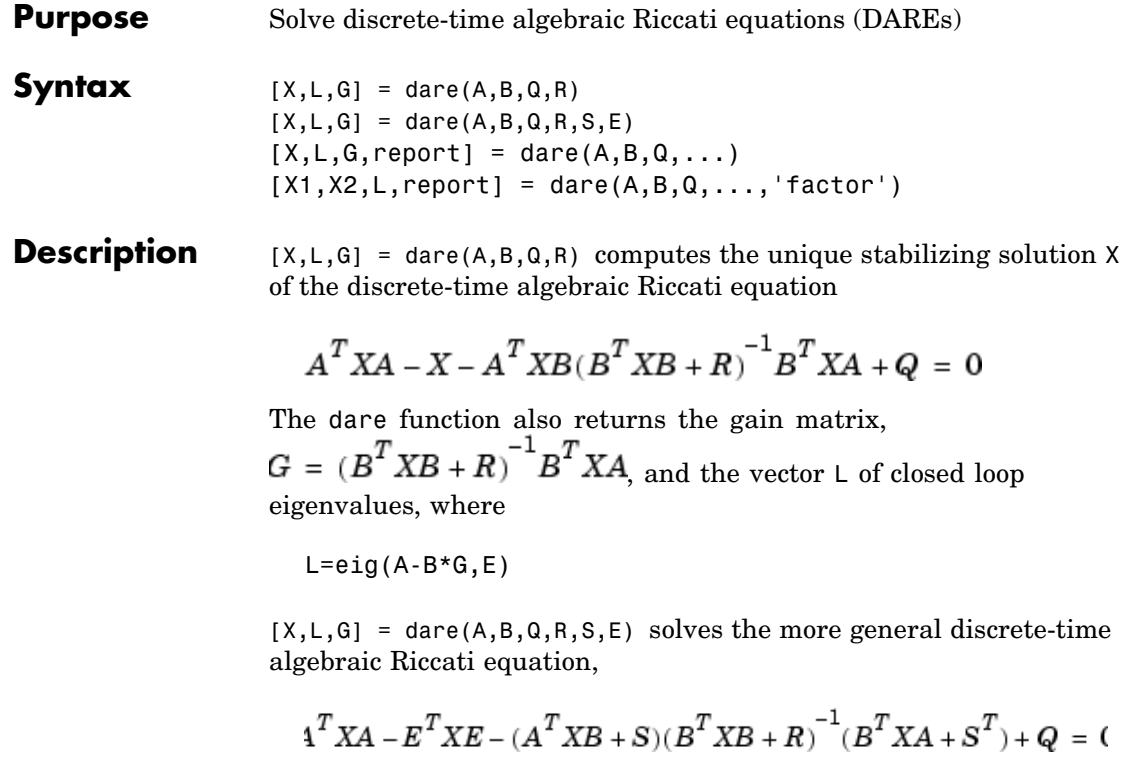

or, equivalently, if R is nonsingular,

$$
E^{T}XE = F^{T}XF + -F^{T}XB(B^{T}XB + R)^{-1}B^{T}XF + Q - SR^{-1}S^{T}
$$

where  $F = A - BR^{-1}S$ . When omitted, R, S, and E are set to the default values R=I, S=0, and E=I.

The dare function returns the corresponding gain

$$
\text{matrix}\mathbf{G} = (\mathbf{B}^T \mathbf{X} \mathbf{B} + \mathbf{R})^{-1} (\mathbf{B}^T \mathbf{X} \mathbf{A} + \mathbf{S}^T)
$$

and a vector L of closed-loop eigenvalues, where

$$
L = eig(A-B*G,E)
$$

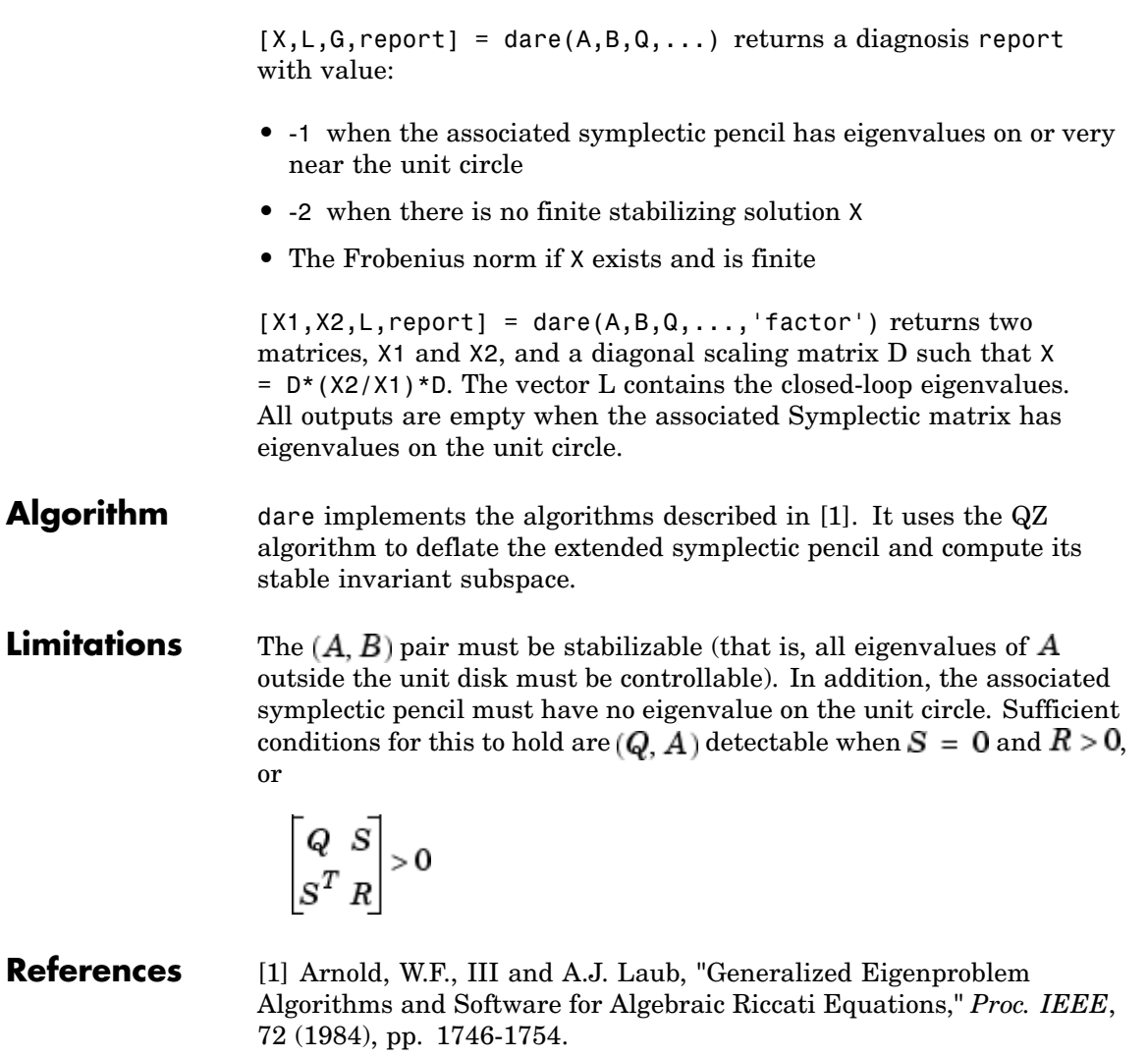

See Also care, dlyap, gdare

# **dcgain**

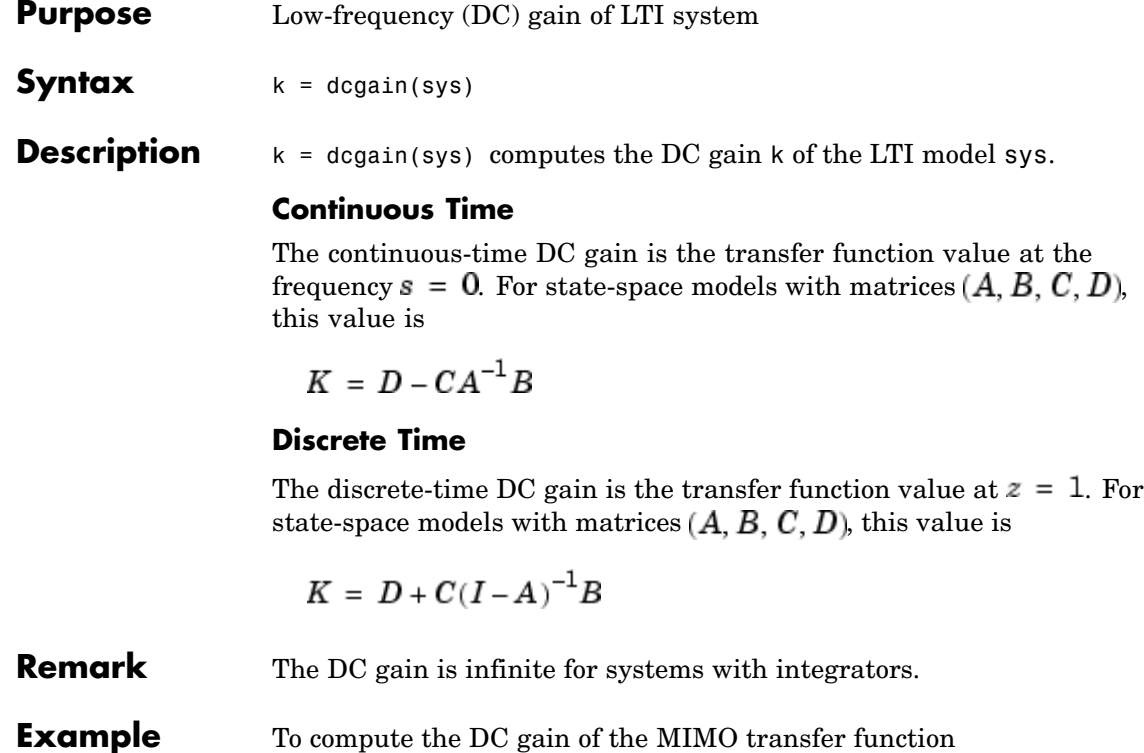

$$
H(s) = \begin{bmatrix} 1 & \frac{s-1}{s^2+s+3} \\ \frac{1}{s+1} & \frac{s+2}{s-3} \end{bmatrix}
$$

type

 $H = [1 \text{ tf}([1 -1], [1 1 3]) ; \text{ tf}(1, [1 1]) \text{ tf}([1 2], [1 -3])]$ dcgain(H) ans =  $1.0000$ 1.0000 -0.3333  $-0.6667$ 

See Also evalfr, norm

# **delay2z**

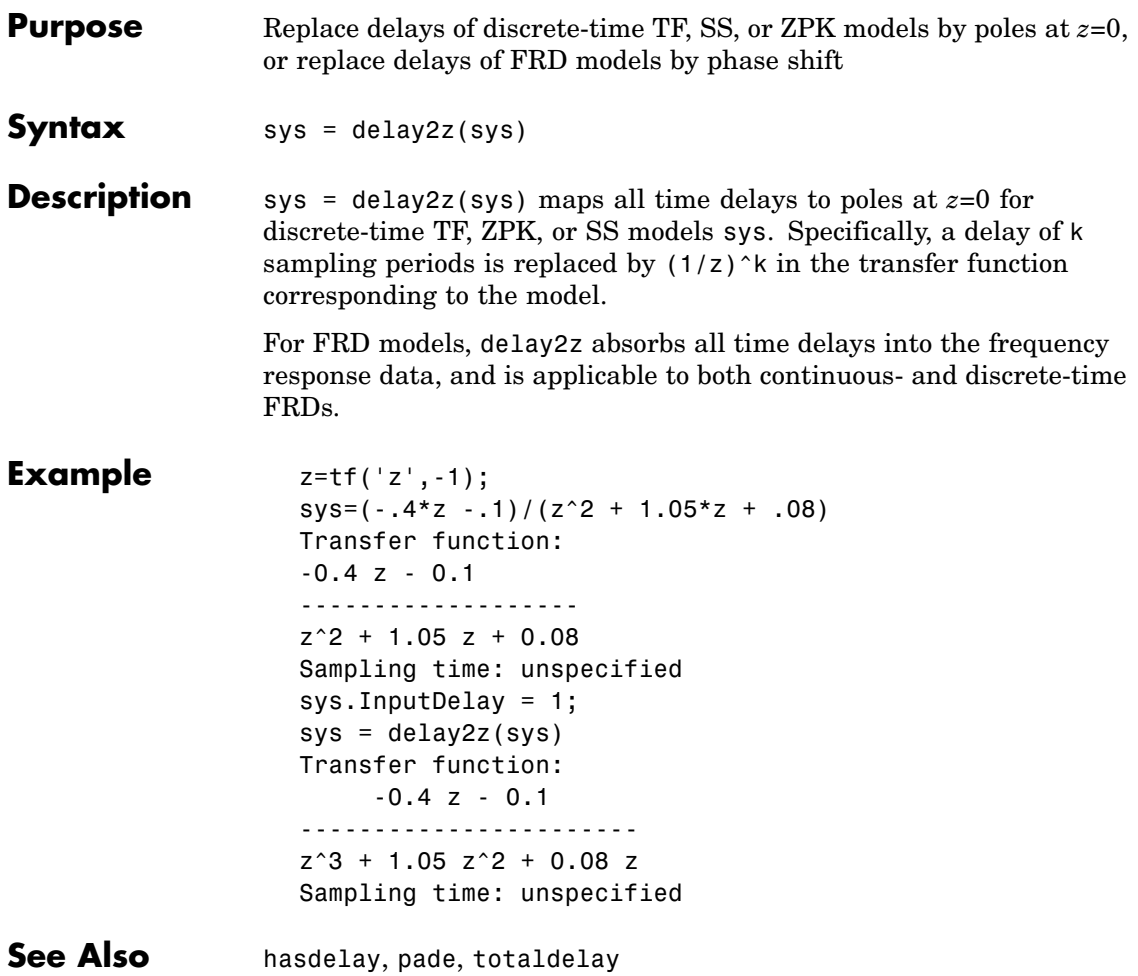

- **Purpose** Create state-space models with delayed terms
- **Syntax** sys=delayss(A,B,C,D,delayterms) sys=delayss(A,B,C,D,ts,delayterms)

**Description** sys=delayss(A,B,C,D,delayterms)constructs a continuous-time state-space model of the form:

$$
\frac{dx}{dt} = Ax(t) + Bu(t) + \sum_{j=1}^{N} (A_j x(t - t_j) + B_j u(t - t_j))
$$

$$
y(t) = Cx(t) + Du(t) + \sum_{j=1}^{N} (C_j x(t - t_j) + D_j u(t - t_j))
$$

where  $\mathrm{t}_{\mathrm{j}},\, \mathrm{j}$ =1,..,N are time delays expressed in seconds. <code>delayterms</code> is a struct array with fields delay, a, b, c, d where the fields of delayterms(j) contain the values of tj, Aj, Bj, Cj, and Dj, respectively. The resulting model sys is a state-space (SS) model with internal delays.

sys=delayss(A,B,C,D,ts,delayterms)constructs the discrete-time counterpart:

$$
x[k+1] = Ax[k] + Bu[k] + \sum_{j=1}^{N} \{A_j x[k-n_j] + B_j u[k-n_j]\}
$$

$$
y[k] = Cx[k] + Du[k] + \sum_{j=1}^{N} \{C_j x[k-n_j] + D_j u[k-n_j]\}
$$

where  $Nj$ ,  $j=1,..,N$  are time delays expressed as integer multiples of the sampling period ts.

## **delayss**

**Example** To create the model: *dx dt*  $= x(t) - x(t-1.2) + 2u(t-0.5)$  $y(t) = x(t-0.5) + u(t)$ type DelayT(1) = struct('delay',0.5,'a',0,'b',2,'c',1,'d',0); DelayT(2) = struct('delay',1.2,'a',-1,'b',0,'c',0,'d',0); sys = delayss(1,0,0,1,DelayT)  $a =$ x1 x1 0  $b =$ u1 x1 2  $c =$ x1 y1 1  $d =$ u1 y1 1 (a,b,c,d values when setting all internal delays to zero) Internal delays: 0.5 0.5 1.2 Continuous-time model. **See Also** getdelaymodel, ltiprops, ss.

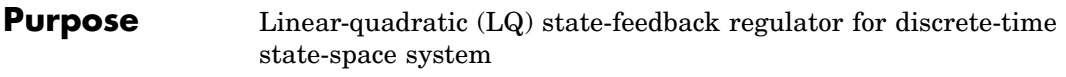

**Syntax**  $[K, S, e] = \text{d} \text{d} \text{d} \text{r}(a, b, 0, R, N)$ 

**Description**  $[K, S, e] = \text{d} \cdot \text{d} \cdot (a, b, Q, R, N)$  calculates the optimal gain matrix K such that the state-feedback law

$$
u[n] = -Kx[n]
$$

minimizes the quadratic cost function

$$
J(u)\,=\,\sum_{n\,=\,1}^\infty \left(x[n]^TQx[n]+u[n]^TRu[n]+2x[n]^TNu[n]\right)
$$

for the discrete-time state-space mode

 $x[n+1] = Ax[n] + Bu[n]$ 

The default value  $N=0$  is assumed when N is omitted.

In addition to the state-feedback gain K, dlqr returns the infinite horizon solution *S* of the associated discrete-time Riccati equation

$$
ATSA - S - (ATSB + N)(BTSB + R)-1(BTSA + NT) + Q = 0
$$

and the closed-loop eigenvalues  $e = eig(a-b*K)$ . Note that *K* is derived from *S* by

$$
K = (BTSB + R)-1(BTSA + NT)
$$

**Limitations** The problem data must satisfy:

- The pair  $(A, B)$  is stabilizable.
- $R > 0$  and  $Q NR^{-1}N^{T} \ge 0$

•  $(Q - NR^{-1}N^{*}, A - BR^{-1}N^{*})$  has no unobservable mode on the unit circle.

See Also dare, lqgreg, lqr, lqrd, lqry

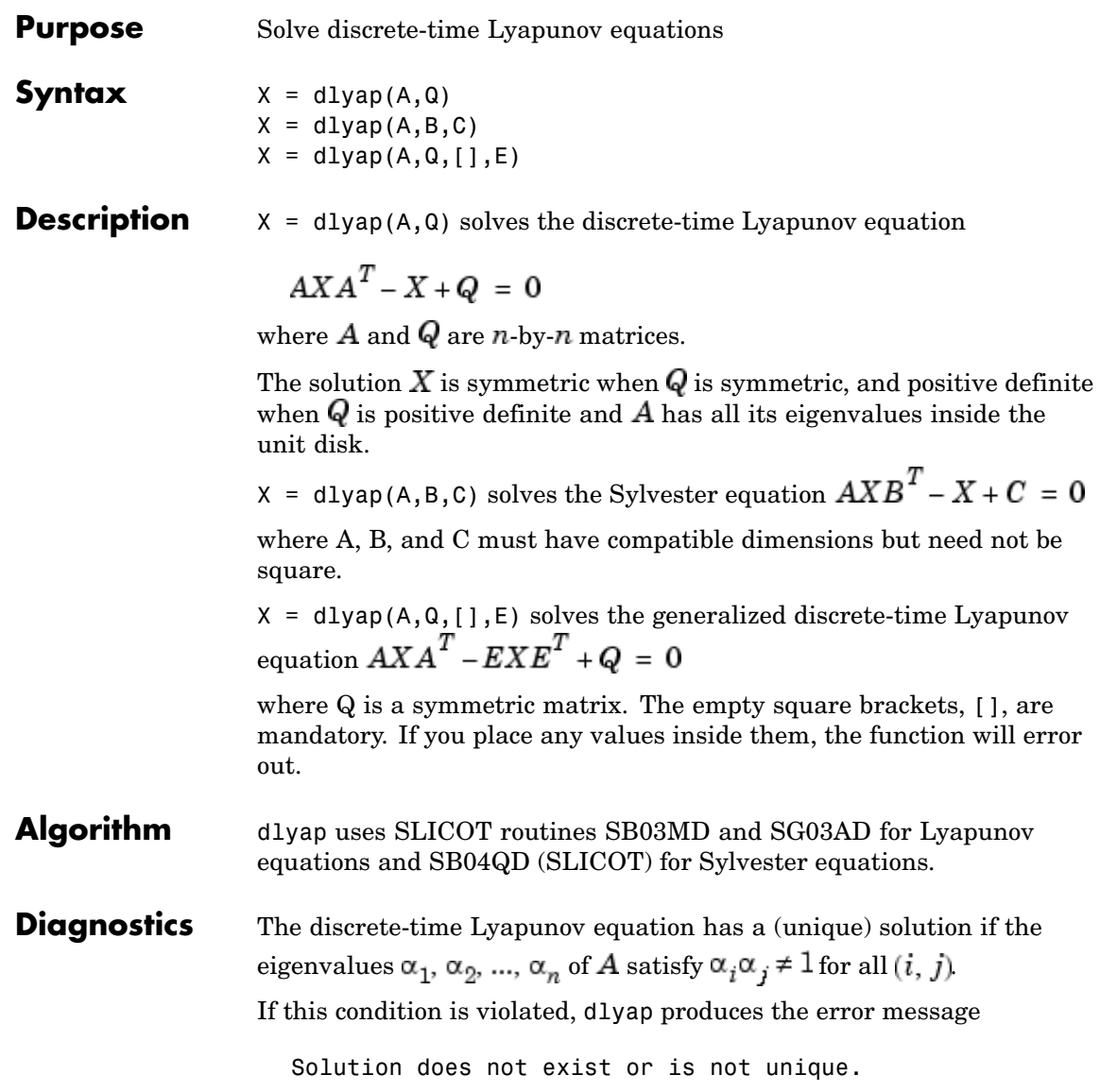

# **dlyap**

See Also covar, lyap

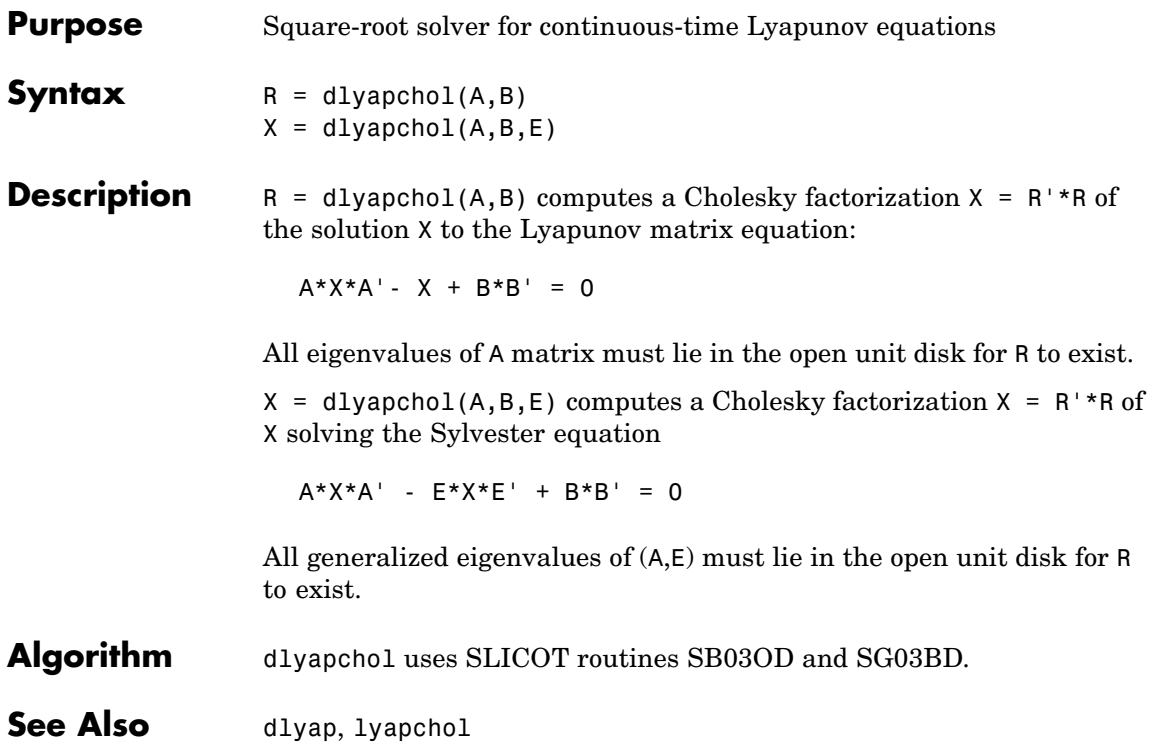

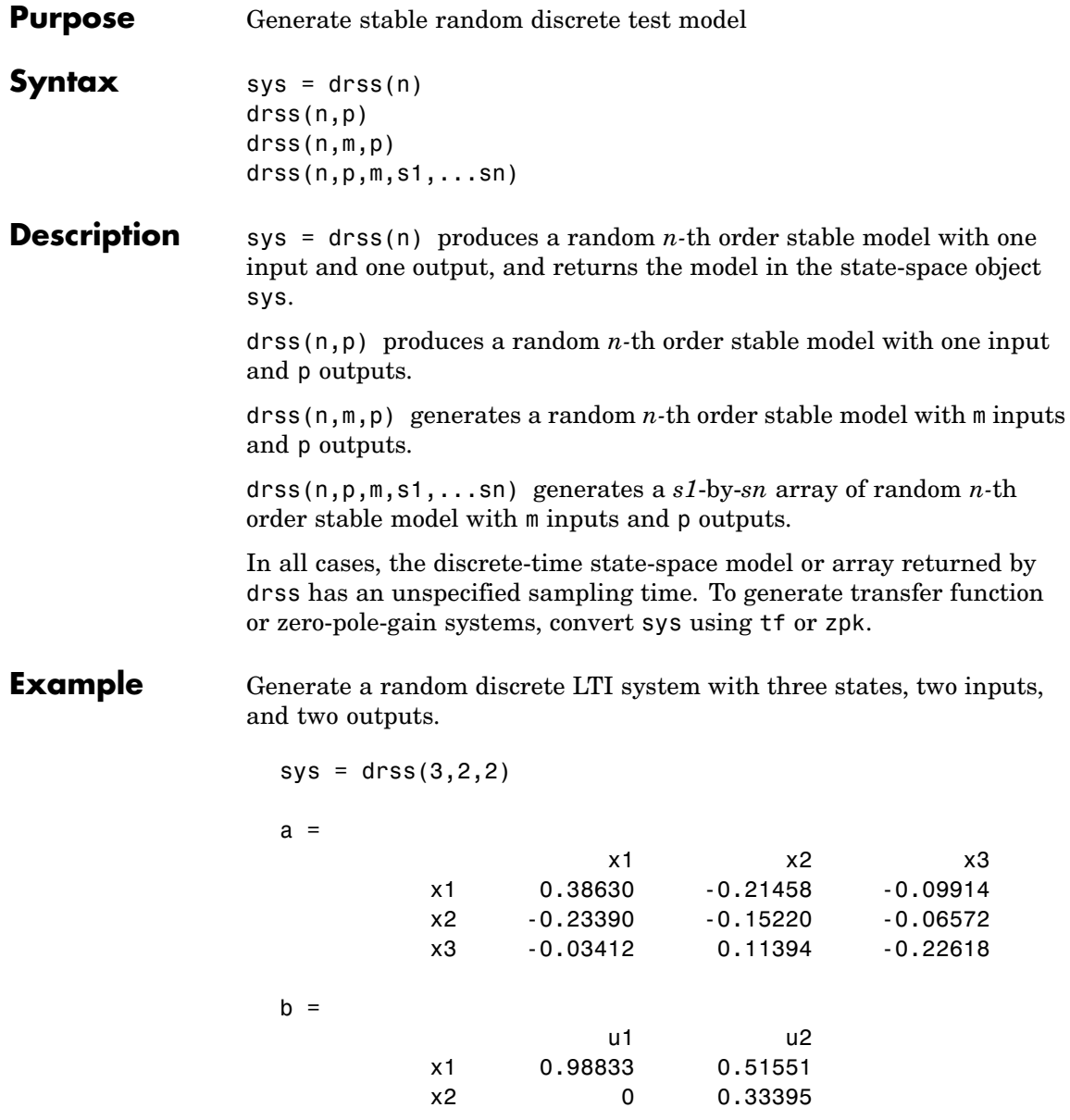

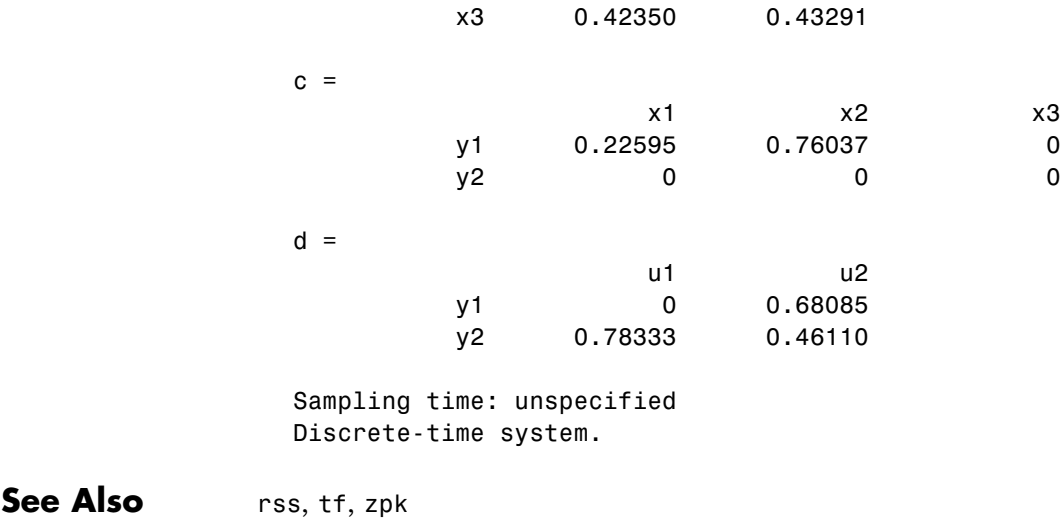

# **dsort**

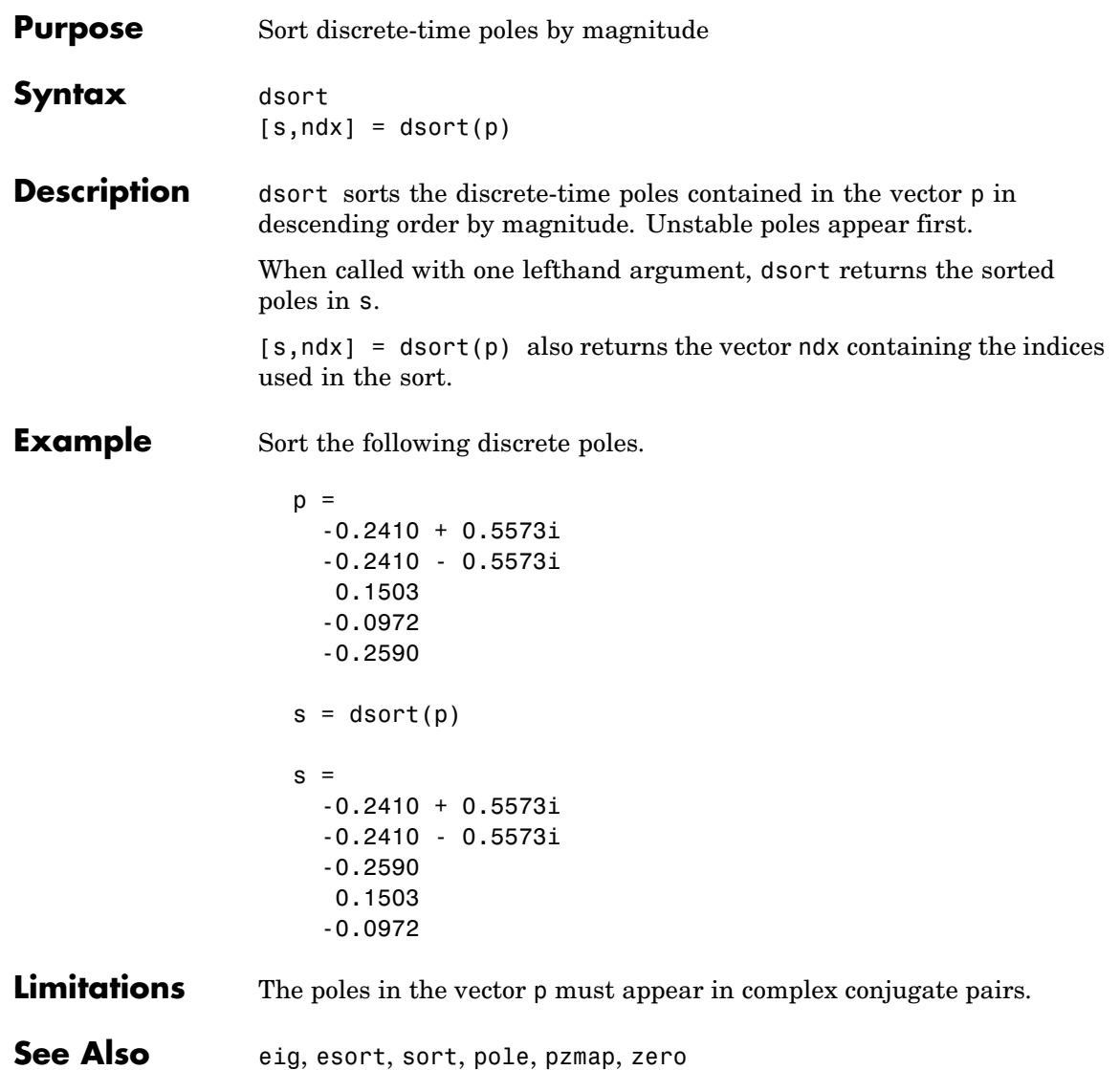

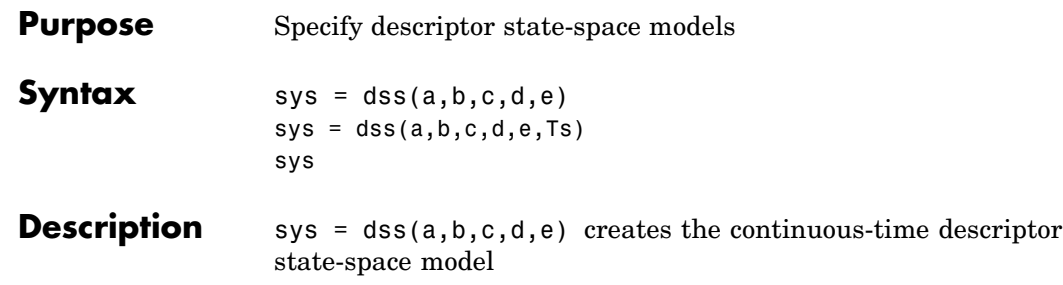

$$
Ex = Ax + Bu
$$

$$
y = Cx + Du
$$

The output sys is an SS model storing the model data (see LTI Objects ). Note that ss produces the same type of object. If the matrix  $\mathbf{D} = \mathbf{0}$ , you can simply set d to the scalar 0 (zero).

sys = dss(a,b,c,d,e,Ts) creates the discrete-time descriptor model

$$
Ex[n+1] = Ax[n] + Bu[n]
$$

$$
y[n] = Cx[n] + Du[n]
$$

with sample time Ts (in seconds).

sys = dss(a,b,c,d,e,ltisys) creates a descriptor model with generic LTI properties inherited from the LTI model ltisys (including the sample time). See LTI Properties for an overview of generic LTI properties.

Any of the previous syntaxes can be followed by property name/property value pairs

```
'Property',Value
```
Each pair specifies a particular LTI property of the model, for example, the input names or some notes on the model history. See set and the example below for details.

```
Example The command
                     sys = dss(1,2,3,4,5,'td',0.1,'inputname','voltage',...
                                                           'notes','Just an example')
                   creates the model
                     5x = x + 2uy = 3x + 4uwith a 0.1 second input delay. The input is labeled 'voltage', and a
                   note is attached to tell you that this is just an example.
See Also dssdata, get, set, ss
```
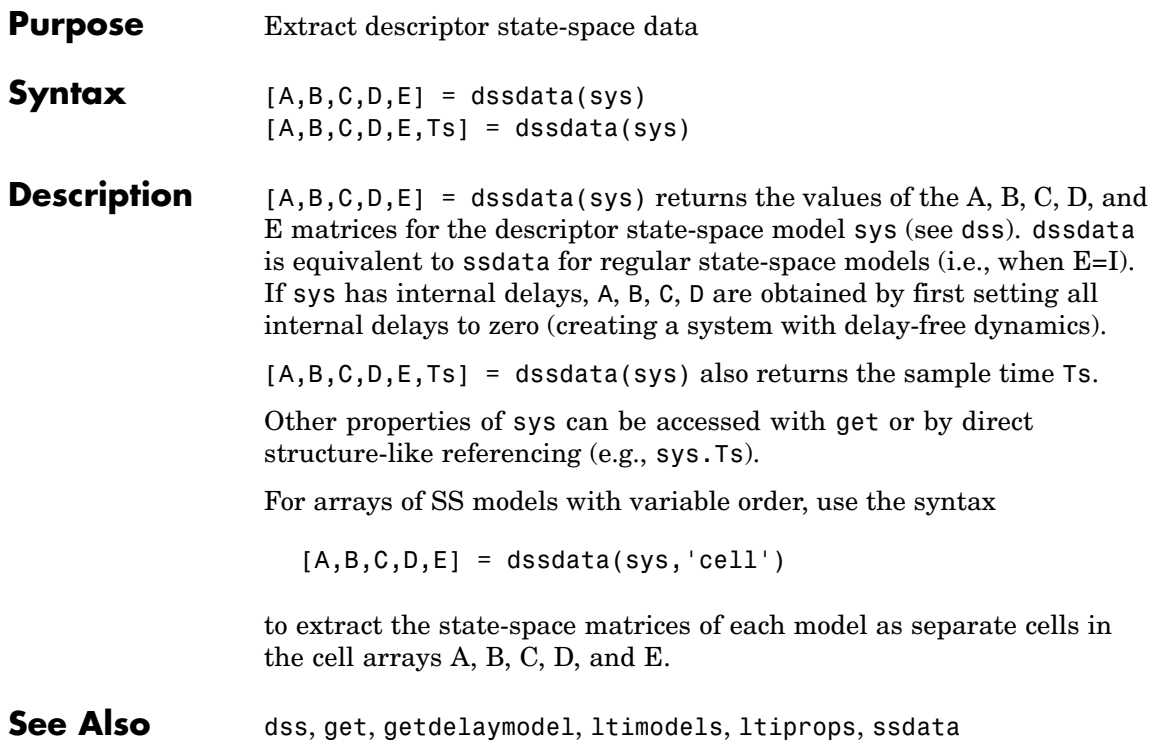

## **esort**

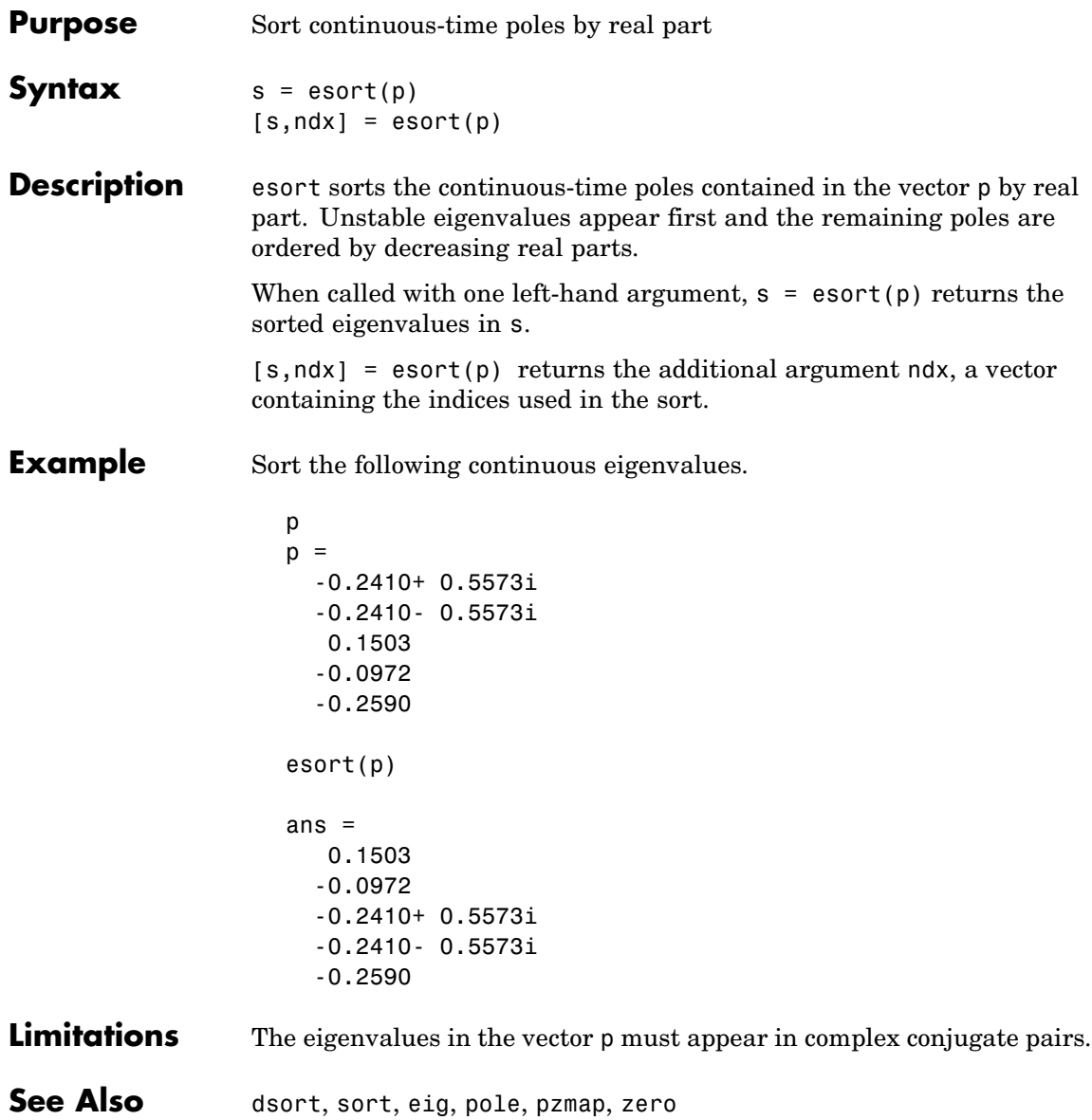

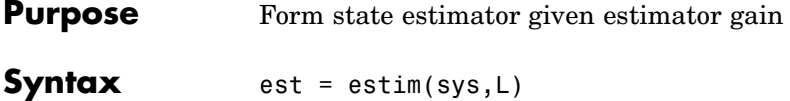

**Description** est = estim(sys, L) produces a state/output estimator est given the plant state-space model sys and the estimator gain L. All inputs  $w$  of sys are assumed stochastic (process and/or measurement noise), and all outputs  $y$  are measured. The estimator est is returned in state-space

est = estim(sys,L,sensors,known)

form (SS object). For a continuous-time plant sys with equations

$$
\dot{x} = Ax + Bw
$$

$$
y = Cx + Dw
$$

estim generates plant output and state estimates  $\hat{y}$  and  $\hat{x}$  as given by the following model.

$$
\begin{aligned}\n\dot{\hat{x}} &= A\hat{x} + L(y - C\hat{x}) \\
\frac{\hat{y}}{\hat{x}} &= \begin{bmatrix} \vec{C} \\ I \end{bmatrix} \hat{x}\n\end{aligned}
$$

The discrete-time estimator has similar equations.

est = estim(sys,L,sensors,known) handles more general plants sys with both known inputs  $u$  and stochastic inputs  $w$ , and both measured outputs  $y$  and nonmeasured outputs  $z$ .

$$
\begin{aligned} \dot{x} &= A x + B_1 w + B_2 u \\ \begin{bmatrix} z \\ y \end{bmatrix} &= \begin{bmatrix} C_1 \\ C_2 \end{bmatrix} x + \begin{bmatrix} D_{11} \\ D_{21} \end{bmatrix} w + \begin{bmatrix} D_{12} \\ D_{22} \end{bmatrix} u \end{aligned}
$$

The index vectors sensors and known specify which outputs  $y$  are measured and which inputs  $u$  are known. The resulting estimator est uses both  $u$  and  $y$  to produce the output and state estimates.

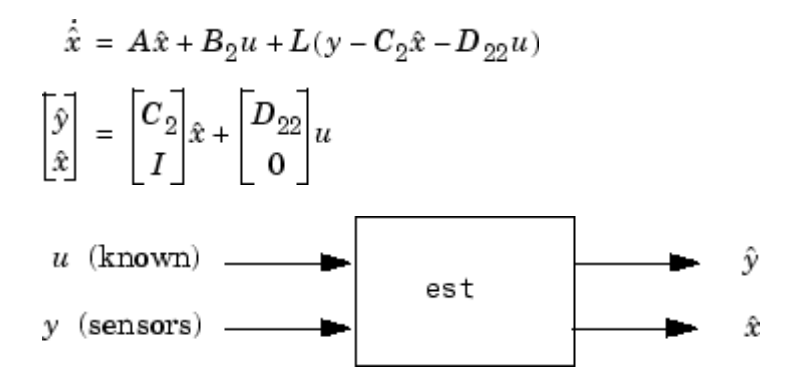

estim handles both continuous- and discrete-time cases. You can use the functions place (pole placement) or kalman (Kalman filtering) to design an adequate estimator gain  $L$ . Note that the estimator poles (eigenvalues of  $\mathbf{A} - \mathbf{L}\mathbf{C}$ ) should be faster than the plant dynamics (eigenvalues of  $\bf{A}$ ) to ensure accurate estimation.

**Example** Consider a state-space model sys with seven outputs and four inputs. Suppose you designed a Kalman gain matrix  $\boldsymbol{L}$  using outputs 4, 7, and 1 of the plant as sensor measurements, and inputs 1,4, and 3 of the plant as known (deterministic) inputs. You can then form the Kalman estimator by

> $sensors = [4,7,1];$ known =  $[1, 4, 3]$ ; est = estim(sys,L,sensors,known)

See the function kalman for direct Kalman estimator design.

**See Also** kalman, place, reg

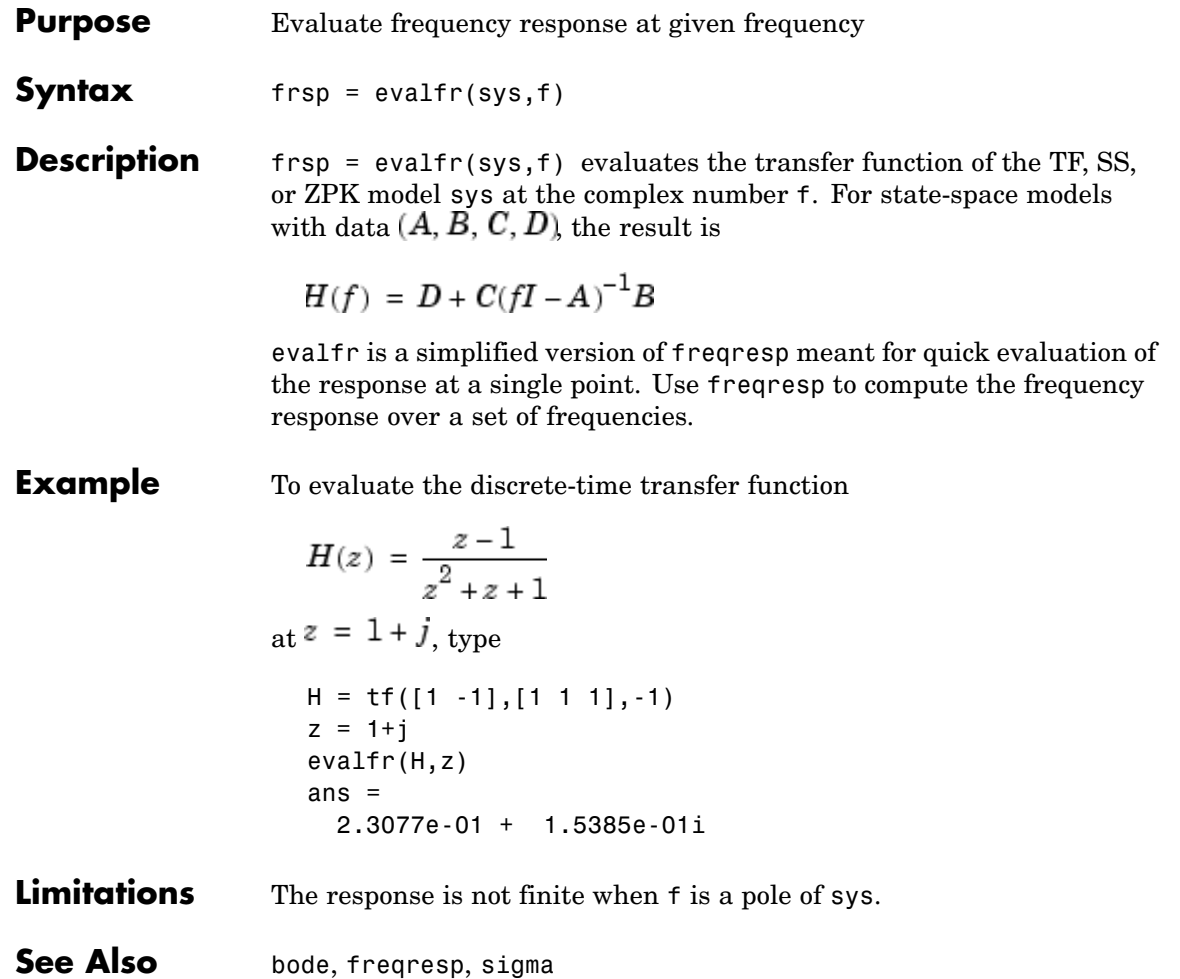

# **lti/exp**

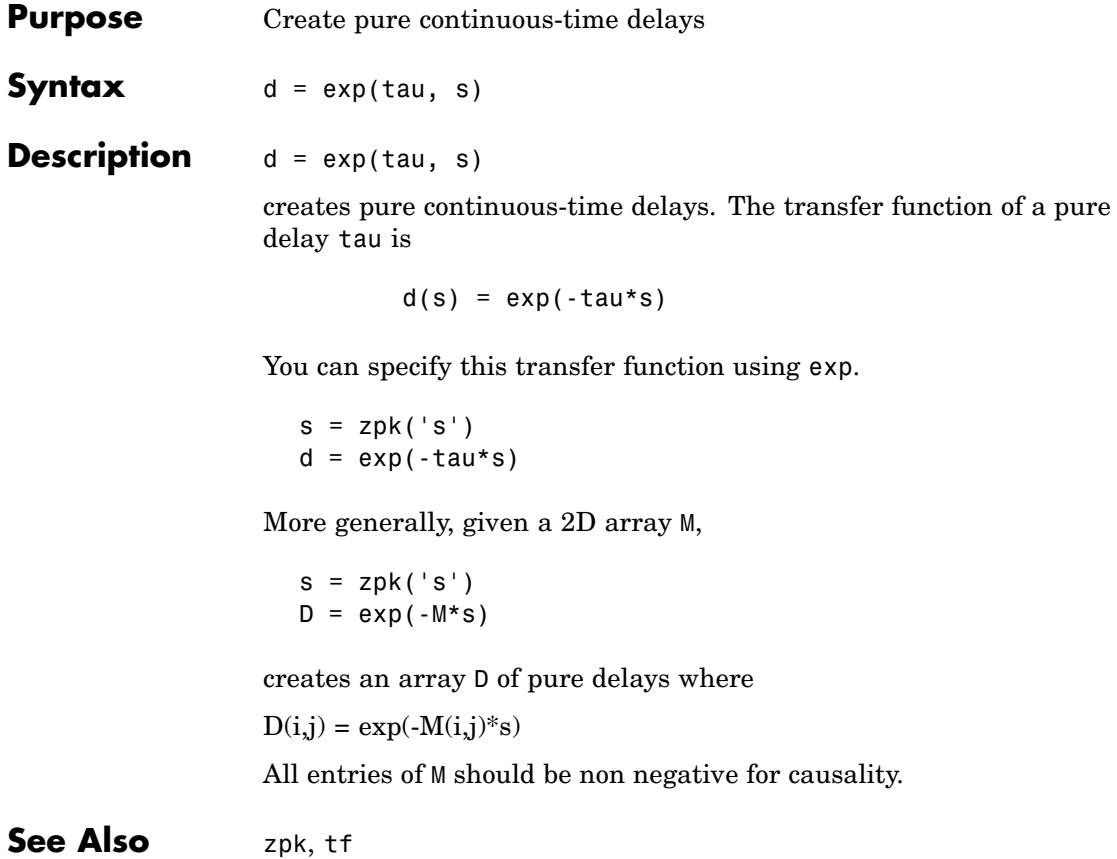

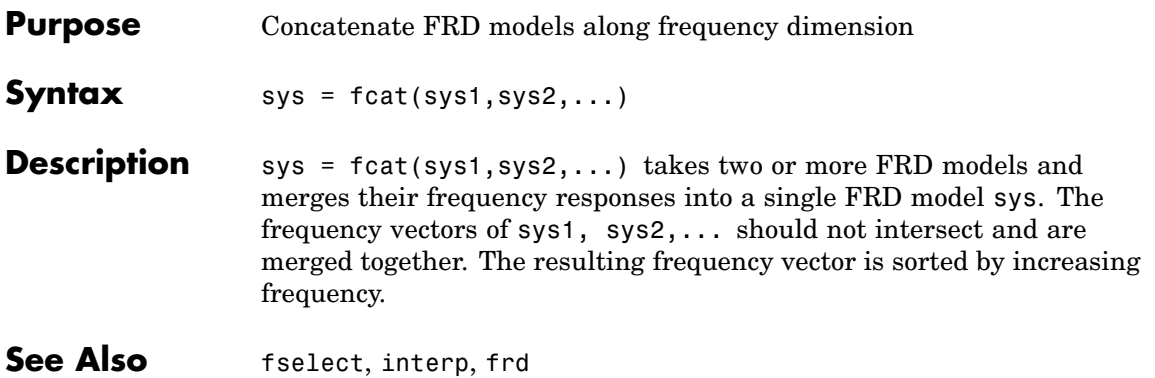

# **feedback**

- **Purpose** Feedback connection of two LTI models
- **Syntax** sys = feedback(sys1,sys2)

**Description** sys = feedback(sys1, sys2) returns an LTI model sys for the negative feedback interconnection.

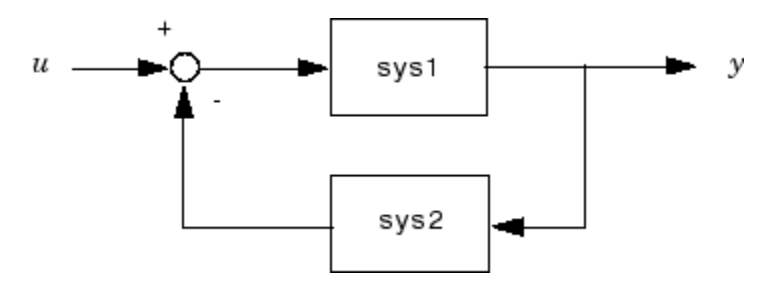

The closed-loop model sys has  $u$  as input vector and  $y$  as output vector. The LTI models sys1 and sys2 must be both continuous or both discrete with identical sample times. Precedence rules are used to determine the resulting model type (see Precedence Rules).

To apply positive feedback, use the syntax

 $sys = feedback(sys1, sys2, +1)$ 

By default, feedback(sys1,sys2) assumes negative feedback and is equivalent to feedback(sys1,sys2,-1).

Finally,

```
sys = feedback(sys1,sys2,feedin,feedout)
```
computes a closed-loop model sys for the more general feedback loop.

# **feedback**

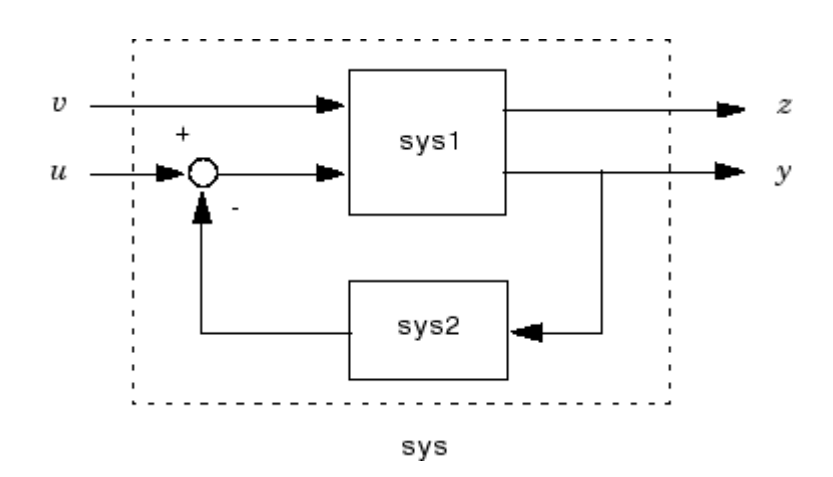

The vector feedin contains indices into the input vector of sys1 and specifies which inputs  $u$  are involved in the feedback loop. Similarly, feedout specifies which outputs  $\gamma$  of sys1 are used for feedback. The resulting LTI model sys has the same inputs and outputs as sys1 (with their order preserved). As before, negative feedback is applied by default and you must use

sys = feedback(sys1,sys2,feedin,feedout,+1)

to apply positive feedback.

For more complicated feedback structures, use append and connect.

**Remark** You can specify static gains as regular matrices, for example,

 $sys = feedback(sys1, 2)$ 

However, at least one of the two arguments sys1 and sys2 should be an LTI object. For feedback loops involving two static gains k1 and k2, use the syntax

 $sys = feedback(tf(k1), k2)$ 

## **feedback**

#### **Examples Example 1**

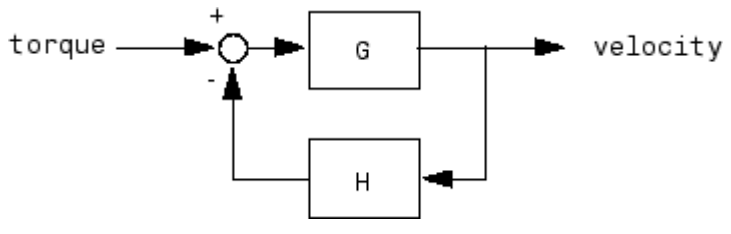

To connect the plant

$$
G(s) = \frac{2s^2 + 5s + 1}{s^2 + 2s + 3}
$$

with the controller

$$
H(s) = \frac{5(s+2)}{s+10}
$$

using negative feedback, type

 $G = tf([2 5 1], [1 2 3], 'inputname', 'torque', ...$ 'outputname','velocity');  $H = zpk(-2, -10, 5)$  $Cloop = feedback(G,H)$ 

and MATLAB returns

Zero/pole/gain from input "torque" to output "velocity": 0.18182 (s+10) (s+2.281) (s+0.2192) -----------------------------------  $(s+3.419)$   $(s^2 + 1.763s + 1.064)$ 

The result is a zero-pole-gain model as expected from the precedence rules. Note that Cloop inherited the input and output names from G.
### **Example 2**

Consider a state-space plant P with five inputs and four outputs and a state-space feedback controller K with three inputs and two outputs. To connect outputs 1, 3, and 4 of the plant to the controller inputs, and the controller outputs to inputs 4 and 2 of the plant, use

```
feedin = [4 2];feedout = [1 3 4];Cloop = feedback(P,K,feedin,feedout)
```
### **Example 3**

You can form the following negative-feedback loops

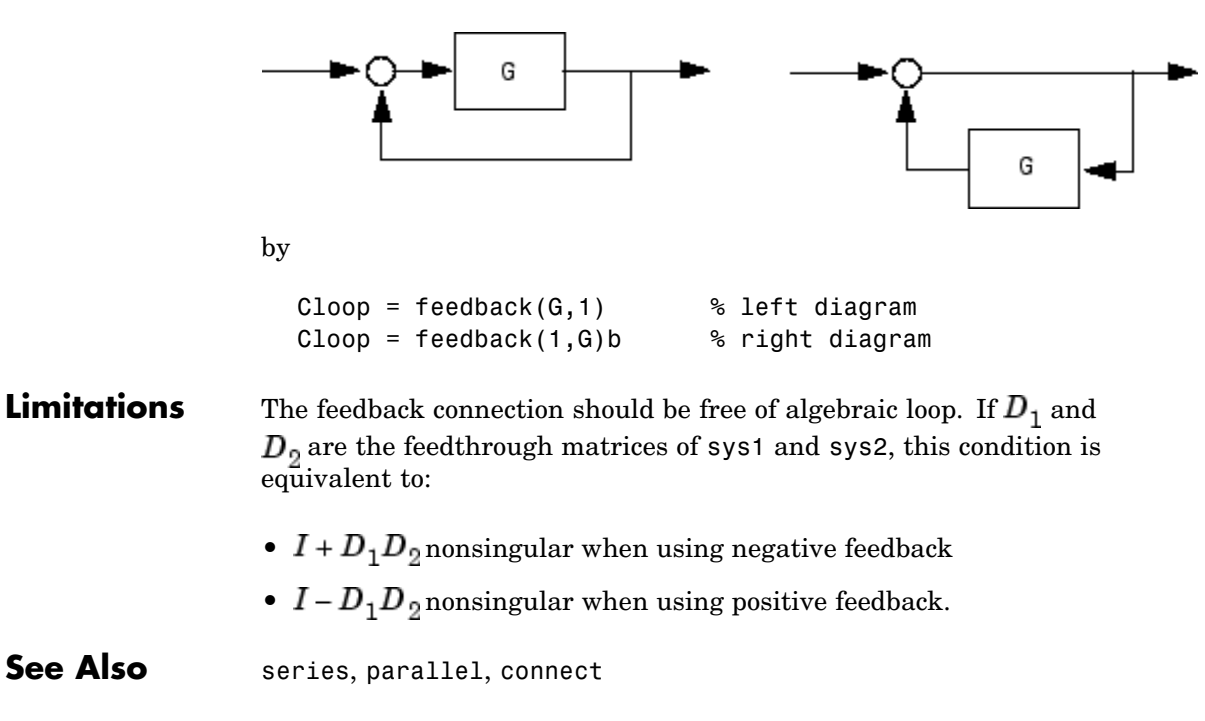

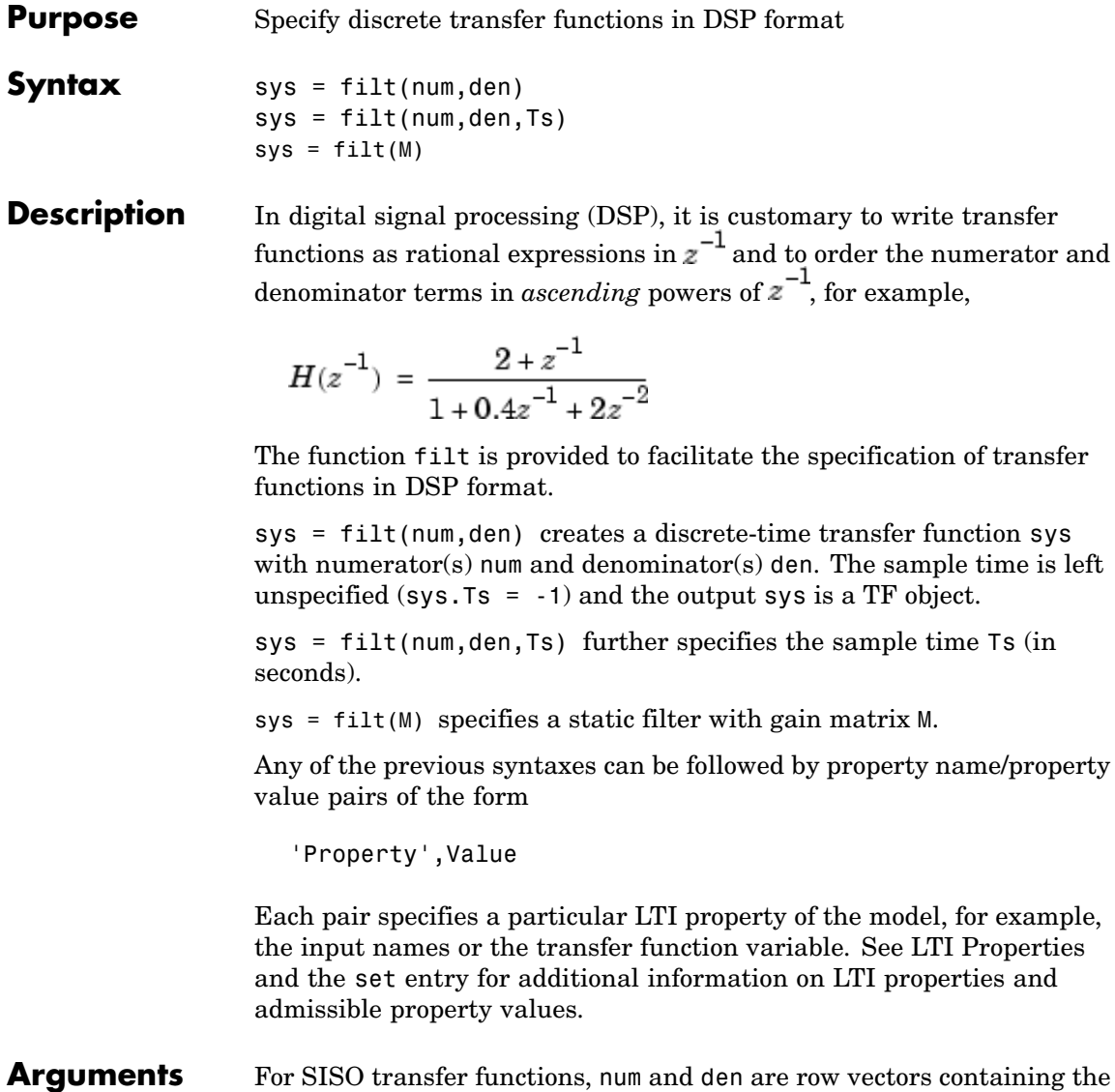

numerator and denominator coefficients ordered in ascending powers

of  $z^{-1}$ . For example, den = [1 0.4 2] represents the polynomial . MIMO transfer functions are regarded as arrays of SISO transfer functions (one per I/O channel), each of which is characterized by its numerator and denominator. The input arguments num and den are then cell arrays of row vectors such that: **•** num and den have as many rows as outputs and as many columns as inputs. • Their  $(i, j)$  entries num{i,j} and den{i,j} specify the numerator and denominator of the transfer function from input j to output i. If all SISO entries have the same denominator, you can also set den to the row vector representation of this common denominator. See also MIMO Transfer Function Models for alternative ways to specify MIMO transfer functions. **Remark** filt behaves as tf with the Variable property set to 'z<sup>-</sup>-1' or 'q'. See tf entry below for details. **Example** Typing the commands  $num = \{1, [1 0.3]\}$ den =  $\{ [ 1 \ 1 \ 2]$ ,  $[ 5 \ 2] \}$ H = filt(num,den,'inputname',{'channel1' 'channel2'})

creates the two-input digital filter

$$
H(z^{-1}) = \begin{bmatrix} 1 & 1 + 0.3z^{-1} \\ 1 + z^{-1} + 2z^{-2} & 5 + 2z^{-1} \end{bmatrix}
$$

with unspecified sample time and input names 'channel1' and 'channel2'.

 $\mathsf{l}$ 

See Also tf, zpk, ss

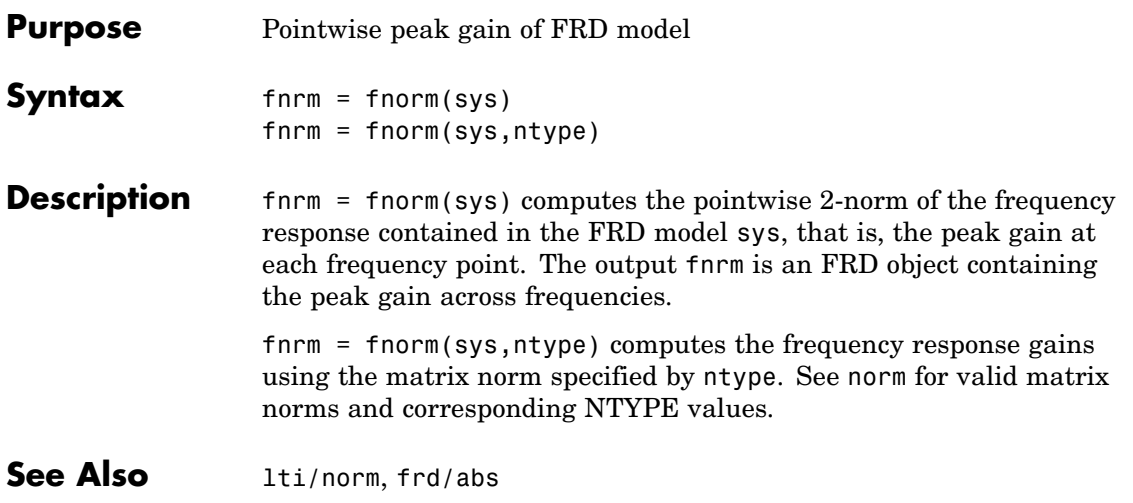

 $\mathsf{l}$ 

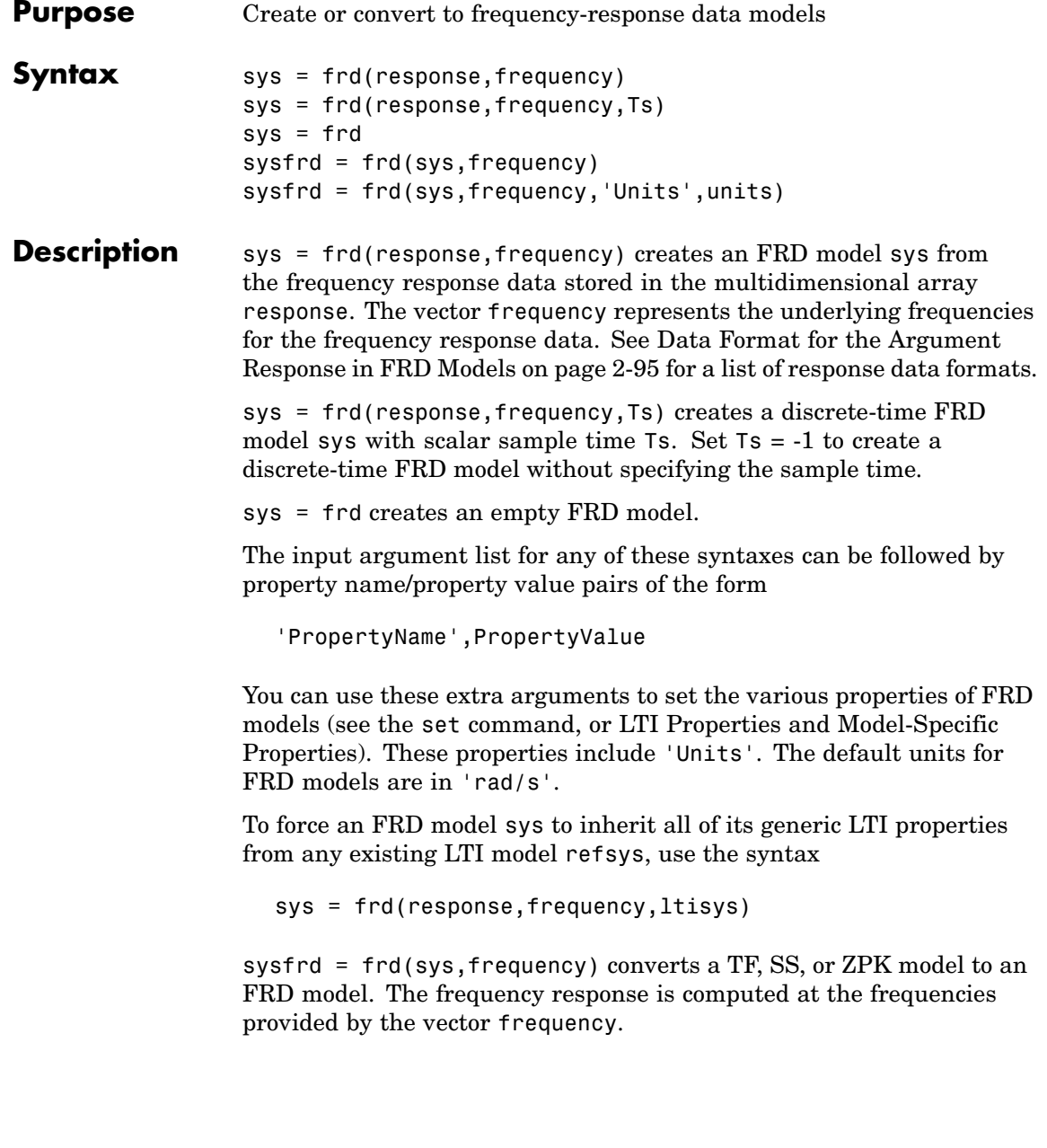

sysfrd = frd(sys,frequency,'Units',units)converts an FRD model from a TF, SS, or ZPK model while specifying the units for frequency to be units ('rad/s' or 'Hz').

#### <span id="page-114-0"></span>**Arguments** When you specify a SISO or MIMO FRD model, or an array of FRD models, the input argument frequency is always a vector of length Nf, where Nf is the number of frequency data points in the FRD. The specification of the input argument response is summarized in the following table.

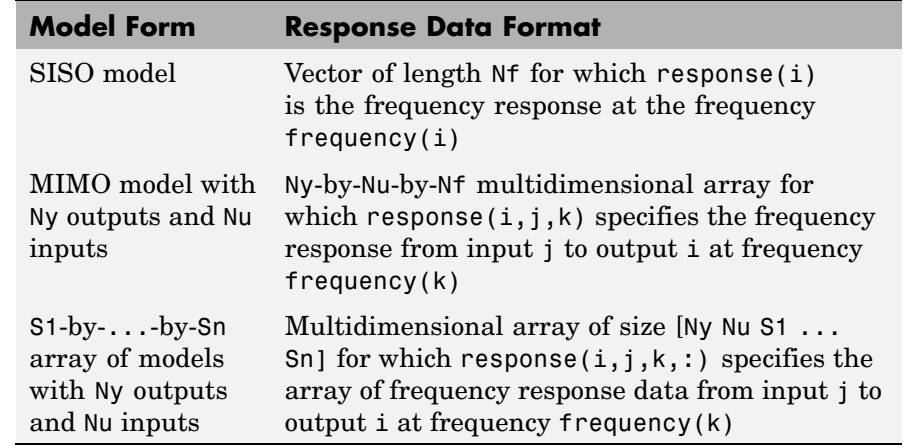

#### **Data Format for the Argument Response in FRD Models**

**Remarks** See Frequency Response Data (FRD) Models for more information on single FRD models, and Creating LTI Models for information on building arrays of FRD models.

**Example** Type the commands

 $freq = logspace(1,2);$  $resp = .05*(freq).*exp(i*2*freq);$  $sys = frd(resp, freq)$ 

to create a SISO FRD model.

**See Also** chgunits, frdata, set, ss, tf, zpk

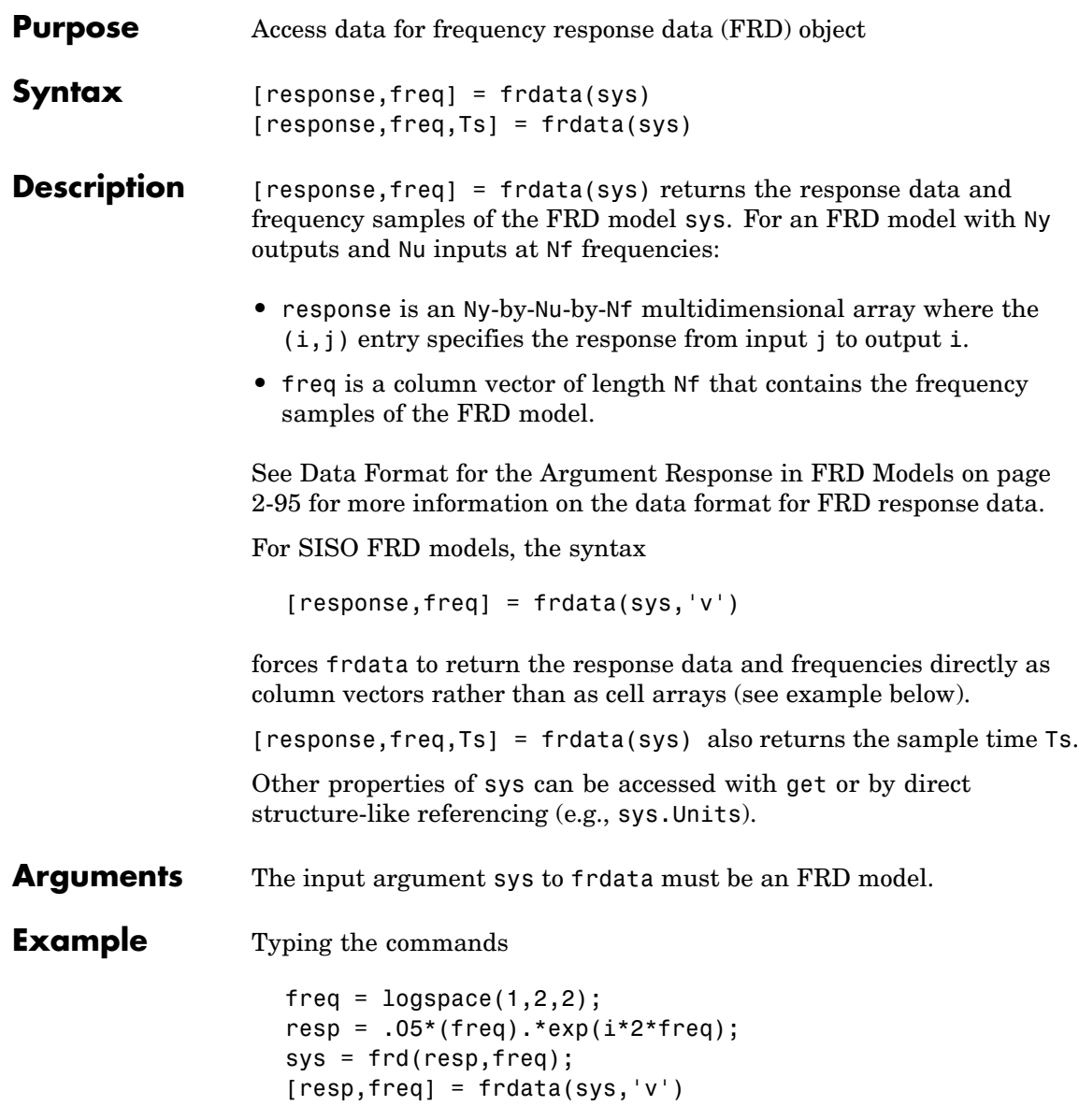

returns the FRD model data resp = 0.2040 + 0.4565i 2.4359 - 4.3665i  $freq =$ 10 100

See Also frd, get, set

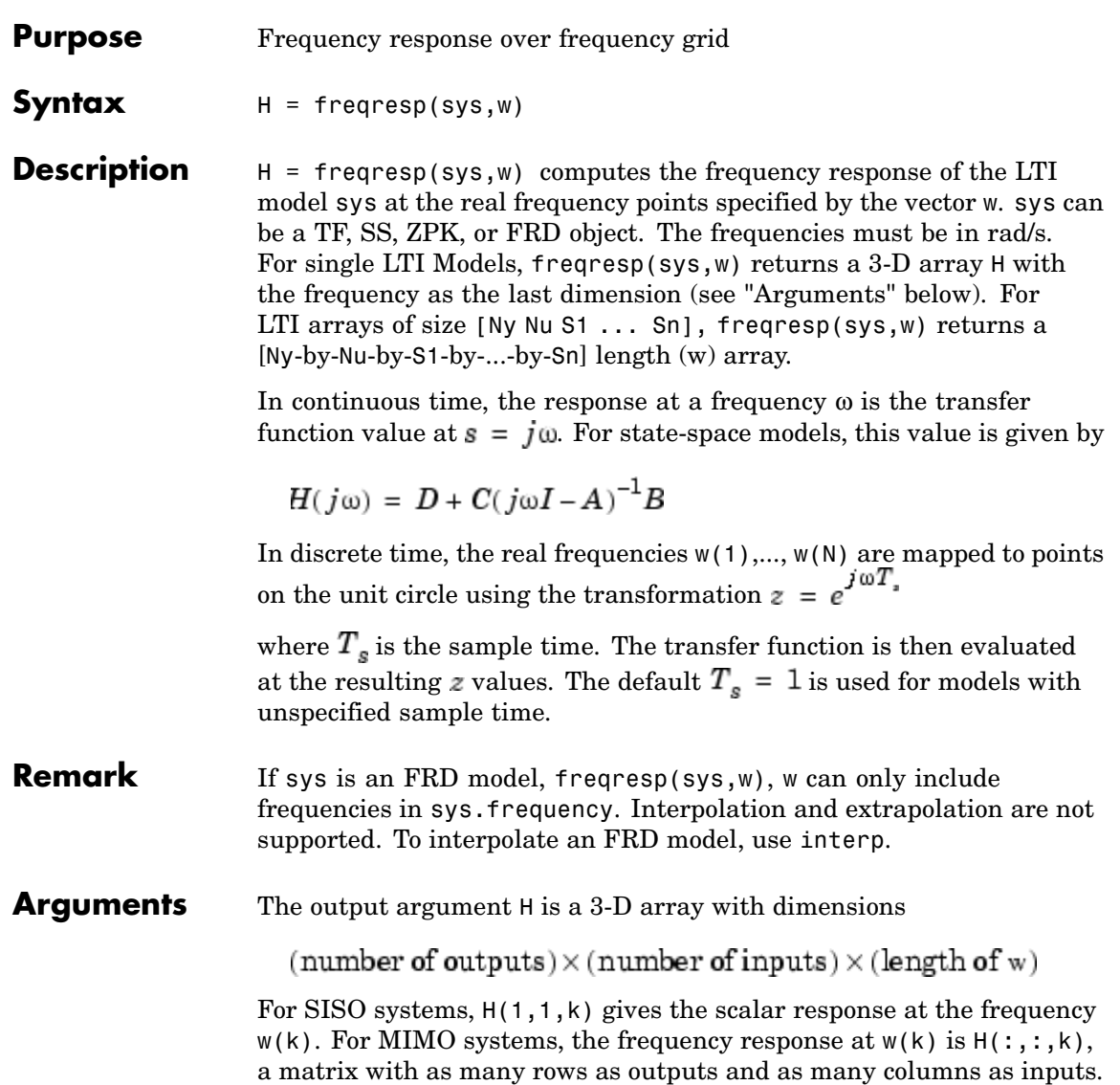

## **freqresp**

 $P(s) = \begin{bmatrix} 0 & \frac{1}{s+1} \\ \frac{s-1}{s+2} & 1 \end{bmatrix}$ at the frequencies  $\omega = 1, 10, 100$ . Type  $w = [1 10 100]$  $H = freqresp(P, w)$  $H$ (:,:,1) = 0 0.5000- 0.5000i -0.2000+ 0.6000i 1.0000  $H$ (:,:,2) = 0 0.0099- 0.0990i 0.9423+ 0.2885i 1.0000  $H$ (:,:,3) = 0 0.0001- 0.0100i 0.9994+ 0.0300i 1.0000 The three displayed matrices are the values of  $P(j\omega)$  for  $\omega = 1$ ,  $\omega = 10$ ,  $\omega = 100$ The third index in the 3-D array H is relative to the frequency vector w, so you can extract the frequency response at  $\omega = 10$  rad/sec by

## $H$ (:,:, $w$ ==10) ans  $=$

**Example** Compute the frequency response of

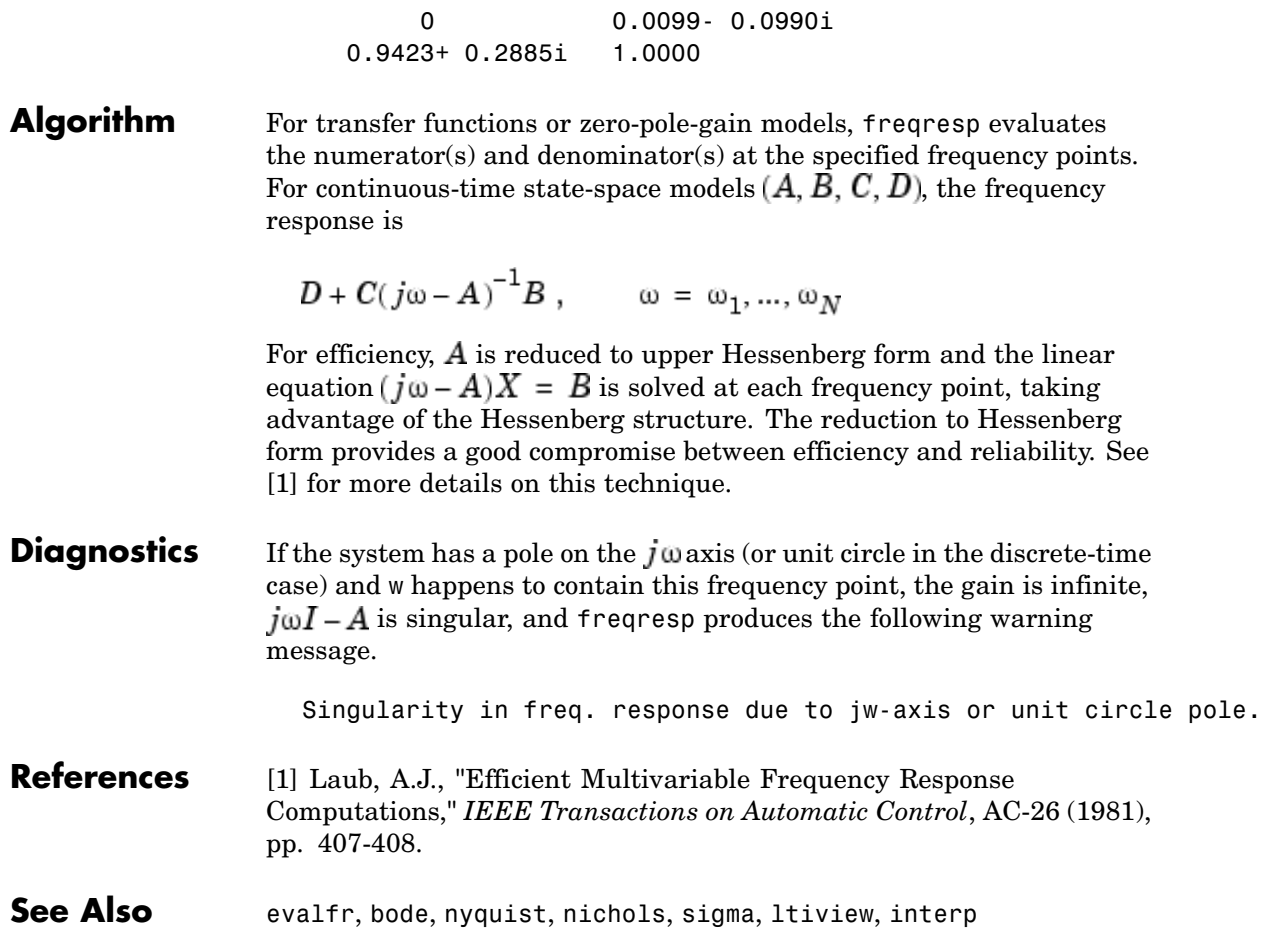

## **fselect**

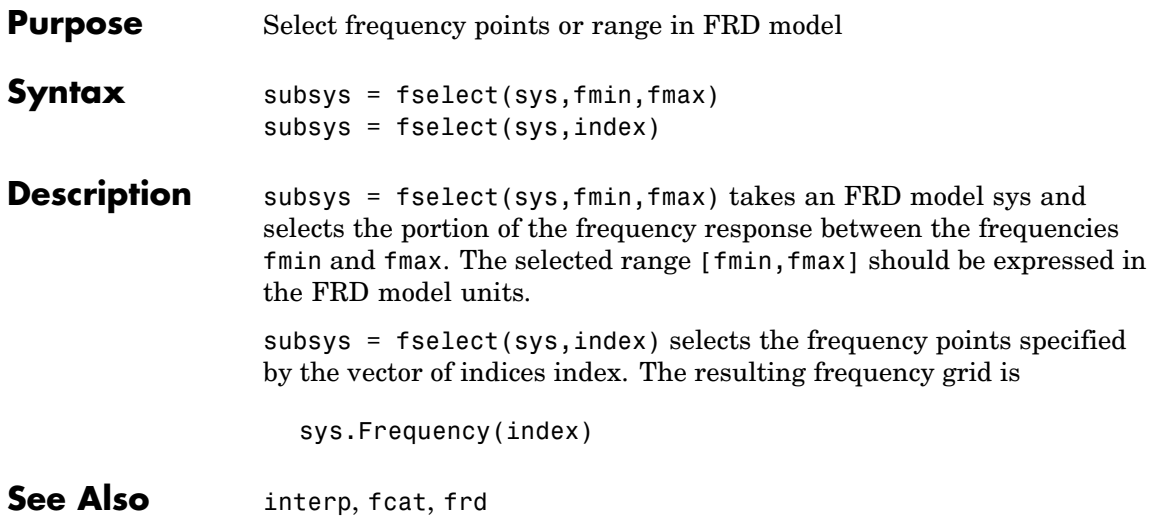

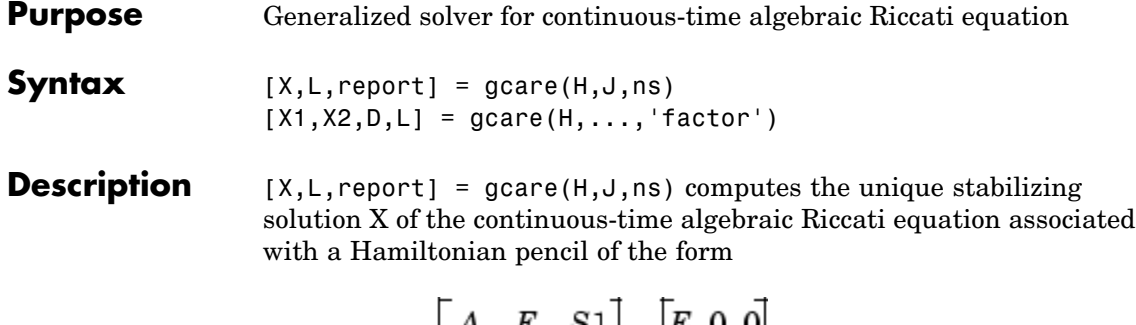

$$
H - tJ = \begin{bmatrix} A & F & S1 \\ G & -A' & -S2 \\ S2 & S1 & R \end{bmatrix} - \begin{bmatrix} E & 0 & 0 \\ 0 & E' & 0 \\ 0 & 0 & 0 \end{bmatrix}
$$

The optional input ns is the row size of the *A* matrix. Default values for J and ns correspond to *E=I* and *R=[]*.

Optionally, gcare returns the vector L of closed-loop eigenvalues and a diagnosis report with value:

- **•** -1 if the Hamiltonian pencil has *jw*-axis eigenvalues
- **•** -2 if there is no finite stabilizing solution X
- **•** 0 if a finite stabilizing solution X exists

This syntax does not issue any error message when X fails to exist.

 $[X1, X2, D, L] = \text{gcare}(H, \ldots, 'factor')$  returns two matrices X1, X2 and a diagonal scaling matrix D such that  $X = D^*(X2/X1)^*D$ . The vector L contains the closed-loop eigenvalues. All outputs are empty when the associated Hamiltonian matrix has eigenvalues on the imaginary axis.

### **See Also** care, gdare

# **gdare**

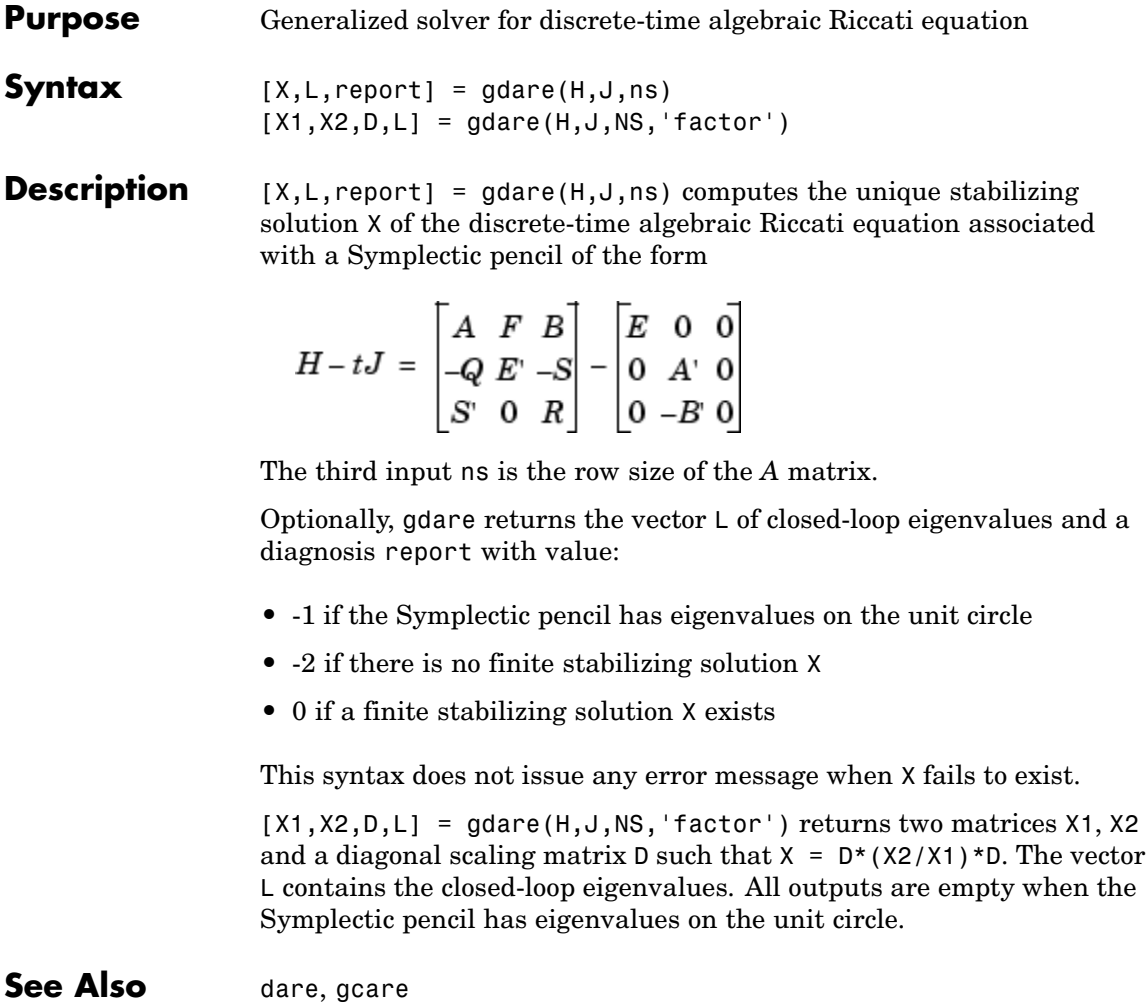

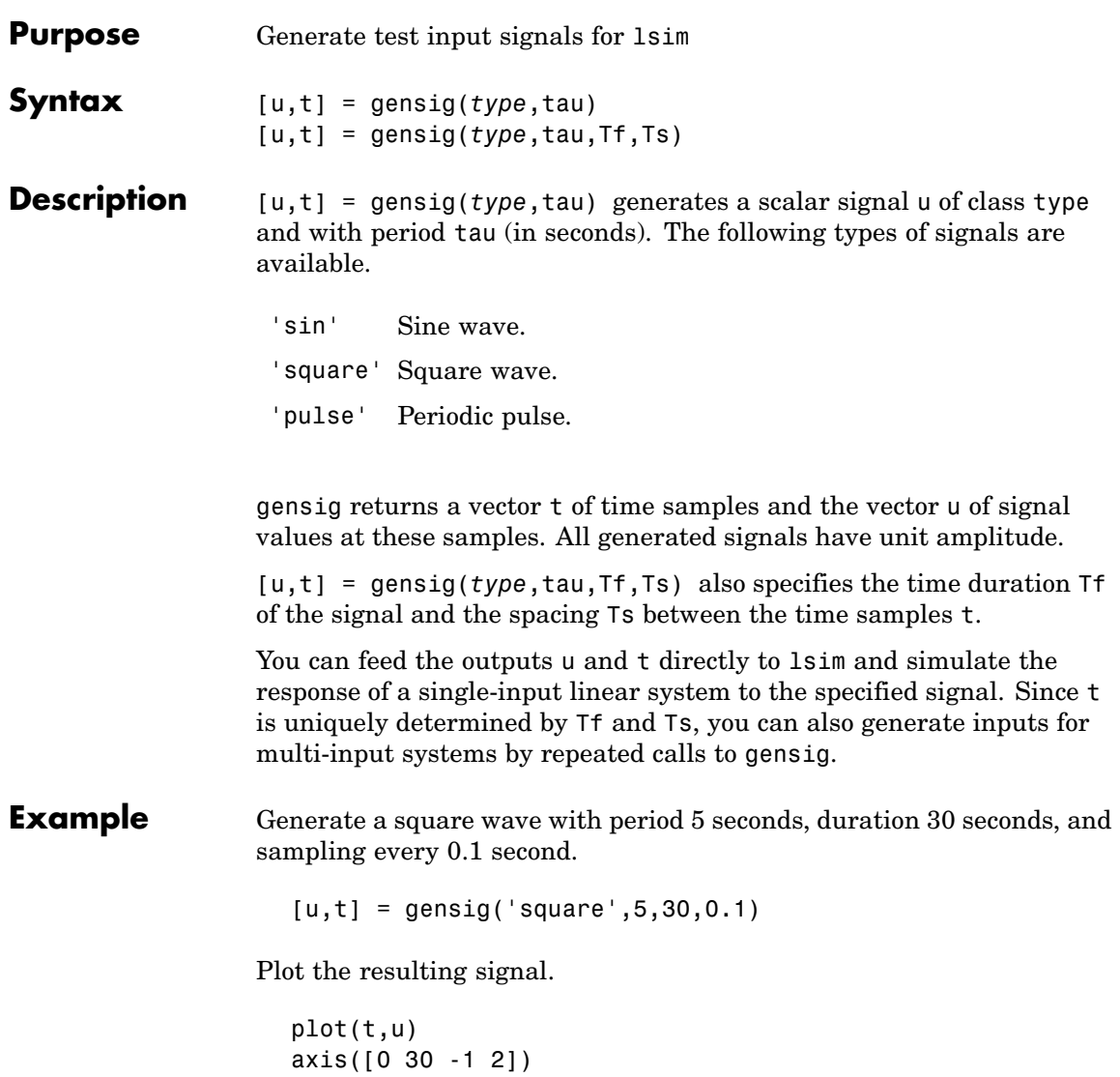

# **gensig**

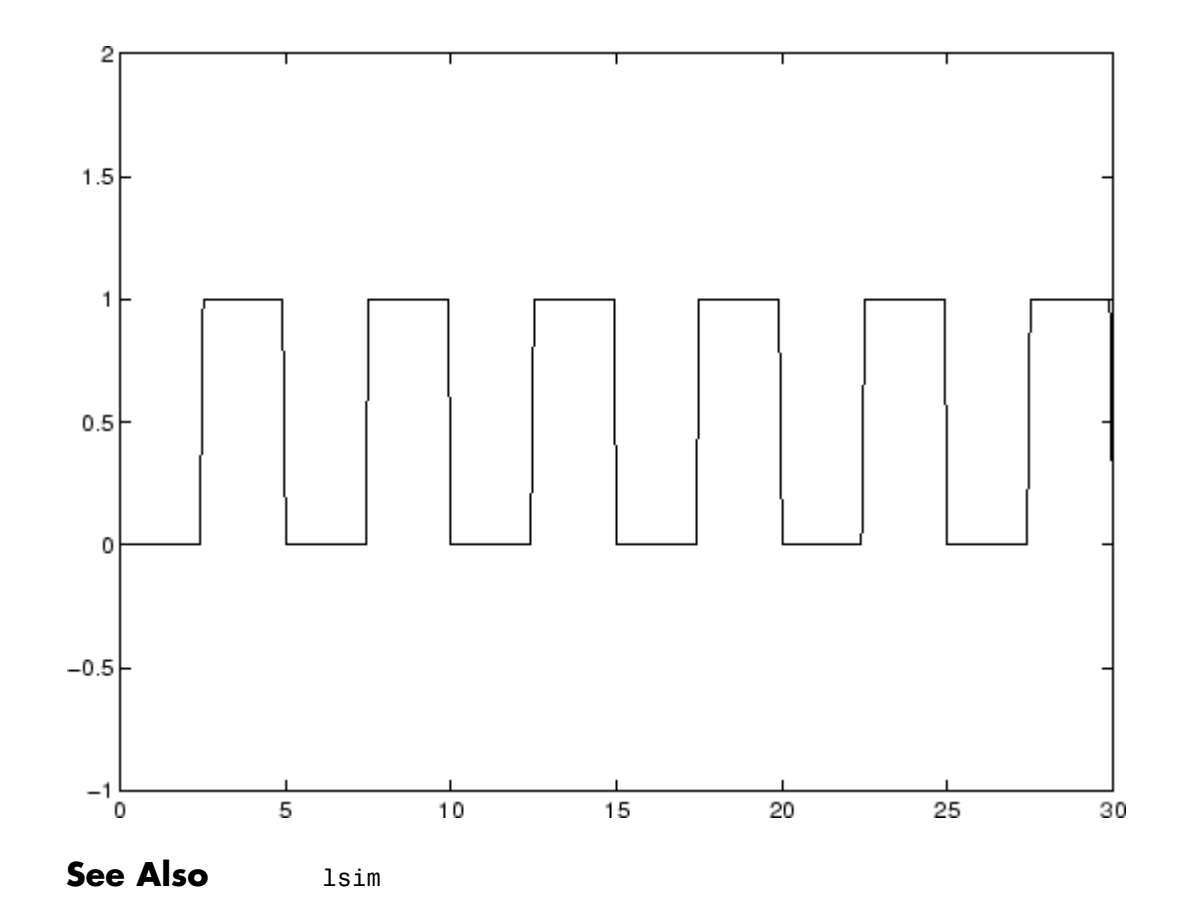

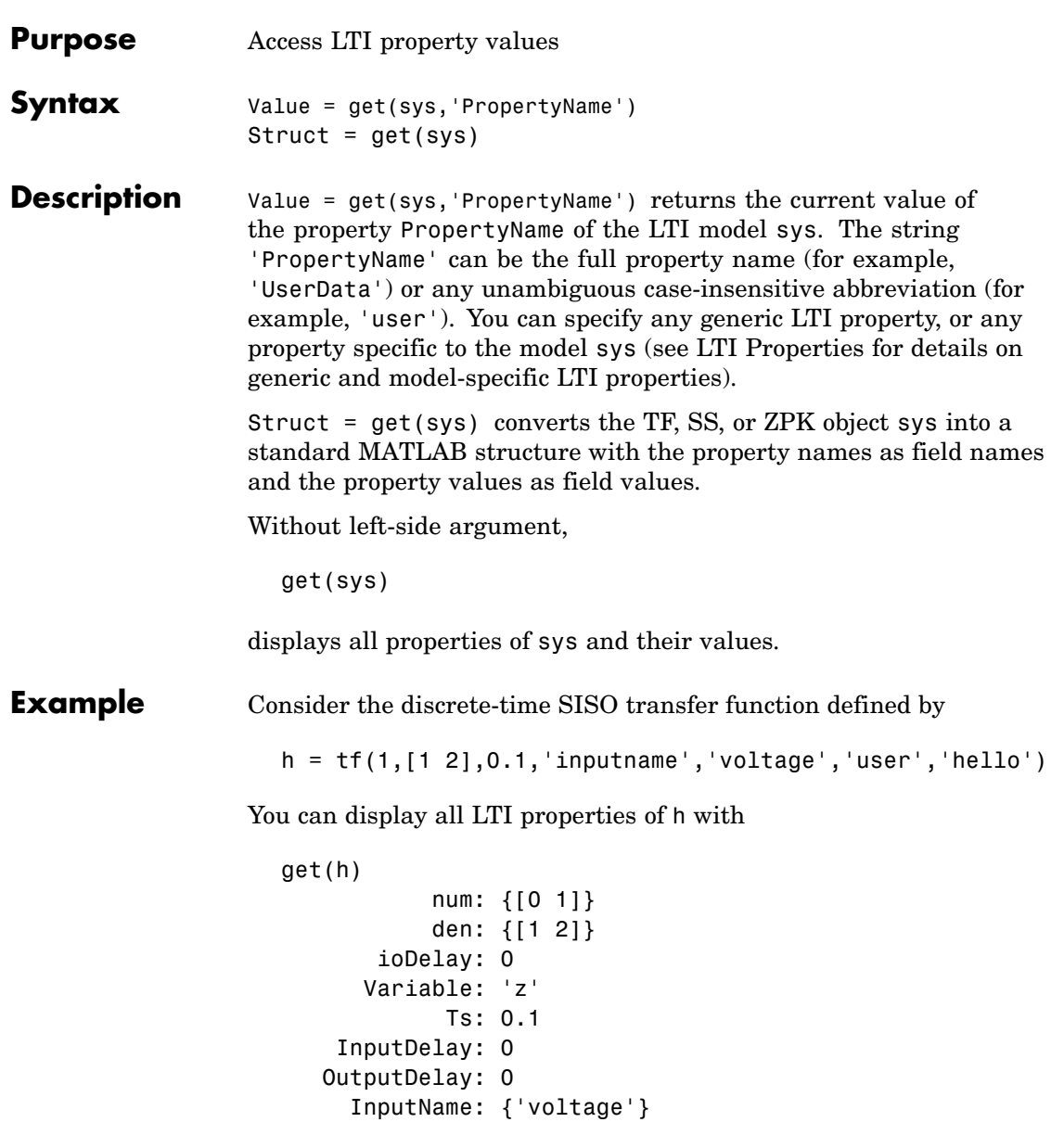

```
OutputName: {''}
 InputGroup: [1x1 struct]
OutputGroup: [1x1 struct]
       Name: ''
      Notes: {}
  UserData: 'hello'
```
or query only about the numerator and sample time values by

```
get(h,'num')
ans =[1x2 double]
```
and

get(h,'ts') ans  $=$ 0.1000

Because the numerator data (num property) is always stored as a cell array, the first command evaluates to a cell array containing the row vector [0 1].

**Remark** An alternative to the syntax Value = get(sys,'PropertyName') is the structure-like referencing Value = sys.PropertyName For example, sys.Ts

sys.a sys.user return the values of the sample time,  $\boldsymbol{A}$  matrix, and UserData property of the (state-space) model sys.

**See Also** frdata, set, ssdata, tfdata, zpkdata

## **getdelaymodel**

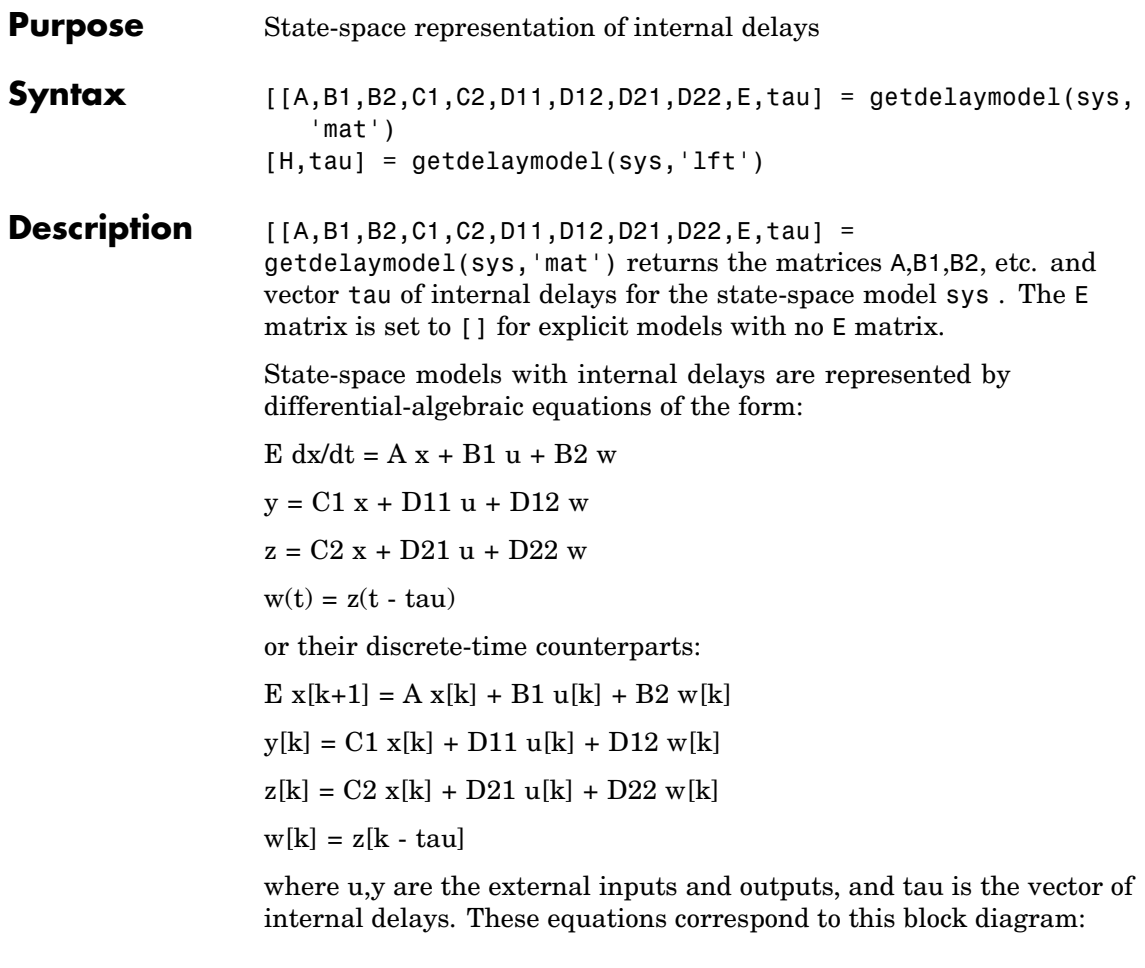

where H(s) is the delay-free state-space model mapping [u;w] to [y;z].

[H,tau] = getdelaymodel(sys,'lft') returns the state-space model H and vector tau of internal delays making up the block diagram above.

Note that for models without internal delays:

- **•** Only A,B1,C1,D11 (and possibly E) are non-empty
- **•** tau is empty and H is equal to sys.

See Also delayss, dss, ss, setdelaymodel

# **getoptions**

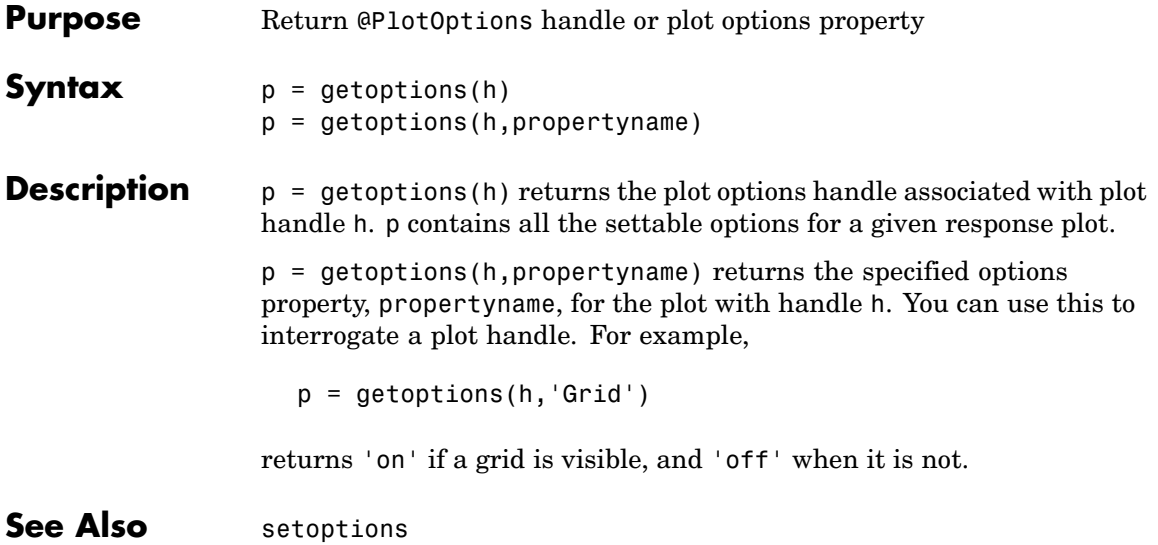

#### **Purpose** Controllability and observability grammians

**Syntax** gram

**Description** gram calculates controllability and observability grammians. You can use grammians to study the controllability and observability properties of state-space models and for model reduction [\[1\]](#page-133-0) . They have better numerical properties than the controllability and observability matrices formed by ctrb and obsv.

Given the continuous-time state-space model

$$
\dot{x} = Ax + Bu
$$

$$
y = Cx + Du
$$

the controllability grammian is defined by

$$
W_e = \int_0^\infty e^{A\tau} B B^T e^{A^T \tau} d\tau
$$

and the observability grammian by

$$
W_o = \int_0^\infty e^{A^T \tau} C^T C e^{A \tau} d\tau
$$

The discrete-time counterparts are

$$
W_c = \sum_{k=0}^{\infty} A^k B B^T (A^T)^k, \qquad W_o = \sum_{k=0}^{\infty} (A^T)^k C^T C A^k
$$

The controllability grammian is positive definite if and only if  $(A, B)$  is controllable. Similarly, the observability grammian is positive definite if and only if  $(C, A)$  is observable.

Use the commands

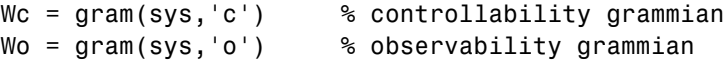

### <span id="page-133-0"></span>**gram**

to compute the grammians of a continuous or discrete system. The LTI model sys must be in state-space form.

**Algorithm** The controllability grammian  $W<sub>e</sub>$  is obtained by solving the continuous-time Lyapunov equation

$$
A W_c + W_c A^T + B B^T = 0
$$

or its discrete-time counterpart

$$
AW_cA^T - W_c + BB^T = 0
$$

Similarly, the observability grammian  $W_{\alpha}$  solves the Lyapunov equation

$$
A^T W_o + W_o A + C^T C = 0
$$

in continuous time, and the Lyapunov equation

$$
A^T W_o A - W_o + C^T C = 0
$$

in discrete time.

- **Limitations** The A matrix must be stable (all eigenvalues have negative real part in continuous time, and magnitude strictly less than one in discrete time).
- **References** [1] Kailath, T., *Linear Systems*, Prentice-Hall, 1980.
- See Also balreal, ctrb, lyap, dlyap, obsv

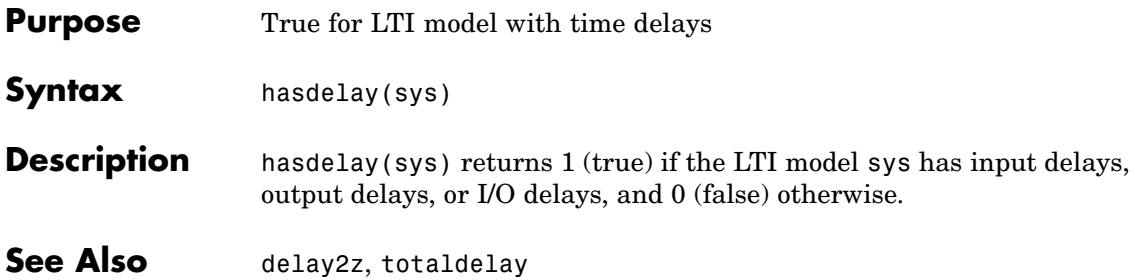

## **hsvd**

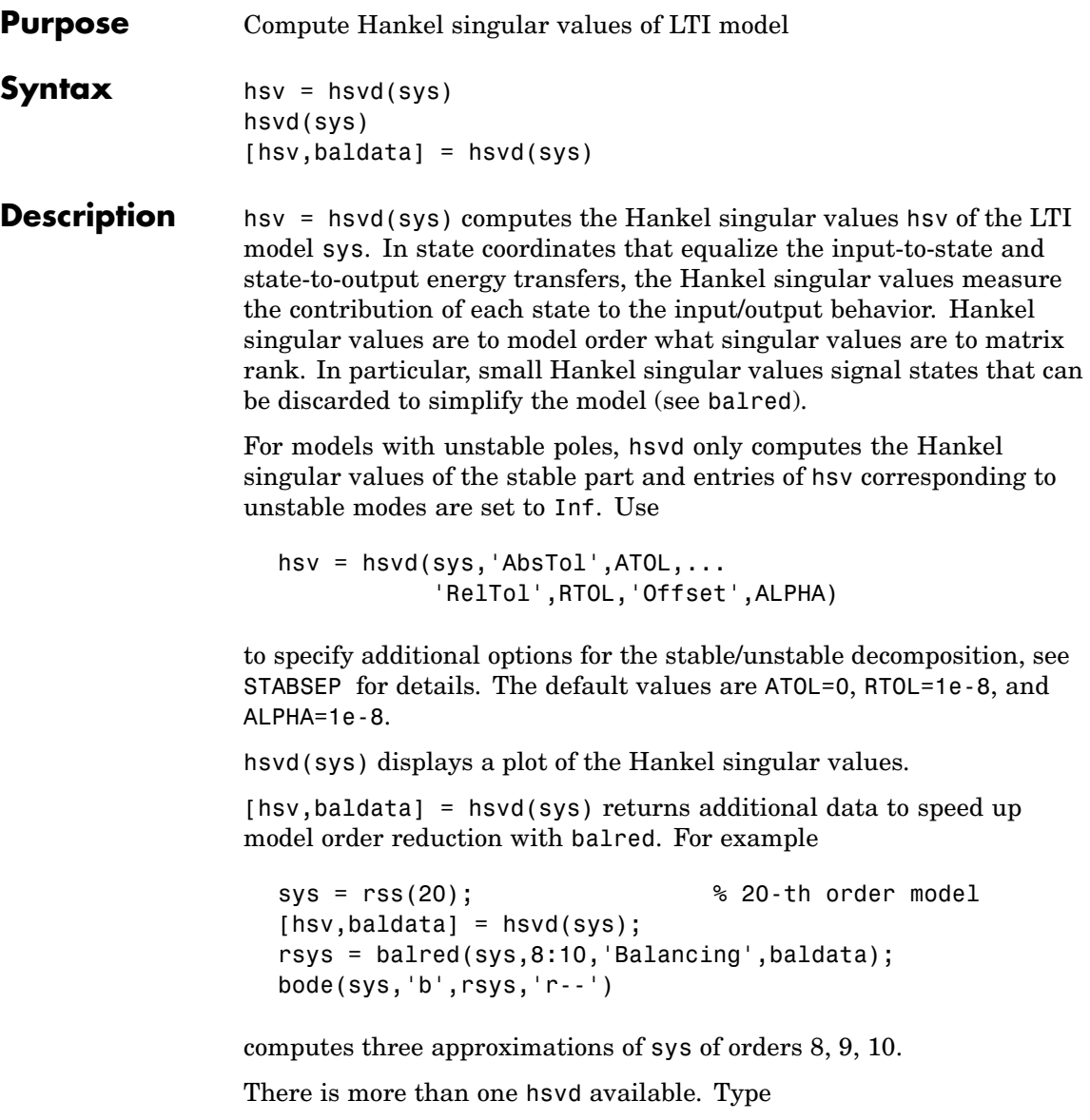

help lti/hsvd

for more information.

**Algorithm** The AbsTol, RelTol, and ALPHA parameters are only used for models with unstable or marginally stable dynamics. Because Hankel singular values are only meaningful for stable dynamics, hsvd must first split such models into the sum of their stable and unstable parts:

 $G = G_S + G$ ns

This decomposition can be tricky when the model has modes close to the stability boundary (e.g., a pole at s=-1e-10), or clusters of modes on the stability boundary (e.g., double or triple integrators). While hsvd is able to overcome these difficulties in most cases, it sometimes produces unexpected results such as

**1** Large Hankel singular values for the stable part.

This happens when the stable part G s contains some poles very close to the stability boundary. To force such modes into the unstable group, increase the 'Offset' option to slightly grow the unstable region.

**2** Too many modes are labeled "unstable." For example, you see 5 red bars in the HSV plot when your model had only 2 unstable poles.

The stable/unstable decomposition algorithm has built-in accuracy checks that reject decompositions causing a significant loss of accuracy in the frequency response. Such loss of accuracy arises, e.g., when trying to split a cluster of stable and unstable modes near s=0. Because such clusters are numerically equivalent to a multiple pole at s=0, it is actually desirable to treat the whole cluster as unstable. In some cases, however, large relative errors in low-gain frequency bands can trip the accuracy checks and lead to a rejection of valid decompositions. Additional modes are then absorbed into the unstable part G\_ns, unduly increasing its order.

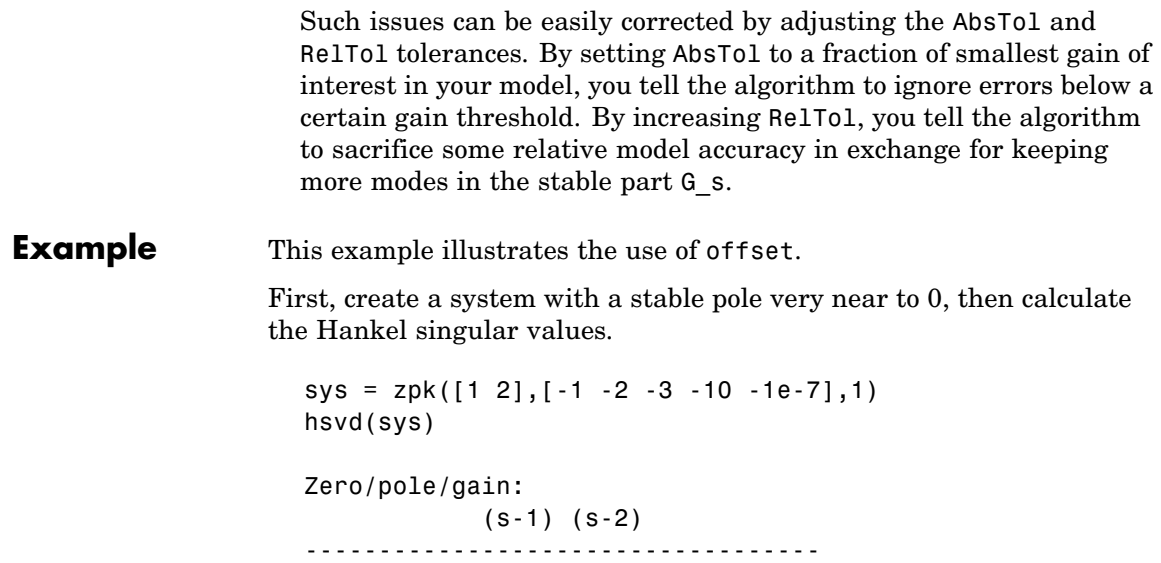

(s+1) (s+2) (s+3) (s+10) (s+1e-007)

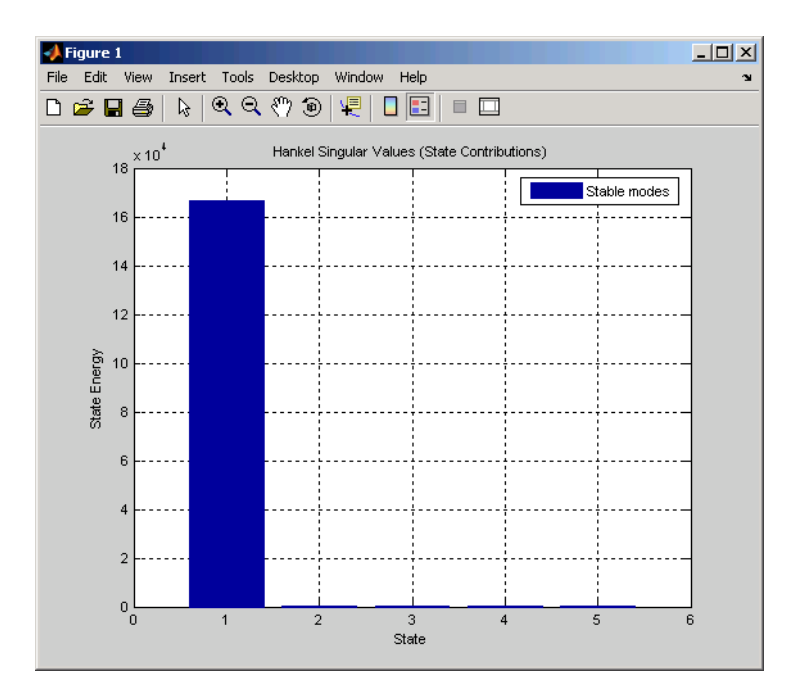

For a better view of the Hankel singular values, switch the plot to log scale by selecting **Y Scale > Log** from the right-click menu.

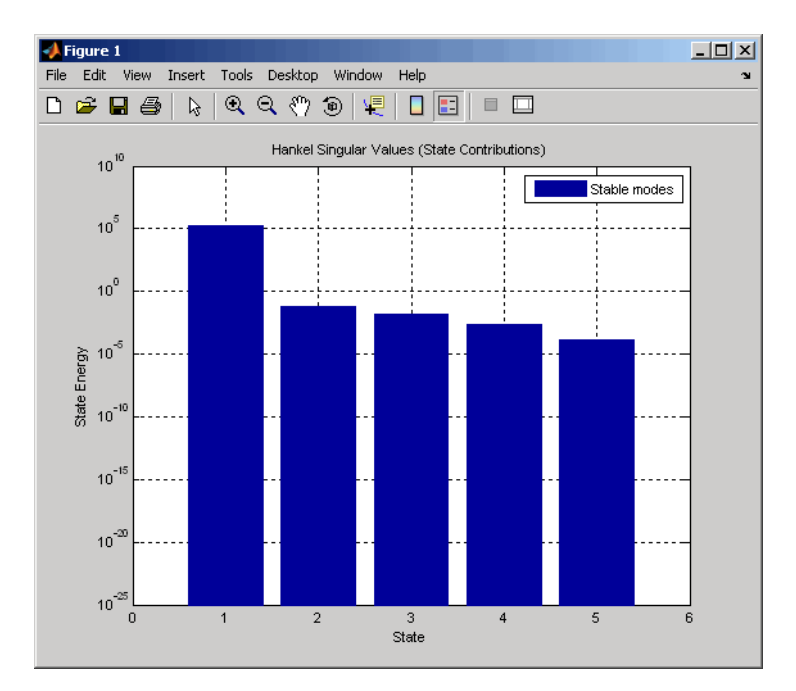

Notice the dominant Hankel singular value with 1e5 magnitude, due to the mode s=-1e-7 near the imaginary axis. Set the offset=1e-6 to treat this mode as unstable

```
hsvd(sys,'Offset',1e-7)
```
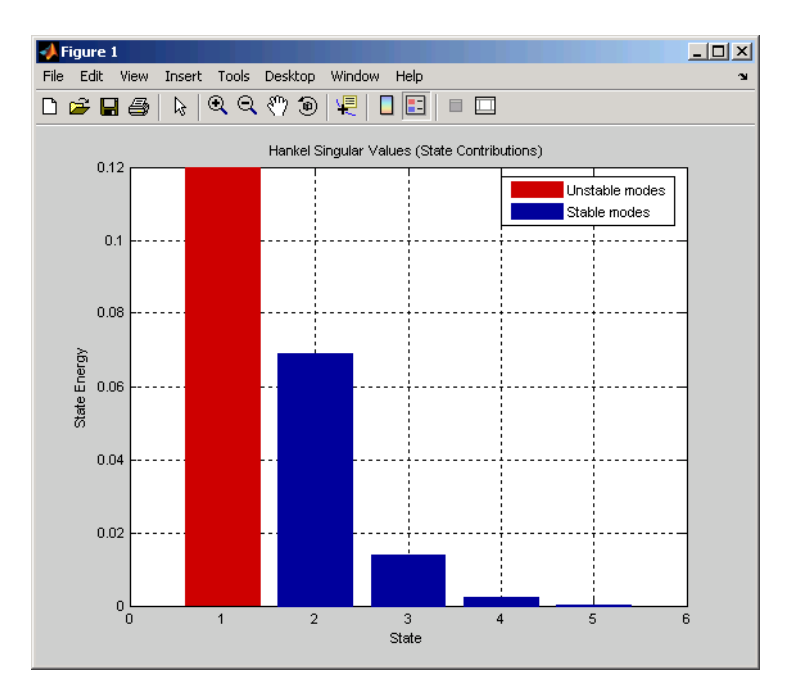

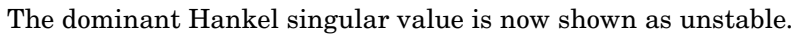

### **See Also** balred, balreal

**2-121**

## **hsvplot**

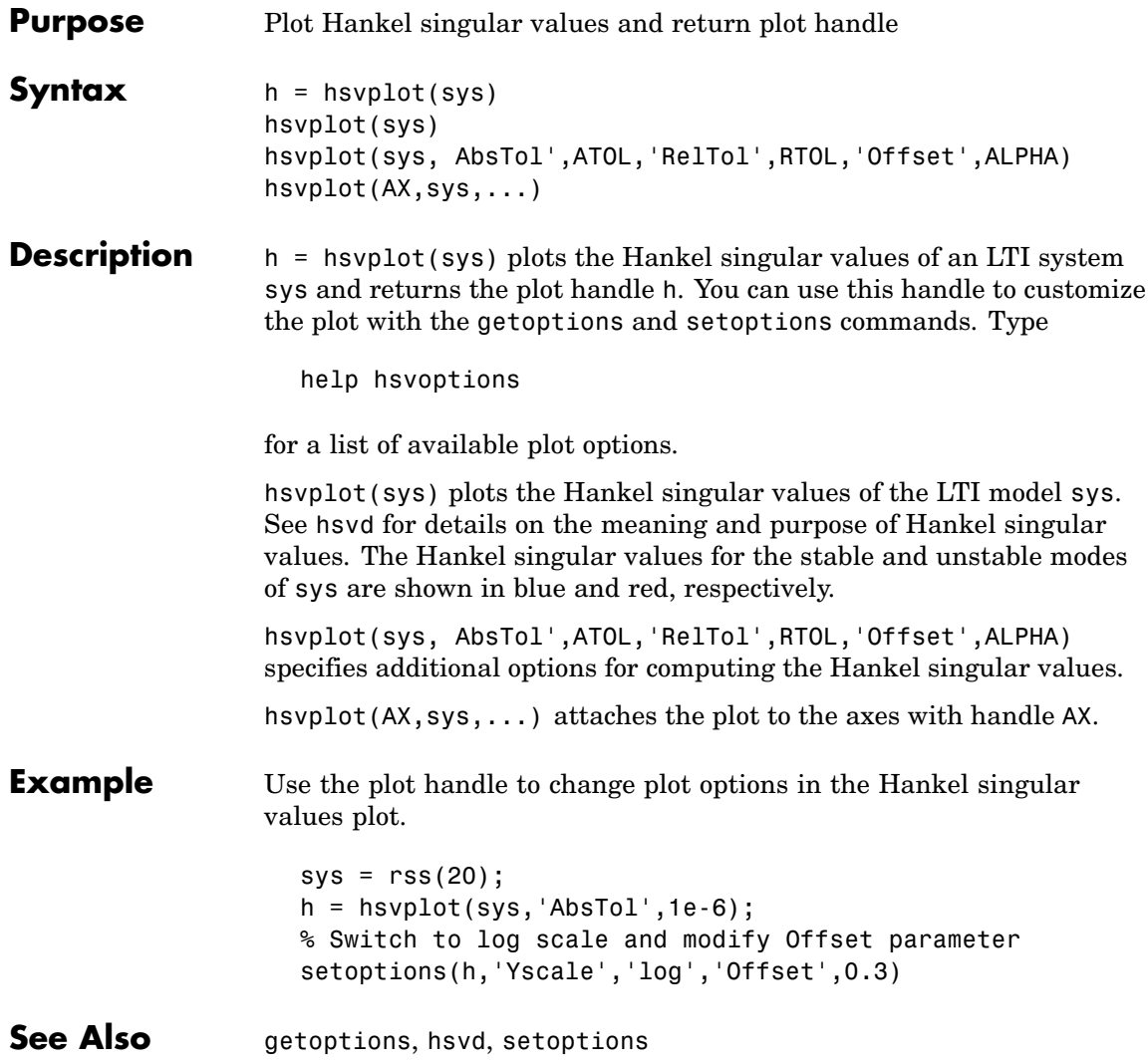

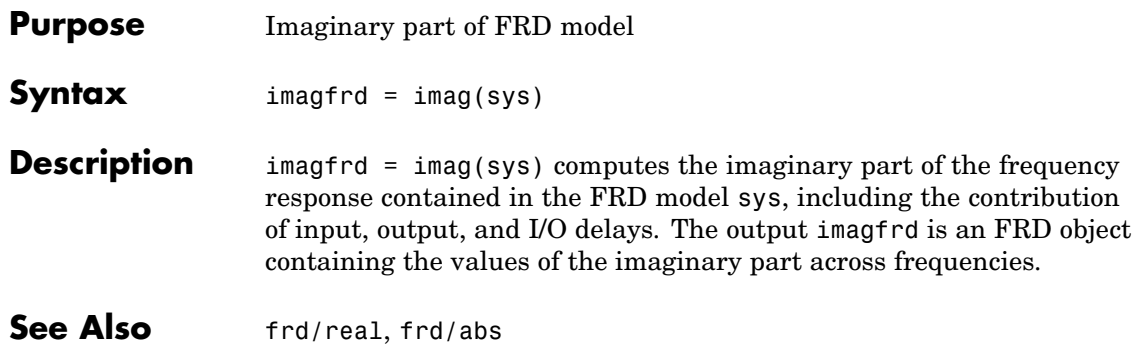

## **impulse**

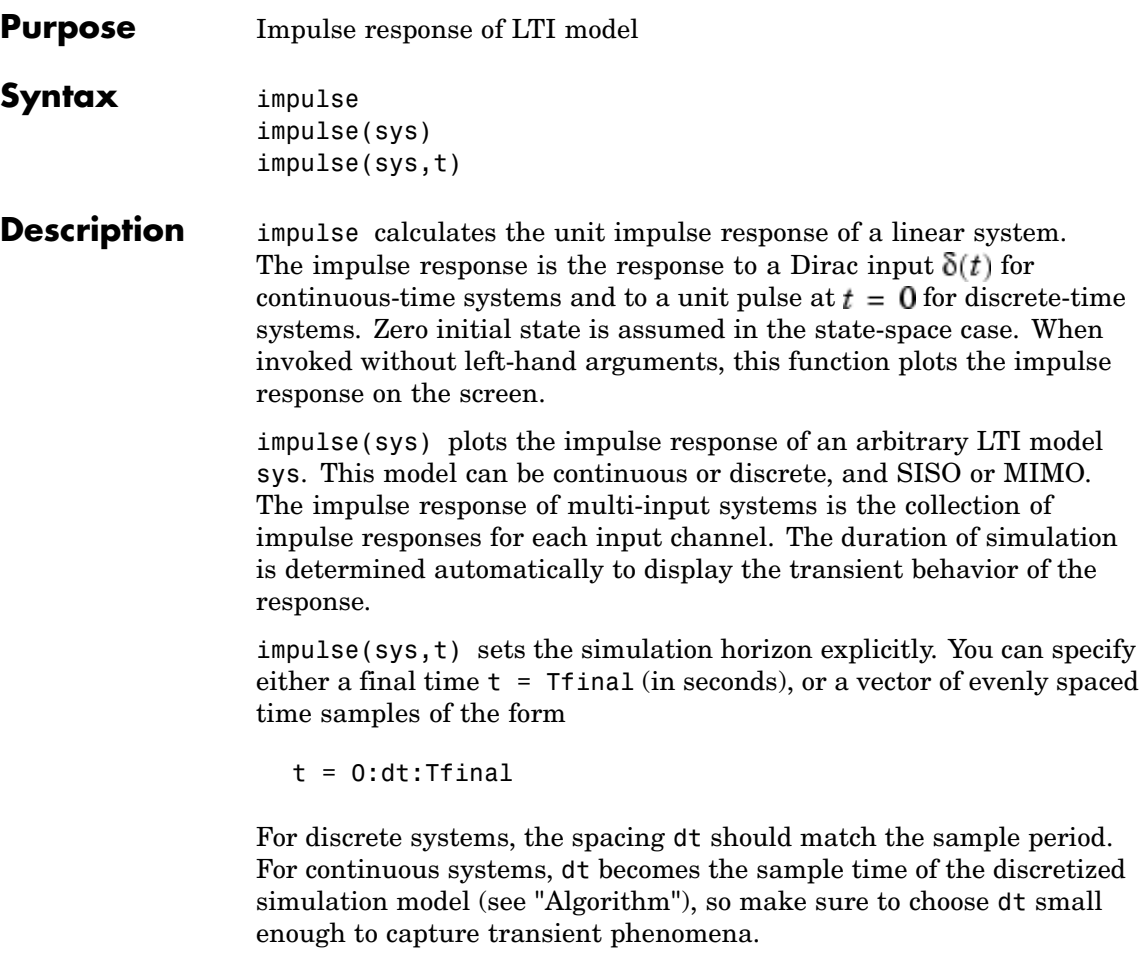

To plot the impulse responses of several LTI models sys1,..., sysN on a single figure, use

```
impulse(sys1,sys2,...,sysN)
impulse(sys1,sys2,...,sysN,t)
```
As with bode or plot, you can specify a particular color, linestyle, and/or marker for each system, for example,

```
impulse(sys1,'y:',sys2,'g--')
```
See "Plotting and Comparing Multiple Systems" and the bode entry in this section for more details.

When invoked with left-side arguments,

```
[y, t] = \text{impulse}(\text{sys})[y,t,x] = \text{impulse(sys)} % for state-space models only
y = \text{impulse}(\text{sys}, t)
```
return the output response y, the time vector t used for simulation, and the state trajectories x (for state-space models only). No plot is drawn on the screen. For single-input systems, y has as many rows as time samples (length of t), and as many columns as outputs. In the multi-input case, the impulse responses of each input channel are stacked up along the third dimension of y. The dimensions of y are then

 $(length of t) \times (number of outputs) \times (number of inputs)$ 

and  $y($ :,:, j) gives the response to an impulse disturbance entering the jth input channel. Similarly, the dimensions of x are

 $(length of t) \times (number of states) \times (number of inputs)$ 

**Example** To plot the impulse response of the second-order state-space model

$$
\begin{bmatrix} \dot{x}_1 \\ \dot{x}_2 \end{bmatrix} = \begin{bmatrix} -0.5572 & -0.7814 \\ 0.7814 & 0 \end{bmatrix} \begin{bmatrix} x_1 \\ x_2 \end{bmatrix} + \begin{bmatrix} 1 & -1 \\ 0 & 2 \end{bmatrix} \begin{bmatrix} u_1 \\ u_2 \end{bmatrix}
$$

$$
y = \begin{bmatrix} 1.9691 & 6.4493 \end{bmatrix} \begin{bmatrix} x_1 \\ x_2 \end{bmatrix}
$$

use the following commands.

```
a = [-0.5572 -0.7814;0.7814 0];
b = [1 -1; 0 2];c = [1.9691 \quad 6.4493];
sys = ss(a,b,c,0);impulse(sys)
```
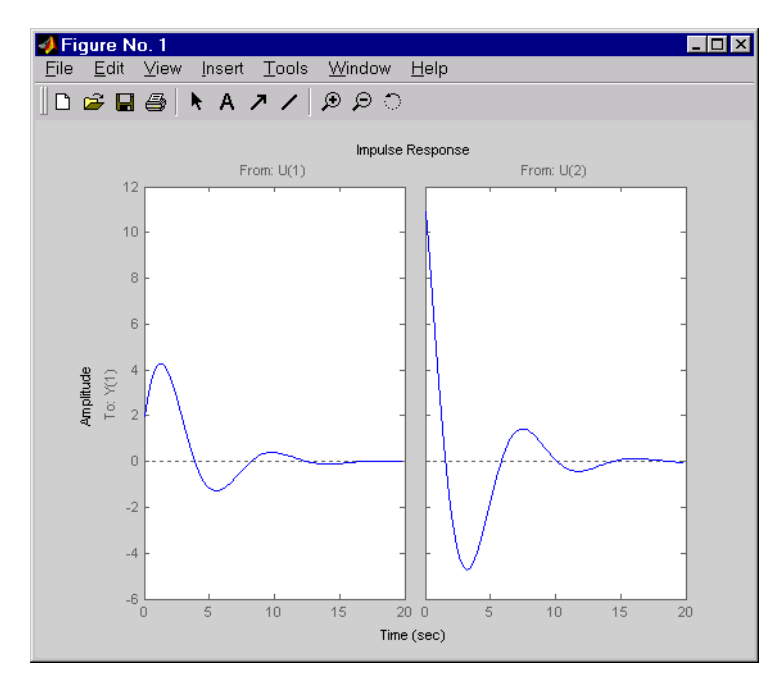

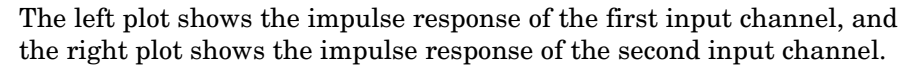

You can store the impulse response data in MATLAB arrays by

 $[y, t] = \text{impulse}(\text{sys})$ 

Because this system has two inputs, y is a 3-D array with dimensions

```
size(y)
```
ans  $=$ 101 1 2

(the first dimension is the length of t). The impulse response of the first input channel is then accessed by

 $y$ (:,:,1)

**Algorithm** Continuous-time models are first converted to state space. The impulse response of a single-input state-space model

> $\dot{x} = Ax + bu$  $v = Cx$

is equivalent to the following unforced response with initial state **.** 

$$
\dot{x} = Ax, \qquad x(0) = b
$$
  

$$
y = Cx
$$

To simulate this response, the system is discretized using zero-order hold on the inputs. The sampling period is chosen automatically based on the system dynamics, except when a time vector  $t = 0:dt:Tf$  is supplied (dt is then used as sampling period).

- **Limitations** The impulse response of a continuous system with nonzero **D** matrix is infinite at  $t = 0$ . impulse ignores this discontinuity and returns the lower continuity value  $Cb$  at  $t = 0$ .
- **See Also** ltiview, step, initial, lsim

# **impulseplot**

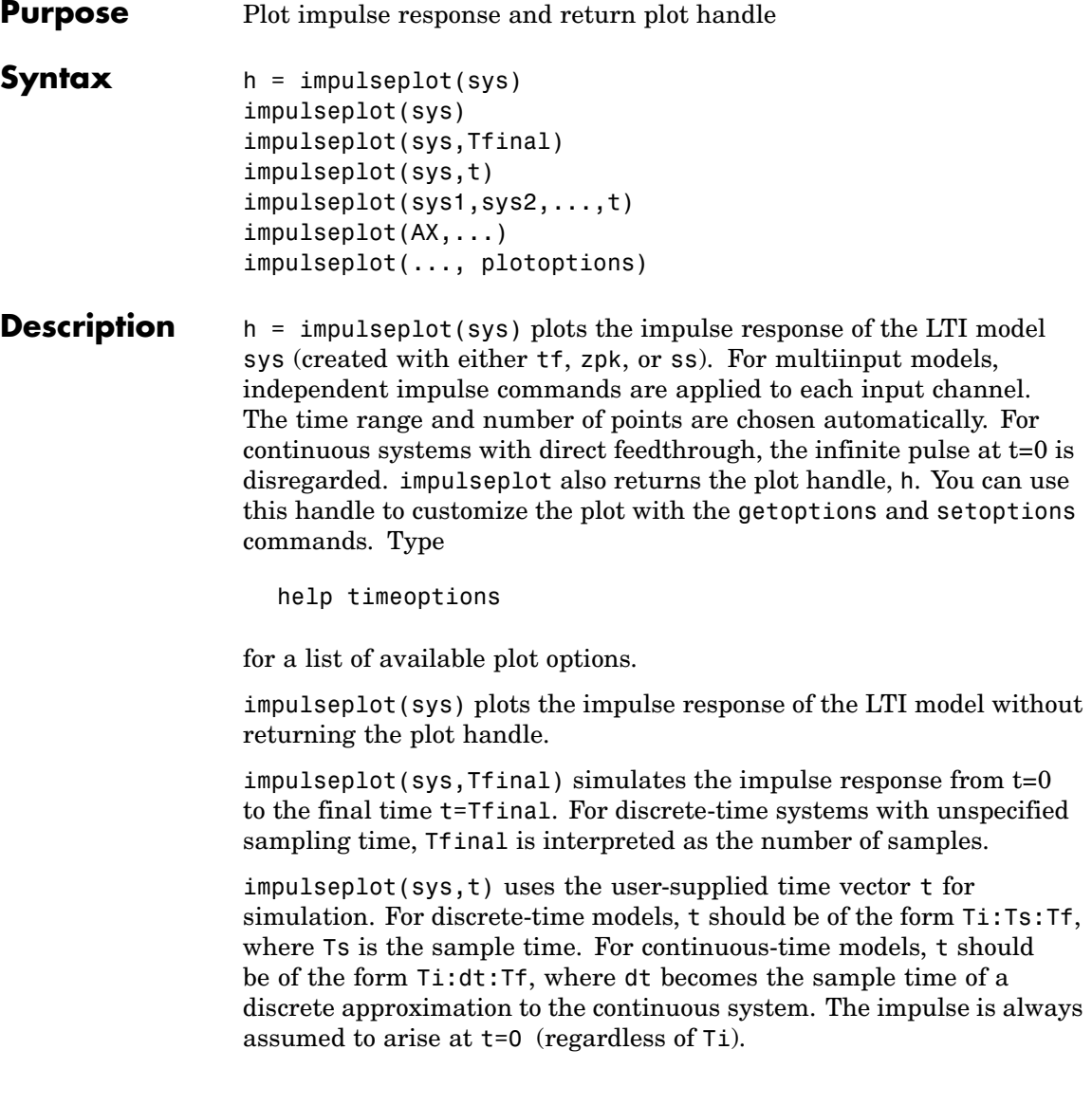

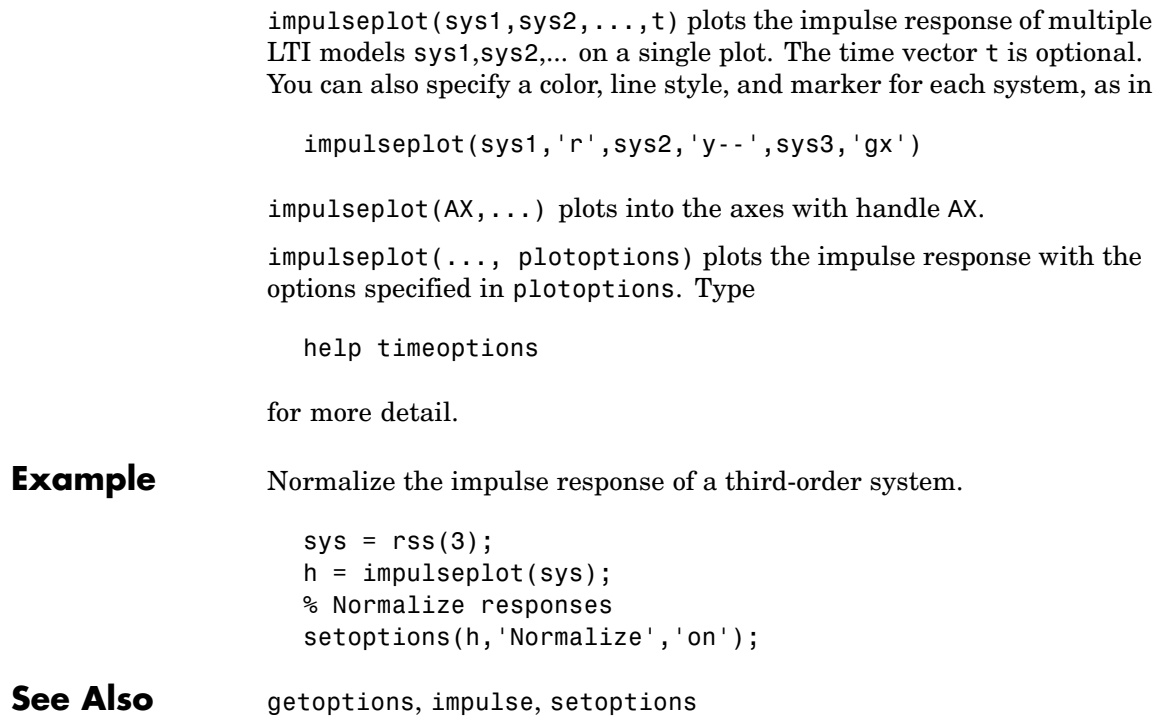

# **initial**

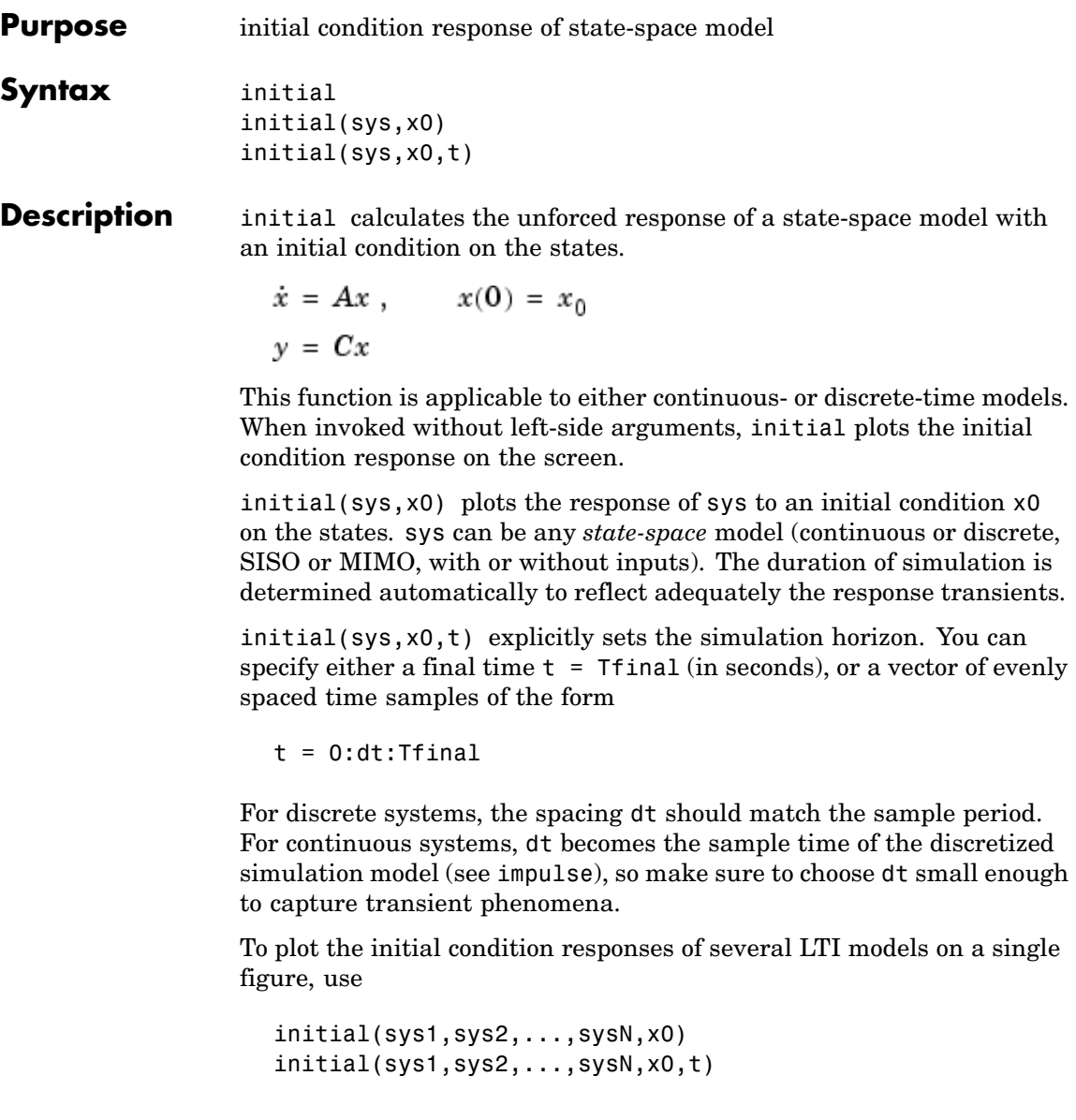

(see impulse for details).

When invoked with left-side arguments,

 $[y,t,x] = initial(sys,x0)$  $[y,t,x] = initial(sys,x0,t)$ 

return the output response y, the time vector t used for simulation, and the state trajectories x. No plot is drawn on the screen. The array y has as many rows as time samples (length of t) and as many columns as outputs. Similarly, x has length(t) rows and as many columns as states.

**Example** Plot the response of the state-space model

$$
\begin{bmatrix} \dot{x}_1 \\ \dot{x}_2 \end{bmatrix} = \begin{bmatrix} -0.5572 & -0.7814 \\ 0.7814 & 0 \end{bmatrix} \begin{bmatrix} x_1 \\ x_2 \end{bmatrix}
$$

$$
y = \begin{bmatrix} 1.9691 & 6.4493 \end{bmatrix} \begin{bmatrix} x_1 \\ x_2 \end{bmatrix}
$$

to the initial condition

$$
x(0) = \begin{bmatrix} 1 \\ 0 \end{bmatrix}
$$
  
\na = [-0.5572 -0.7814;0.7814 0];  
\nc = [1.9691 6.4493];  
\nx0 = [1; 0]  
\nsys = ss(a, [], c, []);  
\ninitial(sys, x0)

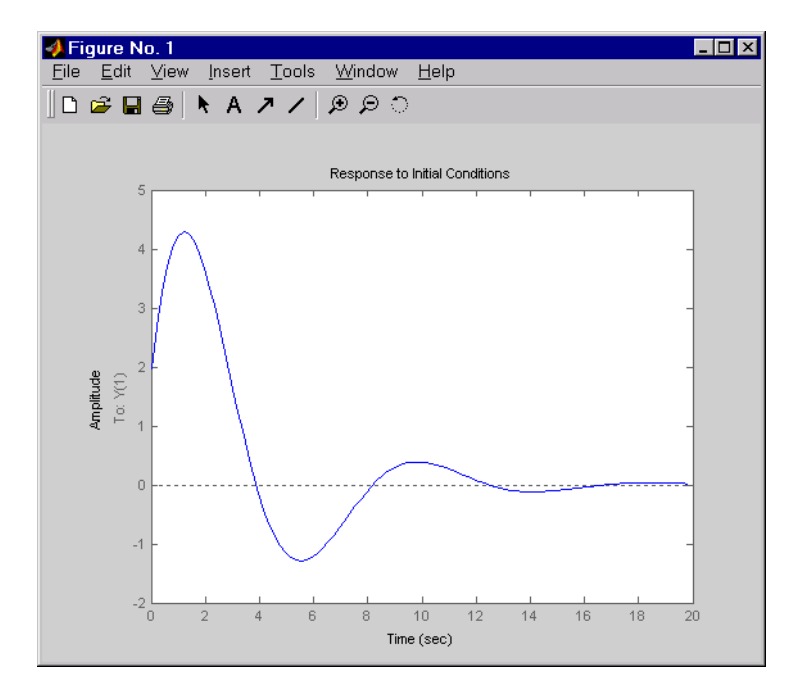

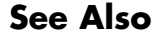

See Also impulse, 1sim, 1tiview, step

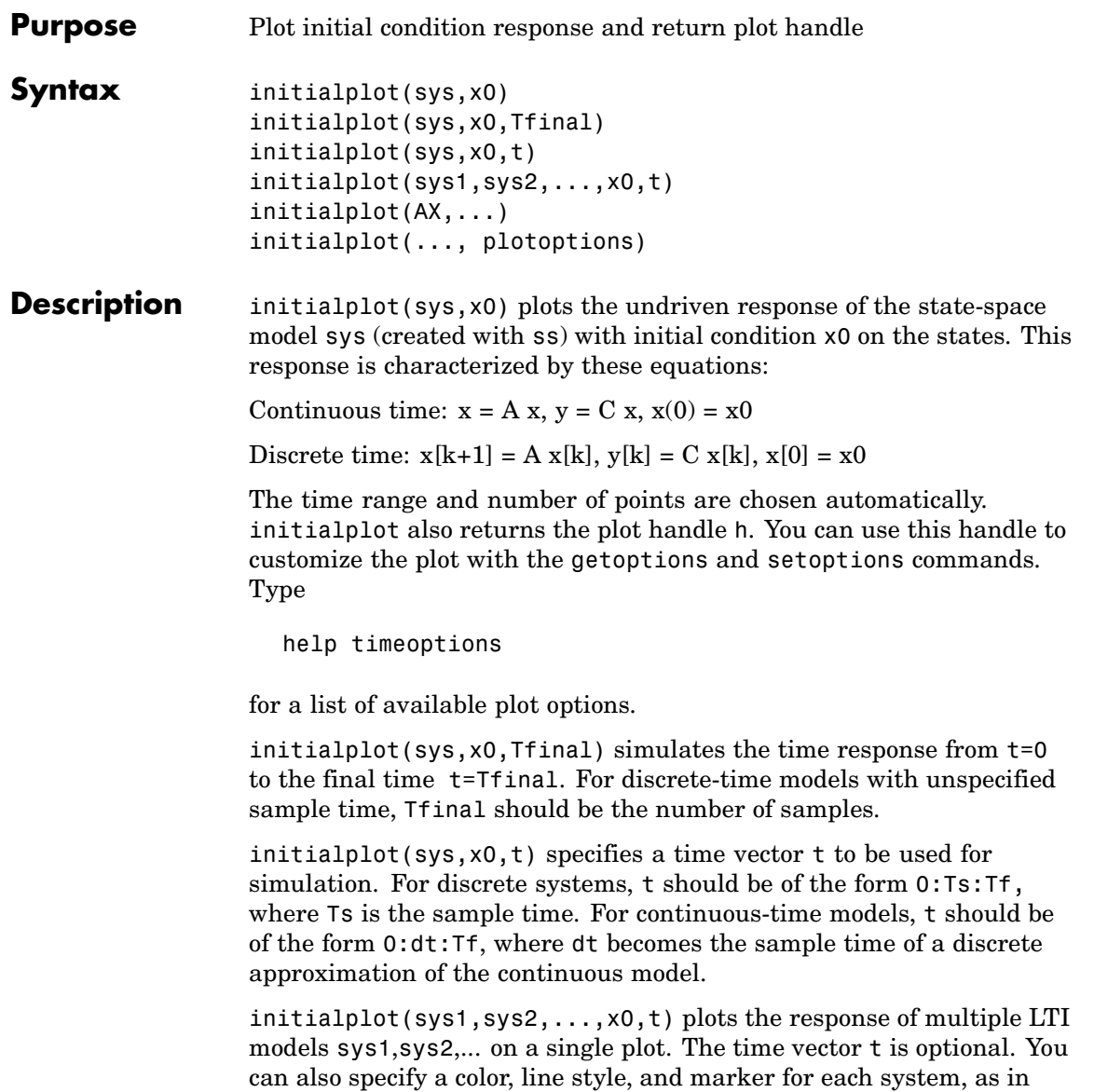

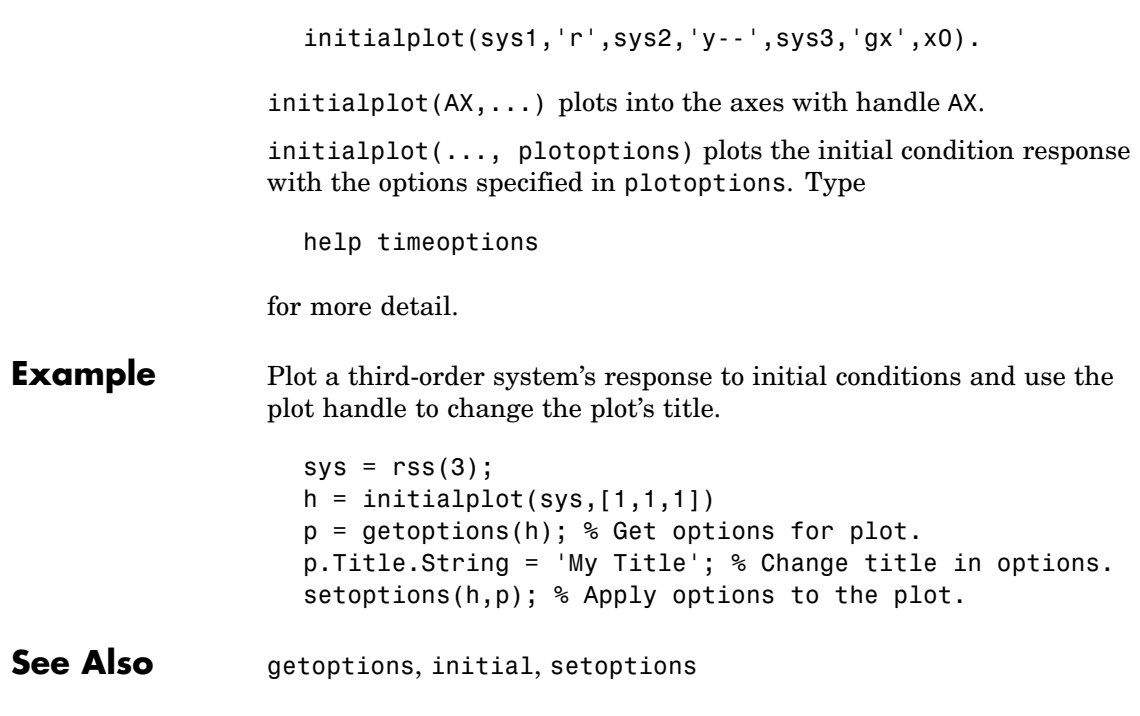

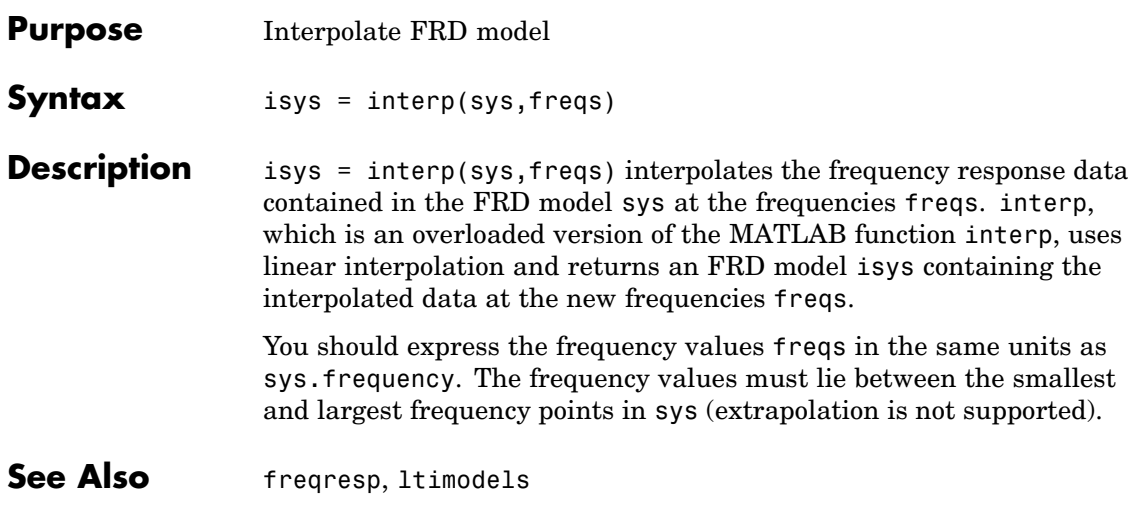

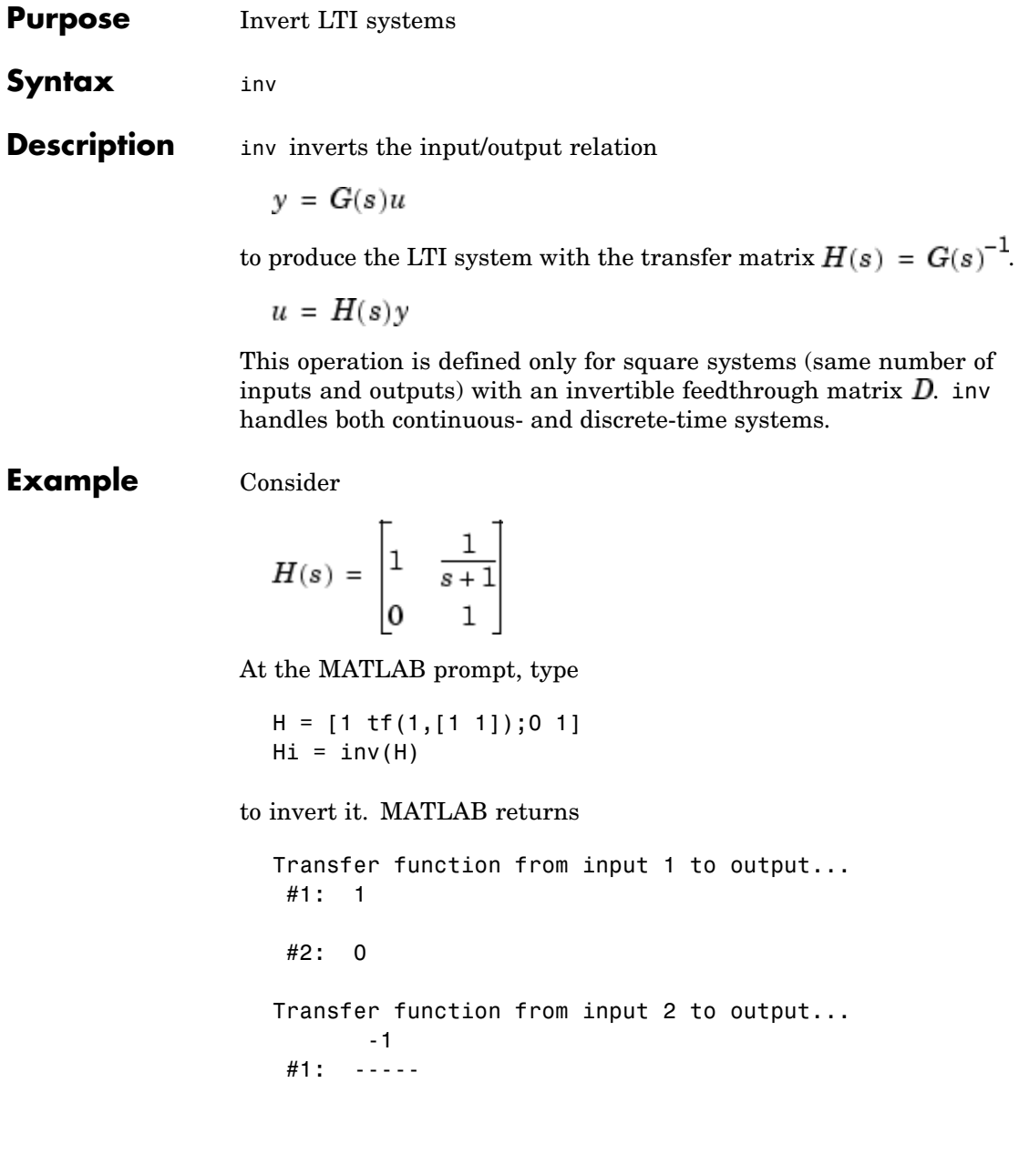

 $s + 1$ #2: 1 You can verify that

H \* Hi

is the identity transfer function (static gain I).

**Limitations** Do not use inv to model feedback connections such as

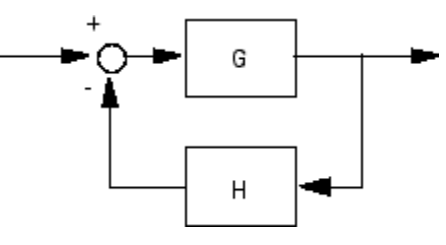

While it seems reasonable to evaluate the corresponding closed-loop transfer function  $(I + GH)^{-1}G$  as

 $inv(1+g*h) * g$ 

this typically leads to nonminimal closed-loop models. For example,

 $g = zpk([], 1, 1)$  $h = tf([2 1], [1 0])$ cloop =  $inv(1+g*h) * g$ 

yields a third-order closed-loop model with an unstable pole-zero cancellation at s = 1.

cloop Zero/pole/gain: s (s-1)

-------------------  $(s-1)$   $(s^2 + s + 1)$ 

Use feedback to avoid such pitfalls.

 $\text{cloop} = \text{feedback}(g, h)$ Zero/pole/gain: s -------------  $(s^2 + s + 1)$ 

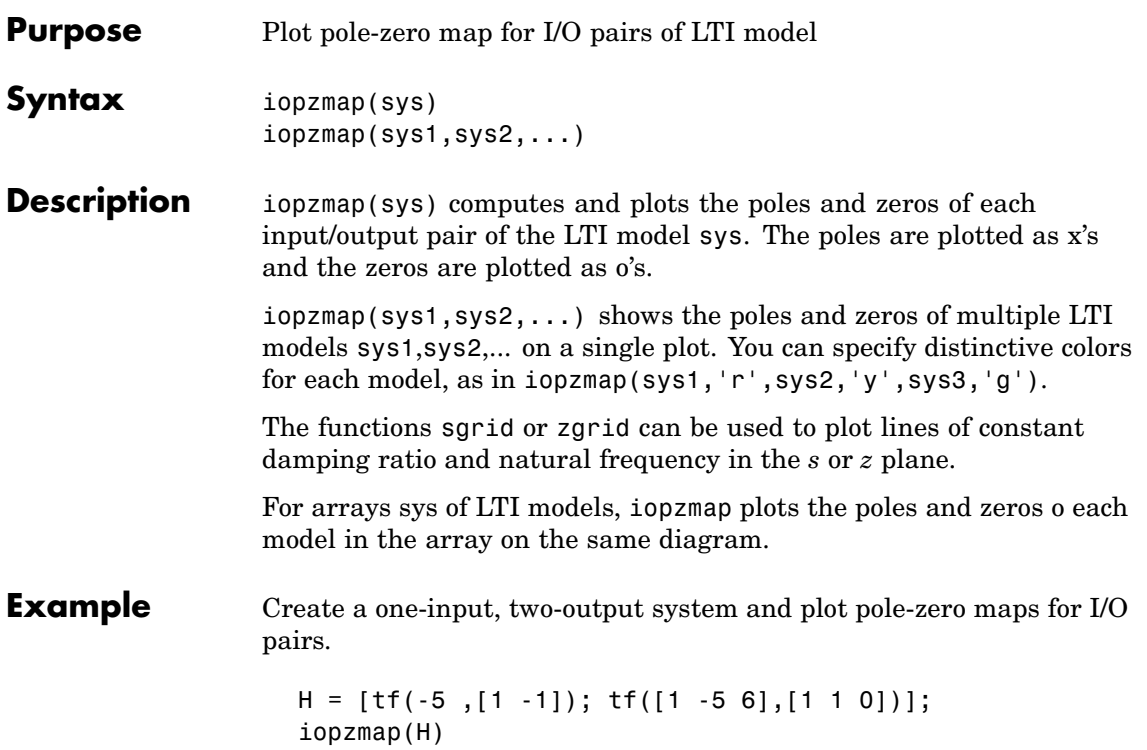

## **iopzmap**

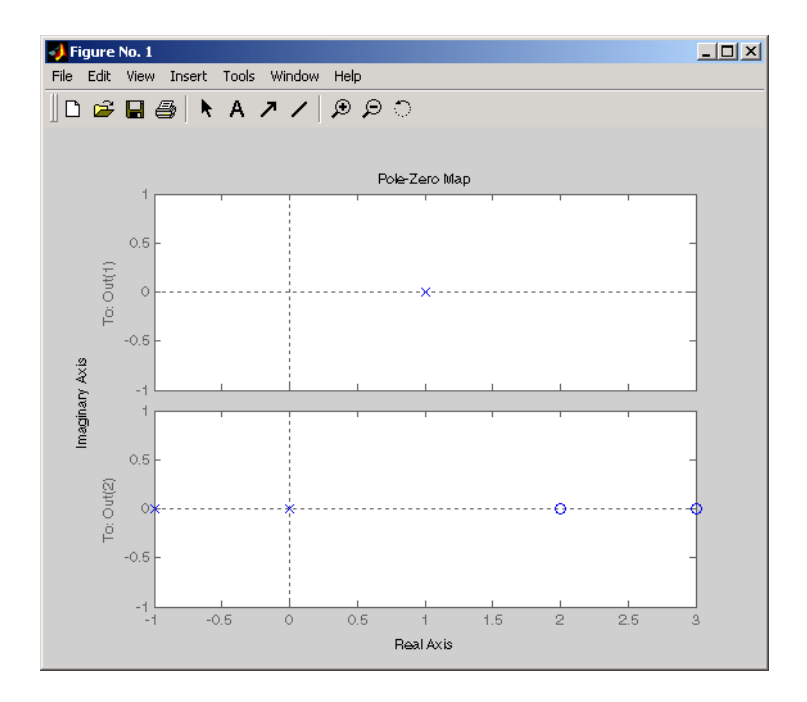

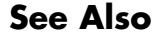

See Also pzmap, pole, zero, sgrid, zgrid, ltimodels

**Purpose** Plot pole-zero map for I/O pairs and return plot handle

**Syntax** h = iopzplot(sys) iopzplot(sys1,sys2,...) iopzplot(AX,...) iopzplot(..., plotoptions)

**Description** h = iopzplot(sys) computes and plots the poles and zeros of each input/output pair of the LTI model SYS. The poles are plotted as x's and the zeros are plotted as o's. It also returns the plot handle h. You can use this handle to customize the plot with the getoptions and setoptions commands. Type

help pzoptions

for a list of available plot options.

iopzplot(sys1,sys2,...) shows the poles and zeros of multiple LTI models SYS1,SYS2,... on a single plot. You can specify distinctive colors for each model, as in

iopzplot(sys1,'r',sys2,'y',sys3,'g')

 $i$ opzplot(AX, ...) plots into the axes with handle AX.

iopzplot(..., plotoptions) plots the poles and zeros with the options specified in plotoptions. Type

help pzoptions

for more detail.

The function sgrid or zgrid can be used to plot lines of constant damping ratio and natural frequency in the s or z plane.

For arrays sys of LTI models, iopzplot plots the poles and zeros of each model in the array on the same diagram.

# **iopzplot**

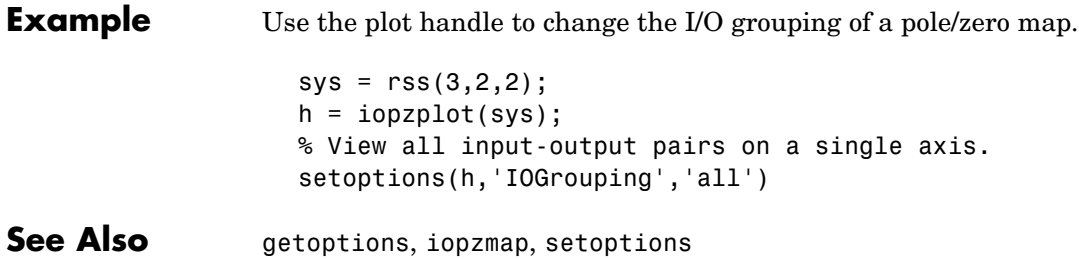

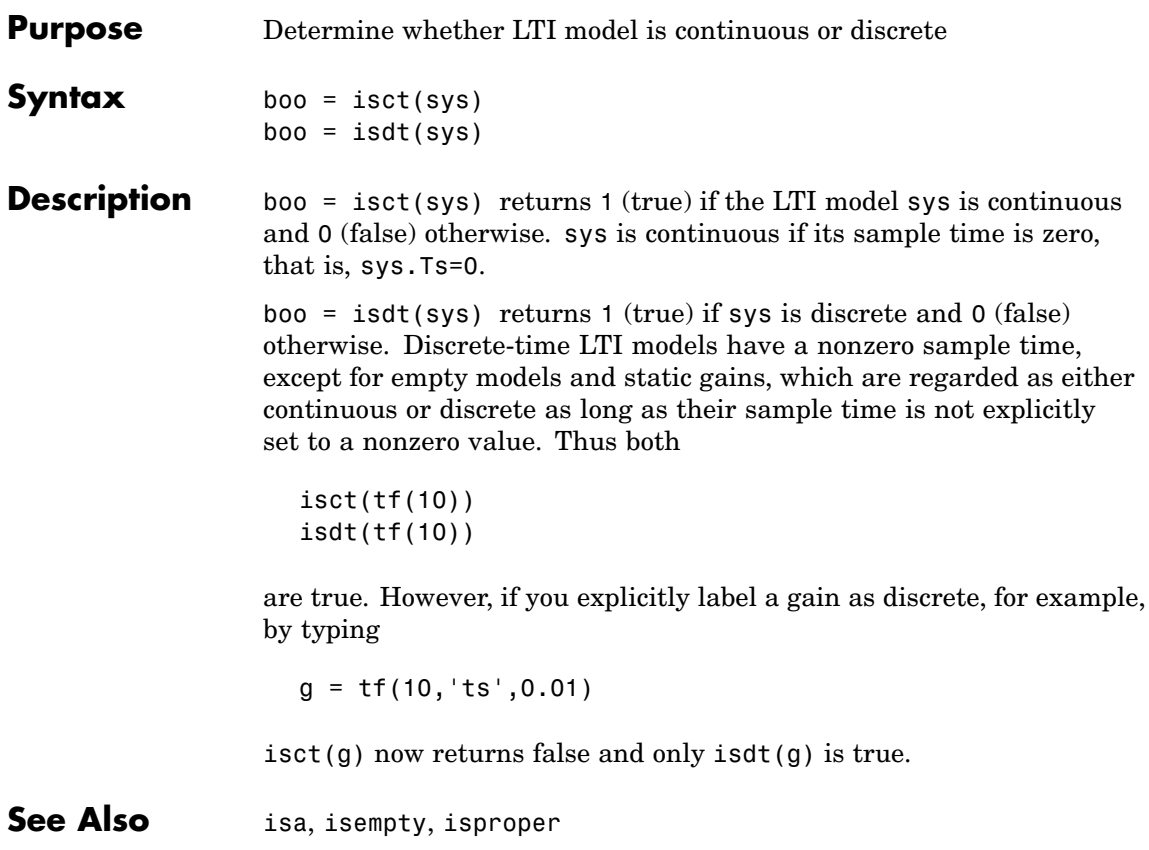

# **isempty**

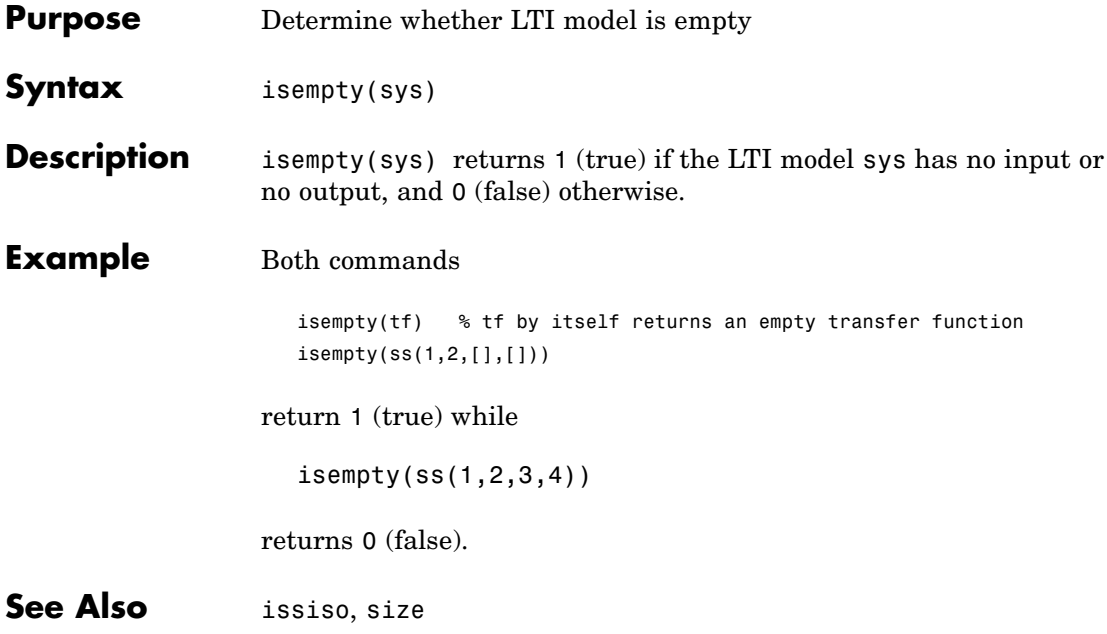

# **isproper**

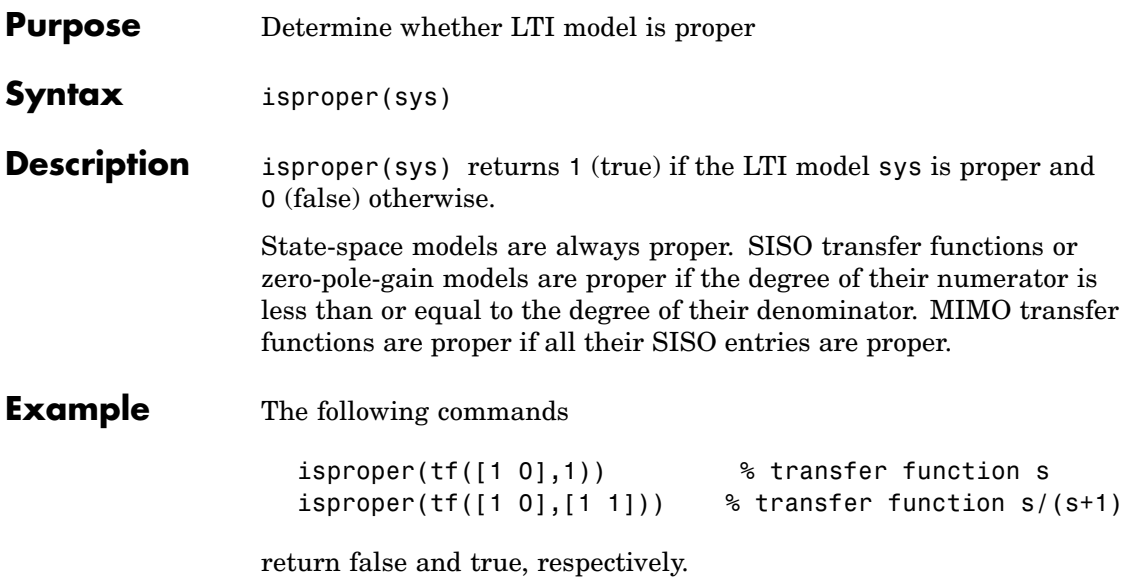

# **lti/isstable**

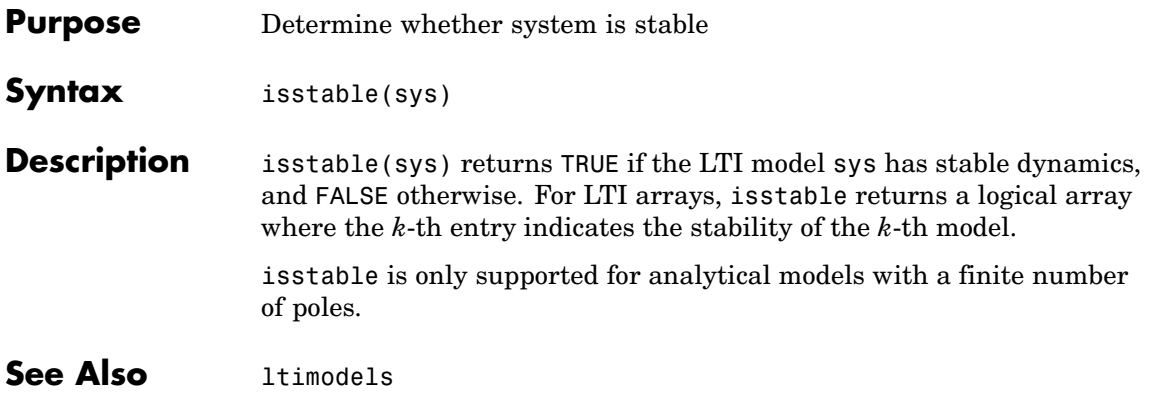

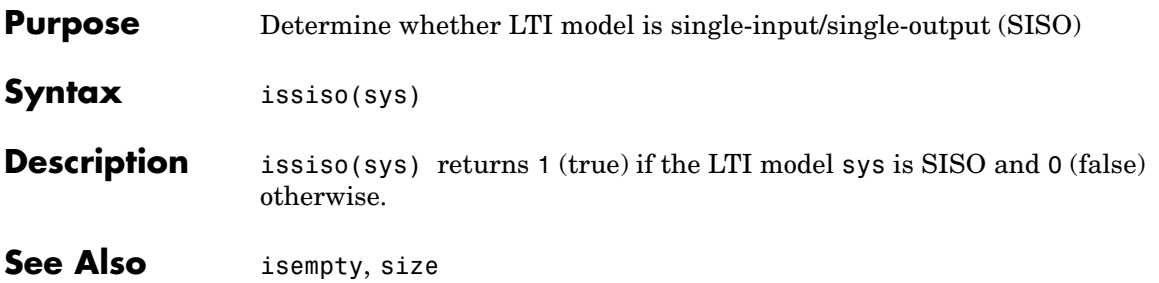

### **kalman**

- **Purpose** Design continuous- or discrete-time Kalman estimator
- **Syntax** kalman

**Description** kalman designs a Kalman state estimator given a state-space model of the plant and the process and measurement noise covariance data. The Kalman estimator is the optimal solution to the following continuous or discrete estimation problems.

### **Continuous-Time Estimation**

Given the continuous plant

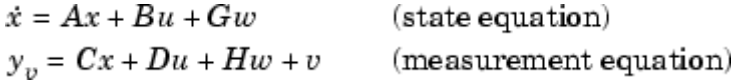

with known inputs u and process and measurement white noise  $w, v$ satisfying

$$
E(w) \, = \, E(v) \, = \, {\bf 0} \,\, , \quad \ \ E(ww^T) = Q \,\, , \quad \ \ E(vv^T) = R \,\, , \quad \ \ E(ww^T) = N
$$

construct a state estimate  $\hat{x}(t)$  that minimizes the steady-state error covariance

$$
P = \lim_{t \to \infty} E(\{x - \hat{x}\} \{x - \hat{x}\}^T)
$$

The optimal solution is the Kalman filter with equations

$$
\hat{\dot{x}} = A\hat{x} + Bu + L(y_v - C\hat{x} - Du)
$$

$$
\begin{bmatrix} \hat{y} \\ \hat{x} \end{bmatrix} = \begin{bmatrix} C \\ I \end{bmatrix} \hat{x} + \begin{bmatrix} D \\ 0 \end{bmatrix} u
$$

where the filter gain  $L$  is determined by solving an algebraic Riccati equation. This estimator uses the known inputs  $u$  and the measurements  $y_v$  to generate the output and state estimates  $\hat{y}$  and  $\hat{x}$ . Note that  $\hat{y}$  estimates the true plant output

 $y = Cx + Du + Hw$ 

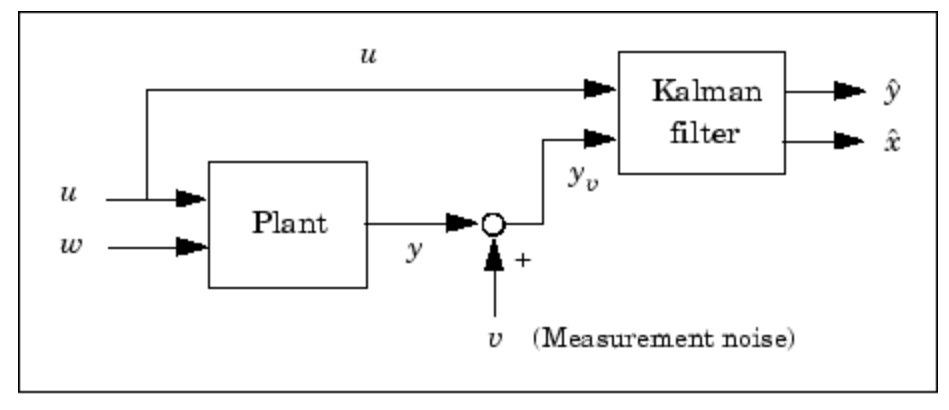

Kalman estimator

### **Discrete-Time Estimation**

Given the discrete plant

$$
x[n + 1] = Ax[n] + Bu[n] + Gw[n]
$$
  

$$
y_v[n] = Cx[n] + Du[n] + Hw[n] + v[n]
$$

and the noise covariance data

$$
E(w[n]w[n]^T) = Q
$$
,  $E(v[n]v[n]^T) = R$ ,  $E(w[n]v[n]^T) = N$ 

the Kalman estimator has equations

$$
\hat{\mathbf{x}}[n+1|n] = A\hat{\mathbf{x}}[n|n-1] + Bu[n] + L(\mathbf{y}_v[n] - C\hat{\mathbf{x}}[n|n-1] - Du[n])
$$

$$
\begin{bmatrix} \hat{\mathbf{y}}[n|n] \\ \hat{\mathbf{x}}[n|n] \end{bmatrix} = \begin{bmatrix} C(I - MC) \\ I - MC \end{bmatrix} \hat{\mathbf{x}}[n|n-1] + \begin{bmatrix} (I - CM)D \\ -MD \end{bmatrix} \begin{bmatrix} u[n] \\ y_v[n] \end{bmatrix}
$$

and generates optimal "current" output and state estimates  $\hat{y}[n|n]$  and using all available measurements including  $y_n[n]$ . The gain matrices  $L$  and  $M$  are derived by solving a discrete Riccati equation.

### **kalman**

The innovation gain M is used to update the prediction  $\hat{x}[n|n-1]$ using the new measurement  $y_p[n]$ .

$$
\hat{x}[n|n] = \hat{x}[n|n-1] + M\left(\underbrace{y_v[n] - C\hat{x}[n|n-1] - Du[n]}_{\text{innovation}}\right)
$$

**Usage** [kest, L, P] = kalman(sys, Qn, Rn, Nn) returns a state-space model kest of the Kalman estimator given the plant model sys and the noise covariance data Qn, Rn, Nn (matrices  $Q, R, N$  above). sys must be a state-space model with matrices

 $A[\overline{B}\ \overline{G}]\ \overline{C}[\overline{D}\ \overline{H}]$ 

The resulting estimator kest has  $[u; y_v]$  as inputs and  $[\hat{y}; \hat{x}]$  (or their discrete-time counterparts) as outputs. You can omit the last input argument Nn when  $N = 0$ .

The function kalman handles both continuous and discrete problems and produces a continuous estimator when sys is continuous, and a discrete estimator otherwise. In continuous time, kalman also returns the Kalman gain L and the steady-state error covariance matrix P. Note that P is the solution of the associated Riccati equation. In discrete time, the syntax

 $[kest, L, P, M, Z] = kalman(sys, Qn, Rn, Nn)$ 

returns the filter gain  $L$  and innovations gain  $M$ , as well as the steady-state error covariances

$$
P = \lim_{n \to \infty} E(e[n|n-1]e[n|n-1]^T), \qquad e[n|n-1] = x[n] - x[n|n-1]
$$
  

$$
Z = \lim_{n \to \infty} E(e[n|n]e[n|n]^T), \qquad e[n|n] = x[n] - x[n|n]
$$

Finally, use the syntaxes

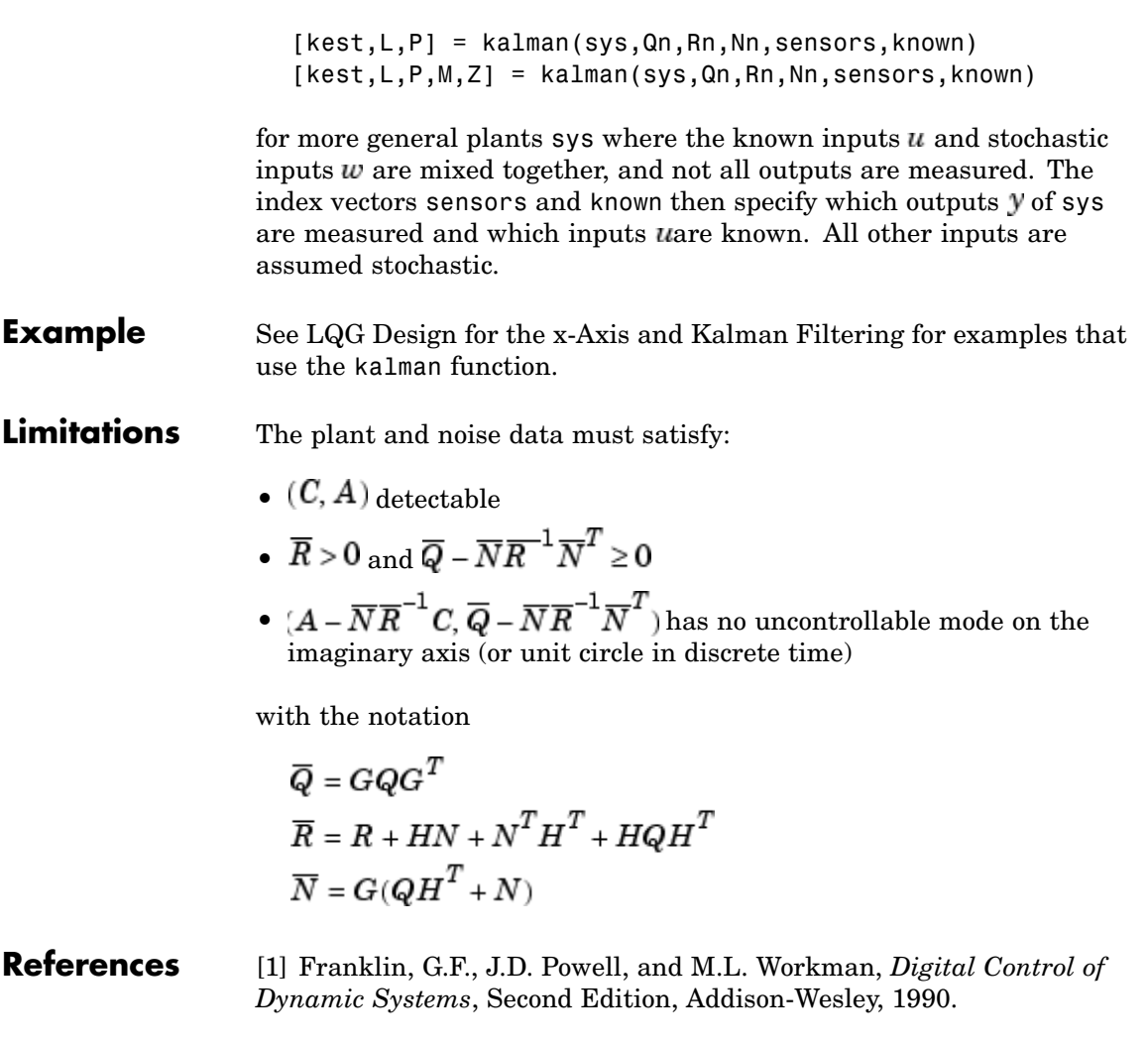

**See Also** care, dare, estim, kalmd, lqgreg, lqr

### **kalmd**

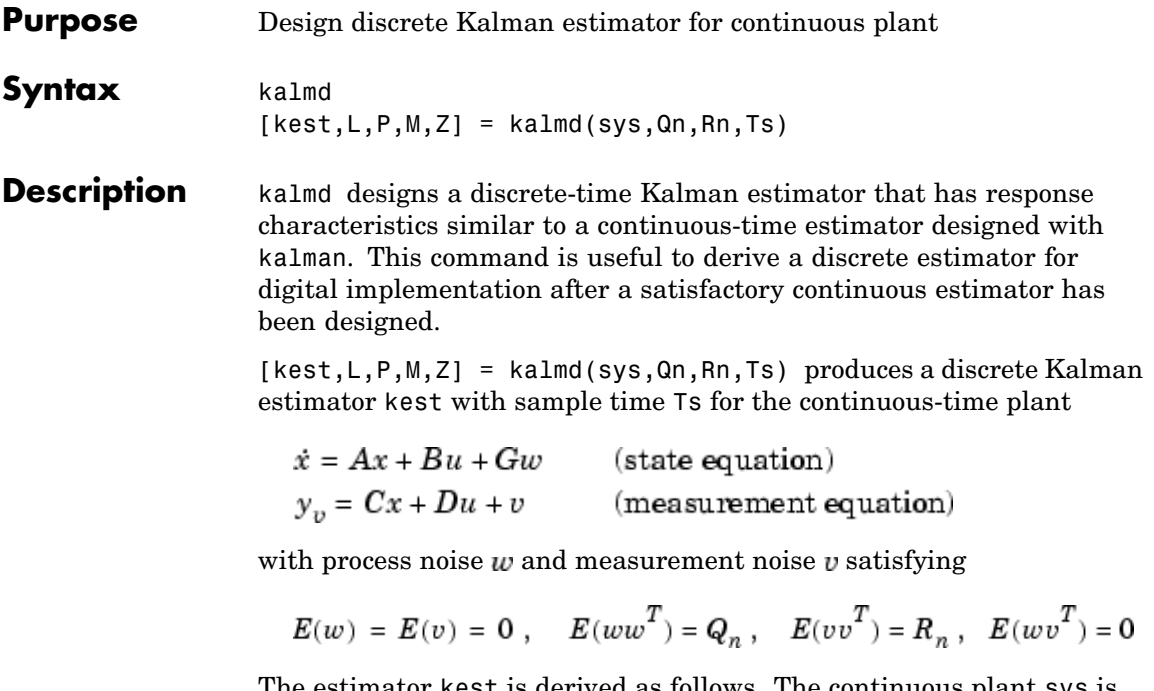

The estimator kest is derived as follows. The continuous plant sys is first discretized using zero-order hold with sample time Ts (see c2d entry), and the continuous noise covariance matrices  $Q_n$  and  $R_n$  are replaced by their discrete equivalents

$$
Q_d = \int_0^{T_s} e^{A\tau} G Q G^T e^{A^T \tau} d\tau
$$
  

$$
R_d = R/T_s
$$

The integral is computed using the matrix exponential formulas in [\[2\].](#page-172-0) A discrete-time estimator is then designed for the discretized plant and noise. See kalman for details on discrete-time Kalman estimation.

kalmd also returns the estimator gains L and M, and the discrete error covariance matrices P and Z (see kalman for details).

<span id="page-172-0"></span>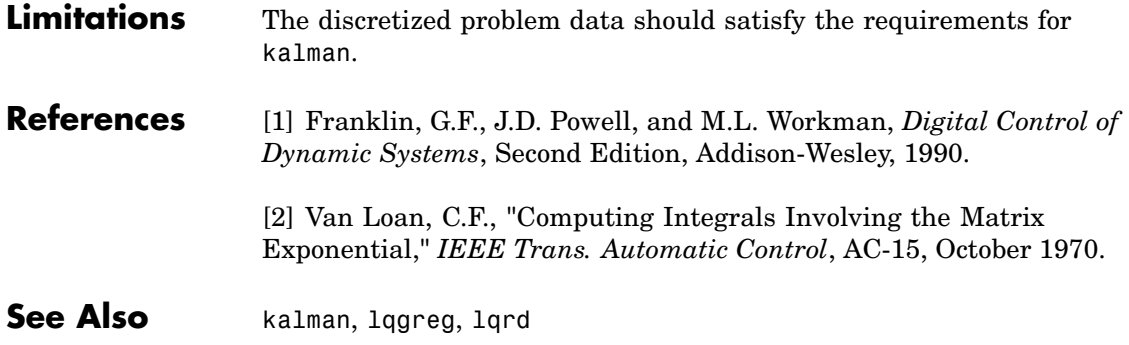

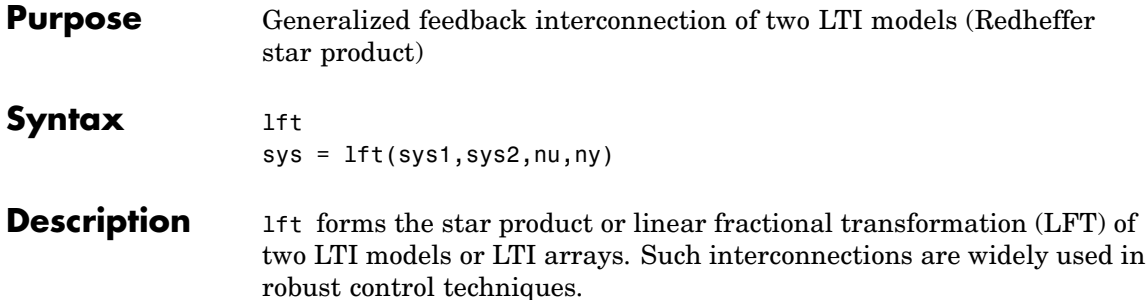

 $sys = \text{lt}(sys1, sys2, nu, ny)$  forms the star product sys of the two LTI models (or LTI arrays) sys1 and sys2. The star product amounts to the following feedback connection for single LTI models (or for each model in an LTI array).

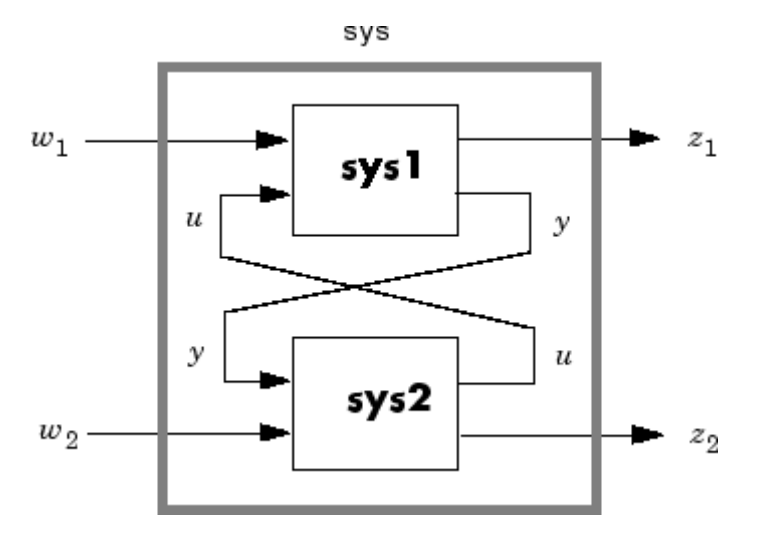

This feedback loop connects the first nu outputs of sys2 to the last nu inputs of sys1 (signals  $u$ ), and the last ny outputs of sys1 to the first ny inputs of sys2 (signals y). The resulting system sys maps the input vector  $[w_1; w_2]$  to the output vector  $[z_1; z_2]$ .

The abbreviated syntax

 $sys = 1ft(sys1, sys2)$ 

produces:

- **•** The lower LFT of sys1 and sys2 if sys2 has fewer inputs and outputs than sys1. This amounts to deleting  $w_2$  and  $z_2$  in the above diagram.
- **•** The upper LFT of sys1 and sys2 if sys1 has fewer inputs and outputs than sys2. This amounts to deleting  ${}^{\textstyle \omega}$ 1 and  ${}^{\textstyle z}$ 1 in the above diagram.

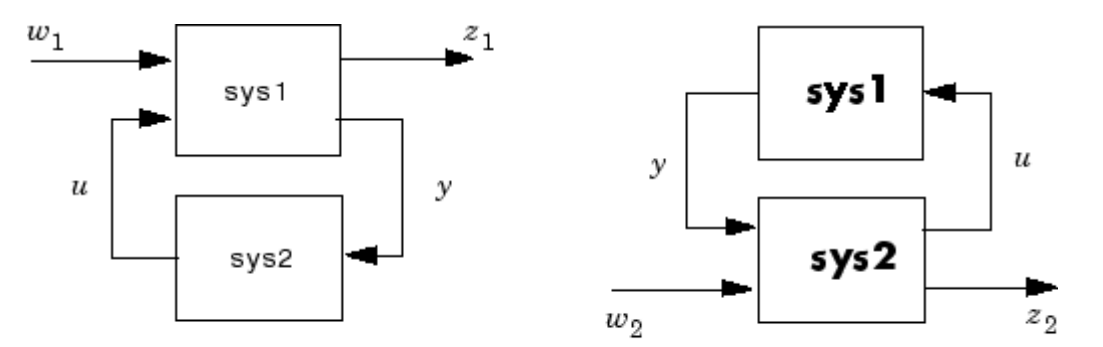

Lower LFT connection

Upper LFT connection

**Algorithm** The closed-loop model is derived by elementary state-space manipulations.

**Limitations** There should be no algebraic loop in the feedback connection.

See Also connect, feedback

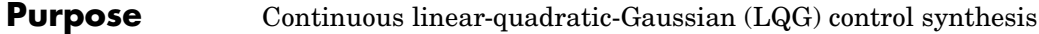

**Syntax**  $reg = \text{lgg}(sys, QXU, QWV)$ 

**Description** reg = lqg(sys,QXU,QWV) computes an optimal LQG regulator reg given a state-space model SYS of the plant and some weighting matrices  $QXU$  and QWV. The dynamic regulator  $u = REG * y$  generates the control signal u from the noisy measurements y. Use positive feedback to connect this regulator to the plant.

The LQG regulator minimizes the cost function

$$
J = \lim_{T \to \infty} \int_0^T [x', u'] QXU\begin{bmatrix} x \\ u \end{bmatrix} dt
$$

subject to the plant equations

 $dx/dt = Ax + Bu + w$  $y = Cx + Du + v$ 

where the process noise w and measurement noise v are Gaussian white noises with covariance:

 $E([w; v] * [w', v']) = QWV$ 

lqg can be used for both continuous- and discrete-time plants and uses the commands lqr and kalman to compute the LQG regulator.

**See Also** lqr, kalman, lqry, ss, care, dare

# **Purpose** Form LQG regulator given state-feedback gain and Kalman estimator

**Syntax** lqgreg rlqg = lqgreg(kest,k,controls)

**Description** lggreg forms the linear-quadratic-Gaussian (LQG) regulator by connecting the Kalman estimator designed with kalman and the optimal state-feedback gain designed with lqr, dlqr, or lqry. The LQG regulator minimizes some quadratic cost function that trades off regulation performance and control effort. This regulator is dynamic and relies on noisy output measurements to generate the regulating commands.

In continuous time, the LQG regulator generates the commands

$$
u = -K\hat{x}
$$

where  $\hat{\mathbf{x}}$  is the Kalman state estimate. The regulator state-space equations are

$$
\dot{\hat{x}} = [A - LC - (B - LD)K] \hat{x} + Ly_v
$$
  

$$
u = -K\hat{x}
$$

where  $\mathcal{Y}_v$  is the vector of plant output measurements (see kalman for background and notation). The diagram below shows this dynamic regulator in relation to the plant.

## **lqgreg**

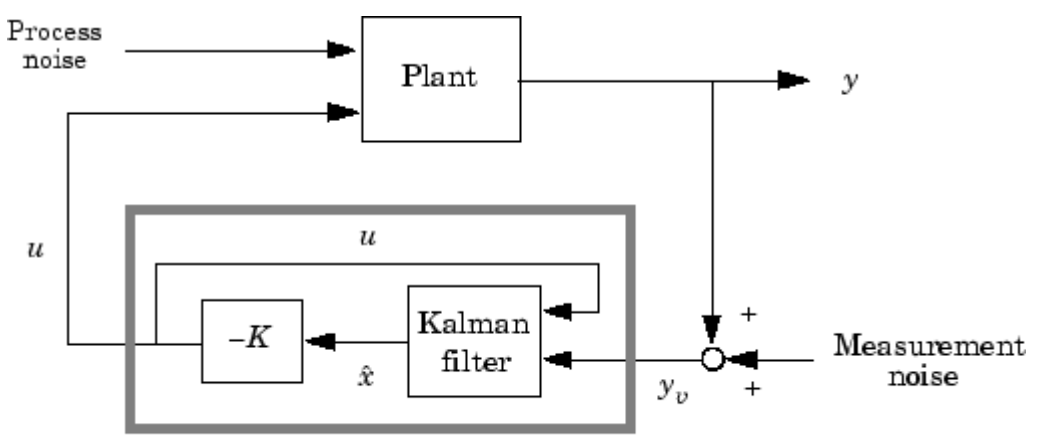

### LQG regulator

In discrete time, you can form the LQG regulator using either the prediction  $\hat{x}[n|n-1]$  of  $x[n]$  based on measurements up to  $y_n[n-1]$ , or the current state estimate  $\hat{x}[n|n]$  based on all available measurements including  $y_v[n]$ . While the regulator

 $u[n] = -K\hat{x}[n|n-1]$ 

is always well-defined, the *current regulator*

 $u[n] = -K\hat{x}[n|n]$ 

is causal only when  $I-KMD$  is invertible (see kalman for the notation). In addition, practical implementations of the current regulator should allow for the processing time required to compute  $u[n]$  once the measurements  $y_{n}[n]$  become available (this amounts to a time delay in the feedback loop).

**Usage** rlqg = lqgreg(kest,k) returns the LQG regulator rlqg (a state-space model) given the Kalman estimator kest and the state-feedback gain matrix k. The same function handles both continuous- and discrete-time cases. Use consistent tools to design kest and k:

- **•** Continuous regulator for continuous plant: use lqr or lqry and kalman.
- **•** Discrete regulator for discrete plant: use dlqr or lqry and kalman.
- **•** Discrete regulator for continuous plant: use lqrd and kalmd.

In discrete time, 1qgreg produces the regulator  $u[n] = -K\hat{x}[n|n-1]$ by default (see "Description"). To form the "current" LQG regulator  $u[n] = -K\hat{x}[n|n]$  instead, use the syntax

rlqg = lqgreg(kest,k,'current')

This syntax is meaningful only for discrete-time problems.

rlqg = lqgreg(kest,  $k$ , controls) handles estimators that have access to additional known plant inputs  $u_d$ . The index vector controls then specifies which estimator inputs are the controls  $u$ , and the resulting LQG regulator rlqg has  $u_d$  and  $y_v$  as inputs (see figure below).

**Note** Always use *positive* feedback to connect the LQG regulator to the plant.

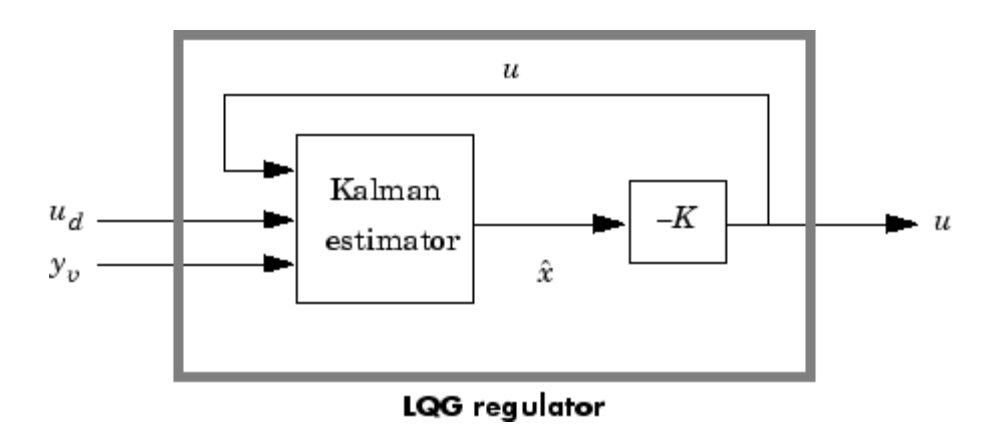

# **lqgreg**

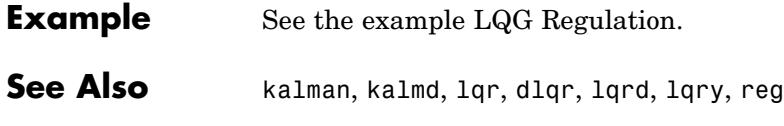
#### **Purpose** Linear-quadratic (LQ) state-feedback regulator for state-space system

**Syntax**  $[K, S, e] = \text{lgr}(SYS, Q, R, N)$  $[K, S, e] = LQR(A, B, Q, R, N)$ 

**Description**  $[K, S, e] = \text{lgr}(SYS, Q, R, N)$  calculates the optimal gain matrix K such that:

> For a continuous time system, the state-feedback law  $u = -Kx$ minimizes the quadratic cost function

$$
J(u) = \int_0^{\infty} (x^T Q x + u^T R u + 2x^T N u) dt
$$

subject to the system dynamics  $\dot{x} = Ax + Bu$ .

In addition to the state-feedback gain K, lqr returns the solution S of the associated Riccati equation

$$
A^T S + SA - (SB + N) R^{-1} (B^T S + N^T) + Q = 0
$$

and the closed-loop eigenvalues  $e = eig(A-B*K)$ . Note that K is derived from  $S$  by

$$
K = R^{-1}(B^T S + N^T)
$$

For a discrete-time state-space model,  $u[n]=-Kx[n]$  minimizes

$$
J = \sum \{x'Qx + u'Ru + 2x'Nu\}
$$

subject to  $x[n+1]=Ax[n]+Bu[n]$ .

 $[K, S, e] = \text{LQR}(A, B, Q, R, N)$  is an equivalent syntax for continuous-time models with dynamics dx/dt=Ax+Bu.

In all cases, the default value N=0 is assumed when N is omitted.

**Limitations** The problem data must satisfy:

- The pair  $(A, B)$  is stabilizable.
- $R > 0$  and  $Q NR^{-1}N^T \ge 0$ .
- $[Q NR^{-1}N^*$ ,  $A BR^{-1}N^*$  has no unobservable mode on the imaginary axis.

**See Also** care, dlqr, lqgreg, lqrd, lqry

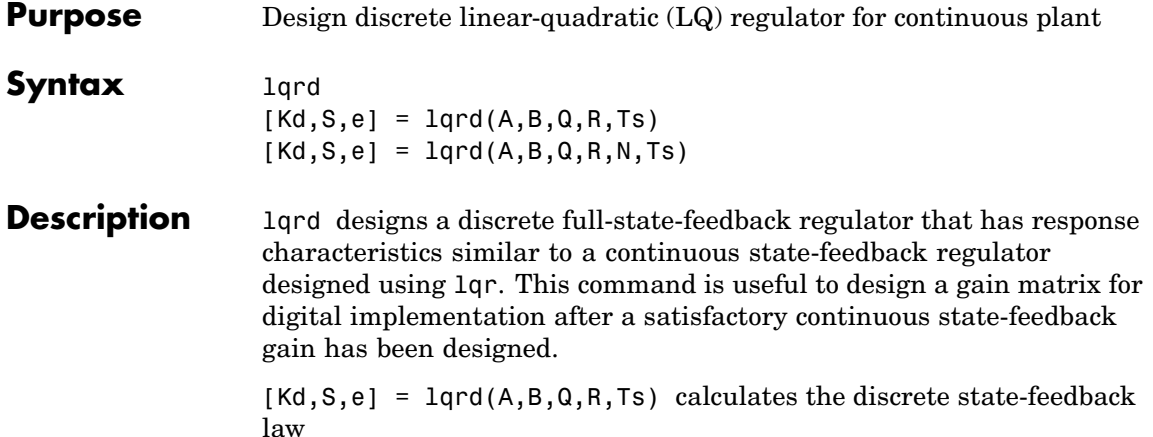

 $u[n] = -K_d x[n]$ 

that minimizes a discrete cost function equivalent to the continuous cost function

$$
J = \int_0^\infty (x^T Q x + u^T R u) dt
$$

The matrices A and B specify the continuous plant dynamics

 $\dot{x} = Ax + Bu$ 

and Ts specifies the sample time of the discrete regulator. Also returned are the solution S of the discrete Riccati equation for the discretized problem and the discrete closed-loop eigenvalues  $e = eig(Ad-Bd*Kd)$ .

 $[Kd, S, e] = \text{lgrd}(A, B, Q, R, N, Ts)$  solves the more general problem with a cross-coupling term in the cost function.

$$
J = \int_0^{\infty} (x^T Q x + u^T R u + 2x^T N u) dt
$$

#### **Algorithm** The equivalent discrete gain matrix Kd is determined by discretizing the continuous plant and weighting matrices using the sample time Ts and the zero-order hold approximation.

With the notation

$$
\begin{array}{ll} \Phi(\tau)=e^{A\tau}\,, &\qquad & A_d=\Phi(T_s)\\ \Gamma(\tau)=\int_0^\tau e^{A\eta}Bd\eta\ , &\qquad & B_d=\Gamma(T_s) \end{array}
$$

the discretized plant has equations

$$
x[n+1] = A_d x[n] + B_d u[n]
$$

and the weighting matrices for the equivalent discrete cost function are

$$
\begin{bmatrix} Q_d & N_d \ N_d^T & R_d \end{bmatrix} = \int_0^T \begin{bmatrix} \Phi^T(\tau) & 0 \\ \Gamma^T(\tau) & I \end{bmatrix} \begin{bmatrix} Q & N \\ N^T & R \end{bmatrix} \begin{bmatrix} \Phi(\tau) & \Gamma(\tau) \\ 0 & I \end{bmatrix} d\tau
$$

The integrals are computed using matrix exponential formulas due to Van Loan (see [2]). The plant is discretized using c2d and the gain matrix is computed from the discretized data using dlqr.

**Limitations** The discretized problem data should meet the requirements for dlqr.

**References** [1] Franklin, G.F., J.D. Powell, and M.L. Workman, *Digital Control of Dynamic Systems*, Second Edition, Addison-Wesley, 1980, pp. 439-440.

> [2] Van Loan, C.F., "Computing Integrals Involving the Matrix Exponential," *IEEE Trans. Automatic Control*, AC-15, October 1970.

**See Also** c2d, dlqr, kalmd, lqr

l.

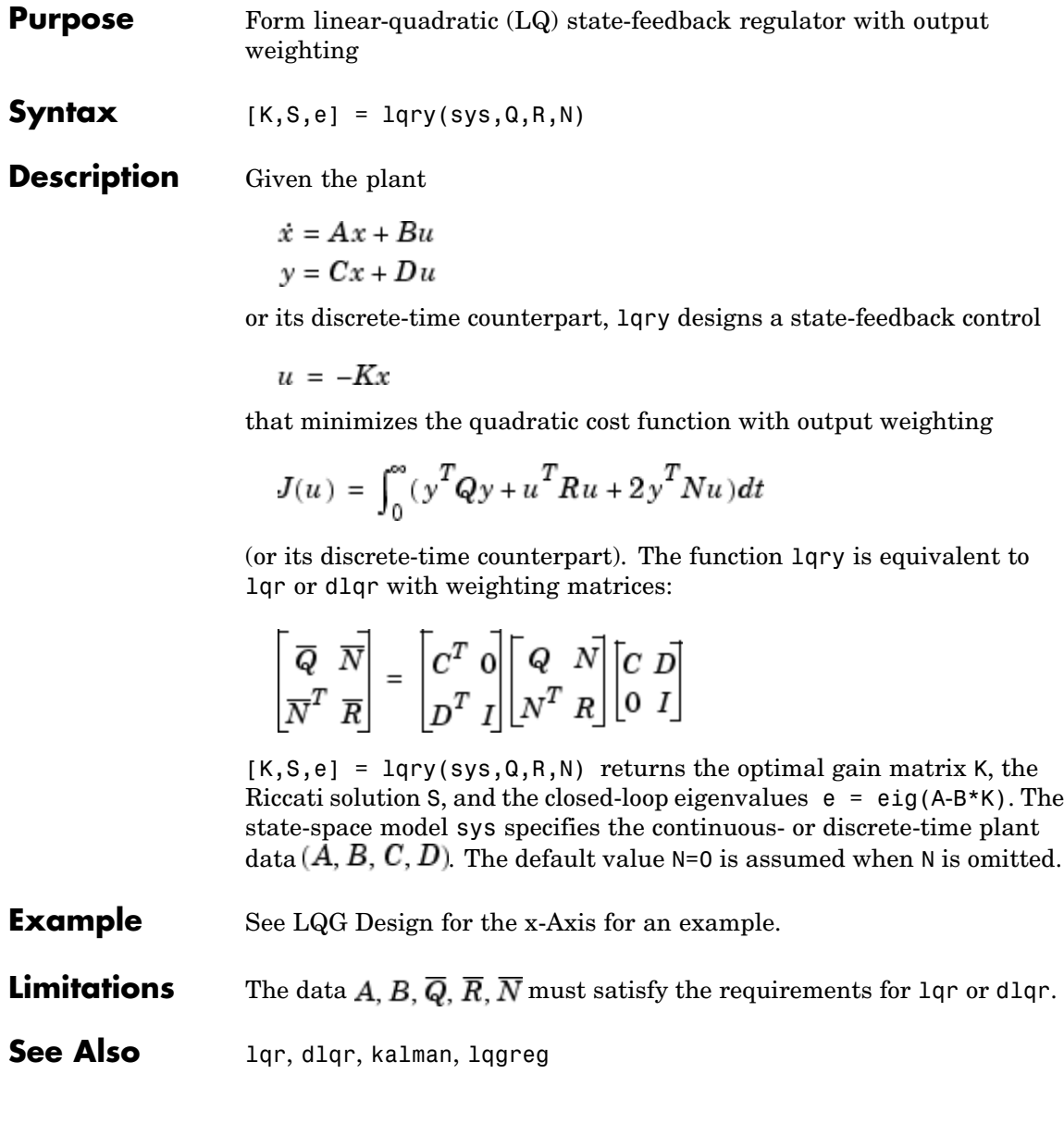

# **lsim**

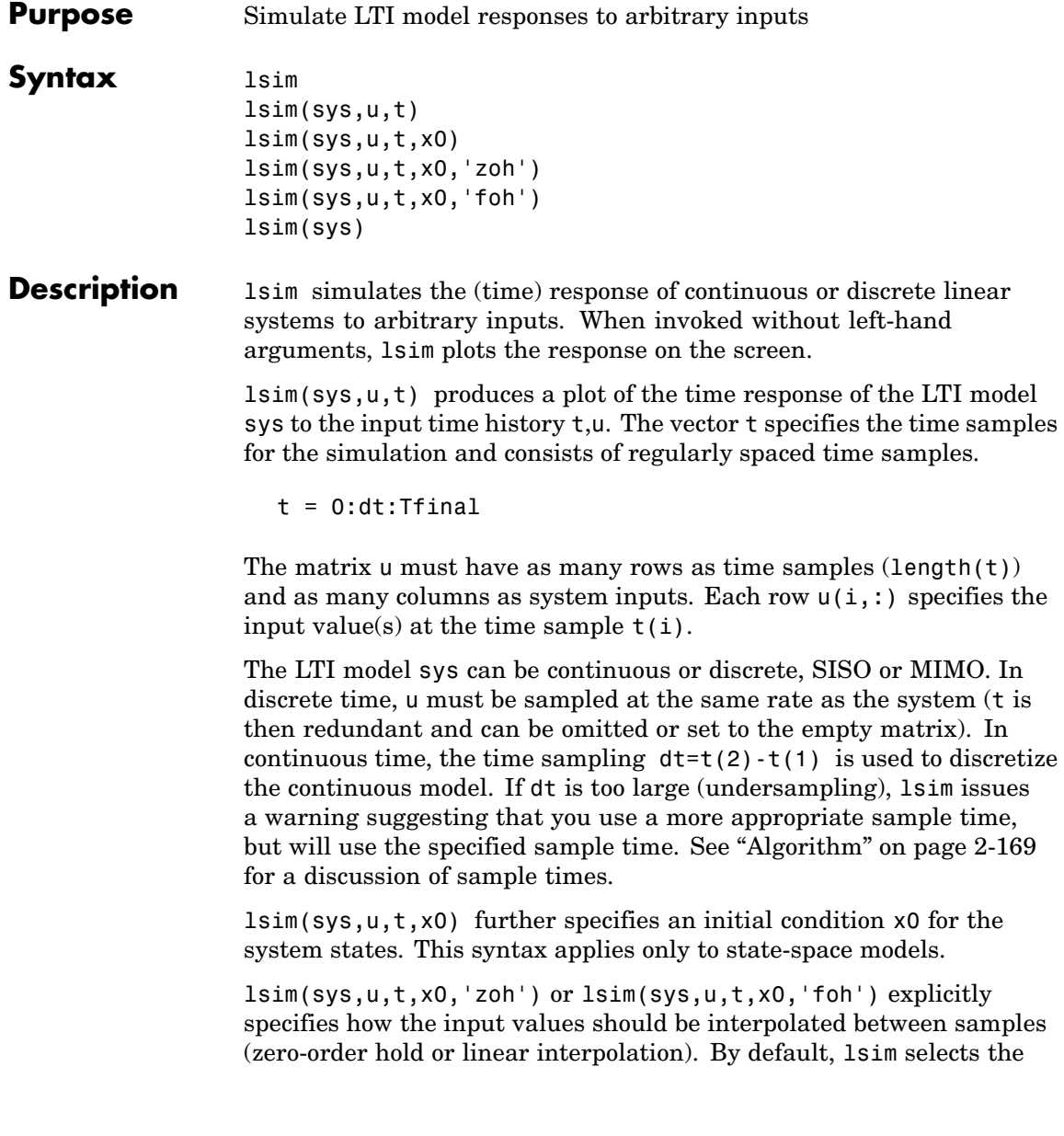

interpolation method automatically based on the smoothness of the signal U.

Finally,

lsim(sys1,sys2,...,sysN,u,t)

simulates the responses of several LTI models to the same input history t,u and plots these responses on a single figure. As with bode or plot, you can specify a particular color, linestyle, and/or marker for each system, for example,

lsim(sys1,'y:',sys2,'g--',u,t,x0)

The multisystem behavior is similar to that of bode or step.

When invoked with left-hand arguments,

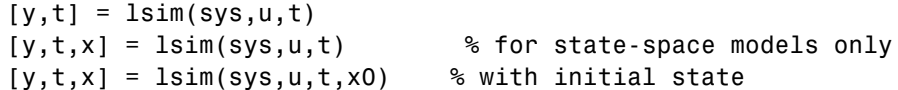

return the output response y, the time vector t used for simulation, and the state trajectories x (for state-space models only). No plot is drawn on the screen. The matrix y has as many rows as time samples  $(length(t))$  and as many columns as system outputs. The same holds for x with "outputs" replaced by states. Note that the output t may differ from the specified time vector when the input data is undersampled (see ["Algorithm" on page 2-169](#page-188-0)).

lsim(sys) opens the Linear Simulation Tool GUI. For more information about working with this GUI, see Working with the Linear Simulation Tool in the Control System Toolbox Getting Started guide.

**Example** Simulate and plot the response of the system

$$
H(s) = \begin{bmatrix} \frac{2s^2 + 5s + 1}{s^2 + 2s + 3} \\ \frac{s - 1}{s^2 + s + 5} \end{bmatrix}
$$

to a square wave with period of four seconds. First generate the square wave with gensig. Sample every 0.1 second during 10 seconds:

```
[u, t] = gensig('square', 4, 10, 0.1);
```
Then simulate with lsim.

```
H = [tf([2 5 1], [1 2 3]) ; tf([1 -1], [1 1 5]))]lsim(H,u,t)
```
<span id="page-188-0"></span>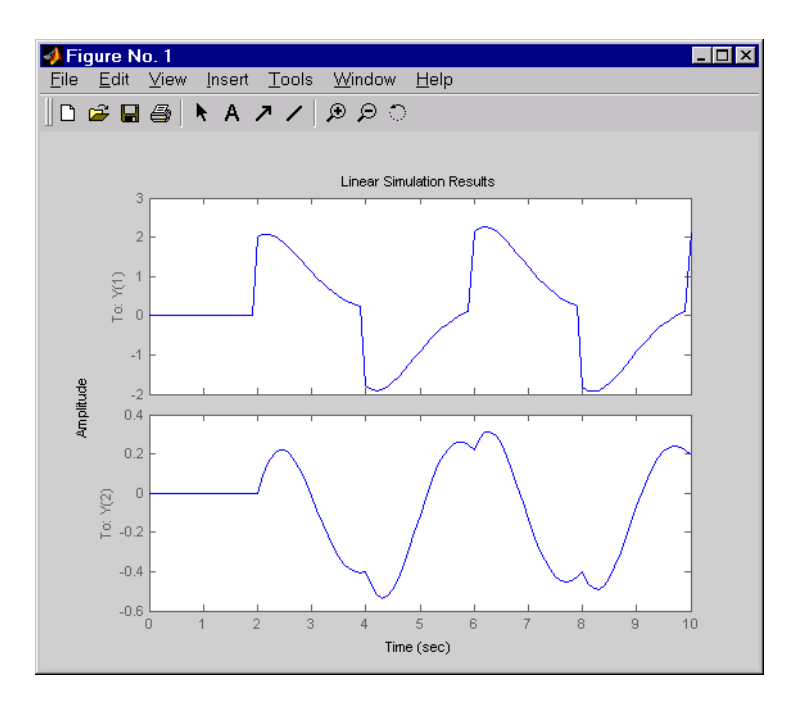

**Algorithm** Discrete-time systems are simulated with ltitr (state space) or filter (transfer function and zero-pole-gain).

> Continuous-time systems are discretized with c2d using either the 'zoh' or 'foh' method ('foh' is used for smooth input signals and 'zoh' for discontinuous signals such as pulses or square waves). The sampling period is set to the spacing dt between the user-supplied time samples t.

The choice of sampling period can drastically affect simulation results. To illustrate why, consider the second-order model

$$
H(s) = \frac{\omega^2}{s^2 + 2s + \omega^2} \ , \qquad \omega = 62.83
$$

To simulate its response to a square wave with period 1 second, you can proceed as follows:

```
w2 = 62.83^2h = tf(w2, [1 2 w2])t = 0:0.1:5; % vector of time samples
u = (rem(t, 1) > 0.5); % square wave values
lsim(h,u,t)
```
lsim evaluates the specified sample time, gives this warning

Warning: Input signal is undersampled. Sample every 0.016 sec or faster.

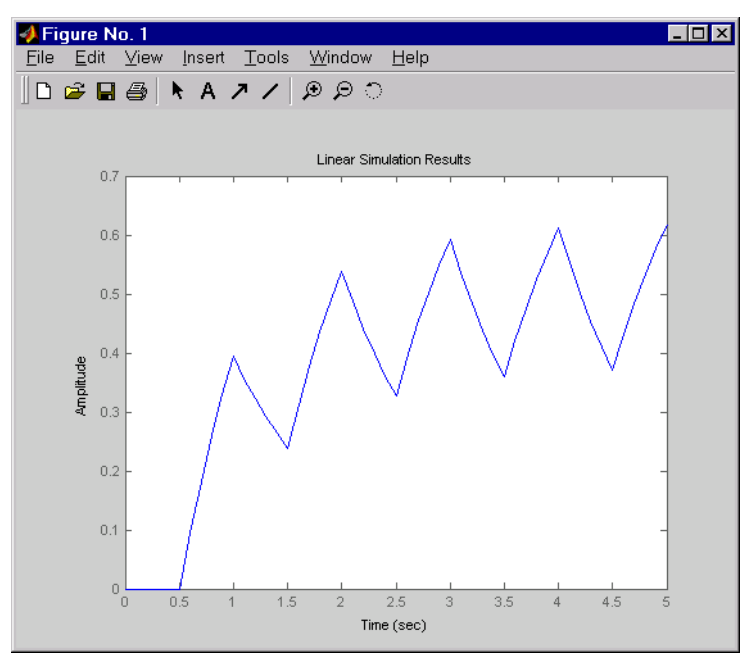

and produces this plot.

To improve on this response, discretize  $H(s)$  using the recommended sampling period:

**lsim**

dt=0.016; ts=0:dt:5; us =  $(\text{rem}(ts, 1) >= 0.5)$  $hd = c2d(h, dt)$ lsim(hd,us,ts)

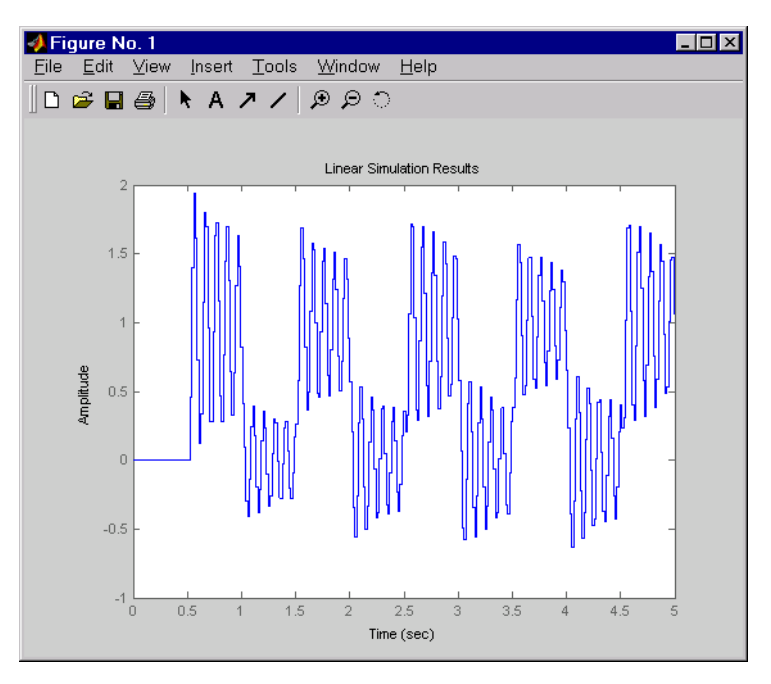

This response exhibits strong oscillatory behavior hidden from the undersampled version.

**See Also** gensig, impulse, initial, ltiview, step

## **lsiminfo**

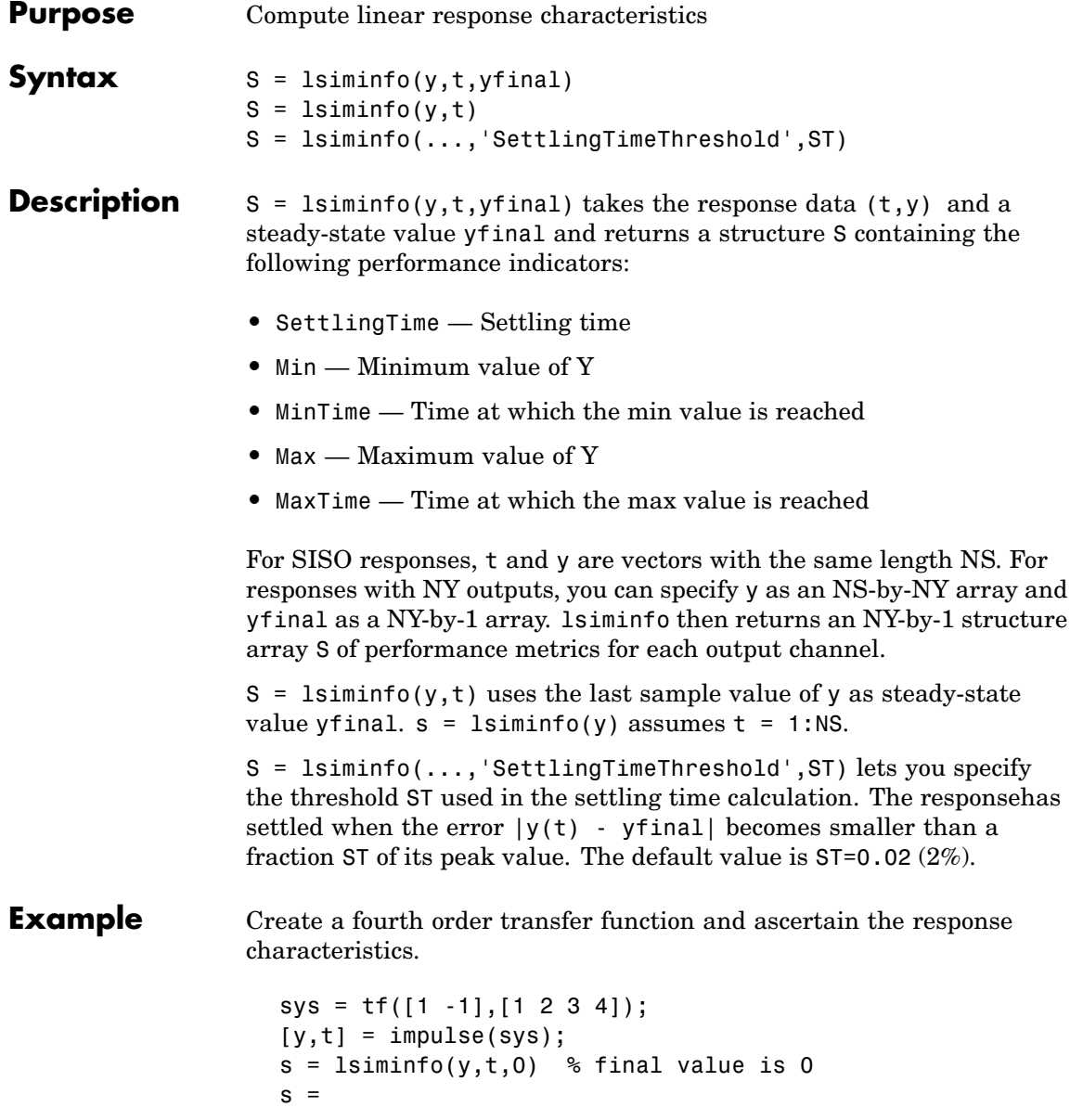

SettlingTime: 22.8626 Min: -0.4270 MinTime: 2.0309 Max: 0.2845 MaxTime: 4.0619

See Also lsim, impulse, initial, stepinfo, ltimodels

# **lsimplot**

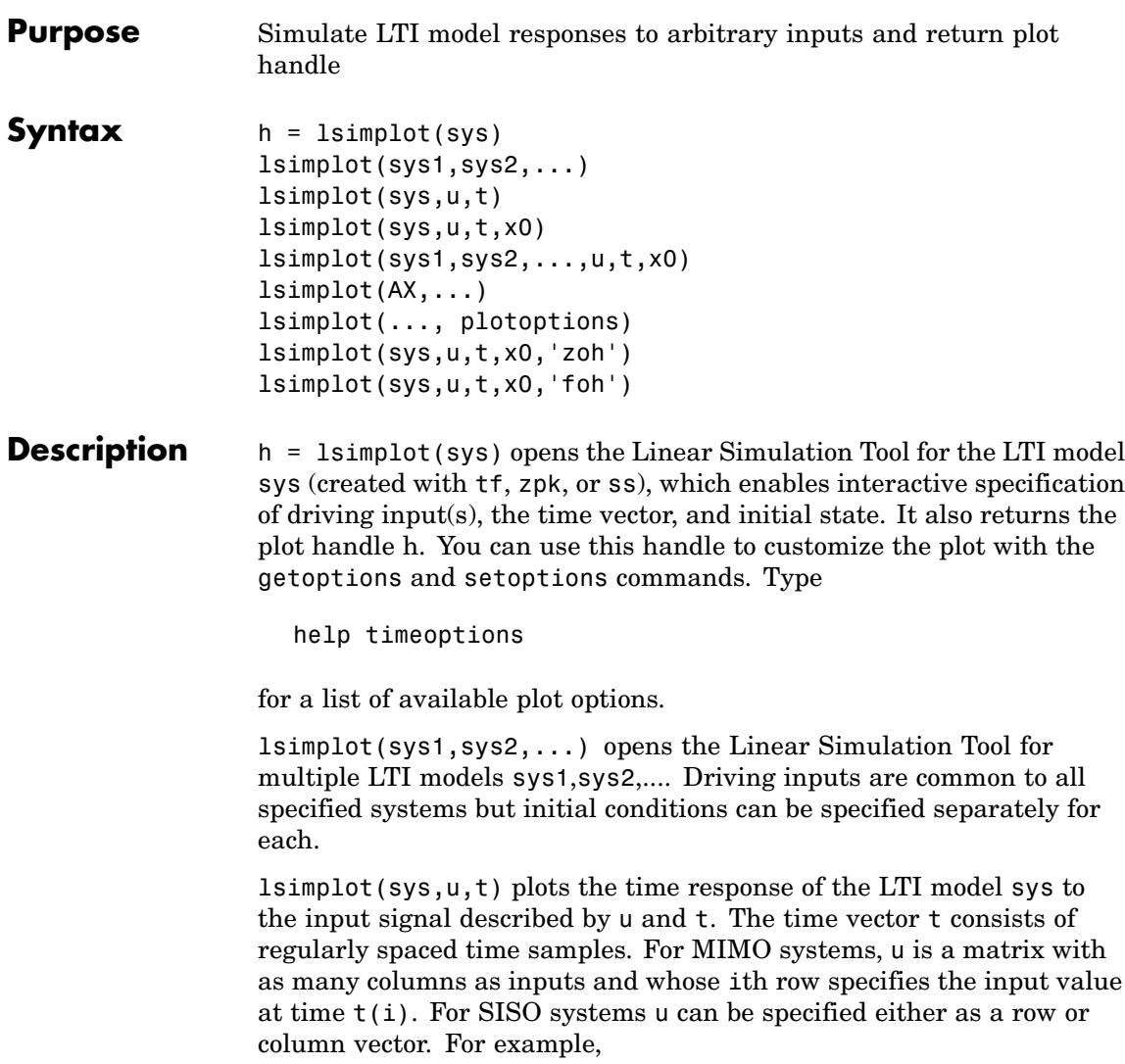

```
t = 0:0.01:5;u = sin(t);lsimplot(sys,u,t)
```
simulates the response of a single-input model sys to the input  $u(t)$ =sin(t) during 5 seconds.

For discrete-time models, u should be sampled at the same rate as sys (t is then redundant and can be omitted or set to the empty matrix).

For continuous-time models, choose the sampling period  $t(2)$ - $t(1)$ small enough to accurately describe the input u. lsim issues a warning when  $\mu$  is undersampled, and hidden oscillations can occur.

lsimplot(sys,u,t,x0) specifies the initial state vector  $x_0$  at time  $t(1)$ (for state-space models only). x0 is set to zero when omitted.

lsimplot(sys1,sys2,...,u,t,x0) simulates the responses of multiple LTI models sys1, sys2,... on a single plot. The initial condition  $\times$ 0 is optional. You can also specify a color, line style, and marker for each system, as in

```
lsimplot(sys1,'r',sys2,'y--',sys3,'gx',u,t)
```
lsimplot(AX,...) plots into the axes with handle AX.

lsimplot(..., plotoptions) plots the initial condition response with the options specified in plotoptions. Type

help timeoptions

for more detail.

For continuous-time models, lsimplot(sys,u,t,x0,'zoh') or lsimplot(sys,u,t,x0,'foh') explicitly specifies how the input values should be interpolated between samples (zero-order hold or linear interpolation). By default, lsimplot selects the interpolation method automatically based on the smoothness of the signal u.

**See Also** getoptions, Isim, setoptions

# **ltimodels**

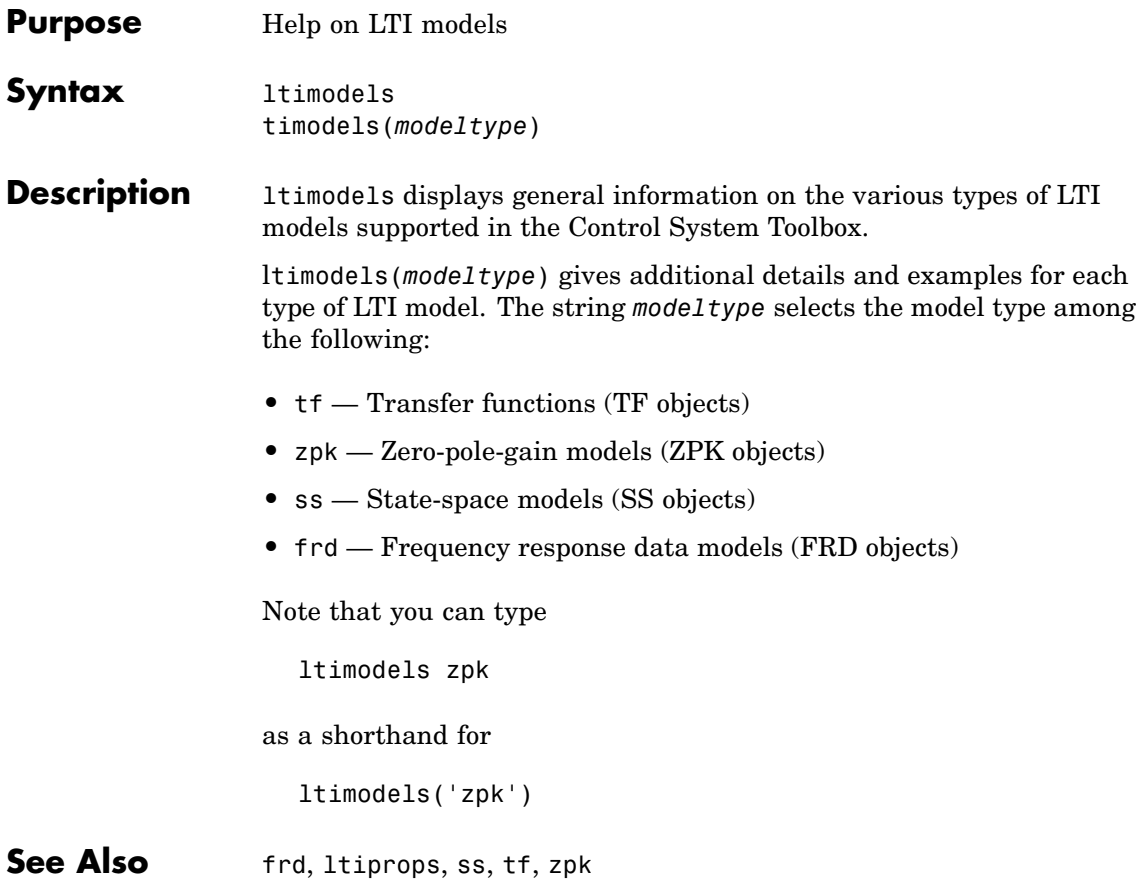

- **Purpose** Help on LTI model properties
- **Syntax** ltiprops ltiprops(

### **Description** ltiprops displays details on the generic properties of LTI models.

ltiprops(*modeltype*) gives details on the properties specific to the various types of LTI models. The string *modeltype* selects the model type among the following:

- **•** tf transfer functions (TF objects)
- **•** zpk zero-pole-gain models (ZPK objects)
- **•** ss state-space models (SS objects)
- **•** frd frequency response data (FRD objects)

Note that you can type

ltiprops tf

as a shorthand for

ltiprops('tf')

**See also** get, ltimodels, set

## **ltiview**

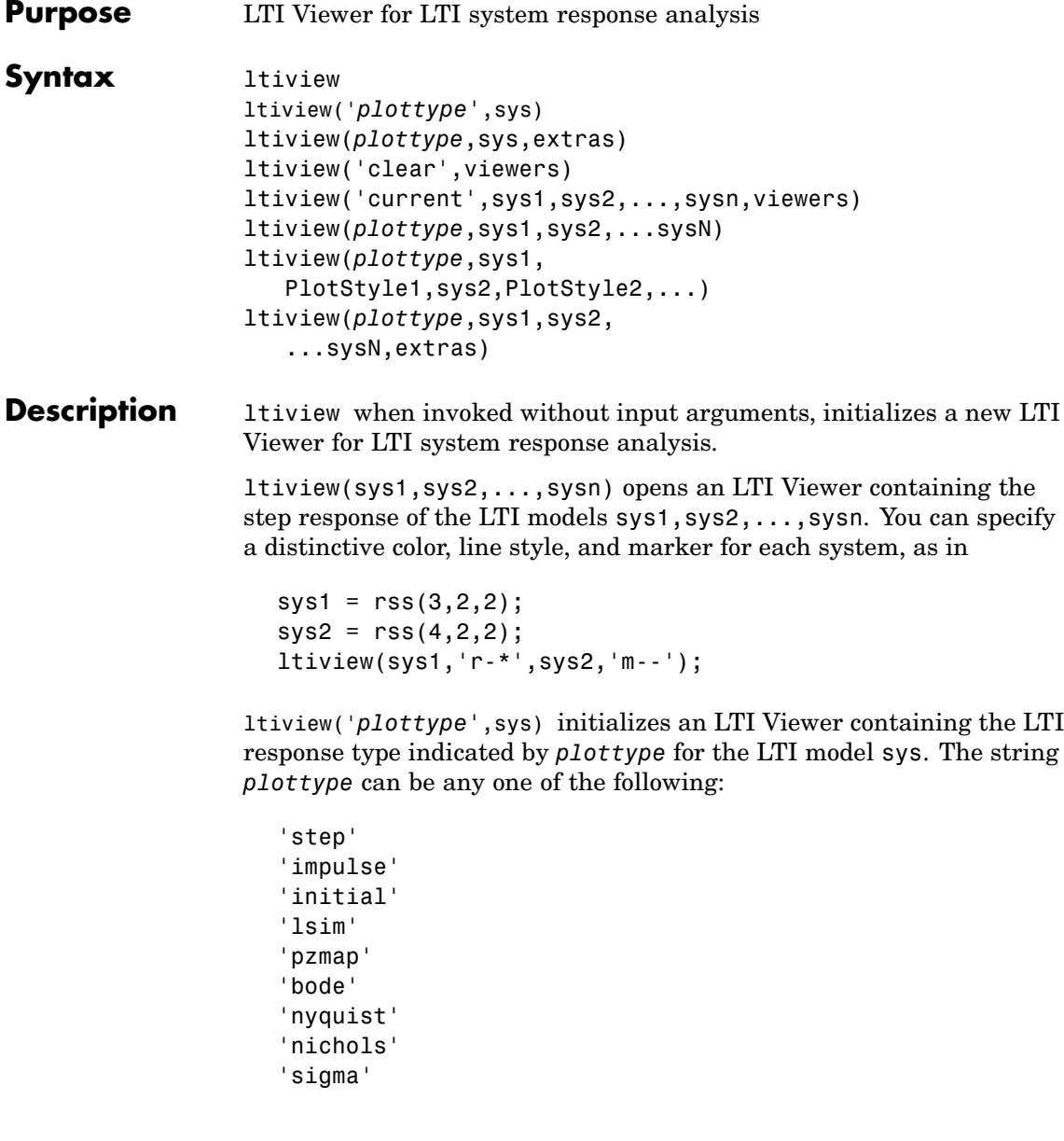

or,

*plottype* can be a cell vector containing up to six of these plot types. For example,

```
ltiview({'step';'nyquist'},sys)
```
displays the plots of both of these response types for a given system sys.

ltiview(*plottype*,sys,extras) allows the additional input arguments supported by the various LTI model response functions to be passed to the ltiview command.

*extras* is one or more input arguments as specified by the function named in *plottype*. These arguments may be required or optional, depending on the type of LTI response. For example, if *plottype* is 'step' then extras may be the desired final time, Tfinal, as shown below.

```
ltiview('step',sys,Tfinal)
```
However, if *plottype* is 'initial', the extras arguments must contain the initial conditions x0 and may contain other arguments, such as Tfinal.

```
ltiview('initial',sys,x0,Tfinal)
```
See the individual references pages of each possible *plottype* commands for a list of appropriate arguments for extras.

ltiview('clear',viewers) clears the plots and data from the LTI Viewers with handles viewers.

ltiview('current',sys1,sys2,...,sysn,viewers) adds the responses of the systems sys1,sys2,...,sysn to the LTI Viewers with handles viewers. If these new systems do not have the same I/O dimensions as those currently in the LTI Viewer, the LTI Viewer is first cleared and only the new responses are shown.

Finally, ltiview(*plottype*,sys1,sys2,...sysN) ltiview(*plottype*,sys1,PlotStyle1,sys2,PlotStyle2,...) ltiview(*plottype*,sys1,sys2,...sysN,extras)

initializes an LTI Viewer containing the responses of multiple LTI models, using the plot styles in PlotStyle, when applicable. See the individual reference pages of the LTI response functions for more information on specifying plot styles.

**See Also** bode, impulse, initial, lsim, nichols, nyquist, pzmap, sigma, step

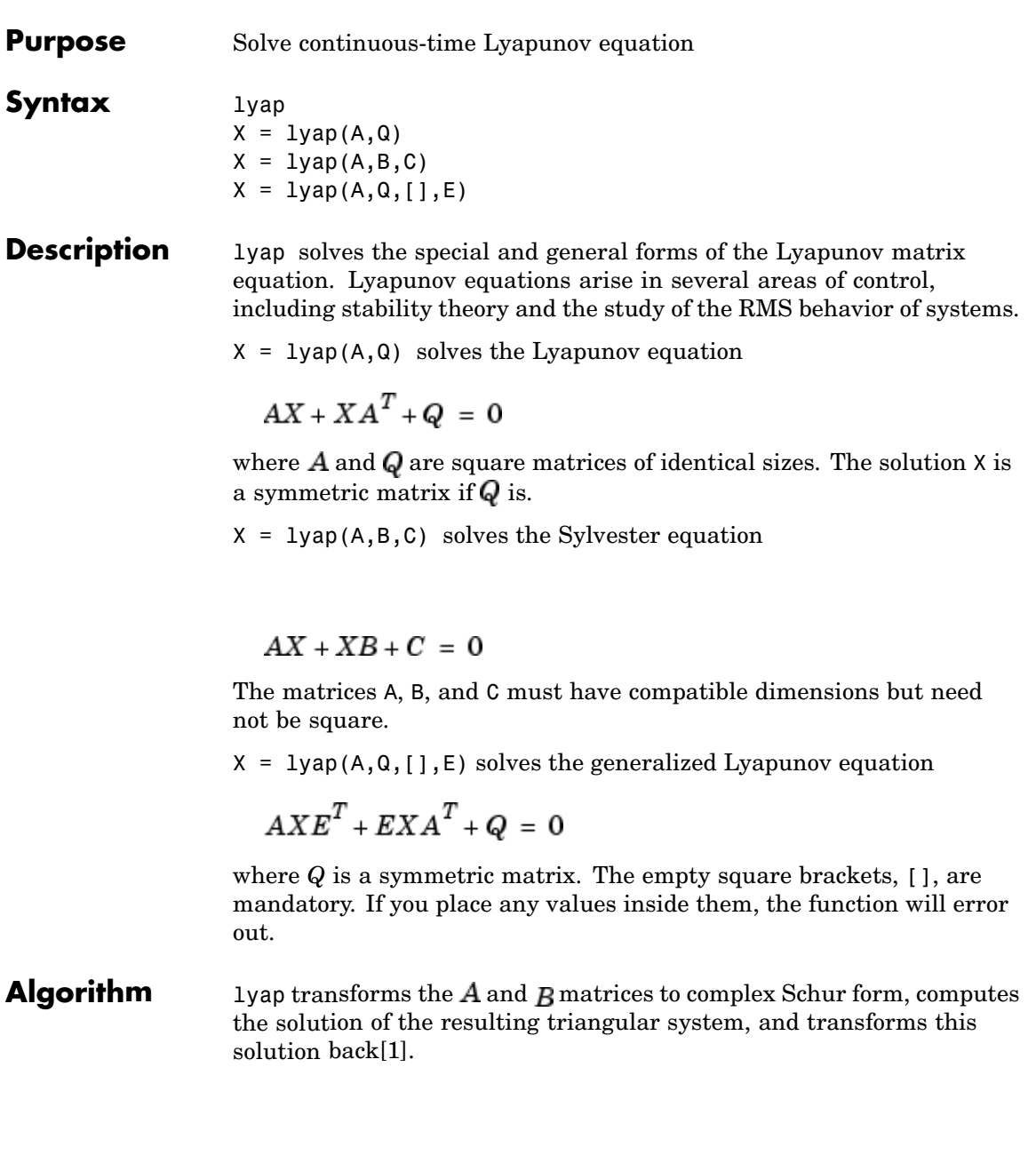

<span id="page-201-0"></span>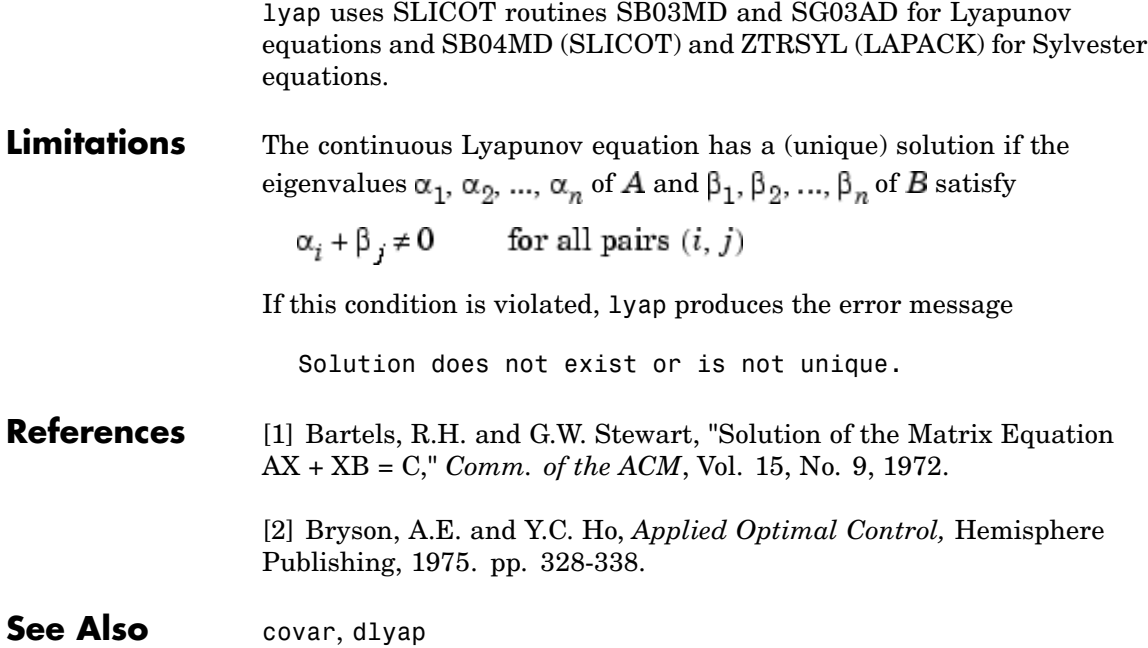

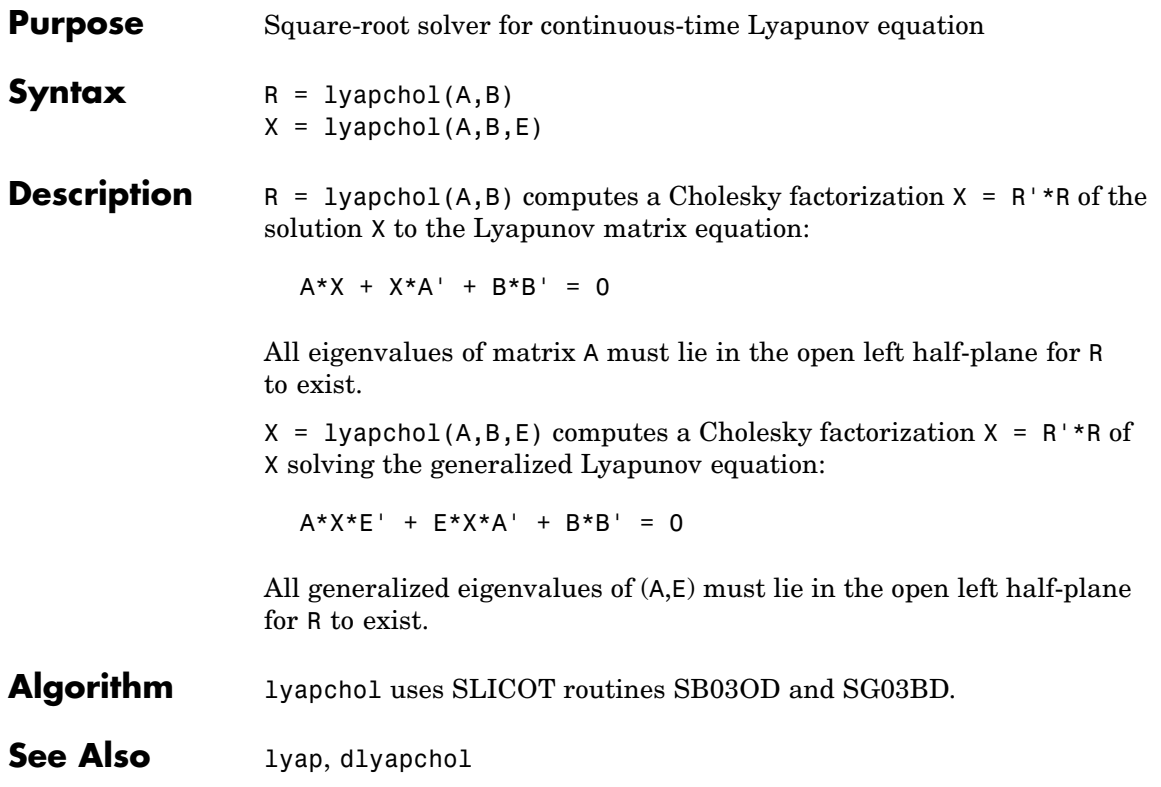

# **margin**

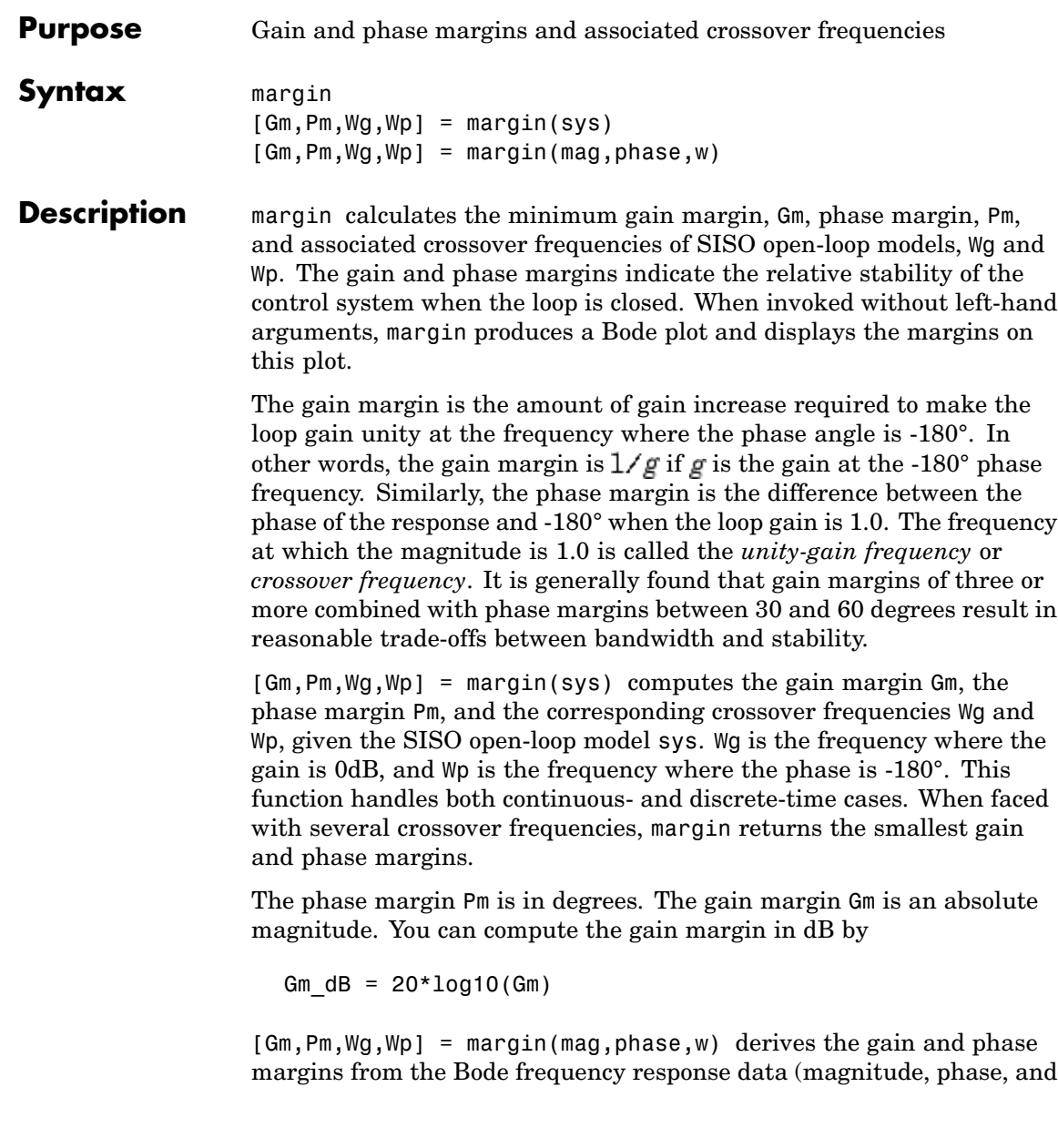

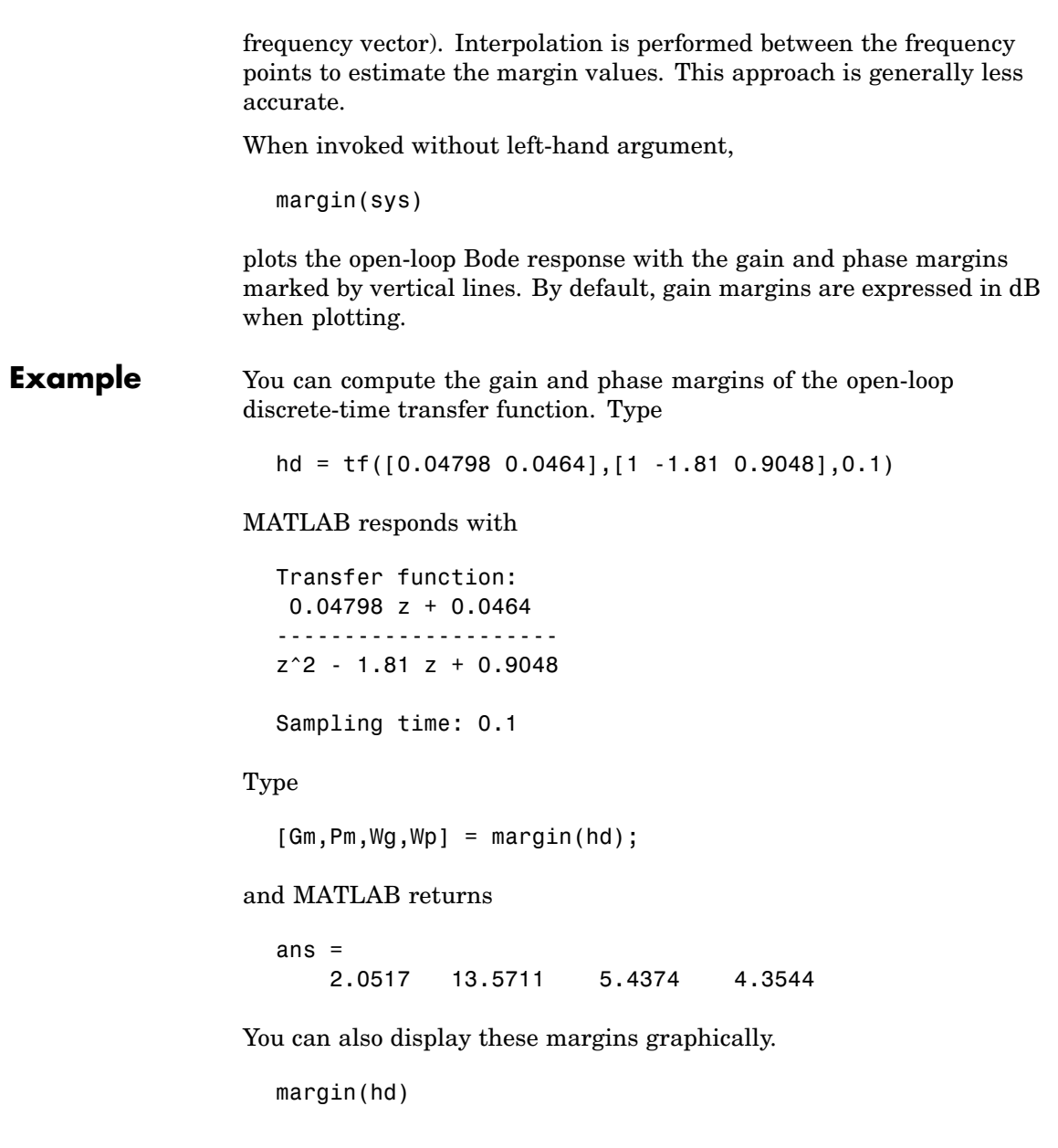

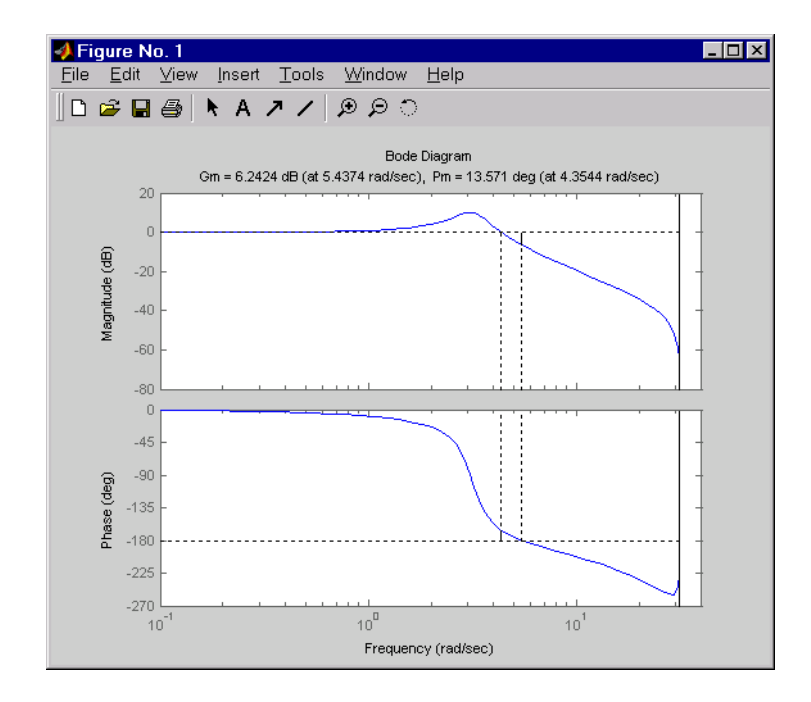

**Algorithm** The phase margin is computed using  $H_{\infty}$  theory, and the gain margin by solving  $H(j\omega) = H(j\omega)$  for the frequency  $\omega$ .

See Also bode, ltiview

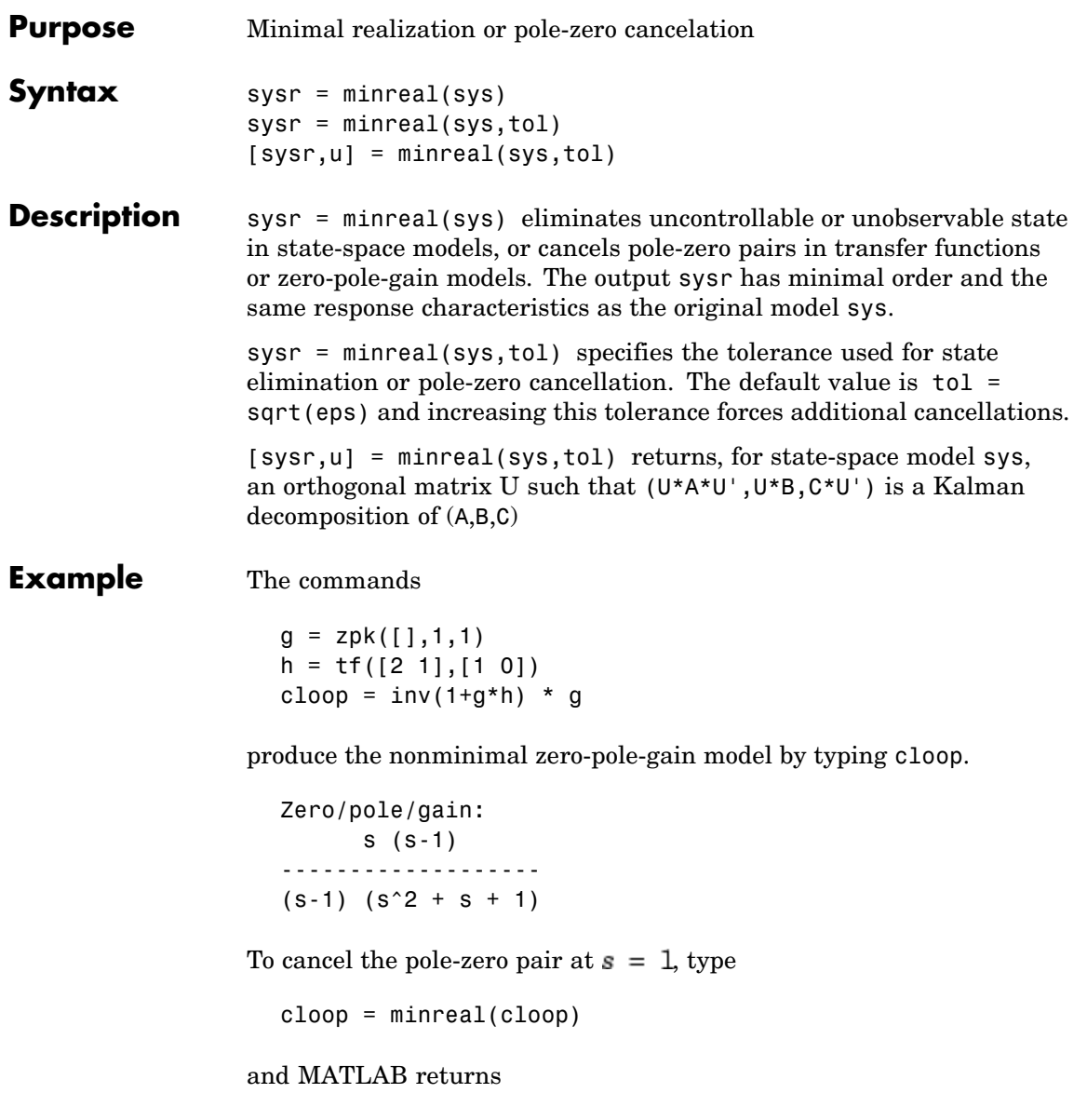

### **minreal**

```
Zero/pole/gain:
                           s
                     -------------
                     (s^2 + s + 1)Algorithm Pole-zero cancellation is a straightforward search through the poles and
                  zeros looking for matches that are within tolerance. Transfer functions
                  are first converted to zero-pole-gain form.
See Also balreal, modred, sminreal
```
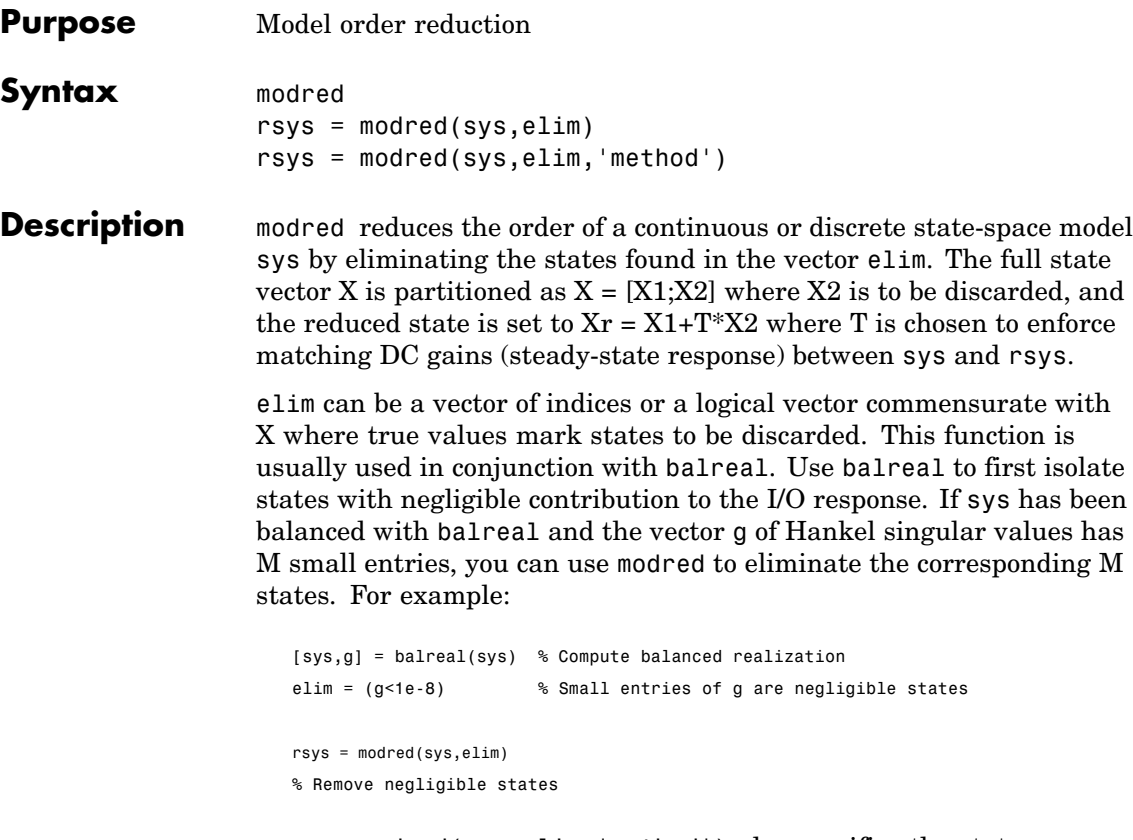

rsys = modred(sys,elim,'method') also specifies the state elimination method. Choices for 'method' include

- **•** 'MatchDC': Enforce matching DC gains (default)
- **•** 'Truncate': Simply delete X2 and sets Xr = X1.

The 'Truncate' option tends to produces a better approximation in the frequency domain, but the DC gains are not guaranteed to match.

### **modred**

If the state-space model sys has been balanced with balreal and the grammians have  $m$  small diagonal entries, you can reduce the model order by eliminating the last  $m$  states with modred.

**Example** Consider the continuous fourth-order model

$$
h(s) = \frac{s^3 + 11s^2 + 36s + 26}{s^4 + 14.6s^3 + 74.96s^2 + 153.7s + 99.65}
$$

To reduce its order, first compute a balanced state-space realization with balreal by typing

```
h = tf([1 11 36 26], [1 14.6 74.96 153.7 99.65])[hb,q] = balreal(h)g'
```
MATLAB returns

ans  $=$ 1.3938e-01 9.5482e-03 6.2712e-04 7.3245e-06

The last three diagonal entries of the balanced grammians are small, so eliminate the last three states with modred using both matched DC gain and direct deletion methods.

```
hmdc = modred(hb,2:4,'MatchDC')
hdel = model(bb, 2:4, 'Truncate')
```
Both hmdc and hdel are first-order models. Compare their Bode responses against that of the original model  $h(s)$ .

```
bode(h,'-',hmdc,'x',hdel,'*')
```
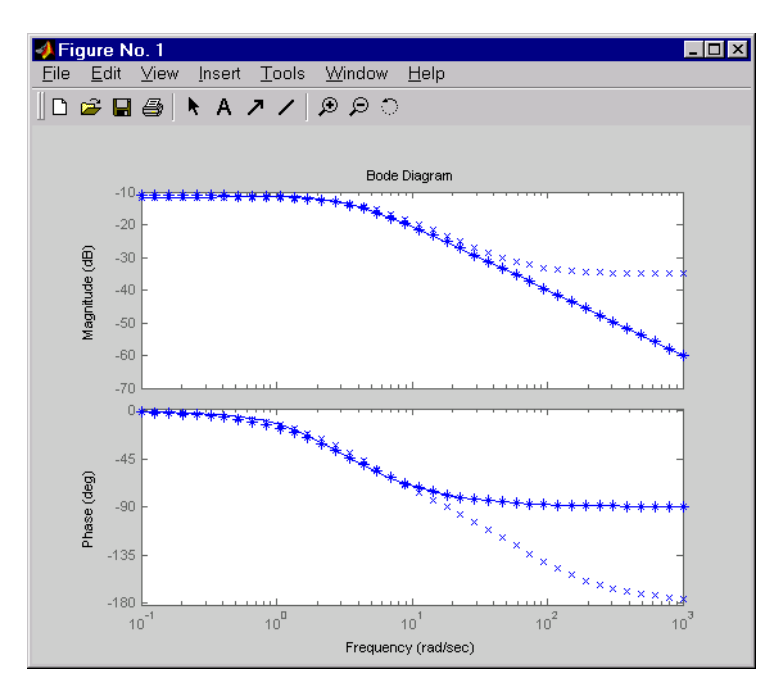

The reduced-order model hdel is clearly a better frequency-domain approximation of  $h(s)$ . Now compare the step responses.

```
step(h,'-',hmdc,'-.',hdel,'--')
```
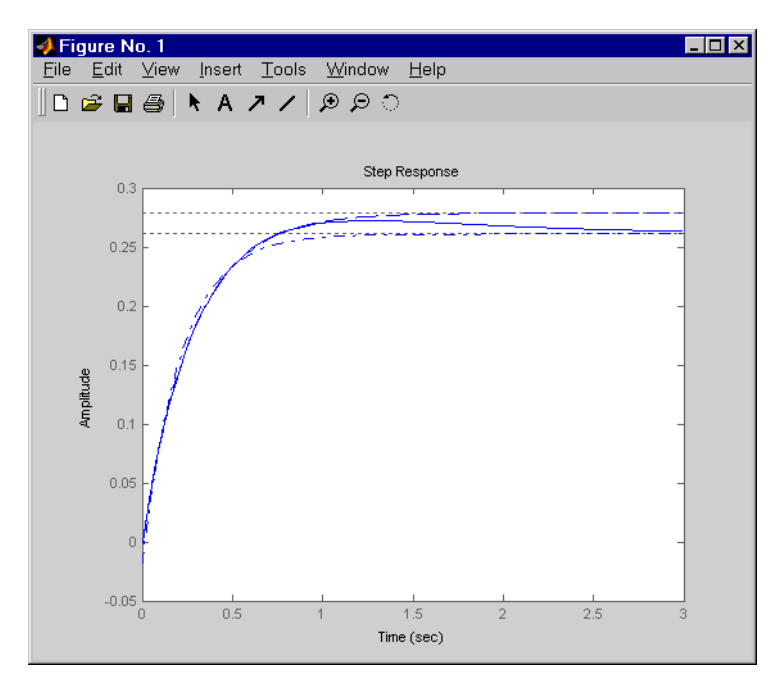

While hdel accurately reflects the transient behavior, only hmdc gives the true steady-state response.

**Algorithm** The algorithm for the matched DC gain method is as follows. For continuous-time models

$$
\dot{x} = Ax + Bu
$$

$$
y = Cx + Du
$$

the state vector is partitioned into  $x_1$ , to be kept, and  $x_2$ , to be eliminated.

$$
\begin{bmatrix} \dot{x}_1 \\ \dot{x}_2 \end{bmatrix} = \begin{bmatrix} A_{11} & A_{12} \\ A_{21} & A_{22} \end{bmatrix} \begin{bmatrix} x_1 \\ x_2 \end{bmatrix} + \begin{bmatrix} B_1 \\ B_2 \end{bmatrix} u
$$

$$
y = \begin{bmatrix} C_1 & C_2 \end{bmatrix} x + Du
$$

Next, the derivative of  $x_2$  is set to zero and the resulting equation is solved for  $x_1$ . The reduced-order model is given by

$$
\begin{aligned} \dot{\epsilon}_1 \;&=\; [\,A_{11}-A_{12}A_{22}^{-1}A_{21}]x_1 + [\,B_1-A_{12}A_{22}^{-1}B_2]u \\ y\;&=\; [\,C_1-C_2A_{22}^{-1}A_{21}]x + [\,D-C_2A_{22}^{-1}B_2]u \end{aligned}
$$

The discrete-time case is treated similarly by setting

$$
x_2[n+1] = x_2[n]
$$

- **Limitations** With the matched DC gain method,  $A_{22}$  must be invertible in continuous time, and  $I - A_{22}$  must be invertible in discrete time.
- **See Also** balreal, minreal

# **modsep**

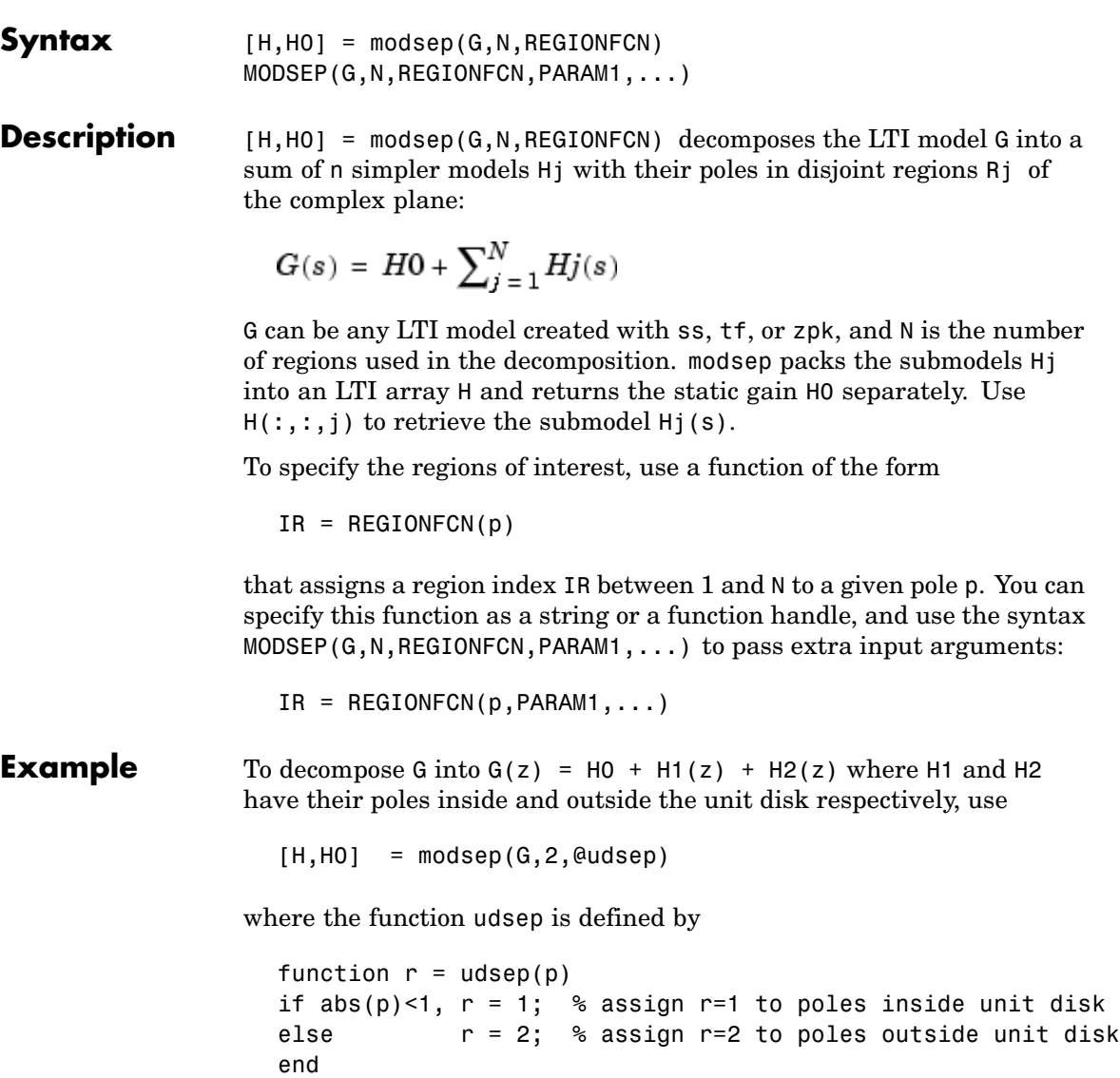

**Purpose** Region-based modal decomposition

To extract  $H1(z)$  and  $H2(z)$  from the LTI array  ${\mathsf H},$  use

 $H1 = H(:,:,1);$   $H2 = H(:,:,2);$ 

See Also stabsep

## **ndims**

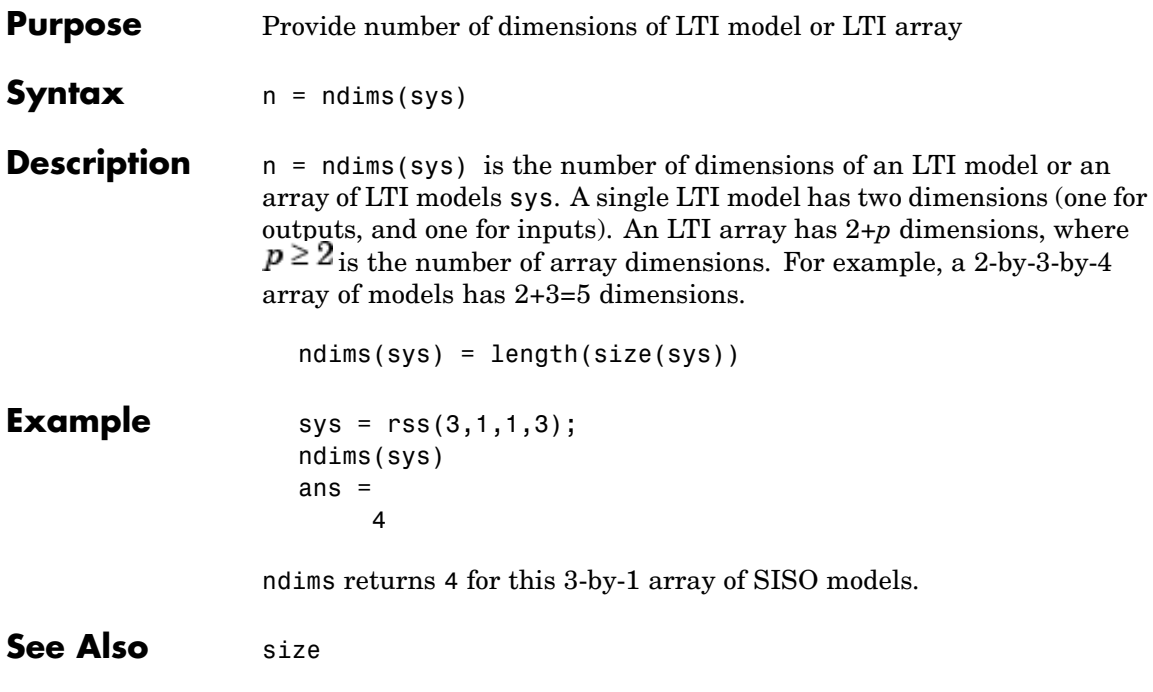
- **Purpose** Superimpose Nichols chart on Nichols plot
- **Syntax** ngrid

**Description** ngrid superimposes Nichols chart grid lines over the Nichols frequency response of a SISO LTI system. The range of the Nichols grid lines is set to encompass the entire Nichols frequency response.

> The chart relates the complex number  $H/(1+H)$  to H, where H is any complex number. For SISO systems, when  $H$  is a point on the open-loop frequency response, then

$$
\frac{H}{1+H}
$$

is the corresponding value of the closed-loop frequency response assuming unit negative feedback.

If the current axis is empty, ngrid generates a new Nichols chart grid in the region -40 dB to 40 dB in magnitude and -360 degrees to 0 degrees in phase. If the current axis does not contain a SISO Nichols frequency response, ngrid returns a warning.

**Example** Plot the Nichols response with Nichols grid lines for the system.

$$
H(s) = \frac{-4s^4 + 48s^3 - 18s^2 + 250s + 600}{s^4 + 30s^3 + 282s^2 + 525s + 60}
$$

Type

H = tf([-4 48 -18 250 600],[1 30 282 525 60])

MATLAB returns

Transfer function:  $- 4 s^4 + 48 s^3 - 18 s^2 + 250 s + 600$ --------------------------------------  $s^4 + 30 s^3 + 282 s^2 + 525 s + 60$ 

### Type

nichols(H) ngrid

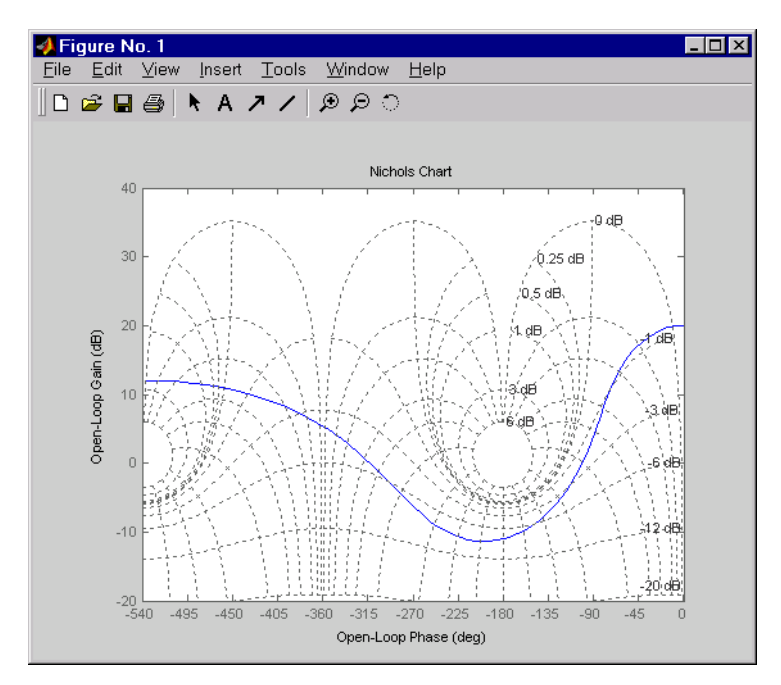

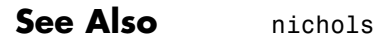

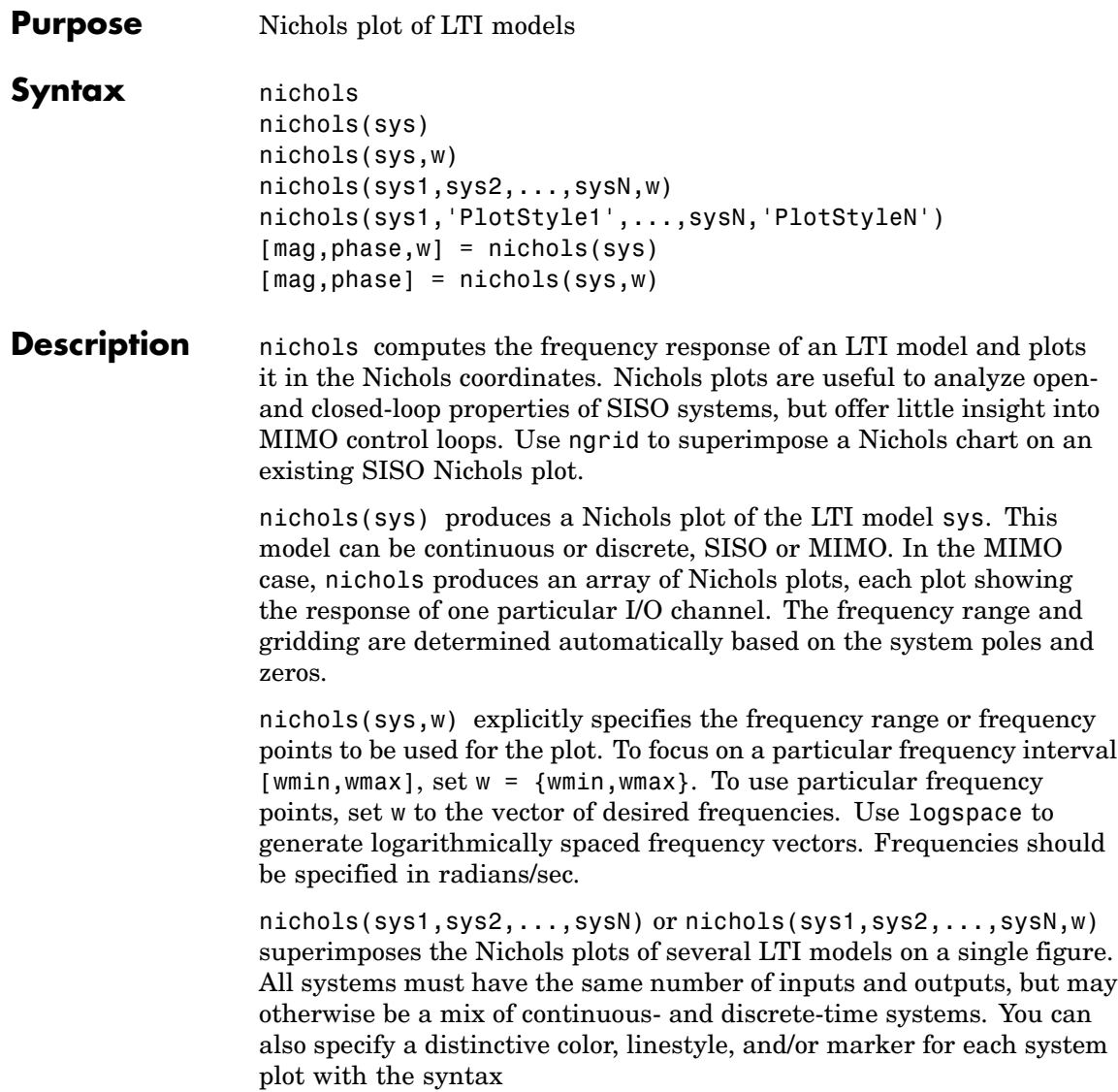

```
nichols(sys1,'PlotStyle1',...,sysN,'PlotStyleN')
```
See bode for an example.

When invoked with left-hand arguments, [mag,phase,w] = nichols(sys) [mag,phase] = nichols(sys,w)

return the magnitude and phase (in degrees) of the frequency response at the frequencies w (in rad/sec). The outputs mag and phase are 3-D arrays similar to those produced by bode (see the bode reference page). They have dimensions

(number of outputs) $\times$  (number of inputs) $\times$  (length of w)

**Example** Plot the Nichols response of the system

$$
H(s) = \frac{-4s^4 + 48s^3 - 18s^2 + 250s + 600}{s^4 + 30s^3 + 282s^2 + 525s + 60}
$$
  
num = [-4 48 -18 250 600];  
den = [1 30 282 525 60];  
H = tf(num, den)  
nichols(H); ngrid

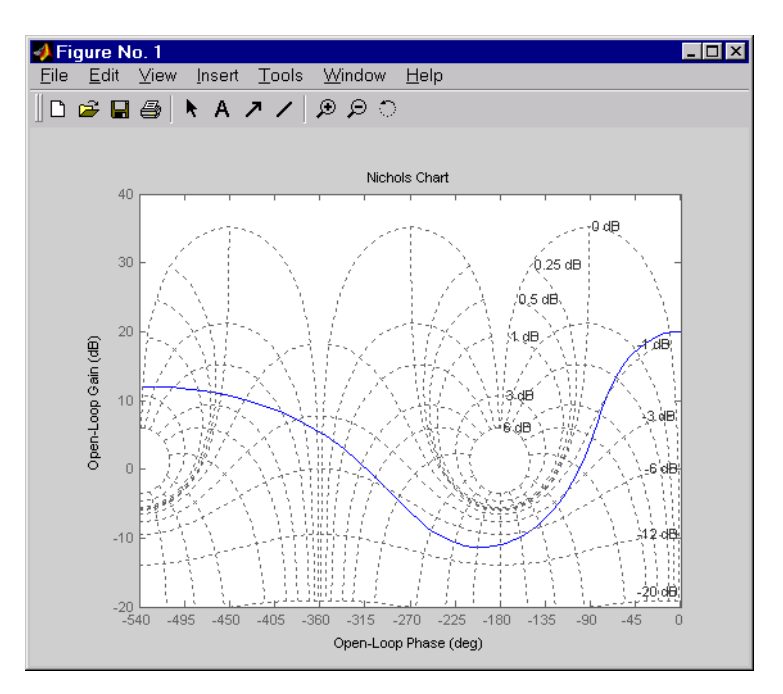

The right-click menu for Nichols plots includes the **Tight** option under **Zoom**. You can use this to clip unbounded branches of the Nichols plot.

**Algorithm** See bode.

**See Also** bode, evalfr, freqresp, ltiview, ngrid, nyquist, sigma

## **nicholsplot**

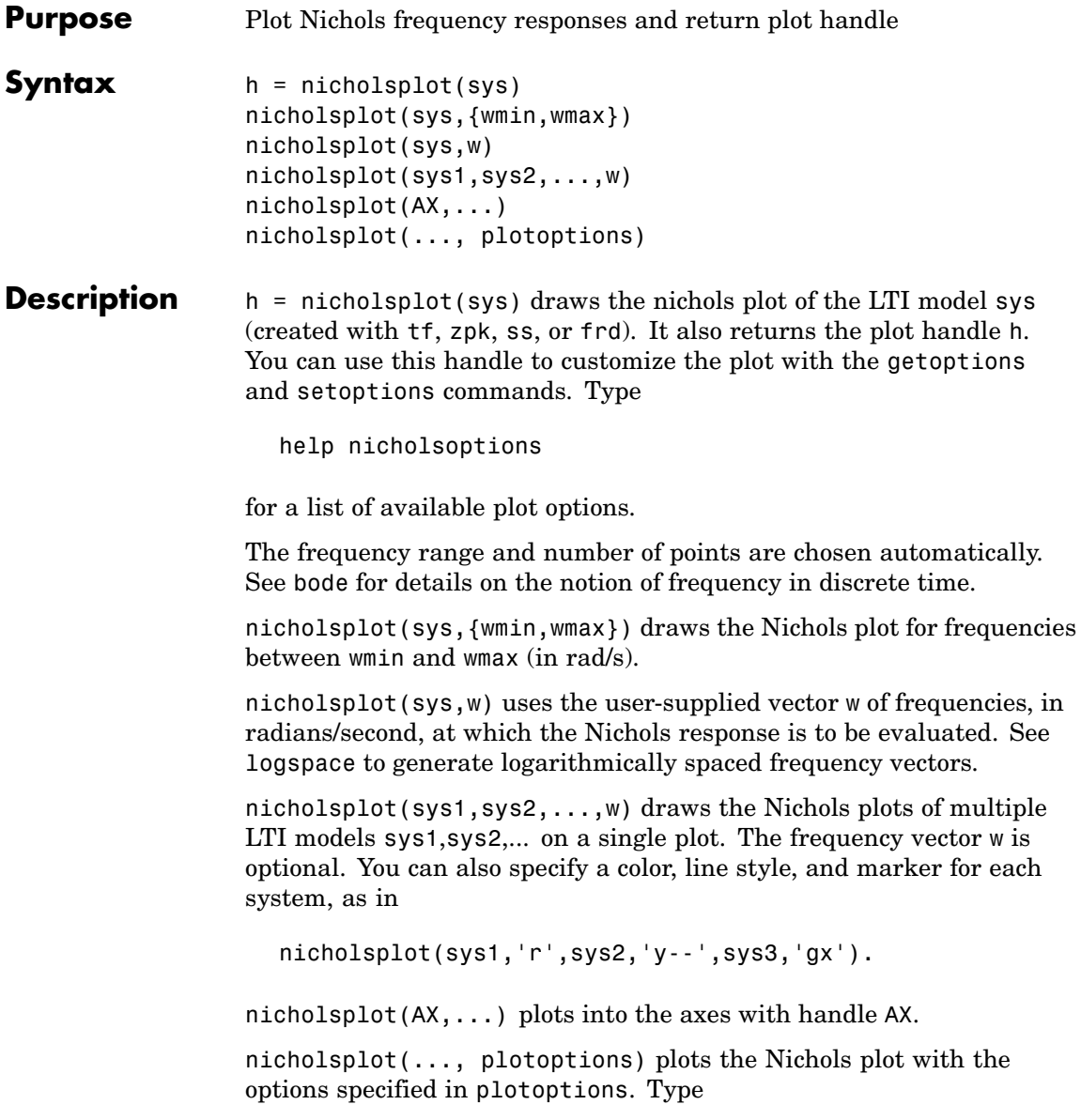

# **nicholsplot**

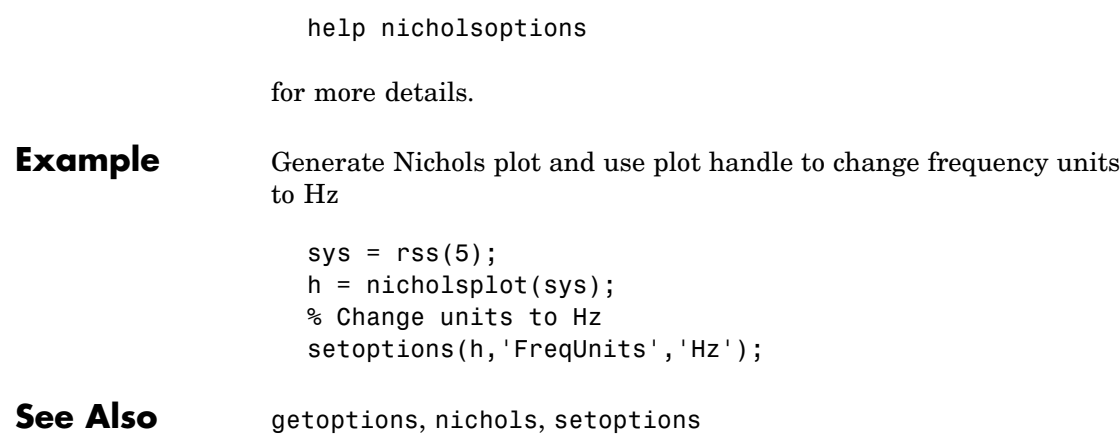

### **norm**

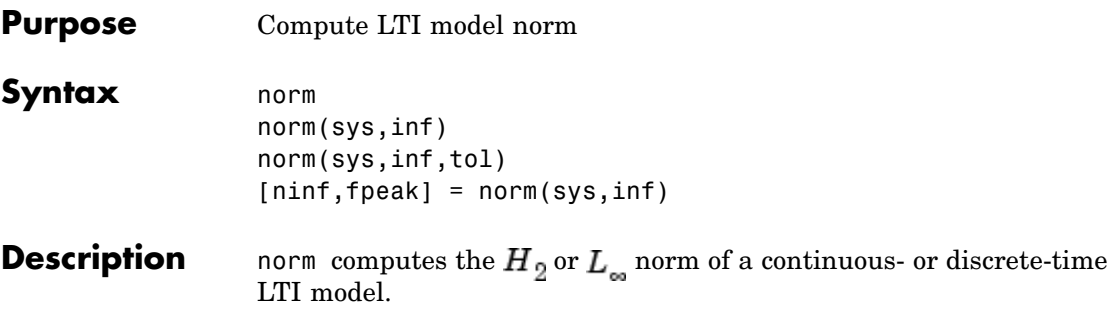

#### **H2 Norm**

The  $H_2$  norm of a stable continuous system with transfer function  $H(s)$  is the root-mean-square of its impulse response, or equivalently

$$
|H|_2 = \sqrt{\frac{1}{2\pi}} \int_{-\infty}^{\infty} \text{Trace}(H(j\omega)^H H(j\omega)) d\omega
$$

This norm measures the steady-state covariance (or power) of the output response  $y = H w$  to unit white noise inputs w.

$$
\left\|H\right\|_2^2 = \lim_{t \to \infty} E\{y(t)^T y(t)\}, \qquad E(w(t)w(\tau)^T) = \delta(t-\tau)I
$$

### **Infinity Norm**

The infinity norm is the peak gain of the frequency response, that is,

$$
|H(s)|_{\infty} = \max_{\omega} |H(j\omega)|
$$
 (SISO case)

$$
||H(s)||_{\infty} = \max_{\omega} \sigma_{\max}(H(j\omega))
$$
 (MIMO case)

where  $\sigma_{\text{max}}(.)$  denotes the largest singular value of a matrix. The discrete-time counterpart is

$$
||H(z)||_{\infty} = \max_{\theta \in [0, \pi]} \sigma_{\text{max}}(H(e^{j\theta}))
$$

#### **Usage** norm(sys) or norm(sys, 2) both return the  $H_2$  norm of the TF, SS, or ZPK model sys. This norm is infinite in the following cases:

- **•** sys is unstable.
- **•** sys is continuous and has a nonzero feedthrough (that is, nonzero gain at the frequency  $\omega = \infty$ .

Note that norm(sys) produces the same result as

sqrt(trace(covar(sys,1)))

norm(sys,inf) computes the infinity norm of any type of LTI model sys. This norm is infinite if sys has poles on the imaginary axis in continuous time, or on the unit circle in discrete time.

norm(sys,inf,tol) sets the desired relative accuracy on the computed infinity norm (the default value is tol=1e-2).

[ninf,fpeak] = norm(sys,inf) also returns the frequency fpeak where the gain achieves its peak value.

**Example** Consider the discrete-time transfer function

$$
H(z) = \frac{z^3 - 2.841z^2 + 2.875z - 1.004}{z^3 - 2.417z^2 + 2.003z - 0.5488}
$$

with sample time 0.1 second. Compute its  $H_2$  norm by typing

```
H = tf([1 -2.841 2.875 -1.004],[1 -2.417 2.003 -0.5488],0.1)
norm(H)
ans =1.2438
```
Compute its infinity norm by typing

```
[ninf, fpeak] = norm(H, inf)ninf =
    2.5488
fpeak =
    3.0844
```
These values are confirmed by the Bode plot of  $H(z)$ .

bode(H)

Bode Diagrams

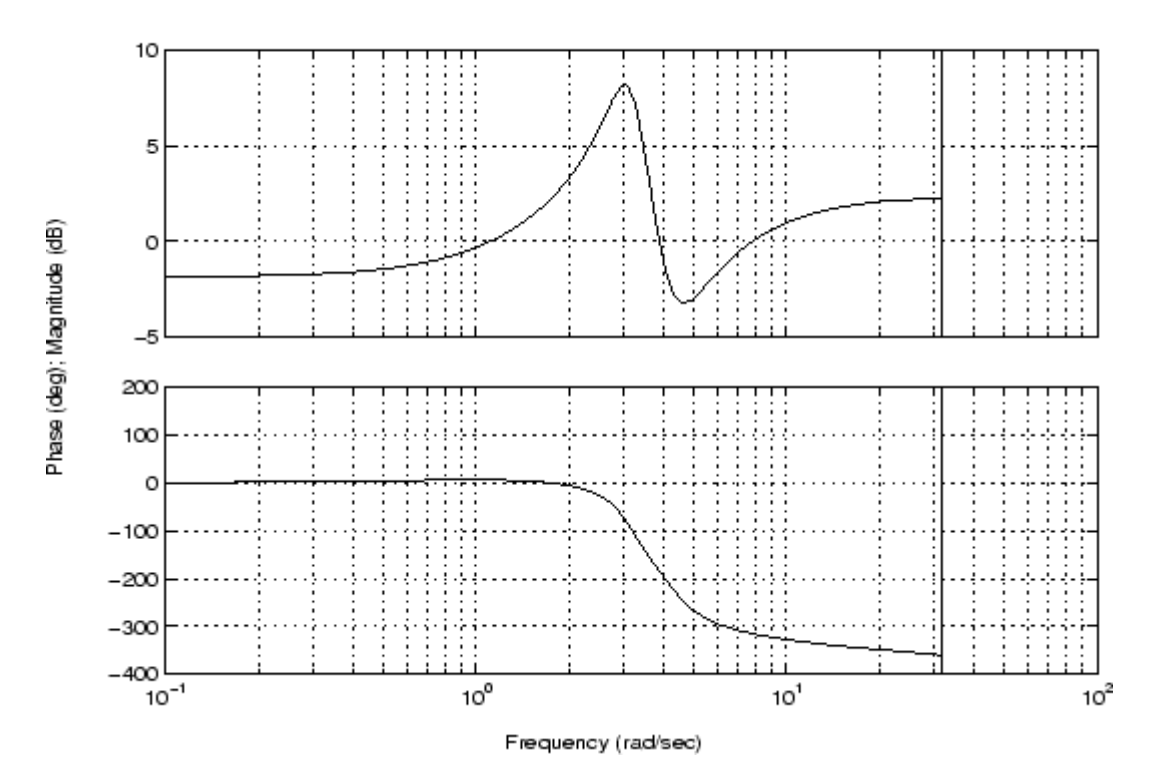

The gain indeed peaks at approximately 3 rad/sec and its peak value in dB is found by typing 20\*log10(ninf) MATLAB returns ans  $=$ 8.1268 **Algorithm** norm uses the same algorithm as covar for the  $H_0$  norm, and the algorithm of [1] for the infinity norm. sys is first converted to state space. **References** [1] Bruisma, N.A. and M. Steinbuch, "A Fast Algorithm to Compute the -Norm of a Transfer Function Matrix," *System Control Letters*, 14 (1990), pp. 287-293. **See Also** bode, freqresp, sigma

## **nyquist**

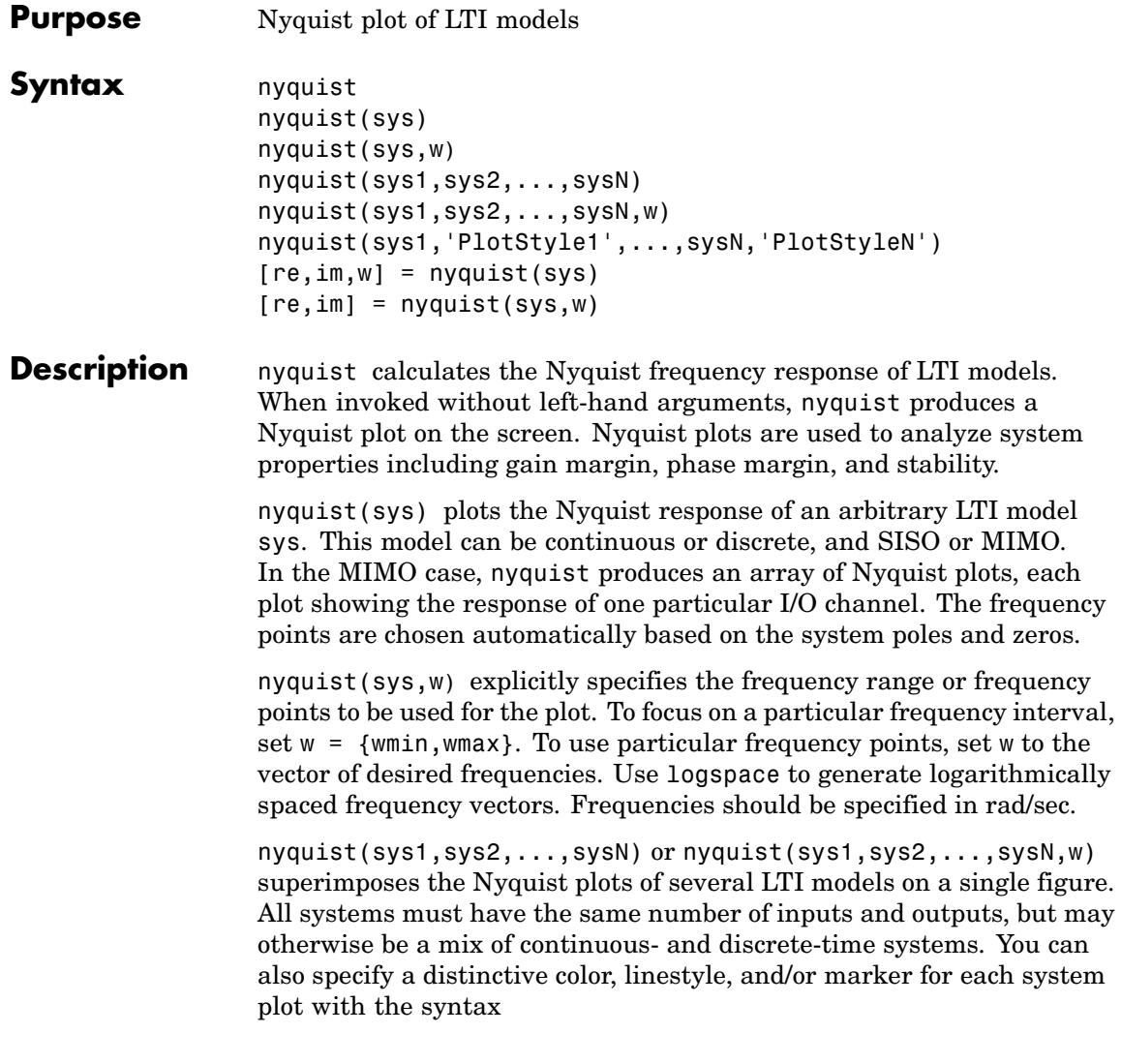

nyquist(sys1,'PlotStyle1',...,sysN,'PlotStyleN')

See bode for an example.

When invoked with left-hand arguments

```
[re, im, w] = nyquist(sys)[re, im] = nyquist(sys, w)
```
return the real and imaginary parts of the frequency response at the frequencies w (in rad/sec). re and im are 3-D arrays (see "Arguments" below for details).

**Arguments** The output arguments re and im are 3-D arrays with dimensions

(number of outputs) $\times$ (number of inputs) $\times$ (length of w)

For SISO systems, the scalars  $re(1,1,k)$  and  $im(1,1,k)$  are the real and imaginary parts of the response at the frequency  $\omega_b = w(k)$ .

$$
re(1,1,k) = Re(h(j\omega_k))
$$
  

$$
im(1,1,k) = Im(h(j\omega_k))
$$

For MIMO systems with transfer function  $H(s)$ , re(:,:,k) and im(:,:,k) give the real and imaginary parts of  $H(j\omega_k)$  (both arrays with as many rows as outputs and as many columns as inputs). Thus,

$$
\mathbf{re}(i,j,k) = \mathbf{Re}(h_{ij}(j\omega_k))
$$
  

$$
\mathbf{im}(i,j,k) = \mathbf{Im}(h_{ij}(j\omega_k))
$$

where  $h_{ij}$  is the transfer function from input j to output i.

**Example** Plot the Nyquist response of the system

$$
H(s) = \frac{2s^2 + 5s + 1}{s^2 + 2s + 3}
$$

 $H = tf([2 5 1], [1 2 3])$ nyquist(H)

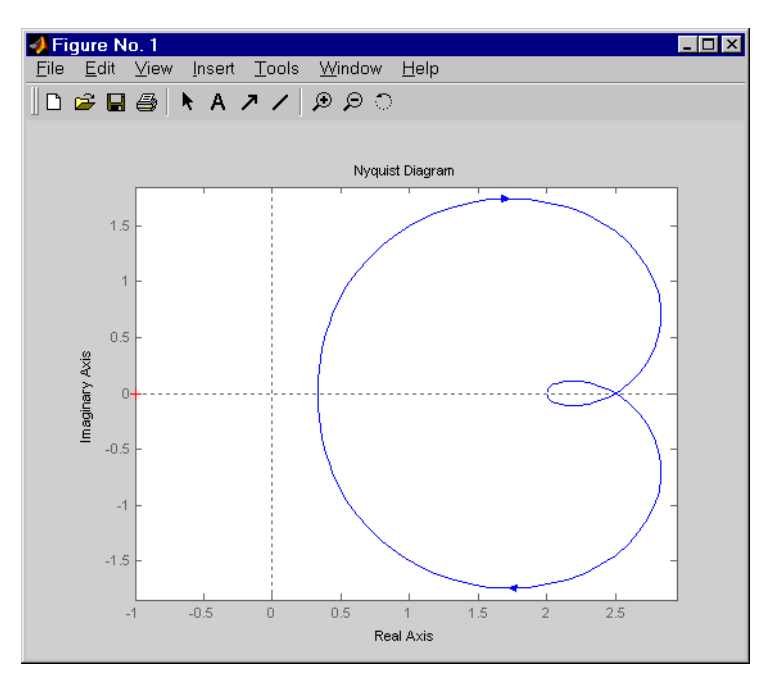

The nyquist function has support for M-circles, which are the contours of the constant closed-loop magnitude. M-circles are defined as the locus of complex numbers where

$$
T(j\omega) = \left| \frac{G(j\omega)}{1 + G(j\omega)} \right|
$$

is a constant value. In this equation, ω is the frequency in radians/second, and *G* is the collection of complex numbers that satisfy the constant magnitude requirement.

To activate the grid, select **Grid** from the right-click menu or type

grid

at the MATLAB prompt. This figure shows the M circles for transfer function *H*.

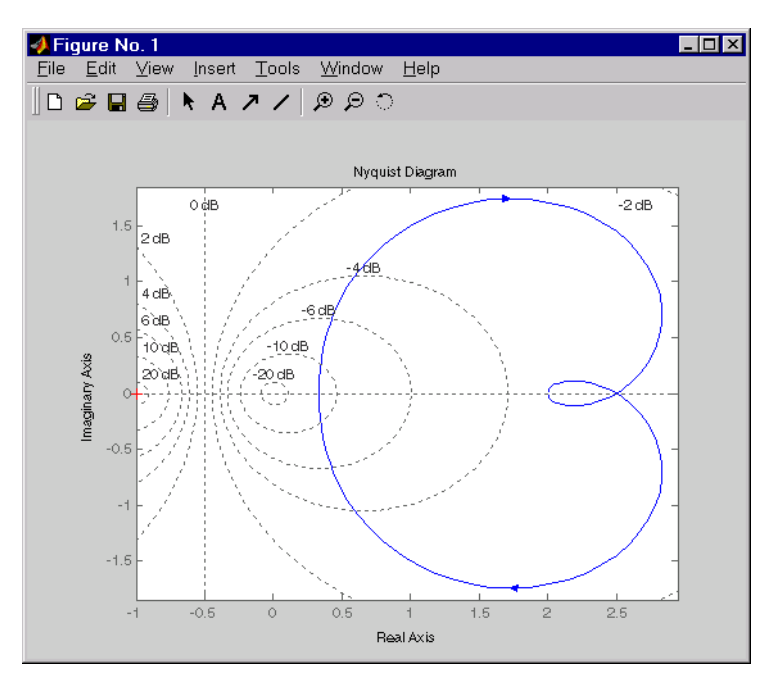

You have two zoom options available from the right-click menu that apply specifically to Nyquist plots:

- **• Tight** —Clips unbounded branches of the Nyquist plot, but still includes the critical point (-1, 0)
- **• On (-1,0)** Zooms around the critical point (-1,0)

Also, click anywhere on the curve to activate data markers that display the real and imaginary values at a given frequency. This figure shows the nyquist plot with a data marker.

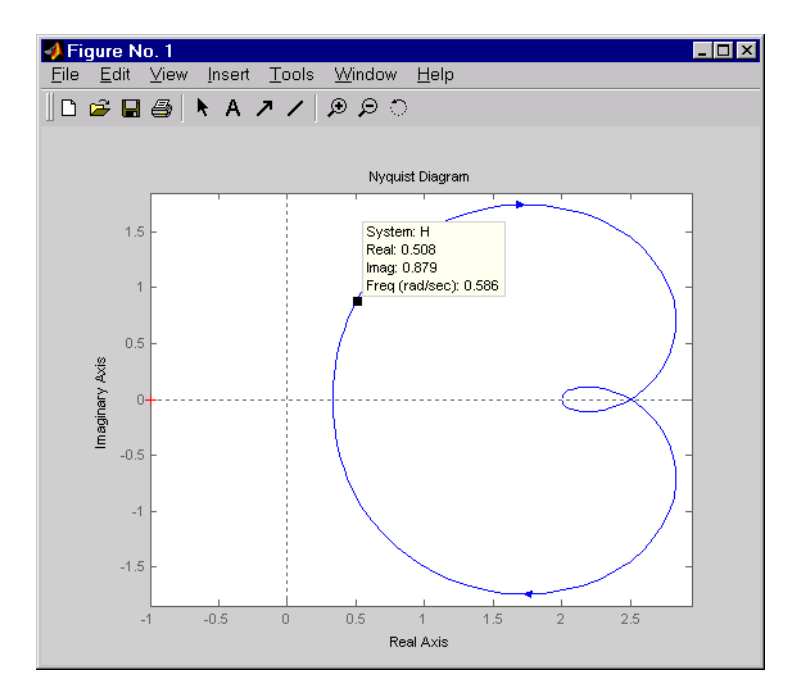

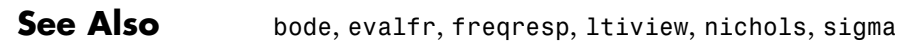

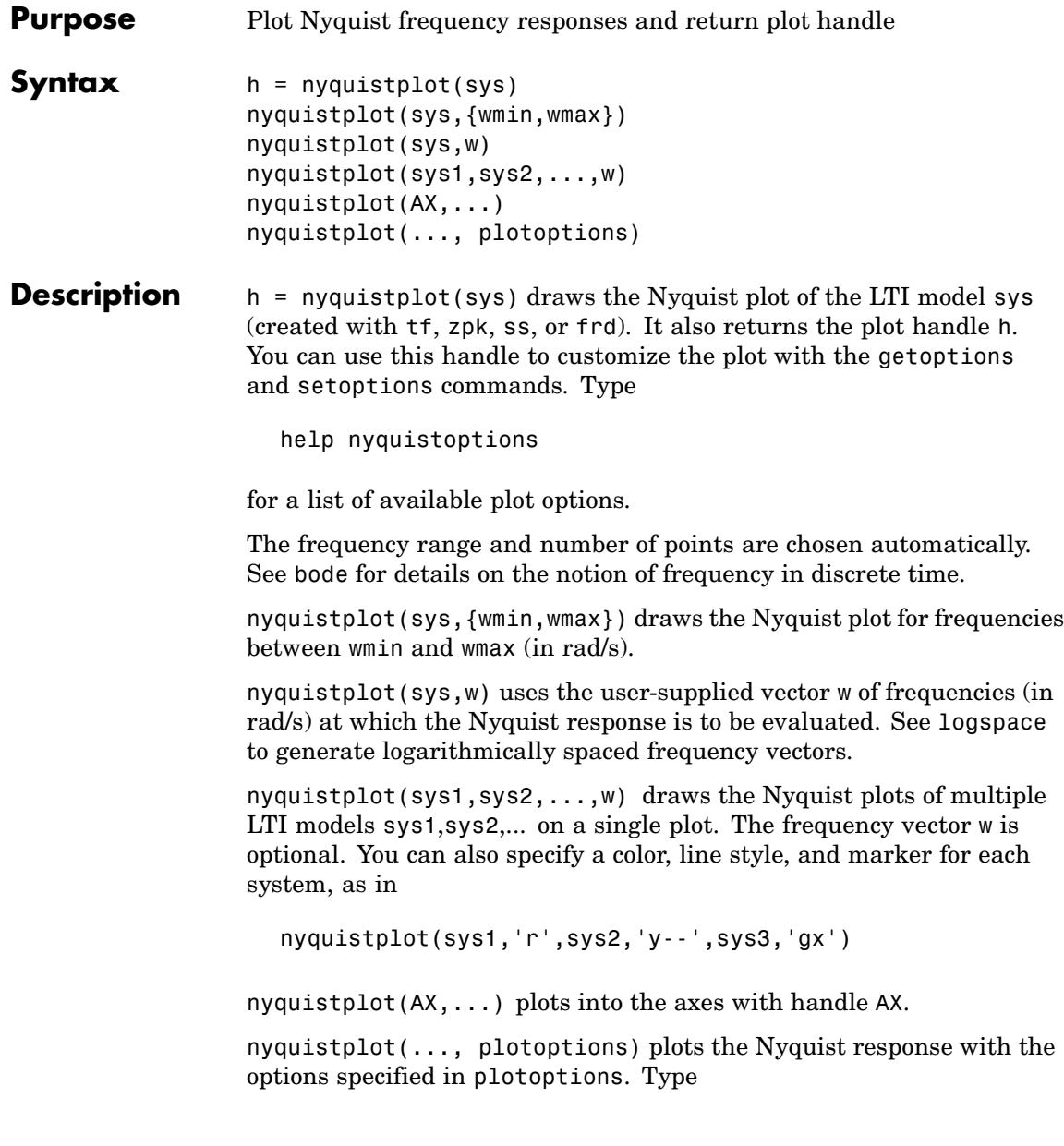

# **nyquistplot**

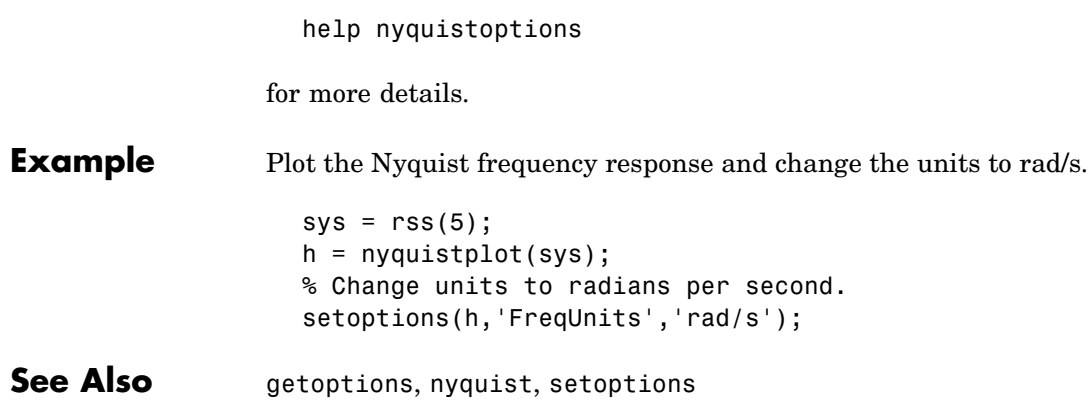

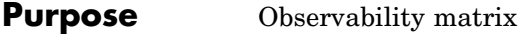

Syntax obsv  $Ob = obsv(sys)$ 

**Description** obsv computes the observability matrix for state-space systems. For an *n*-by-*n* matrix A and a *p*-by-*n* matrix C, obsv(A,C) returns the observability matrix

$$
Ob = \begin{bmatrix} C \\ CA \\ CA^2 \\ \vdots \\ CA^{n-1} \end{bmatrix}
$$

with *n* columns and *np* rows.

 $Ob = obsv(sys)$  calculates the observability matrix of the state-space model sys. This syntax is equivalent to executing

 $Ob = obsv(sys.A, sys.C)$ 

The model is observable if Ob has full rank *n*.

**Example** Determine if the pair

$$
A = \begin{bmatrix} 1 & 1 \\ 4 & -2 \end{bmatrix}
$$
  
C = \begin{bmatrix} 1 & 0 \\ 0 & 1 \end{bmatrix}

is observable. Type

```
Ob = obsv(A, C);% Number of unobservable states
                     unob = length(A) - rank(Ob)MATLAB responds with
                     unob =0
Cavear obsv is here for educational purposes and is not recommended for
                  serious control design. Computing the rank of the observability
                  matrix is not recommended for observability testing. Ob will
                  be numerically singular for most systems with more
                  than a handful of states. This fact is well documented in
                  the control literature. For example, see section III in
                  http://lawww.epfl.ch/webdav/site/la/users/105941/public/NumCompCtrl.pdf
See Also obsvf
```
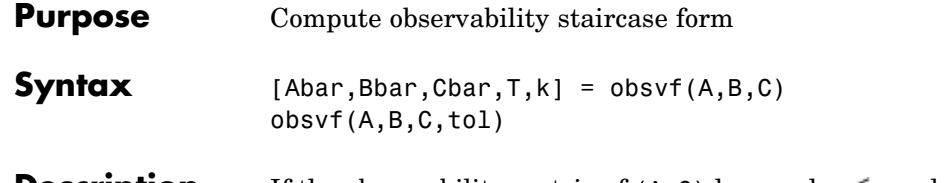

**Description** If the observability matrix of  $(A, C)$  has rank  $r \leq n$ , where *n* is the size of A, then there exists a similarity transformation such that

$$
\overline{A} = TAT^T, \qquad \overline{B} = TB, \qquad \overline{C} = CT^T
$$

where  $T$  is unitary and the transformed system has a *staircase* form with the unobservable modes, if any, in the upper left corner.

$$
\overline{A} = \begin{bmatrix} A_{no} & A_{12} \\ 0 & A_o \end{bmatrix}, \qquad \overline{B} = \begin{bmatrix} B_{no} \\ B_o \end{bmatrix}, \qquad \overline{C} = \begin{bmatrix} 0 & C_o \end{bmatrix}
$$

where  $(C_o, A_o)$  is observable, and the eigenvalues of  $A_{no}$  are the unobservable modes.

 $[Abar, Bbar, Cbar, T, k] = obsvf(A, B, C)$  decomposes the state-space system with matrices A, B, and C into the observability staircase form Abar, Bbar, and Cbar, as described above. T is the similarity transformation matrix and k is a vector of length *n*, where *n* is the number of states in A. Each entry of k represents the number of observable states factored out during each step of the transformation matrix calculation [\[1\].](#page-237-0) The number of nonzero elements in k indicates how many iterations were necessary to calculate T, and sum(k) is the number of states in  $A_{\rho}$  the observable portion of Abar.

obsvf(A,B,C,tol) uses the tolerance tol when calculating the observable/unobservable subspaces. When the tolerance is not specified, it defaults to 10\*n\*norm(a,1)\*eps.

**Example** Form the observability staircase form of

 $A =$ 

<span id="page-237-0"></span>1 1 4 -2  $B =$  $1 - -1$  $1 - -1$  $C =$ 1 0 0 1 by typing  $[Abar,Bbar,Cbar,T,k] = obsvf(A,B,C)$ Abar = 1 1 4 -2 Bbar = 1 1  $1 - -1$ Cba $r =$ 1 0 0 1  $T =$ 1 0 0 1  $k =$ 2 0

**Algorithm** obsvf is an M-file that implements the Staircase Algorithm of [1] by calling ctrbf and using duality. **References** [1] Rosenbrock, M.M., *State-Space and Multivariable Theory*, John Wiley, 1970.

## **See Also** ctrbf, obsv

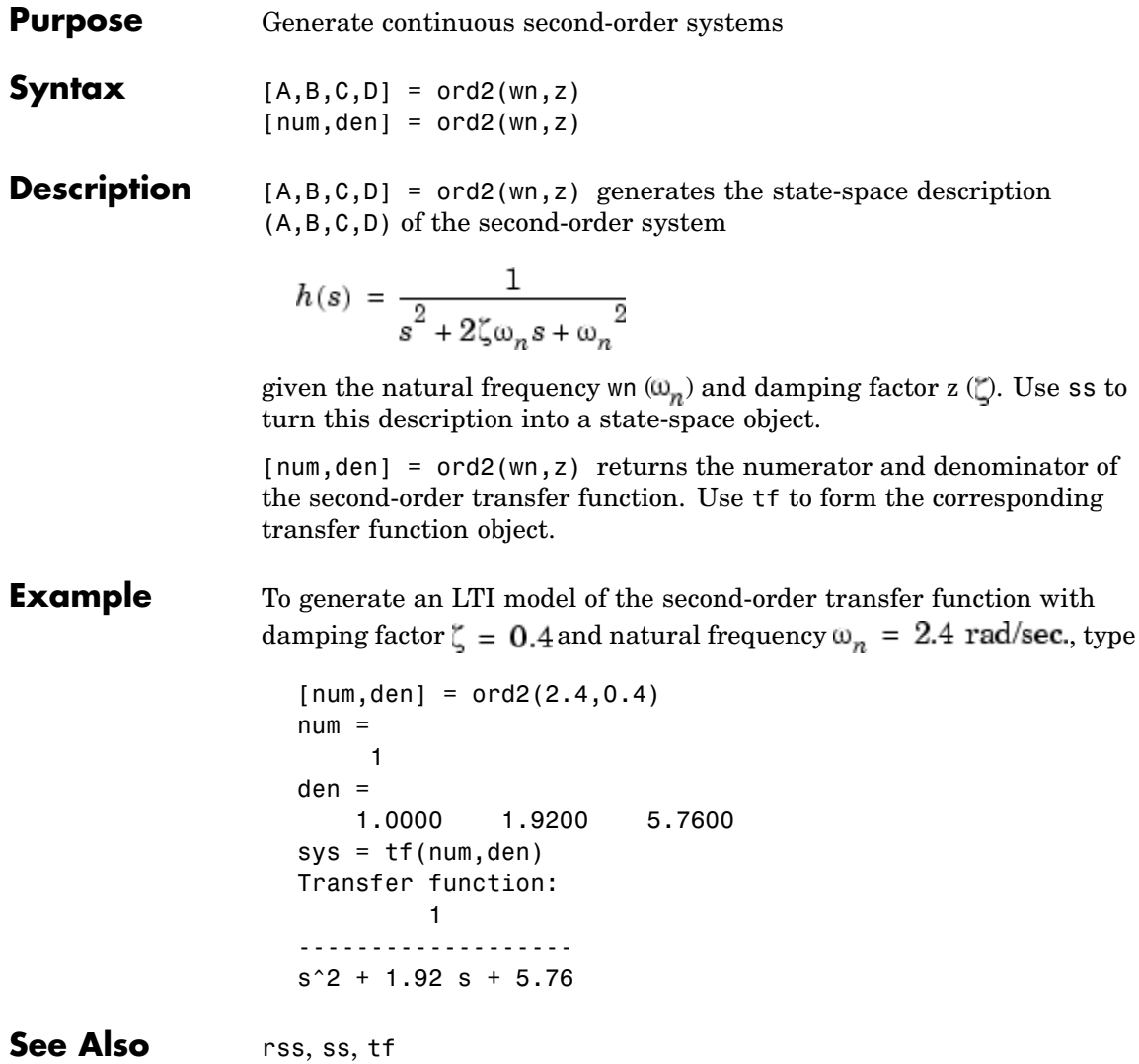

## **lti/order**

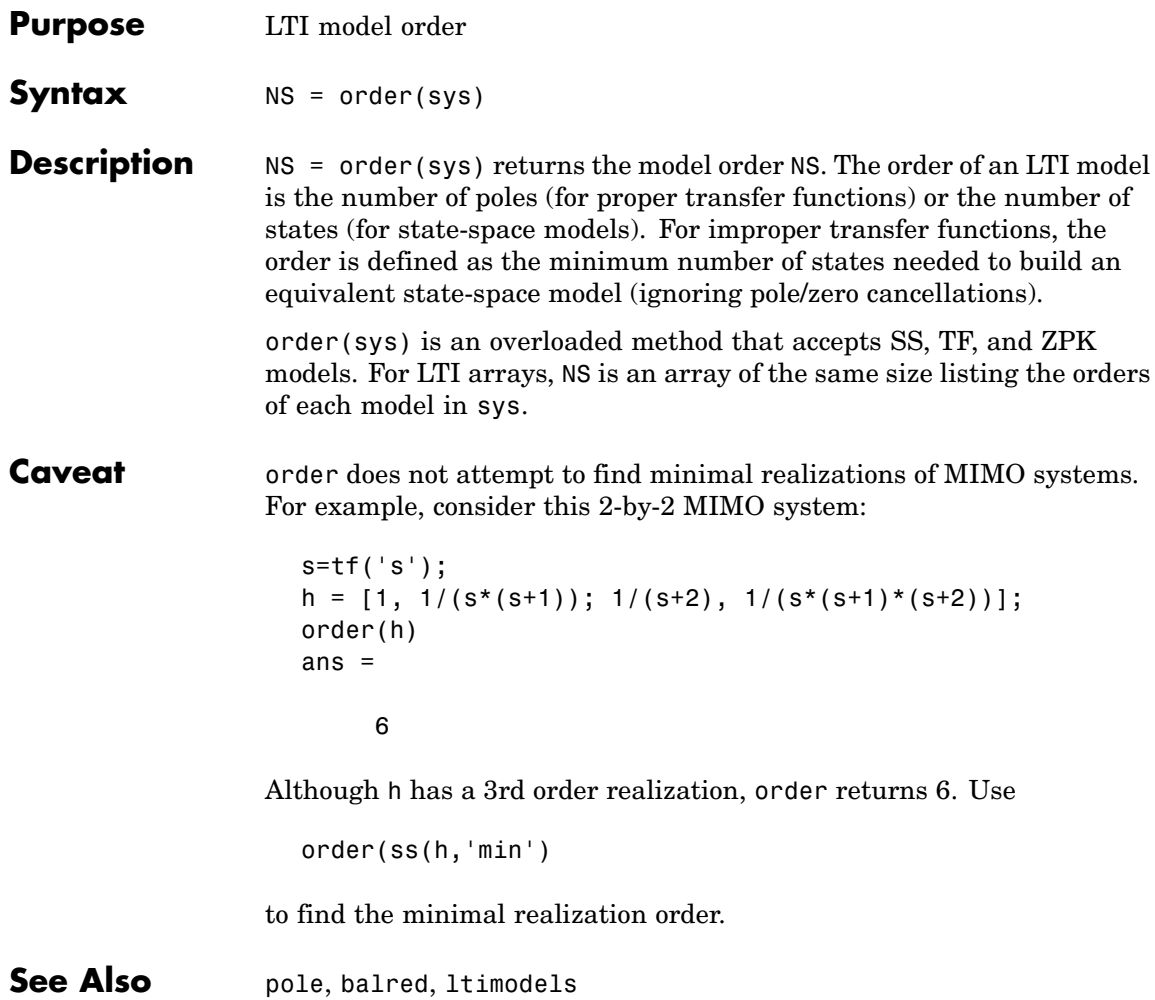

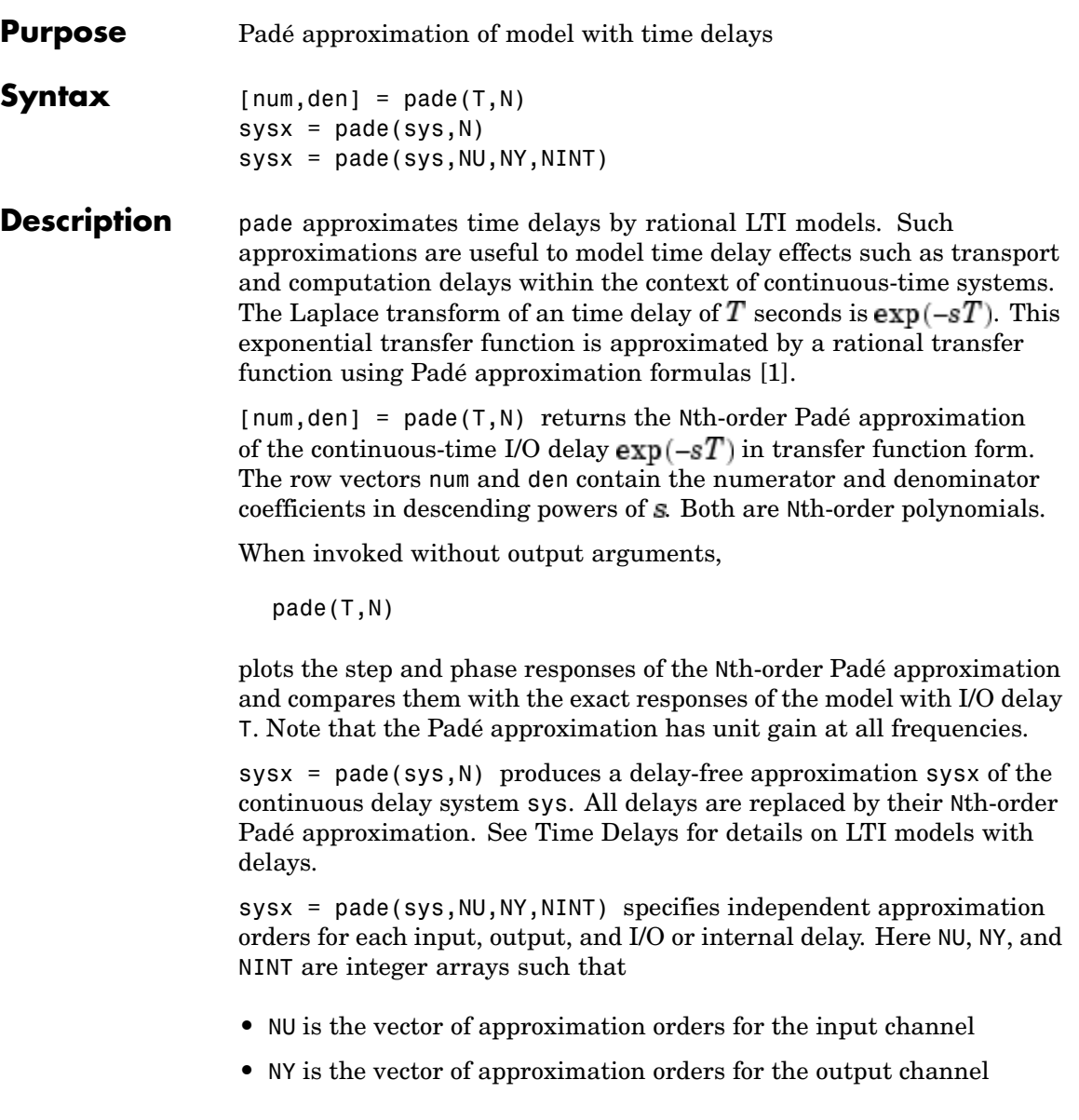

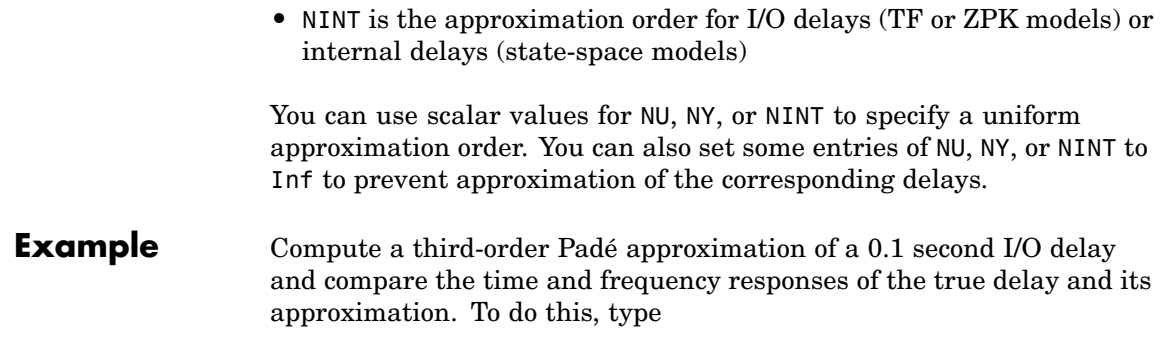

pade(0.1,3)

<span id="page-242-0"></span>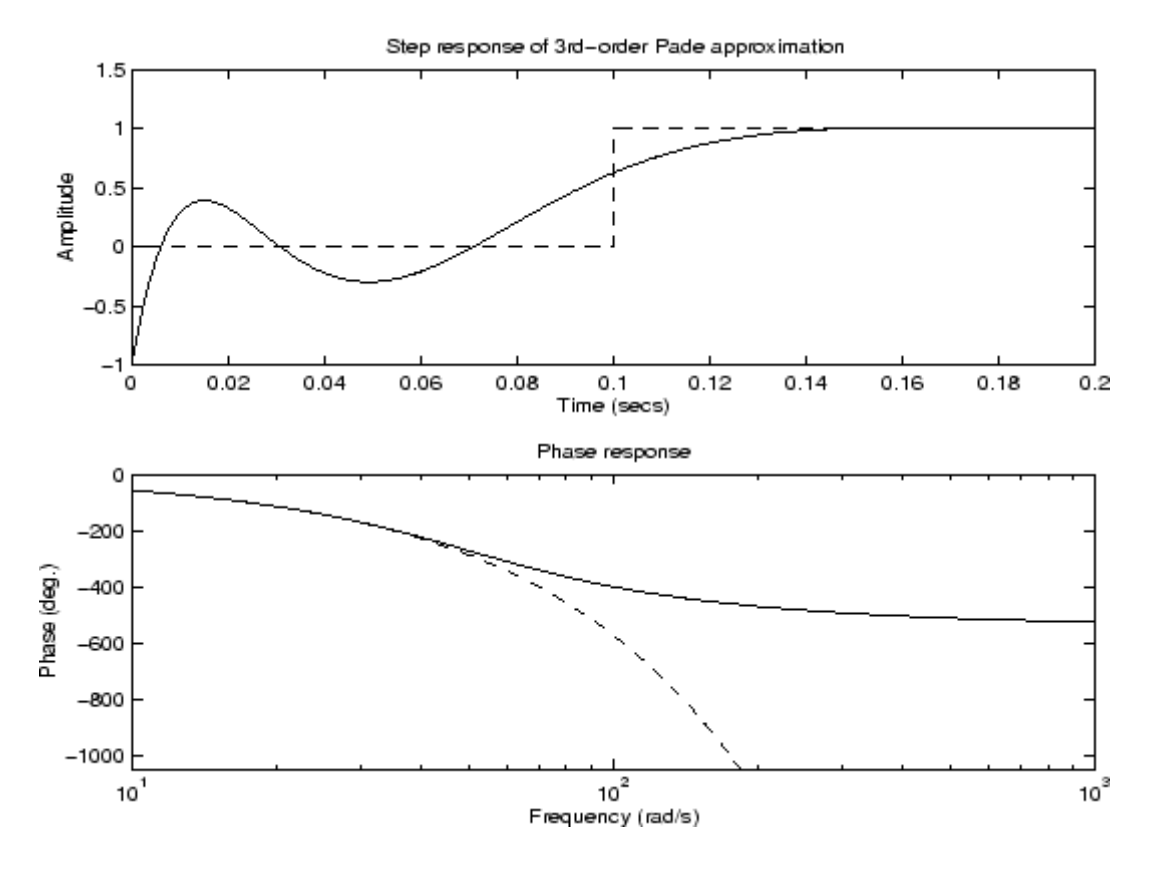

- **Limitations** High-order Padé approximations produce transfer functions with clustered poles. Because such pole configurations tend to be very sensitive to perturbations, Padé approximations with order N>10 should be avoided.
- **References** [1] Golub, G. H. and C. F. Van Loan, *Matrix Computations*, Johns Hopkins University Press, Baltimore, 1989, pp. 557-558.
- See Also c2d, delay2z, ltimodels, ltiprops

## **parallel**

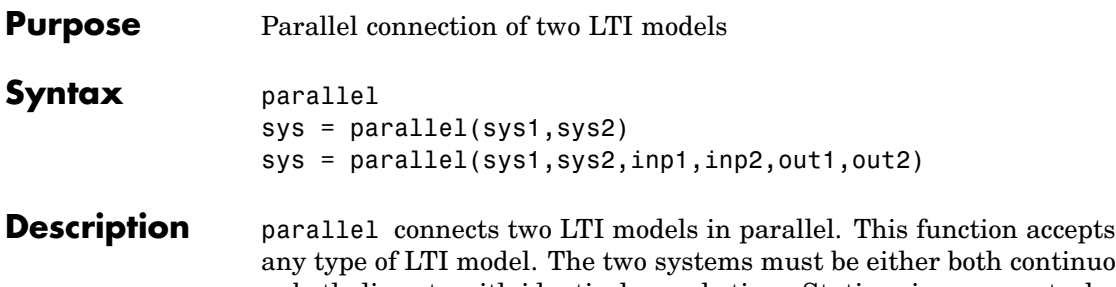

any type of LTI model. The two systems must be either both continuous or both discrete with identical sample time. Static gains are neutral and can be specified as regular matrices.

sys = parallel(sys1,sys2) forms the basic parallel connection shown below.

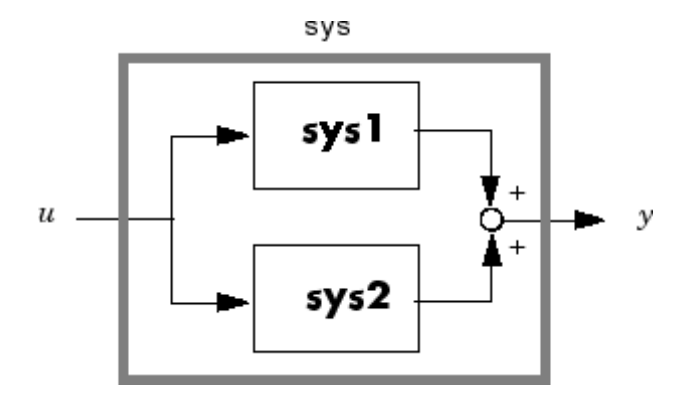

This command is equivalent to the direct addition

 $sys = sys1 + sys2$ 

(See Addition and Subtraction for details on LTI system addition.)

sys = parallel(sys1,sys2,inp1,inp2,out1,out2) forms the more general parallel connection.

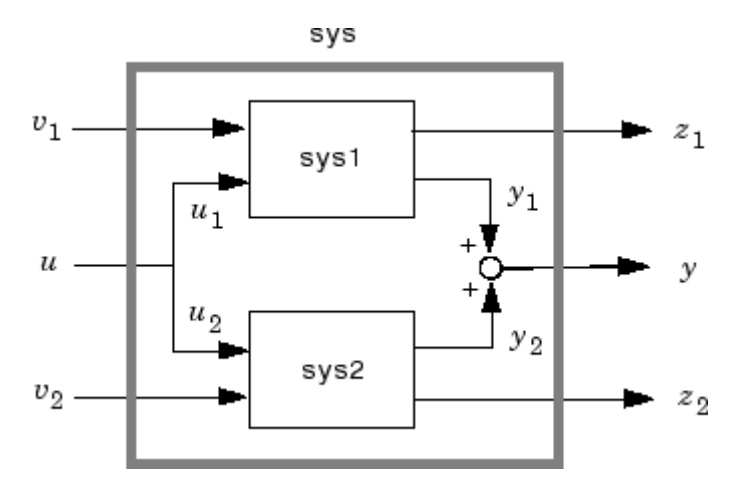

The index vectors inp1 and inp2 specify which inputs  $u_1$  of sys1 and which inputs  $u_2$  of sys2 are connected. Similarly, the index vectors out1 and out2 specify which outputs  $y_1$  of sys1 and which outputs  $\mathcal{Y}_2$  of sys2 are summed. The resulting model sys has [ $v_1$  ;  $u$  ;  $v_2$ ] as inputs and  $[z_1; y; z_2]$  as outputs.

**Example** See Kalman Filtering for an example.

See Also append, feedback, series

## **place**

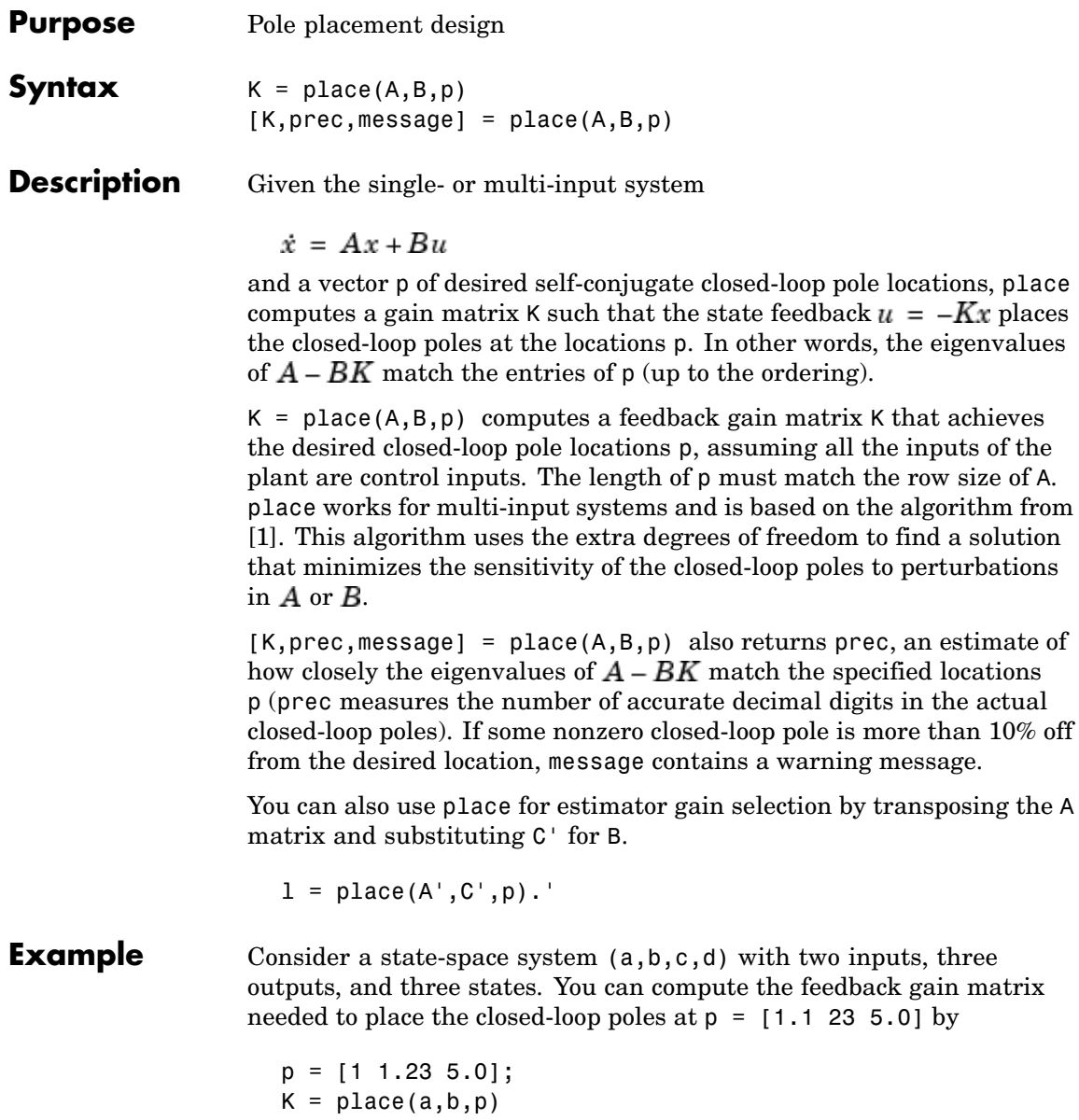

<span id="page-246-0"></span>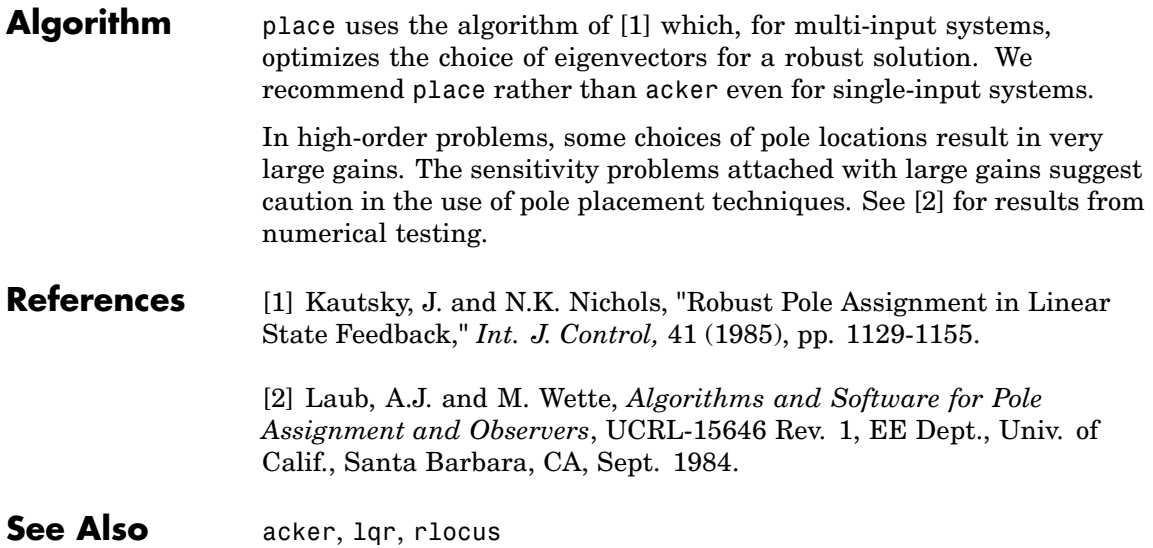

# **pole**

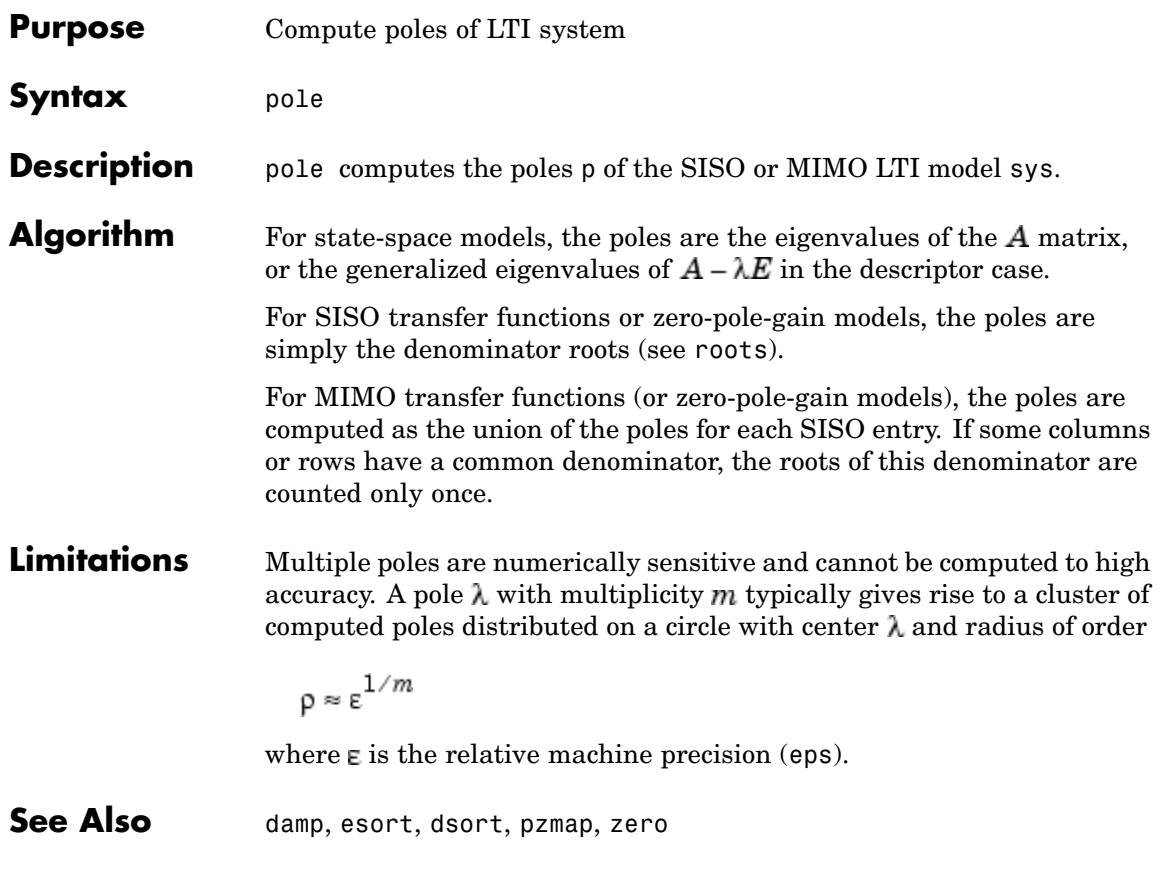

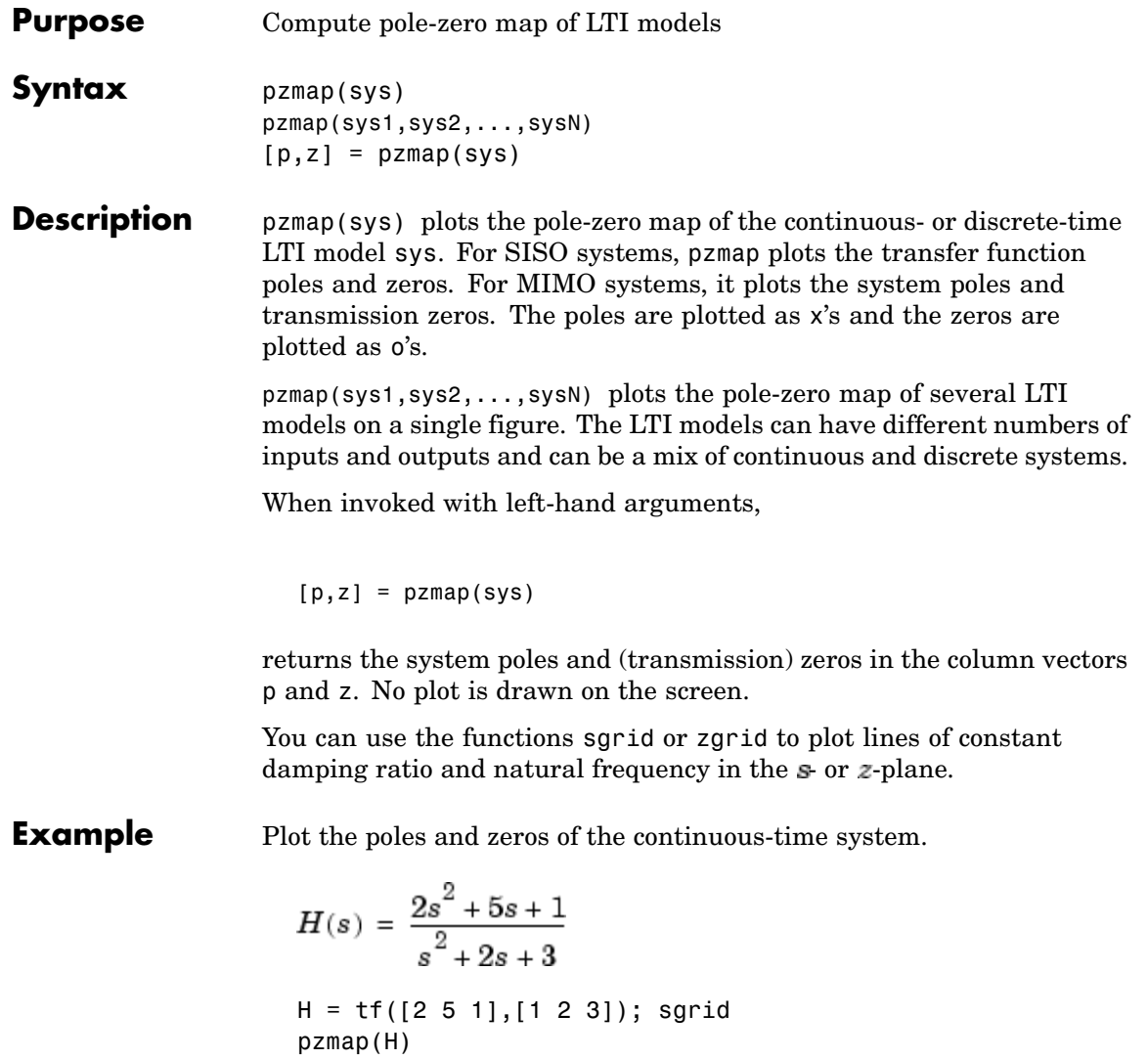

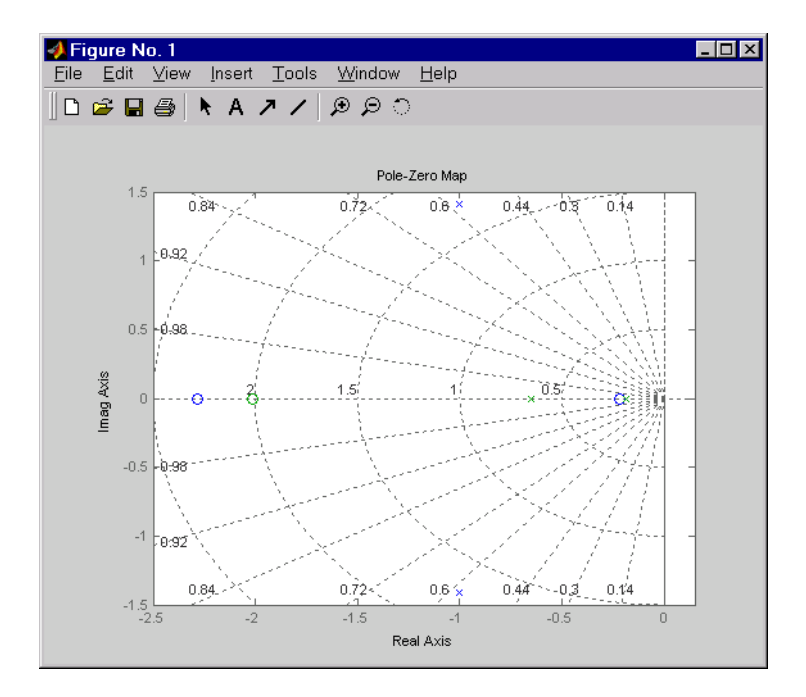

**Algorithm** pzmap uses a combination of pole and zero.

See Also damp, esort, dsort, pole, rlocus, sgrid, zgrid, zero

```
Purpose Plot pole-zero map of LTI model and return plot handle
Syntax h = pzplot(sys)
                   pzplot(sys1,sys2,...)
                   pzplot(AX,...)
                   pzplot(..., plotoptions)
Description h = pzplot(sys) computes the poles and (transmission) zeros of the
                   LTI model sys and plots them in the complex plane. The poles are
                   plotted as x's and the zeros are plotted as o's. It also returns the plot
                   handle h. You can use this handle to customize the plot with the
                   getoptions and setoptions commands. Type
                      help pzoptions
                   for a list of available plot options.
                   pzplot(sys1,sys2,...) shows the poles and zeros of multiple LTI
                   models sys1,sys2,... on a single plot. You can specify distinctive colors
                   for each model, as in
                      pzplot(sys1,'r',sys2,'y',sys3,'g')
                   pzplot(AX,...) plots into the axes with handle AX.
                   pzplot(..., plotoptions) plots the poles and zeros with the optionsspecified in plotoptions. Type
                      help pzoptions
                   for more detail.
                   The function sgrid or zgrid can be used to plot lines of constant
                   damping ratio and natural frequency in the s- or z-plane.
                   For arrays sys of LTI models, pzmap plots the poles and zeros of each
                   model in the array on the same diagram.
```
**Example** Use the plot handle to change the color of the plot's title.  $sys = rss(3,2,2);$  $h = pzplot(sys);$ p = getoptions(h); % Get options for plot. p.Title.Color = [1,0,0]; % Change title color in options. setoptions(h,p); % Apply options to plot. **See Also** getoptions, pzmap, setoptions
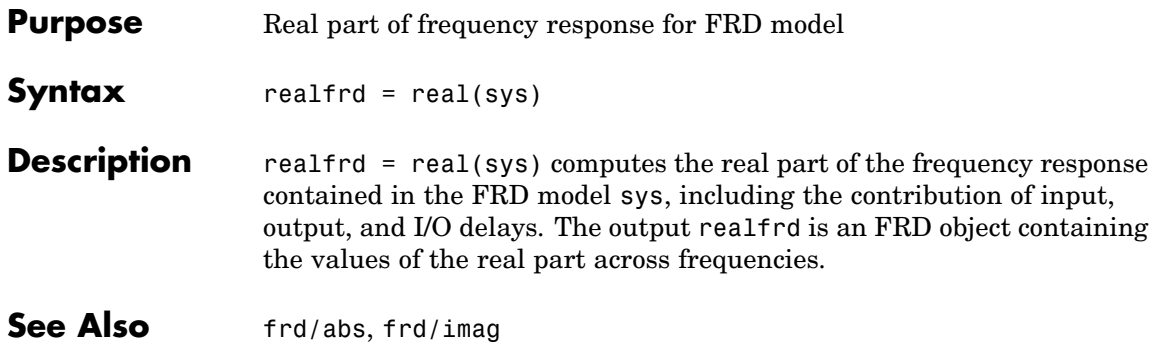

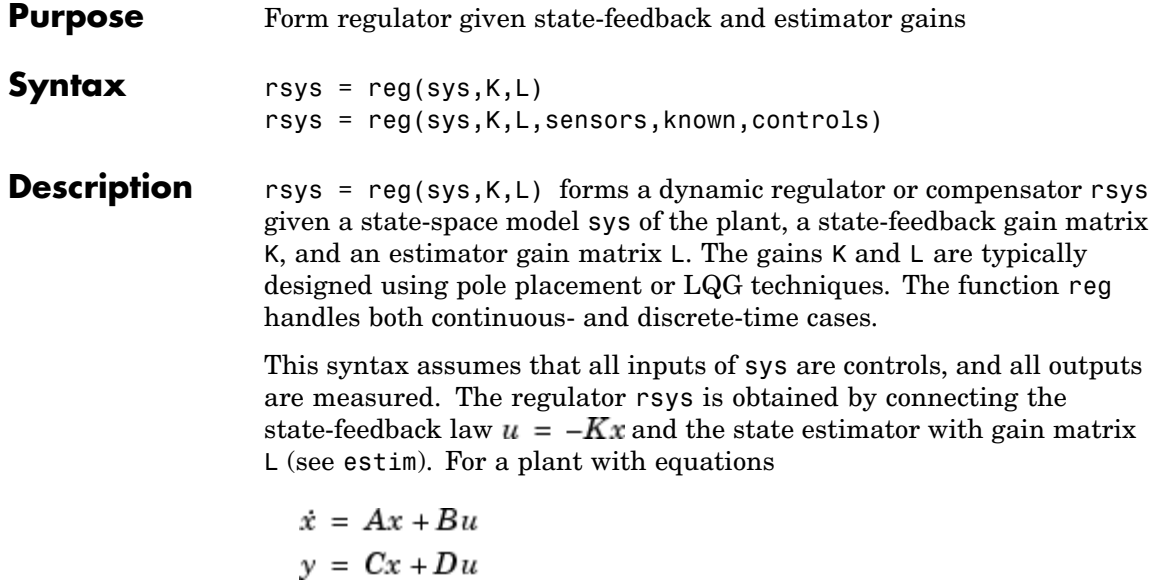

this yields the regulator

$$
\dot{\hat{x}} = \left[A - LC - (B - LD)K\right]\hat{x} + Ly
$$

$$
u = -K\hat{x}
$$

This regulator should be connected to the plant using *positive* feedback.

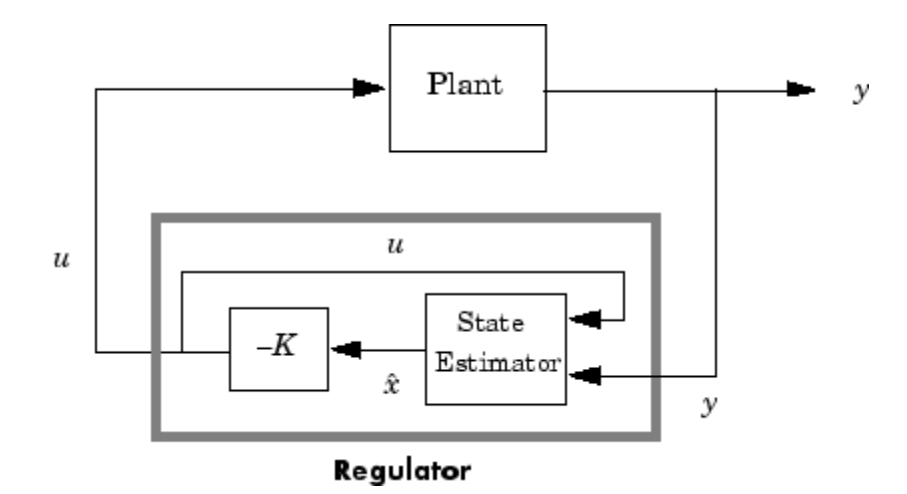

rsys = reg(sys,K,L,sensors,known,controls) handles more general regulation problems where:

- The plant inputs consist of controls  $u$ , known inputs  $u_d$ , and stochastic inputs  $w$ .
- $\bullet~$  Only a subset  $y$  of the plant outputs is measured.

The index vectors sensors, known, and controls specify  $y, u_d$ , and  $u$  as subsets of the outputs and inputs of sys. The resulting regulator uses  $[u_d; y]$  as inputs to generate the commands  $u$  (see figure below).

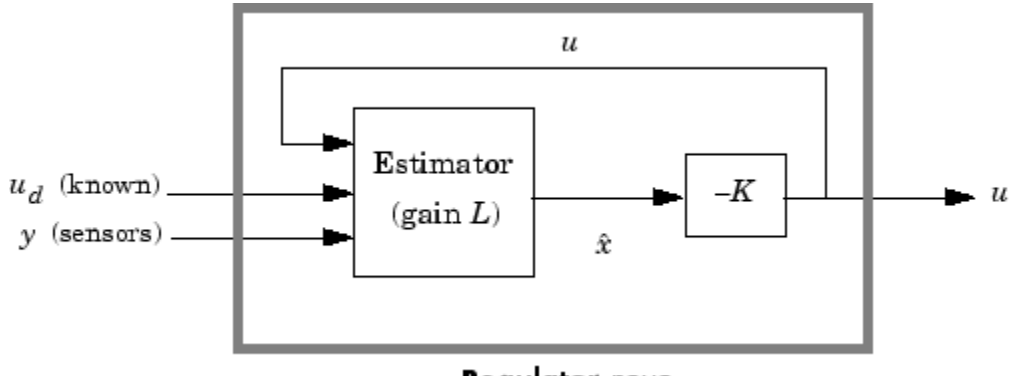

Regulator rsys

**Example** Given a continuous-time state-space model

 $sys = ss(A,B,C,D)$ 

with seven outputs and four inputs, suppose you have designed:

- **•** A state-feedback controller gain K using inputs 1, 2, and 4 of the plant as control inputs
- **•** A state estimator with gain L using outputs 4, 7, and 1 of the plant as sensors, and input 3 of the plant as an additional known input

You can then connect the controller and estimator and form the complete regulation system by

```
controls = [1, 2, 4];sensors = [4,7,1];
known = [3];
regulator = reg(sys,K,L,sensors,known,controls)
```
**See Also** estim, kalman, lqgreg, lqr, dlqr, place

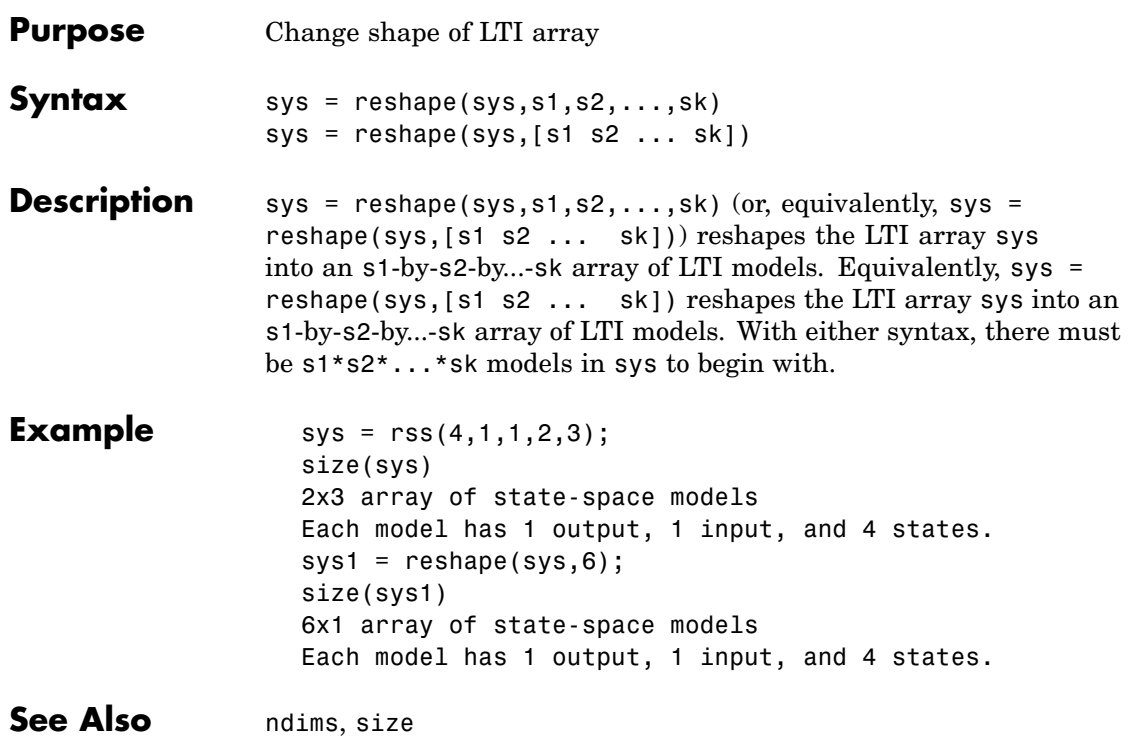

### **rlocus**

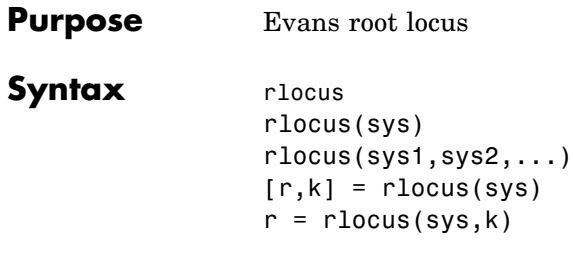

**Description** rlocus computes the Evans root locus of a SISO open-loop model. The root locus gives the closed-loop pole trajectories as a function of the feedback gain  $k$  (assuming negative feedback). Root loci are used to study the effects of varying feedback gains on closed-loop pole locations. In turn, these locations provide indirect information on the time and frequency responses.

> rlocus(sys) calculates and plots the root locus of the open-loop SISO model sys. This function can be applied to any of the following *negative* feedback loops by setting sys appropriately.

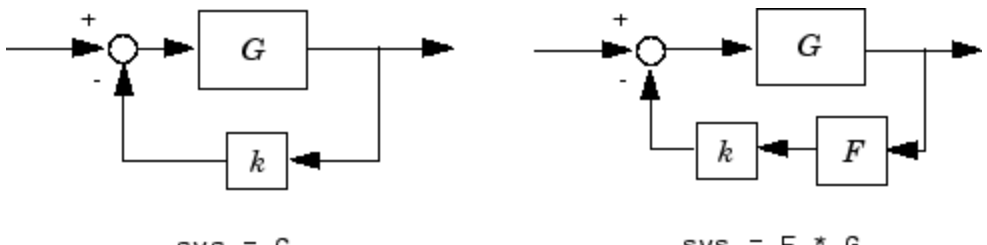

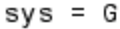

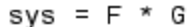

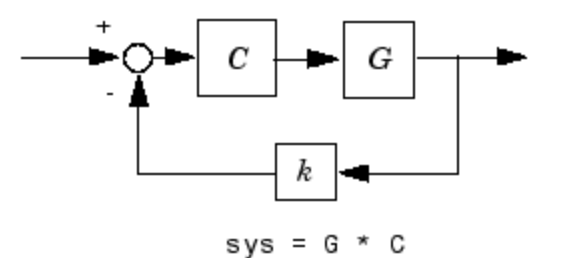

If sys has transfer function

$$
h(s) = \frac{h(s)}{d(s)}
$$

the closed-loop poles are the roots of

$$
d(s) + k \, n(s) = 0
$$

rlocus adaptively selects a set of positive gains  $k$  to produce a smooth plot. Alternatively,

rlocus(sys,k)

uses the user-specified vector k of gains to plot the root locus.

rlocus(sys1,sys2,...) draws the root loci of multiple LTI models sys1, sys2,... on a single plot. You can specify a color, line style, and marker for each model, as in

```
rlocus(sys1,'r',sys2,'y:',sys3,'gx').
```
When invoked with output arguments,  $[r,k] =$  rlocus(sys)  $r =$  rlocus(sys,k)

return the vector k of selected gains and the complex root locations r for these gains. The matrix  $\mathsf{r}$  has length $(k)$  columns and its jth column lists the closed-loop roots for the gain  $k(j)$ .

#### **Example** Find and plot the root-locus of the following system.

$$
h(s) = \frac{2s^2 + 5s + 1}{s^2 + 2s + 3}
$$
  
h = tf([2 5 1], [1 2 3]);  
rlocus(h)

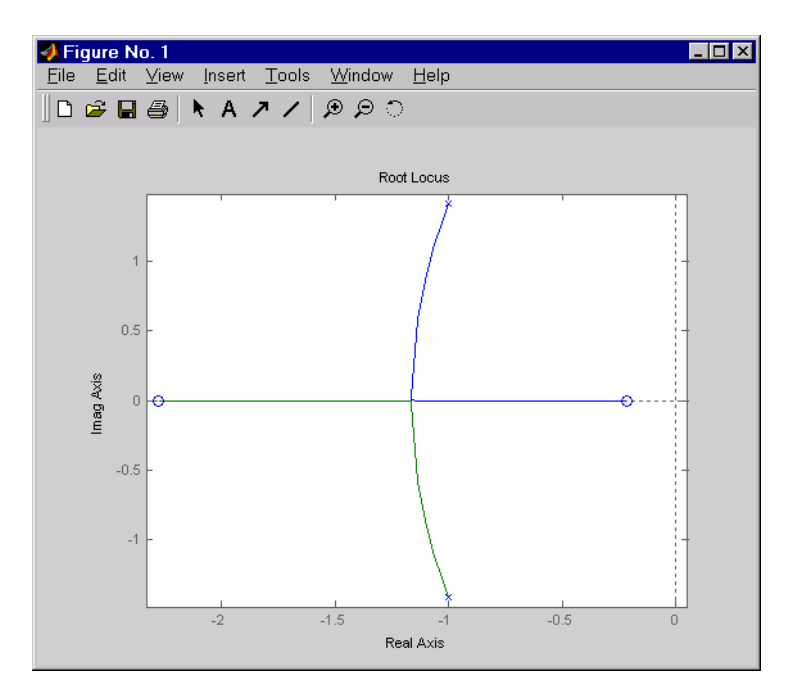

You can use the right-click menu for rlocus to add grid lines, zoom in or out, and invoke the Property Editor to customize the plot. Also, click anywhere on the curve to activate a data marker that displays the gain value, pole, damping, overshoot, and frequency at the selected point.

See Also pole, pzmap

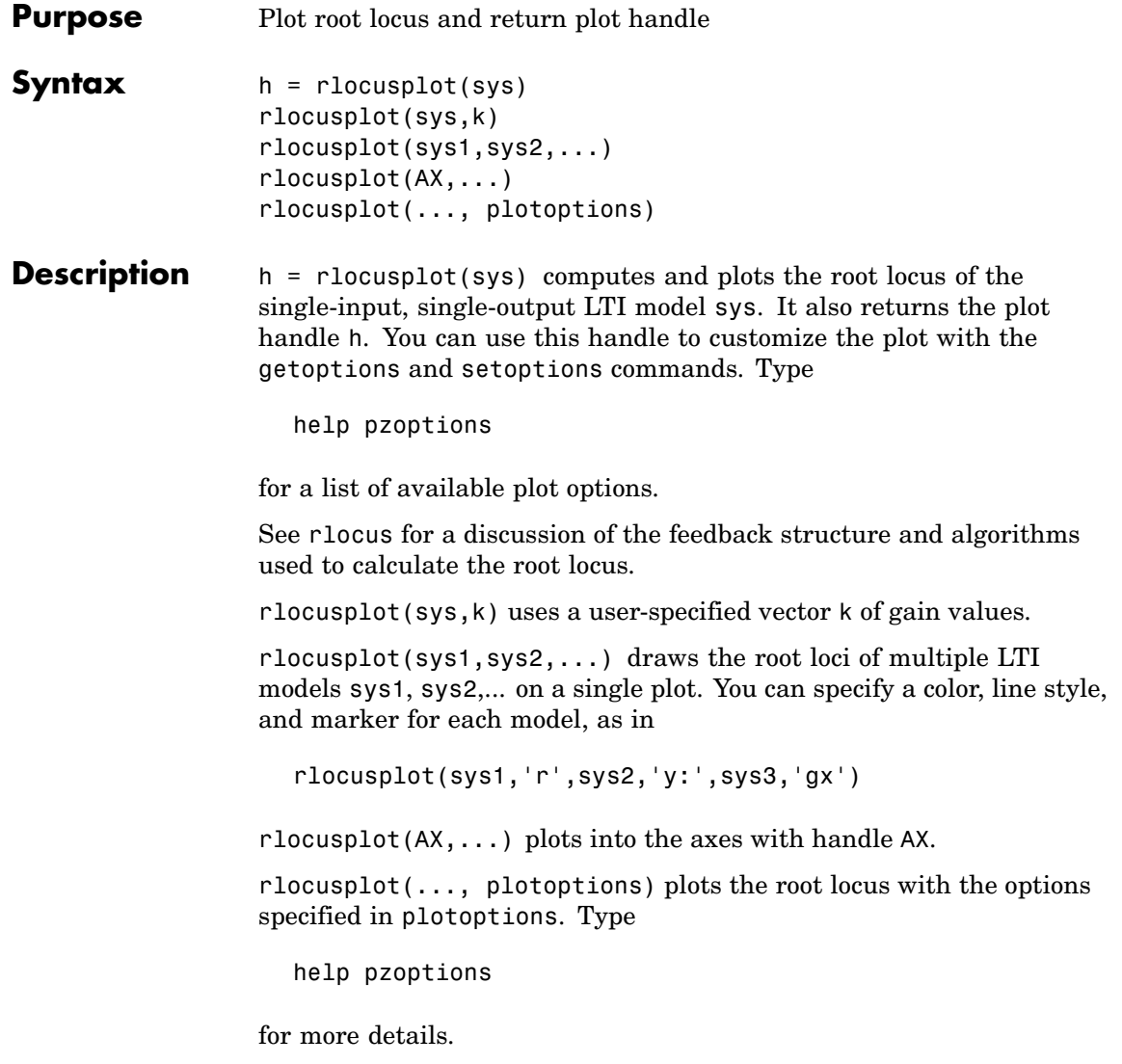

## **rlocusplot**

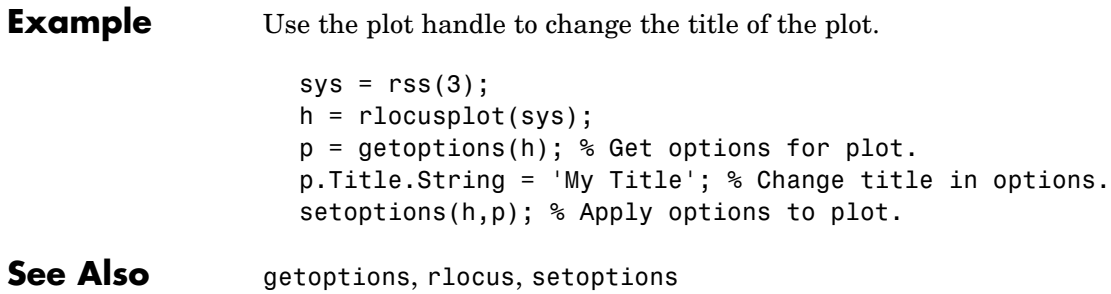

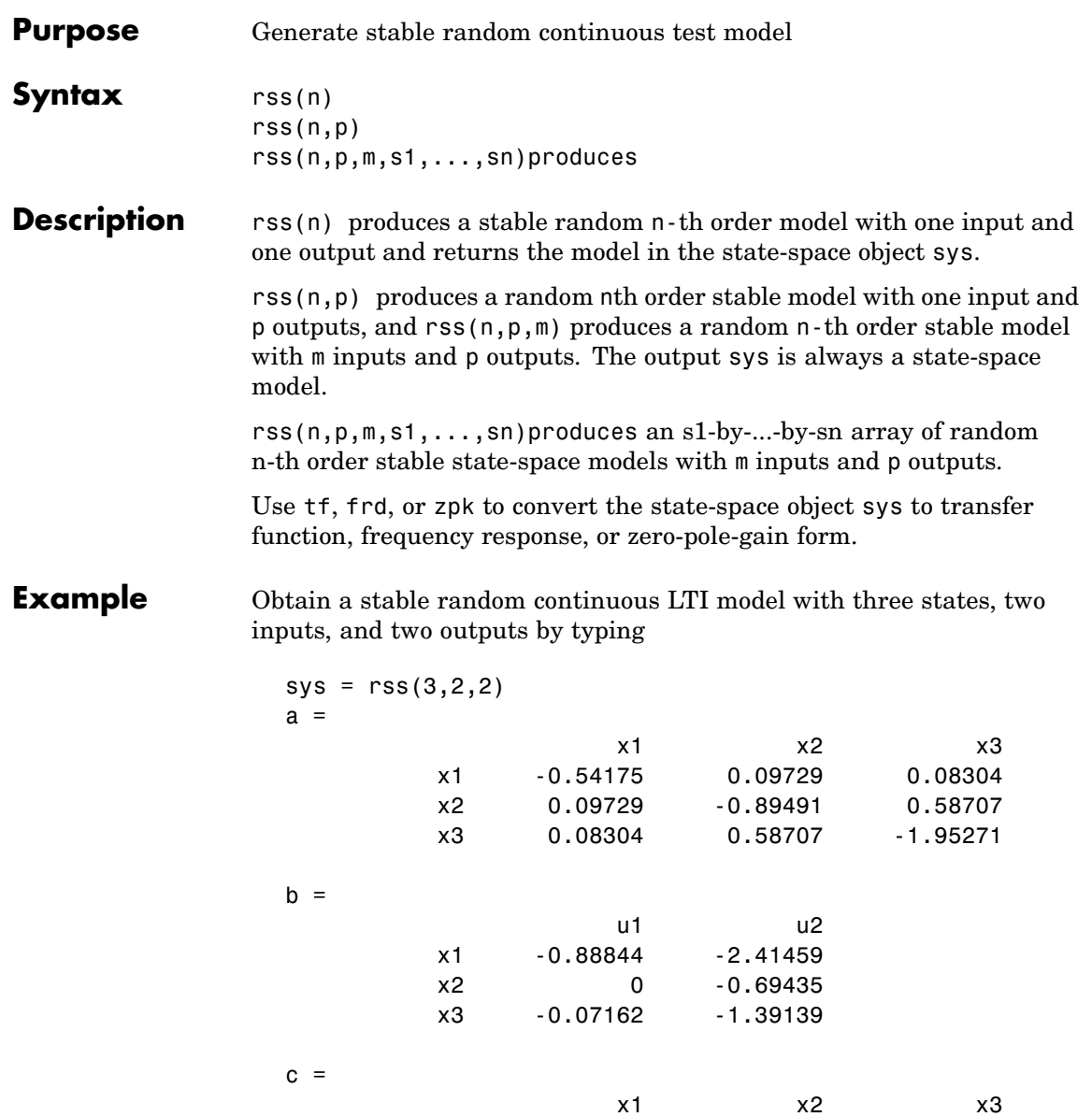

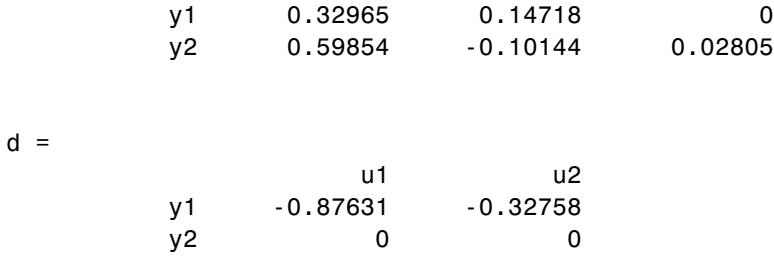

Continuous-time system.

See Also drss, frd, tf, zpk

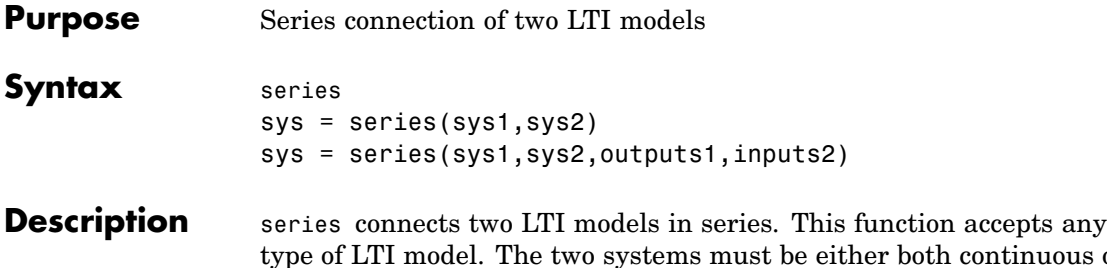

tinuous or both discrete with identical sample time. Static gains are neutral and can be specified as regular matrices.

sys = series(sys1,sys2) forms the basic series connection shown below.

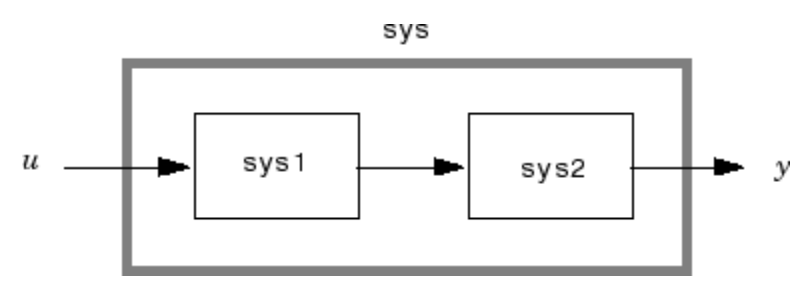

This command is equivalent to the direct multiplication

 $sys = sys2 * sys1$ 

See Multiplication for details on multiplication of LTI models.

sys = series(sys1,sys2,outputs1,inputs2) forms the more general series connection.

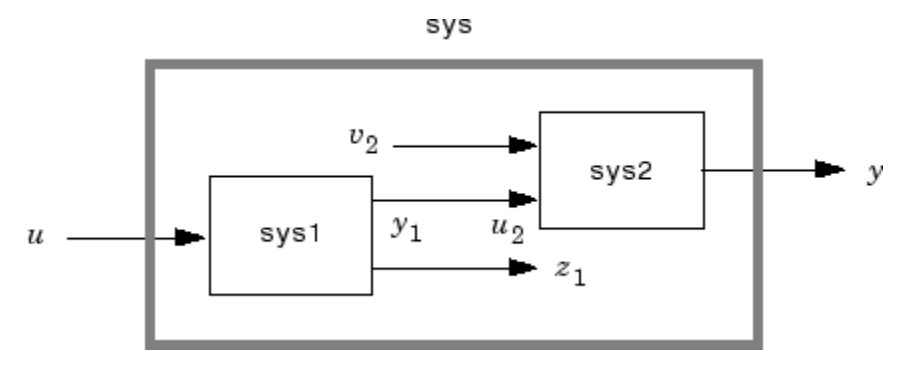

The index vectors outputs1 and inputs2 indicate which outputs  $y_1$  of sys1 and which inputs  $u_2$  of sys2 should be connected. The resulting model sys has  $u$  as input and  $y$  as output.

**Example** Consider a state-space system sys1 with five inputs and four outputs and another system sys2 with two inputs and three outputs. Connect the two systems in series by connecting outputs 2 and 4 of sys1 with inputs 1 and 2 of sys2.

```
outputs1 = [2 4];inputs2 = [1 2];sys = series(sys1,sys2,outputs1,inputs2)
```
See Also append, feedback, parallel

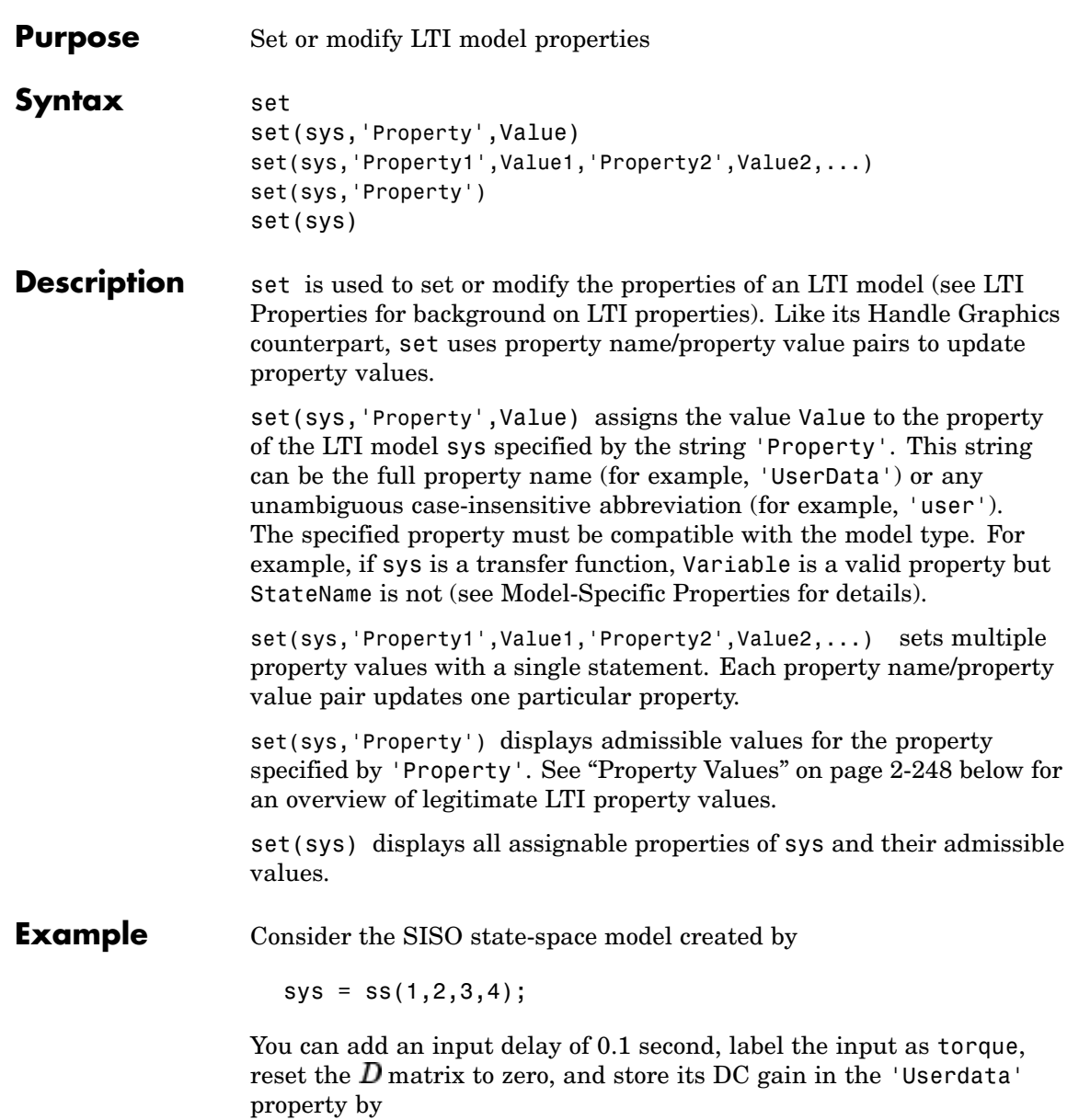

```
set(sys,'inputd',0.1,'inputn','torque','d',0,'user',dcgain(sys)
)
```
Note that set does not require any output argument. Check the result with get by typing

```
get(sys)
               a: 1
               b: 2
               c: 3
               d: 0
               e: []
       StateName: {''}
   InternalDelay: [0x1 double]
              Ts: 0
      InputDelay: 0.1
     OutputDelay: 0
       InputName: {'torque'}
      OutputName: {''}
      InputGroup: [1x1 struct]
     OutputGroup: [1x1 struct]
            Name: ''
           Notes: {}
        UserData: -2
```
**Property Values**

The following table lists the admissible values for each LTI property.  $N_u$  and  $N_v$  denotes the number of inputs and outputs of the underlying LTI model. For *K*-dimensional LTI arrays, let  $S_1, S_2, ..., S_K$  denote the array dimensions.

### **LTI Properties**

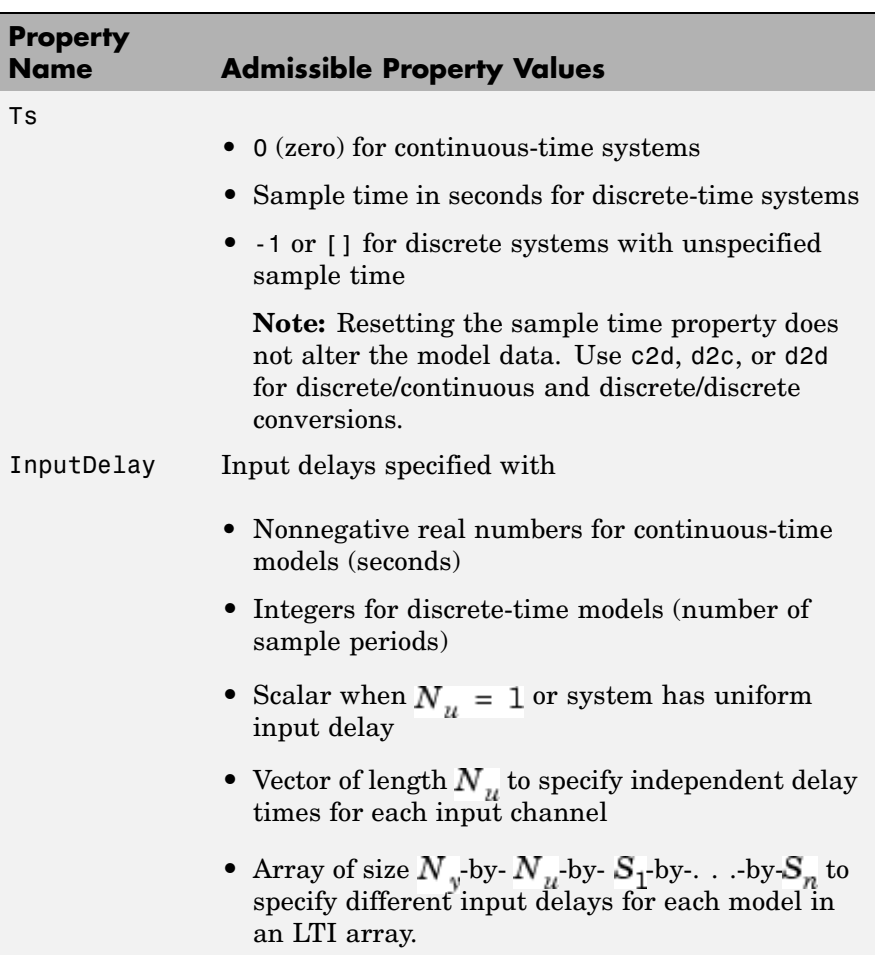

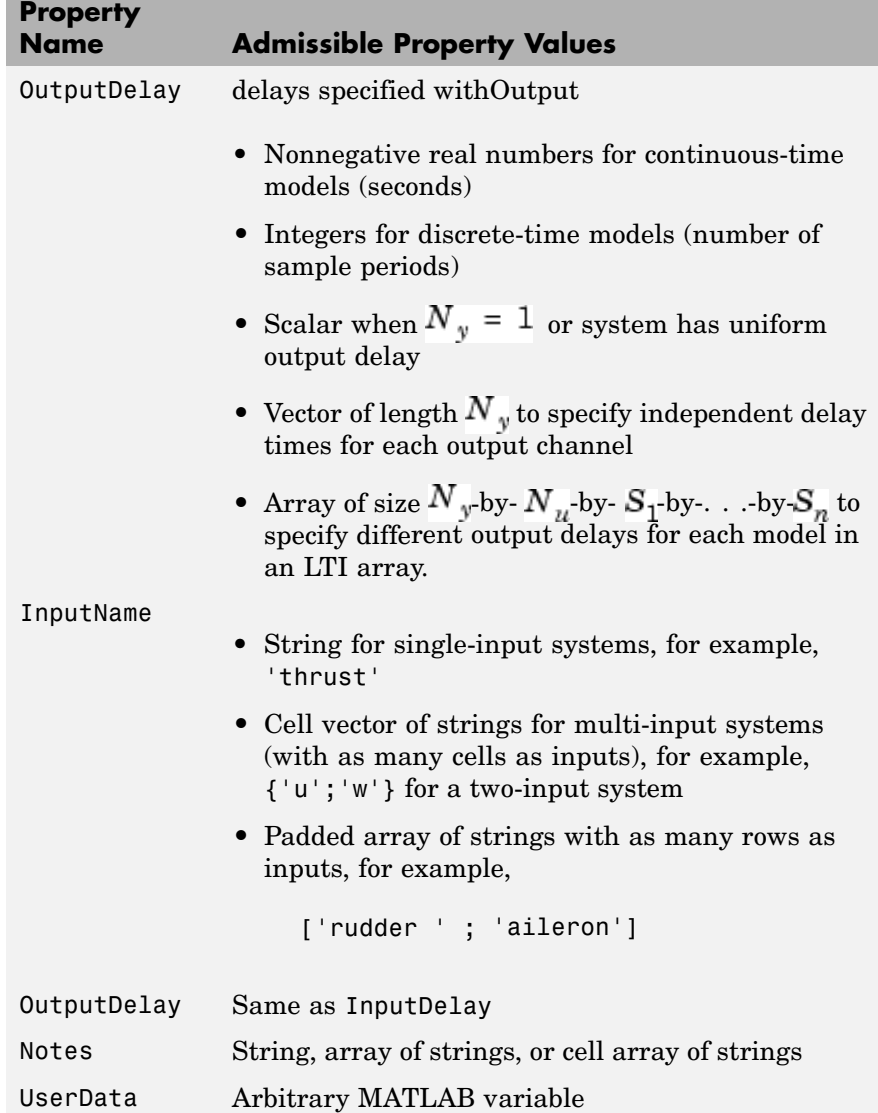

### **State-Space Model Properties**

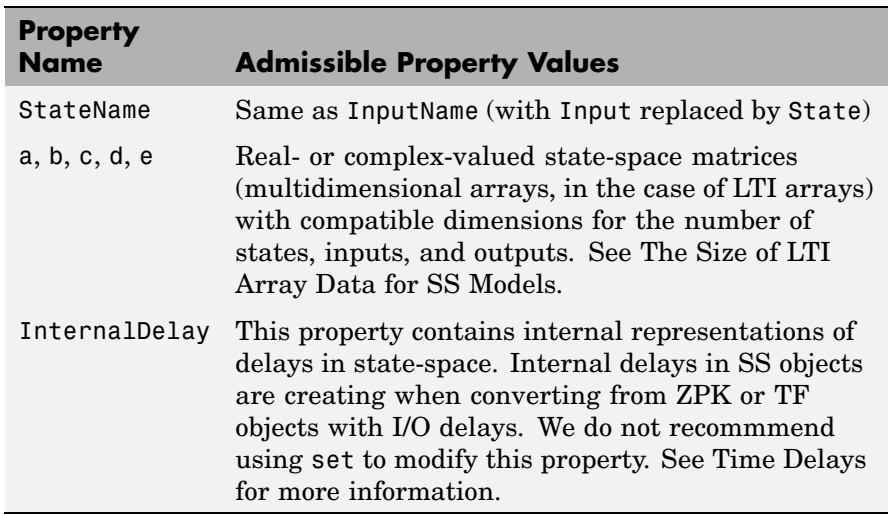

### **TF Model Properties**

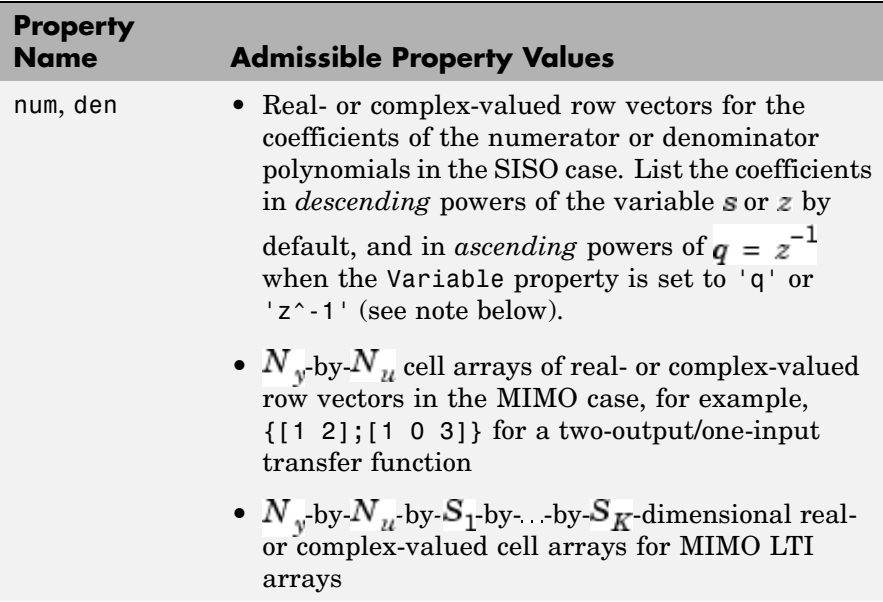

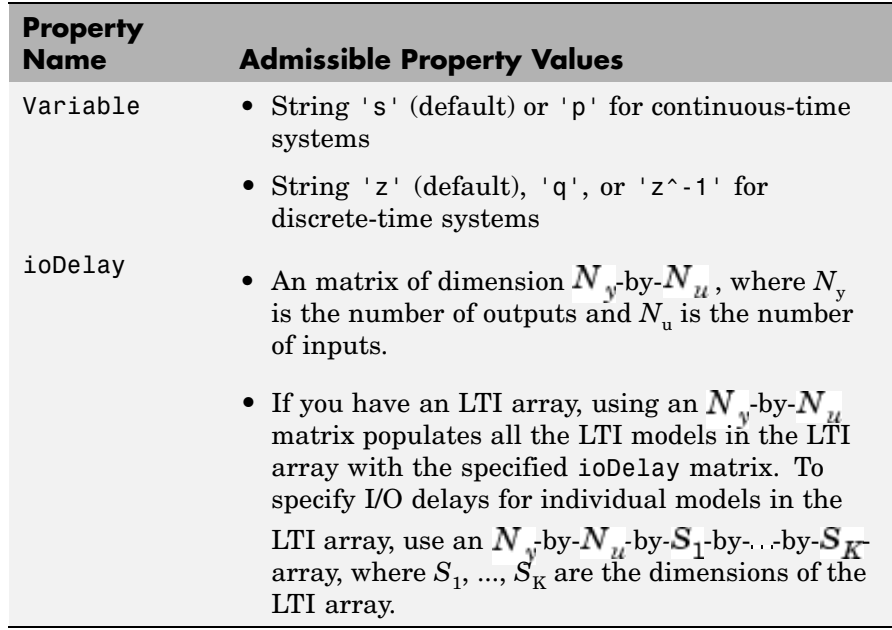

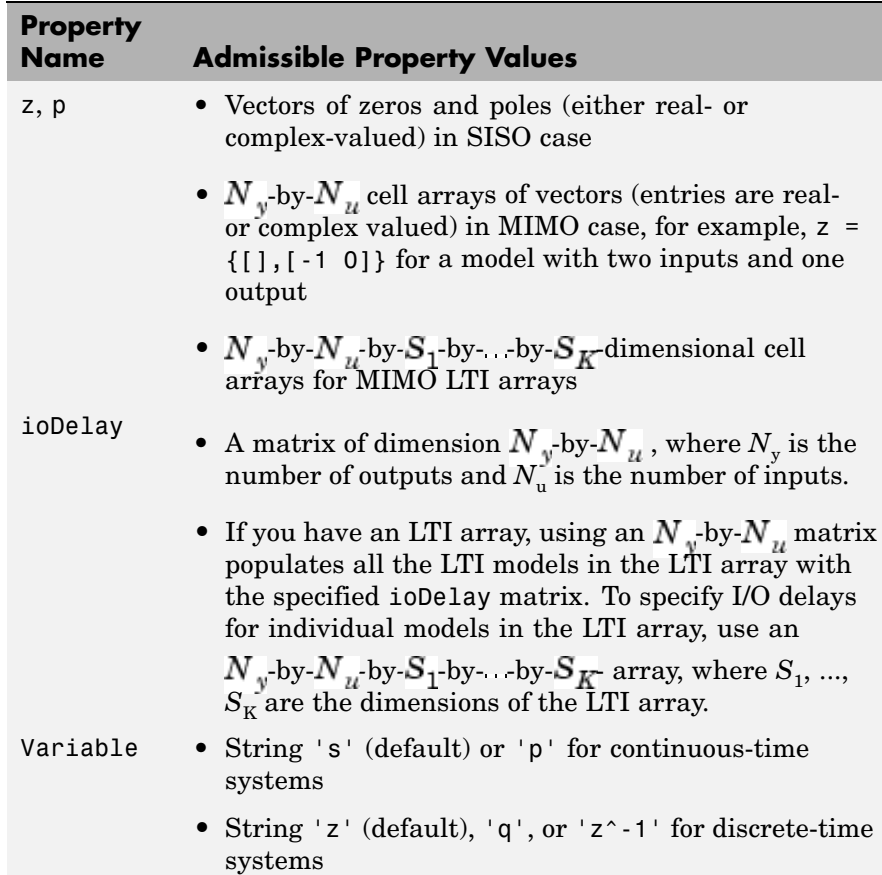

#### **FRD Model Properties**

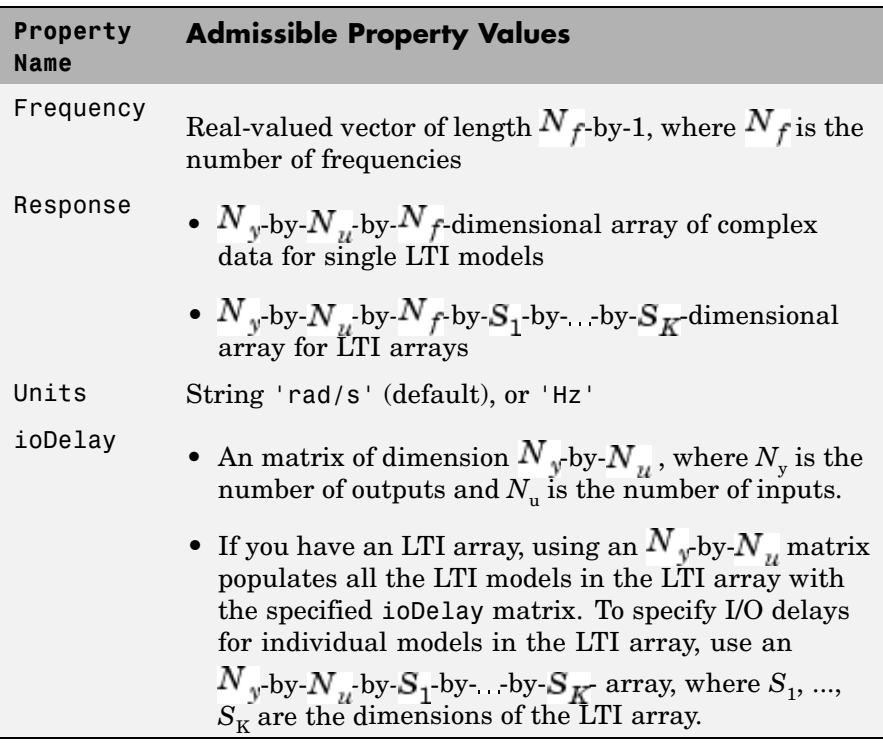

**Remark** For discrete-time transfer functions, the convention used to represent the numerator and denominator depends on the choice of variable (see tf for details). Like tf, the syntax for set changes to remain consistent with the choice of variable. For example, if the Variable property is set to 'z' (the default),

```
set(h,'num',[1 2],'den',[1 3 4])
```
produces the transfer function

$$
h(z) = \frac{z+2}{z^2+3z+4}
$$

However, if you change the Variable to 'z^-1' (or 'q') by

```
set(h,'Variable','z^-1'),
```
the same command

```
set(h,'num',[1 2],'den',[1 3 4])
```
now interprets the row vectors [1 2] and [1 3 4] as the polynomials and  $1+3z^{-1}+4z^{-2}$  and produces:

$$
\overline{h}(z^{-1}) = \frac{1 + 2z^{-1}}{1 + 3z^{-1} + 4z^{-2}} = zh(z)
$$

**Note** Because the resulting transfer functions are different, make sure to use the convention consistent with your choice of variable.

See Also get, frd, ss, tf, zpk

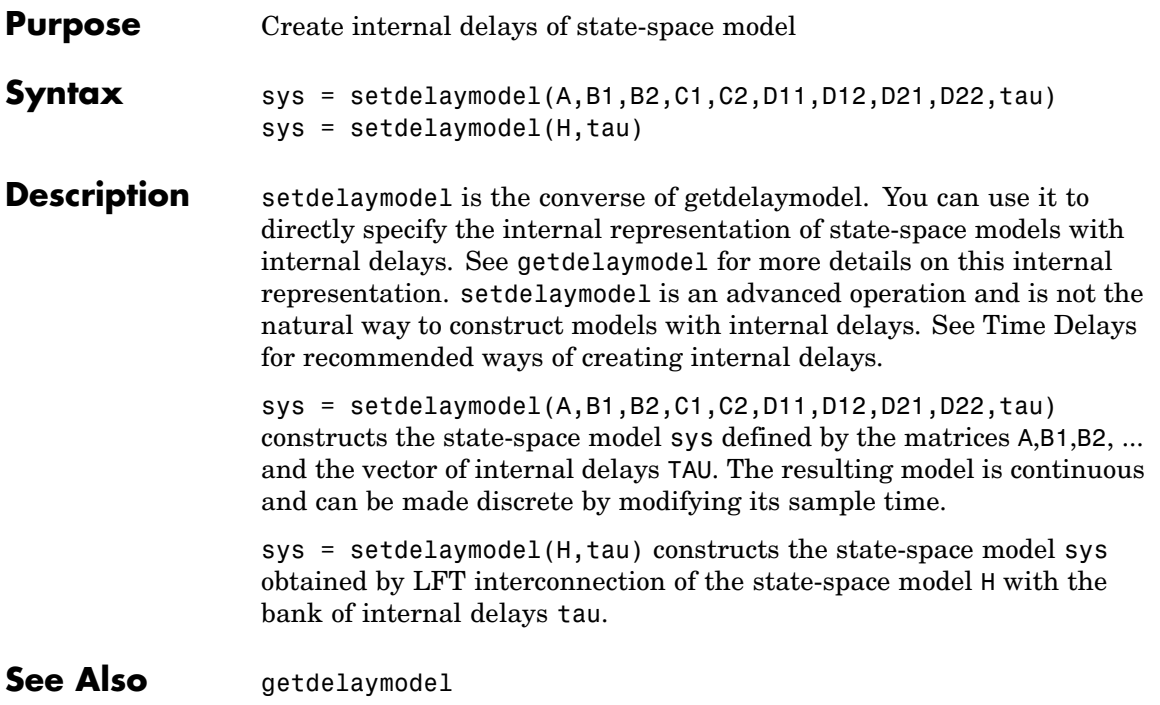

# **setoptions**

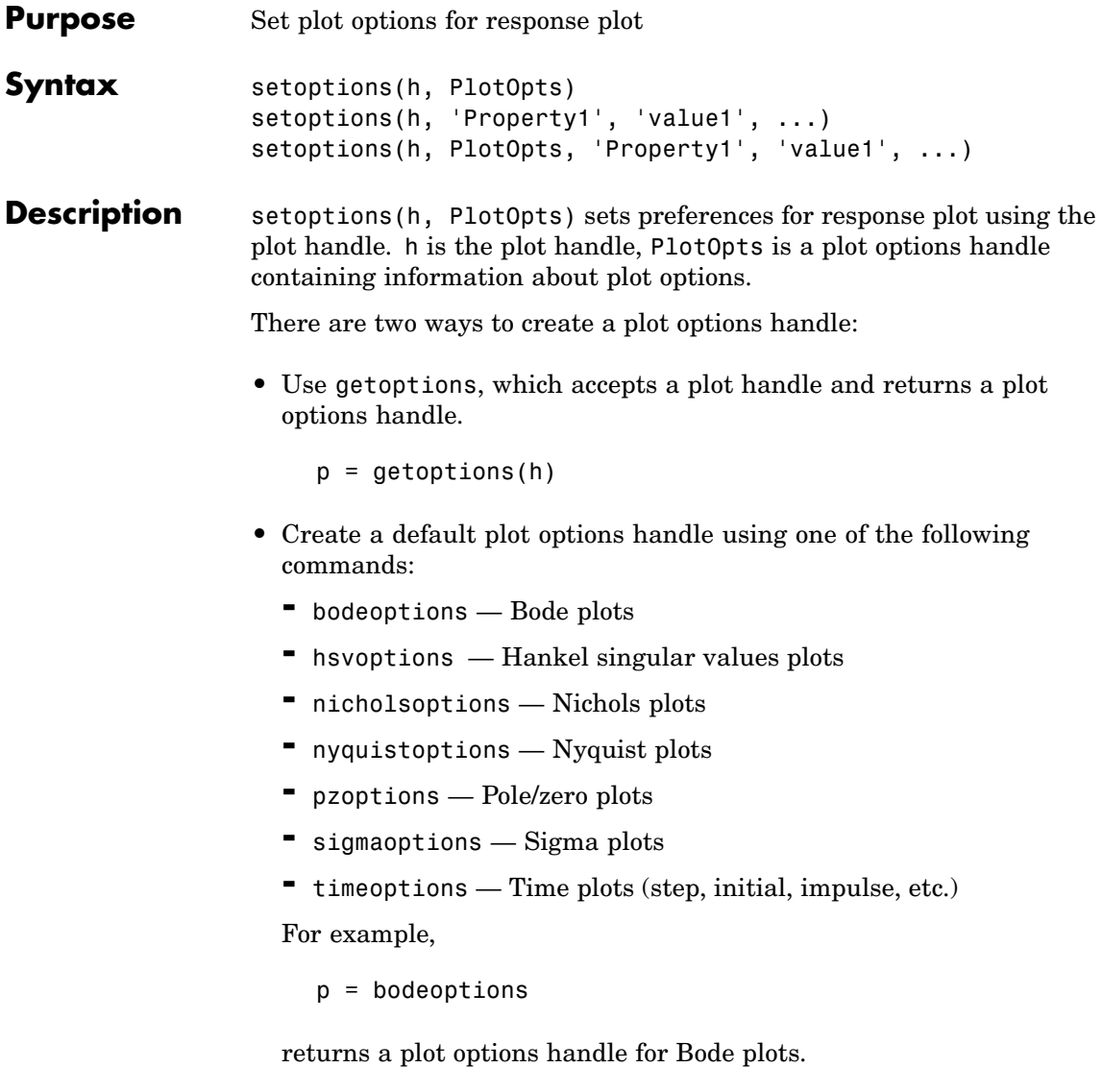

setoptions(h, 'Property1', 'value1', ...) assigns values to property pairs instead of using PlotOpts. To find out what properties and values are available, type help <*function*>options. For example, for Bode plots type

help bodeoptions

setoptions(h, PlotOpts, 'Property1', 'value1', ...) first assigns plot properties as defined in @PlotOptions, and then overrides any properties governed by the specified property/value pairs.

**Examples** To change frequency units, first create a Bode plot.

```
sys=tf(1,[1 1]);
```
h=bodeplot(sys) % Create a Bode plot with plot handle h.

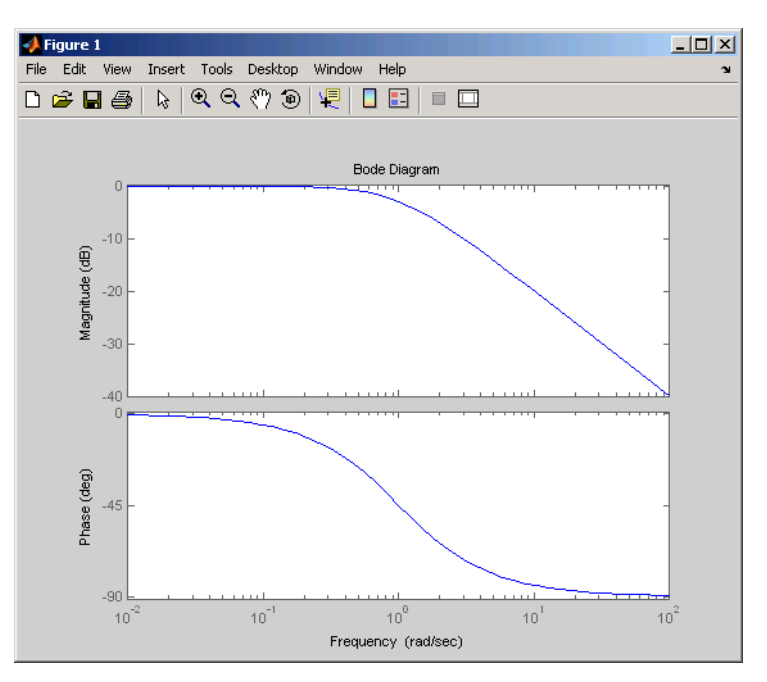

Now, change the frequency units from rad/s to Hz.

```
p=getoptions(h); % Create a plot options handle p.
p.FreqUnits = 'Hz'; % Modify frequency units.
setoptions(h,p); % Apply plot options to the Bode plot and
                   % render.
```
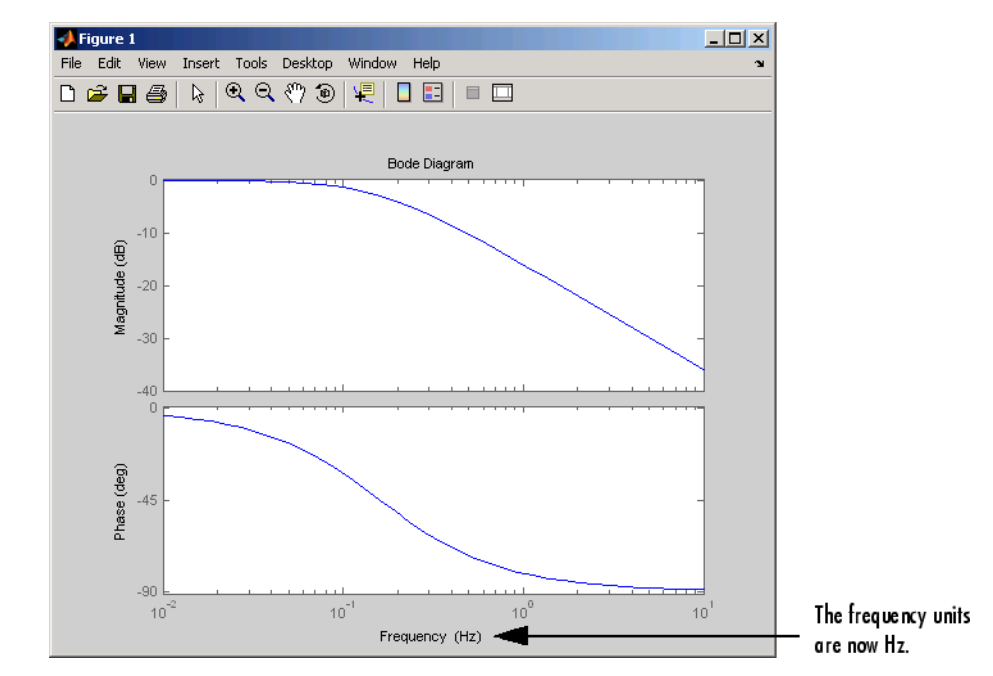

To change the frequency units using property/value pairs, use this code.

```
sys=tf(1,[1 1]);
h=bodeplot(sys);
setoptions(h,'FreqUnits','Hz');
```
The result is the same as the first example.

### **See Also** getoptions

### **Purpose** Generate s-plane grid of constant damping factors and natural frequencies

### **Syntax** sgrid sgrid(z,wn)

**Description** sgrid generates, for pole-zero and root locus plots, a grid of constant damping factors from zero to one in steps of 0.1 and natural frequencies from zero to 10 rad/sec in steps of one rad/sec, and plots the grid over the current axis. If the current axis contains a continuous *s*-plane root locus diagram or pole-zero map, sgrid draws the grid over the plot.

> sgrid(z,wn) plots a grid of constant damping factor and natural frequency lines for the damping factors and natural frequencies in the vectors z and wn, respectively. If the current axis contains a continuous *s*-plane root locus diagram or pole-zero map, sgrid(z,wn) draws the grid over the plot.

> Alternatively, you can select **Grid** from the right-click menu to generate the same s-plane grid.

**Example** Plot *s*-plane grid lines on the root locus for the following system.

$$
H(s) = \frac{2s^2 + 5s + 1}{s^2 + 2s + 3}
$$

You can do this by typing

```
H = tf([2 5 1], [1 2 3])Transfer function:
2 s^2 + 5 s + 1---------------
 s^2 + 2 s + 3rlocus(H)
sgrid
```
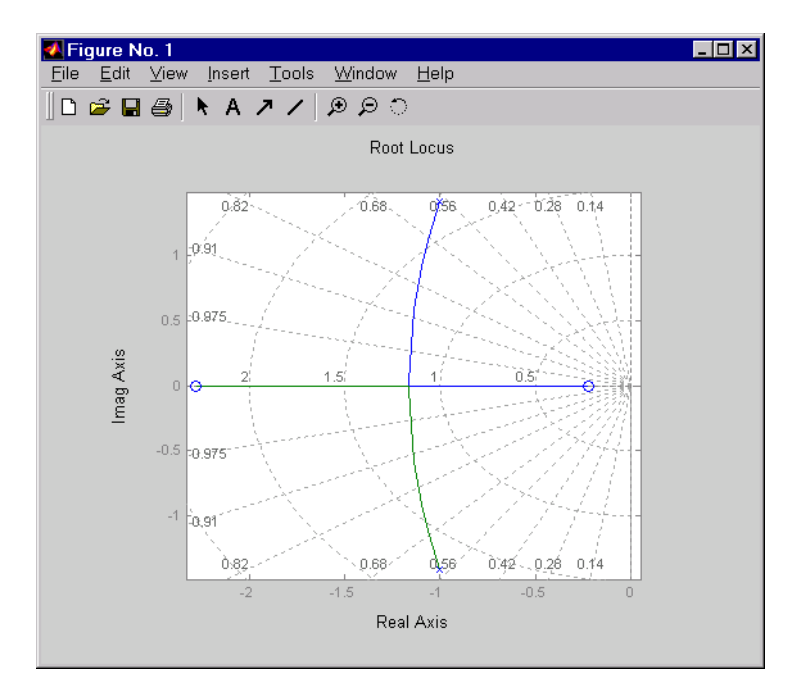

See Also pzmap, rlocus, zgrid

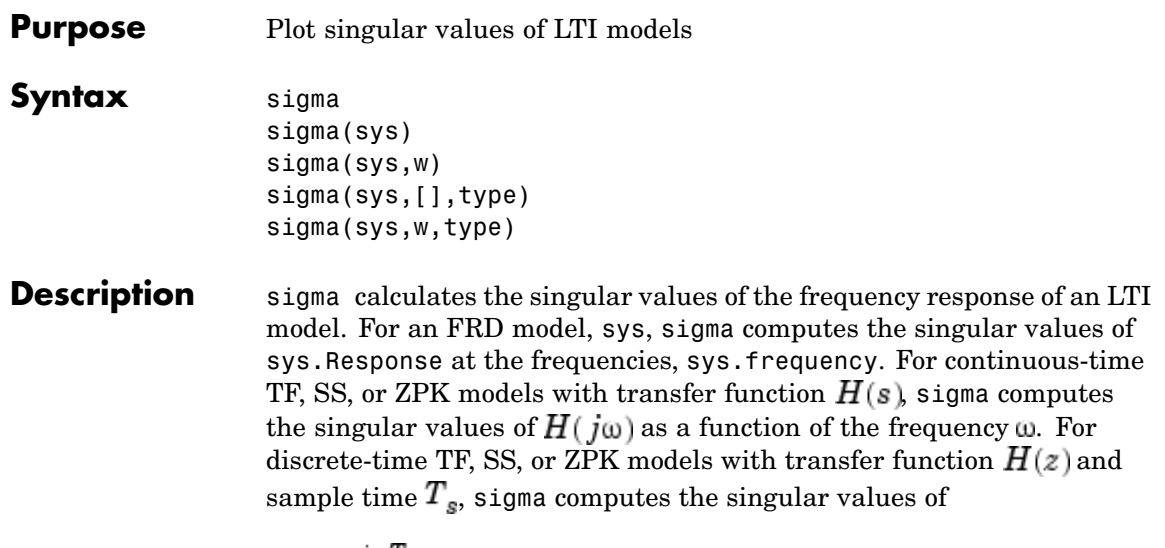

 $H(e^{j\omega T_z})$ 

for frequencies  $\omega$  between 0 and the Nyquist frequency  $\omega_N = \pi/T_s$ .

The singular values of the frequency response extend the Bode magnitude response for MIMO systems and are useful in robustness analysis. The singular value response of a SISO system is identical to its Bode magnitude response. When invoked without output arguments, sigma produces a singular value plot on the screen.

sigma(sys) plots the singular values of the frequency response of an arbitrary LTI model sys. This model can be continuous or discrete, and SISO or MIMO. The frequency points are chosen automatically based on the system poles and zeros, or from sys.frequency if sys is an FRD.

sigma(sys,w) explicitly specifies the frequency range or frequency points to be used for the plot. To focus on a particular frequency interval [ $wmin, wmax$ ], set  $w = \{wmin, wmax\}$ . To use particular frequency points, set w to the corresponding vector of frequencies. Use logspace to generate logarithmically spaced frequency vectors. The frequencies must be specified in rad/sec.

sigma(sys,[],type) or sigma(sys,w,type) plots the following modified singular value responses:

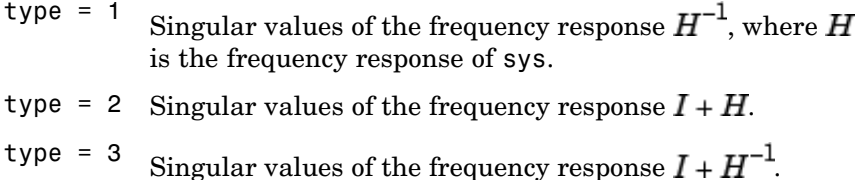

These options are available only for square systems, that is, with the same number of inputs and outputs.

To superimpose the singular value plots of several LTI models on a single figure, use

sigma(sys1,sys2,...,sysN) sigma(sys1,sys2,...,sysN,[],type) % modified SV plot sigma(sys1,sys2,...,sysN,w) % specify frequency range/grid

The models sys1,sys2,...,sysN need not have the same number of inputs and outputs. Each model can be either continuous- or discrete-time. You can also specify a distinctive color, linestyle, and/or marker for each system plot with the syntax

```
sigma(sys1,'PlotStyle1',...,sysN,'PlotStyleN')
```
See bode for an example.

When invoked with output arguments,

```
[sv,w] = sigma(sys)sv = sigma(sys,w)
```
return the singular values sv of the frequency response at the frequencies w. For a system with Nu input and Ny outputs, the array sv has  $min(Nu, Ny)$  rows and as many columns as frequency points (length of w). The singular values at the frequency  $w(k)$  are given by  $sv(:,k)$ .

**Example** Plot the singular value responses of

$$
H(s) = \begin{bmatrix} 0 & \frac{3s}{s^2 + s + 10} \\ \frac{s+1}{s+5} & \frac{2}{s+6} \end{bmatrix}
$$

and  $I + H(s)$ 

You can do this by typing

H = [0 tf([3 0],[1 1 10]) ; tf([1 1],[1 5]) tf(2,[1 6])]

subplot(211) sigma(H) subplot(212) sigma(H,[],2)

### **sigma**

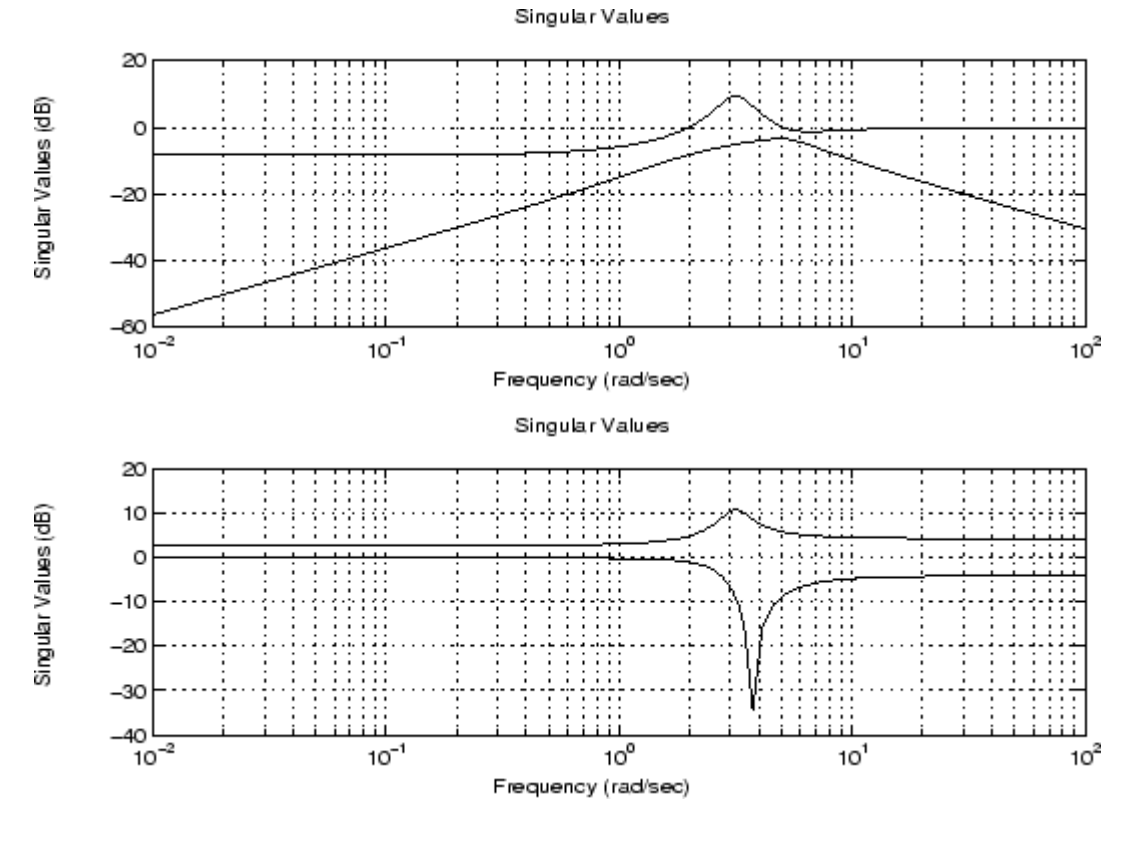

**Algorithm** sigma uses the svd function in MATLAB to compute the singular values of a complex matrix.

**See Also** bode, evalfr, freqresp, ltiview, nichols, nyquist

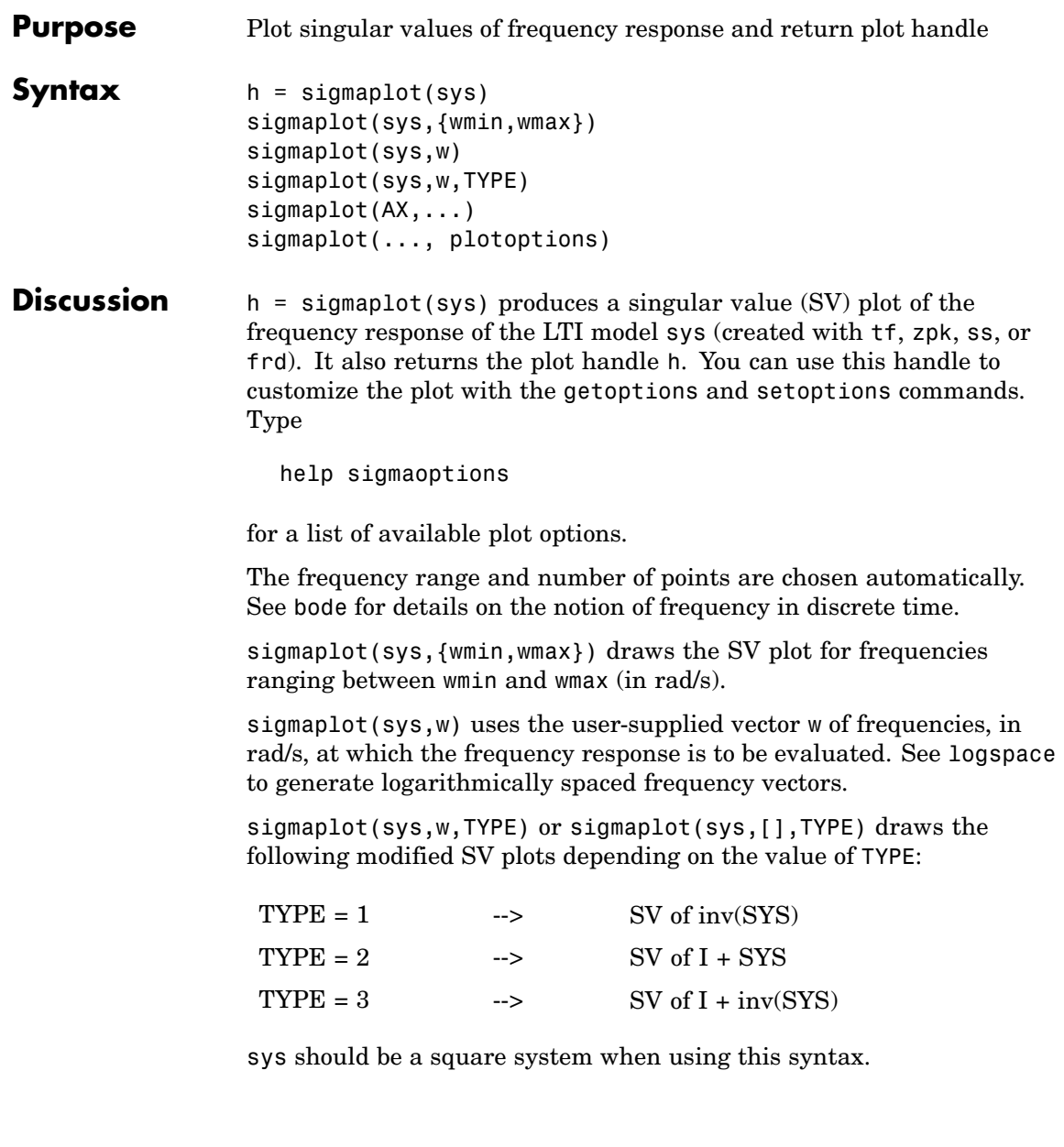

# **sigmaplot**

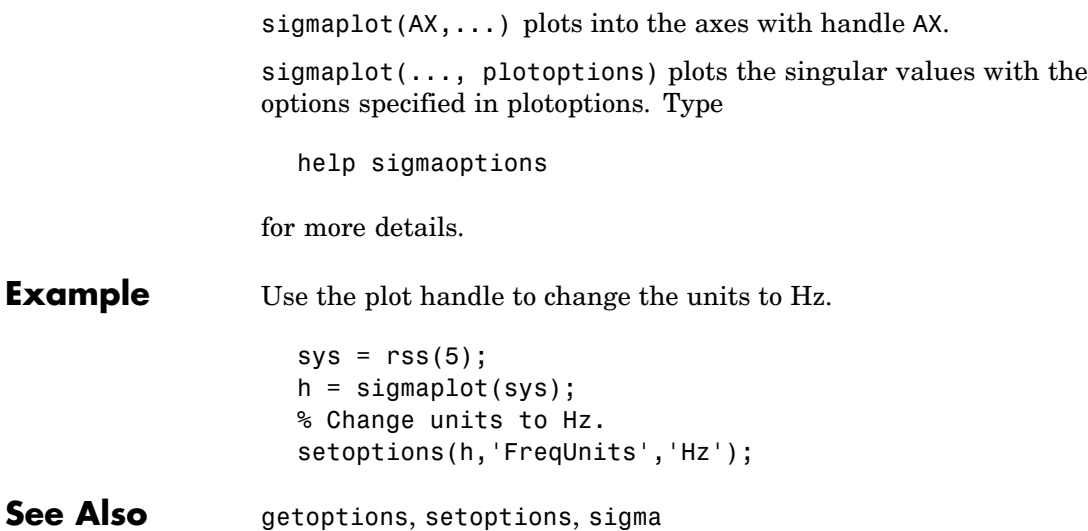
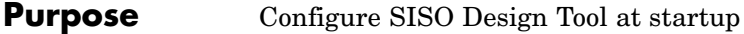

**Syntax** T = sisoinit(CONFIG)

**Description**  $T =$  sisoinit (CONFIG) returns a template T for initializing Graphical Tuning window of the SISO Design Tool with a particular control system configuration CONFIG. Available configurations include:

- **•** CONFIG=1 C in forward path, F in series
- **•** CONFIG=2 C in feedback path, F in series
- **•** CONFIG=3 C in forward path, feedforward F
- **•** CONFIG=4 Nested loop configuration
- **•** CONFIG=5 Internal model control (IMC) structure
- CONFIG=6 Cascade loop configuration

This figure shows the six configurations in order.

For each configuration, you can specify the plant models G,H, initialize the compensator C and prefilter F, and configure the open- and closed-loop views by filling the corresponding fields of the structure T. Then use  $s$ isotool(T) to start the SISO Design Tool in the specified configuration.

Output argument T is an object with object properties. These tables list the block and loop properties.

### **Block Properties**

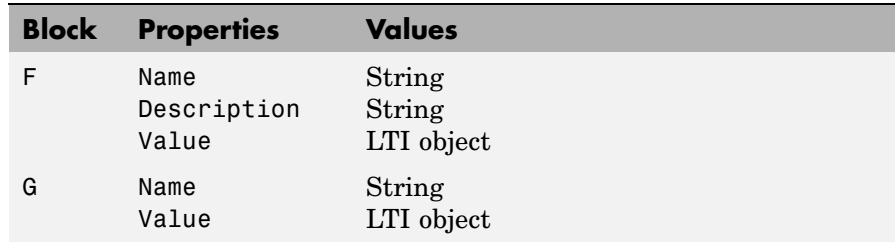

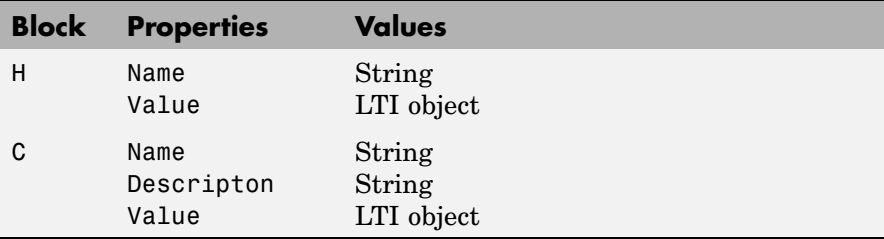

## **Loop Properties**

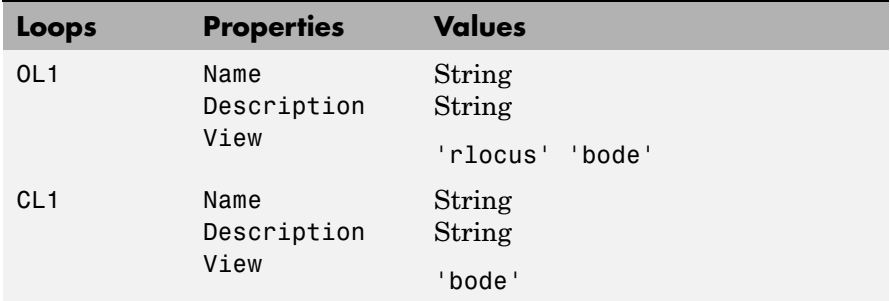

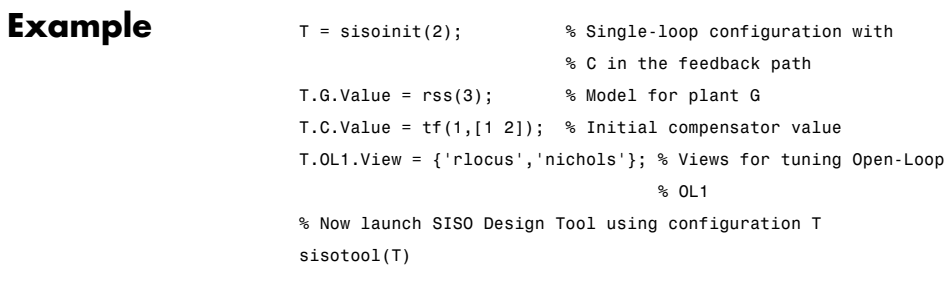

See Also sisotool

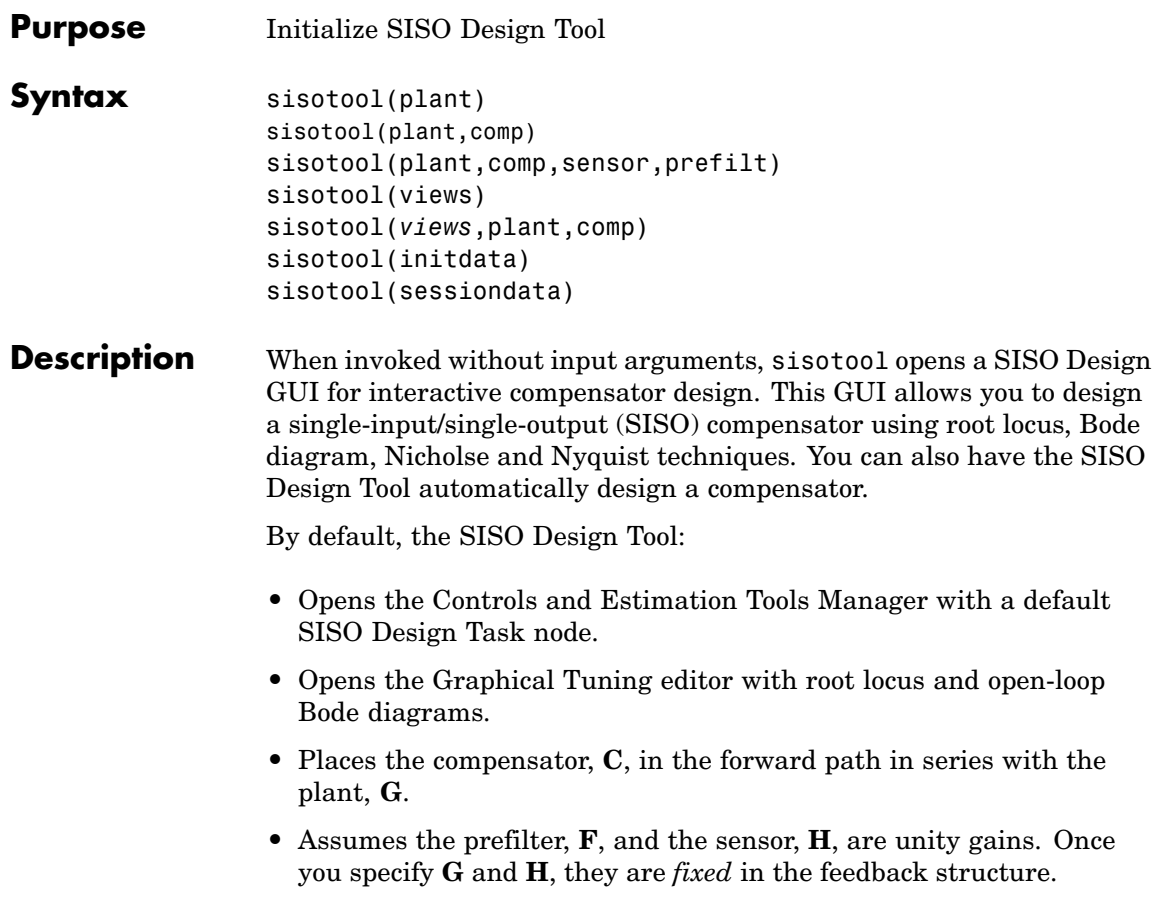

The default control architecture is shown in this figure.

## **sisotool**

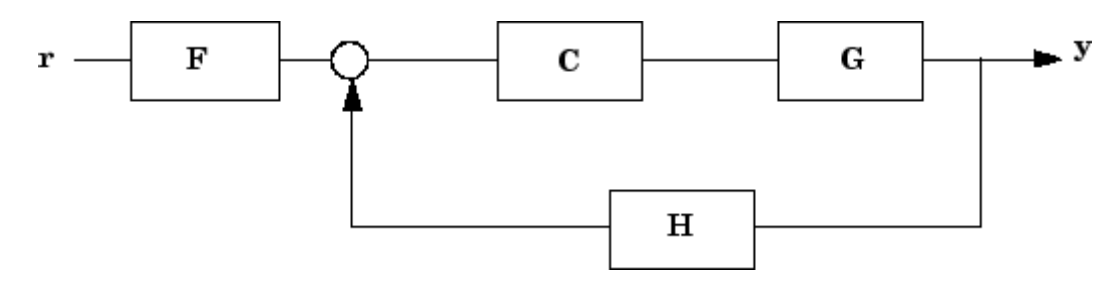

There are four control architectures available. See sisoinit for more information.

This picture shows the SISO Design Graphical editor.

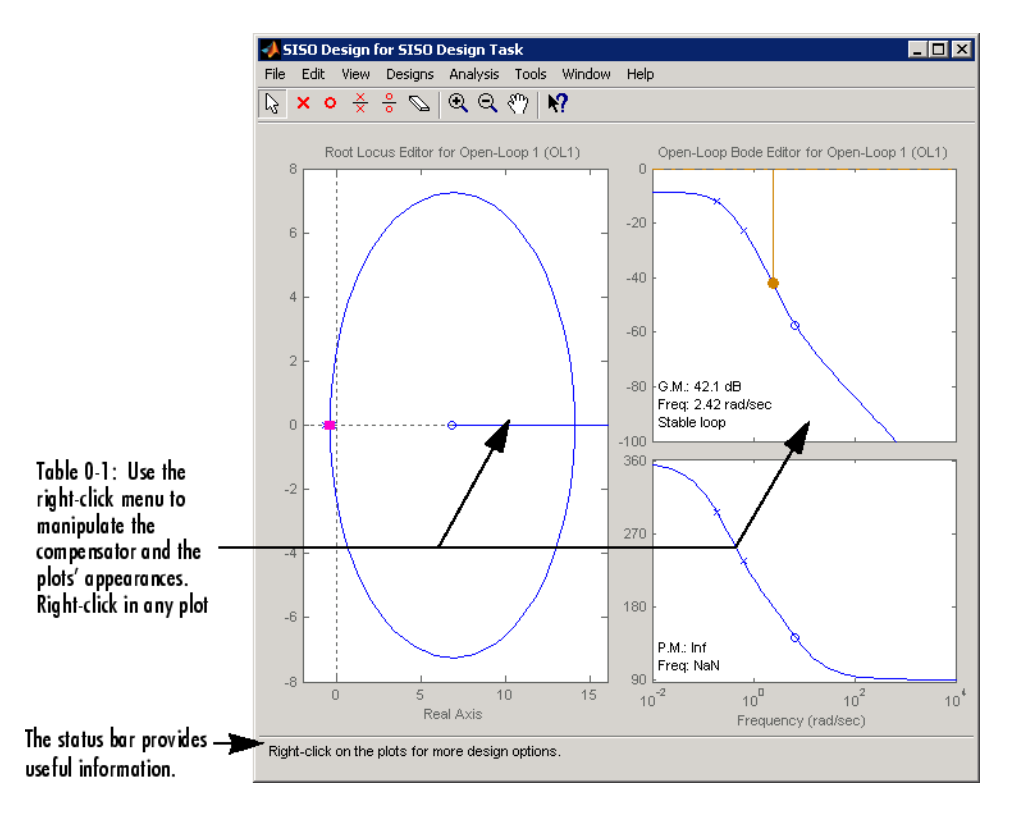

sisotool(plant) opens the SISO Design Tool, imports plant, and initializes the plant model **G** to plant. The workspace variable plant can be any SISO LTI model created with ss, tf, or zpk.

sisotool(plant,comp) initializes the plant model **G** to plant, the compensator **C** to comp.

sisotool(plant,comp,sensor,prefilt) initializes the plant **G** to plant, compensator C to comp, sensor H to sensor, and the prefilter F to prefilt. All arguments must be SISO LTI objects.

sisotool(views) or sisotool(*views*,plant,comp) specifies the initial configuration of the SISO Design Tool. The argument *views* can be any of the following strings (or combination thereof):

- **•** 'rlocus' Root Locus plot
- **•** 'bode' Bode diagrams of the open-loop response
- **•** 'nichols' Nichols plot
- **•** 'filter' Bode diagrams of the prefilter **F** and the closed-loop response from the command into **F** to the output of the compensator **G** (see the feedback structure figure below)

For example

sisotool('bode')

opens a SISO Design Tool with only the Bode Diagrams. Note that if there is more than one view, the views are stored in a cell array.

sisotool(initdata) initializes the SISO Design Tool with more general control system configurations. Use sisoinit to build the initialization data structure initdata.

sisotool(sessiondata) opens the SISO Design Tool with a previously saved session where sessiondata is the MAT-file for the saved session.

For more details on the SISO Design Tool, see Designing Compensators in the *Control System Toolbox Getting Started* guide.

# **sisotool**

See Also bode, ltiview, rlocus, nichols

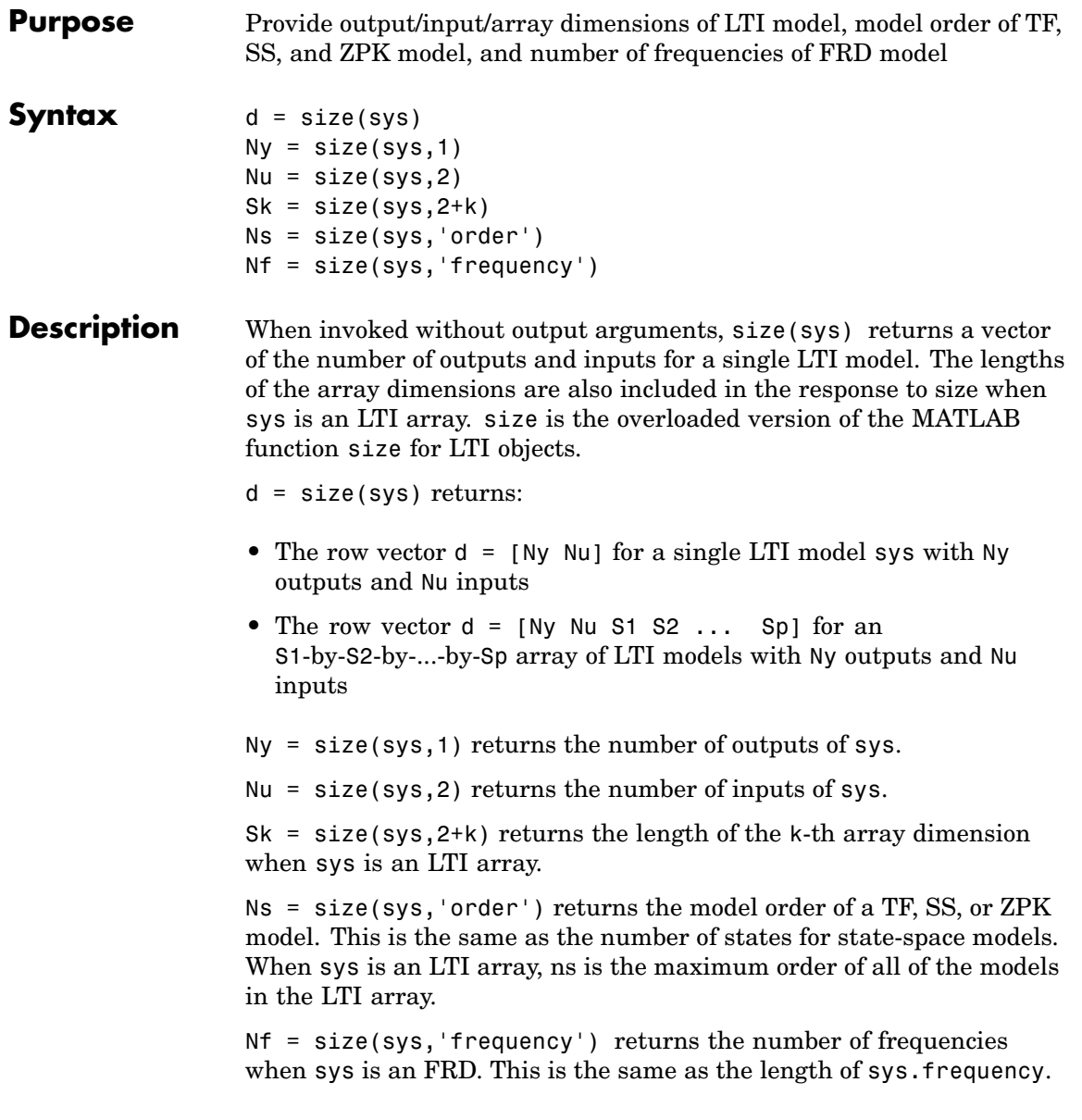

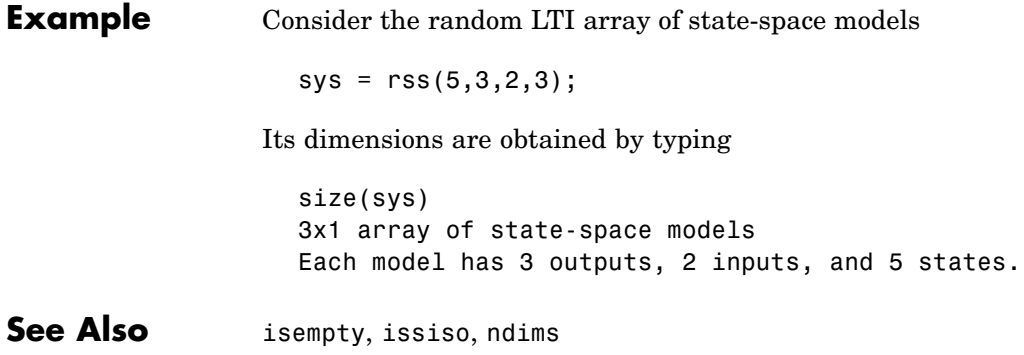

# **sminreal**

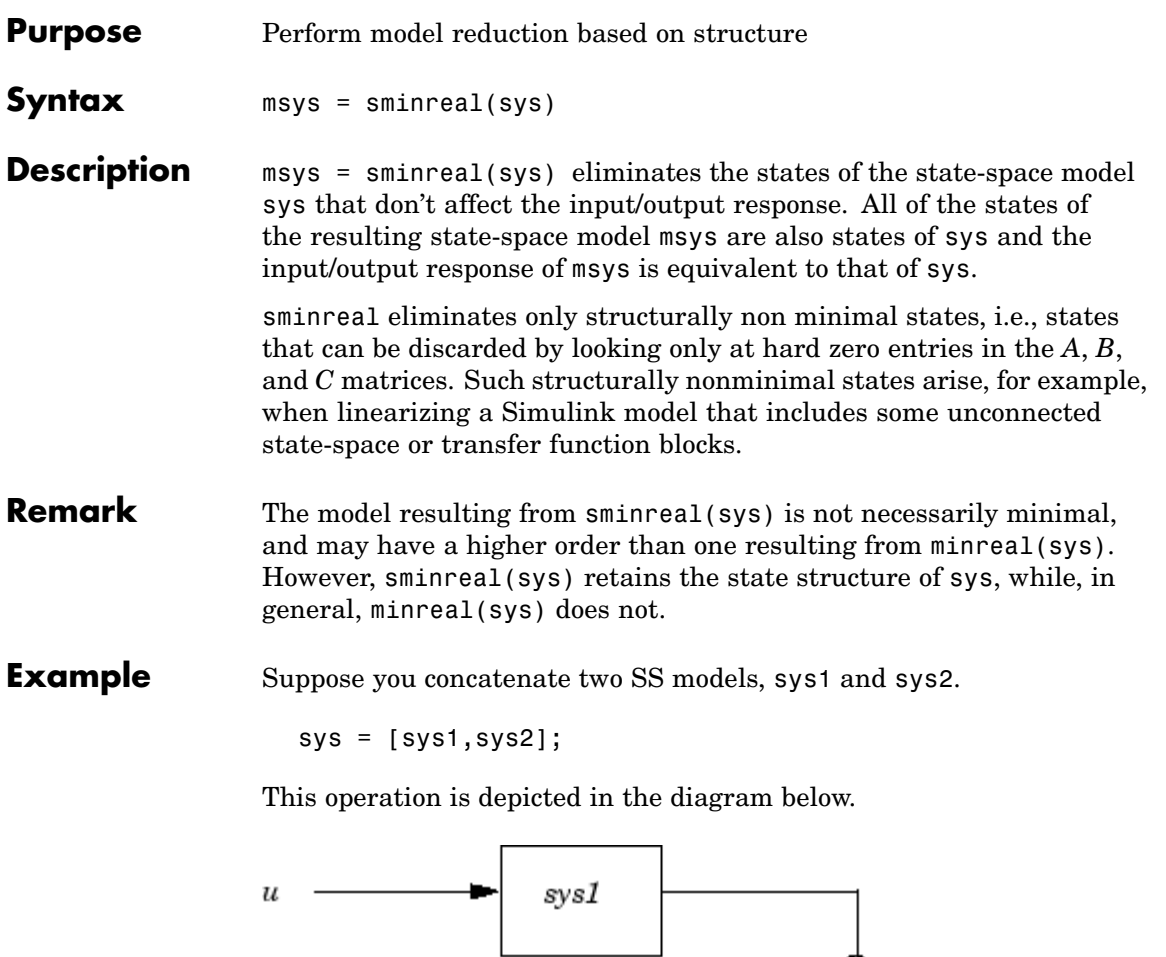

 $\rightarrow y$ ⊕  $sys2$  $\upsilon$ 

If you extract the subsystem sys1 from sys, with

sys(1,1)

# **sminreal**

all of the states of sys, including those of sys2 are retained. To eliminate the unobservable states from sys2, while retaining the states of sys1, type

sminreal(sys(1,1))

**See Also** minreal

## **Purpose** Specify state-space models or convert LTI model to state space

## **Syntax** ss  $sys = ss(a,b,c,d)$  $sys = ss(a,b,c,d,Ts)$  $sys = ss(d)$  $sys = ss(a,b,c,d,ltisys)$ sys  $ss = ss(sys)$

**Description** ss is used to create real- or complex-valued state-space models (SS objects) or to convert transfer function or zero-pole-gain models to state space.

## **Creation of State-Space Models**

 $sys = ss(a,b,c,d)$  creates the continuous-time state-space model

 $\dot{x} = Ax + Bu$  $v = Cx + Du$ 

For a model with Nx states, Ny outputs, and Nu inputs:

- **•** a is an Nx-by-Nx real- or complex-valued matrix.
- **•** b is an Nx-by-Nu real- or complex-valued matrix.
- **•** c is an Ny-by-Nx real- or complex-valued matrix.
- **•** d is an Ny-by-Nu real- or complex-valued matrix.

The output sys is an SS model that stores the model data (see "State-Space Models" on page 2-14). If  $\mathbf{D} = \mathbf{0}$ , you can simply set d to the scalar 0 (zero), regardless of the dimension.

 $sys = ss(a, b, c, d, Ts)$  creates the discrete-time model

$$
x[n+1] = Ax[n] + Bu[n]
$$

$$
y[n] = Cx[n] + Du[n]
$$

with sample time  $\text{Ts}$  (in seconds). Set  $\text{Ts} = -1$  or  $\text{Ts} = [$ ] to leave the sample time unspecified.

sys = ss(d) specifies a static gain matrix  $\bm{D}$  and is equivalent to

 $sys = ss([], [], [], d)$ 

 $sys = ss(a,b,c,d,ltisys)$  creates a state-space model with generic LTI properties inherited from the LTI model ltisys (including the sample time). See "Generic Properties" on page 2-26 for an overview of generic LTI properties.

See "Building LTI Arrays" on page 4-12 for information on how to build arrays of state-space models.

Any of the previous syntaxes can be followed by property name/property value pairs.

```
'PropertyName',PropertyValue
```
Each pair specifies a particular LTI property of the model, for example, the input names or some notes on the model history. See set and the example below for details. Note that

```
sys = ss(a,b,c,d,'Property1',Value1,...,'PropertyN',ValueN)
```
is equivalent to the sequence of commands.

```
sys = ss(a,b,c,d)set(sys,'Property1',Value1,...,'PropertyN',ValueN)
```
### **Conversion to State Space**

sys  $ss = ss(sys)$  converts an arbitrary TF or ZPK model sys to state space. The output sys ss is an equivalent state-space model (SS object). This operation is known as *state-space realization*.

sys  $ss = ss(sys, 'minimal')$  produces a state-space realization with no uncontrollable or unobservable states. This is equivalent to sys\_ss = minreal(ss(sys)).

**Algorithm** In the case of TF to SS model conversion, ss(sys\_tf) returns a modified version of the controllable canonical form. It uses an algorithm similar to tf2ss, but further rescales the state vector to compress the numerical range in state matrix A and to improve numerics in subsequent computations.

> In the case of ZPK to SS conversion, ss(sys zpk) uses direct form II structures as defined in signal processing texts. See "Discrete-Time Signal Processing" by Oppenheim and Schafer for details.

For example, in the following code, A and sys. a differ by a diagonal state transformation:

```
n=[1 1];
d=[1 1 10];
[A,B,C,D]=tf2ss(n,d);sys=ss(tf(n,d));A
A =-1 - 101 0
sys.a
ans =-1 -52 0
```
See the balance or ssbal documentation for details.

## **Examples Example 1**

The command

```
sys = ss(A,B,C,D,0.05, 'statename', {'position' 'velocity'}, ...'inputname','force',...
                           'notes','Created 10/15/96')
```
creates a discrete-time model with matrices  $A, B, C, D$  and sample time 0.05 second. This model has two states labeled position and velocity, and one input labeled force (the dimensions of  $A, B, C, D$ should be consistent with these numbers of states and inputs). Finally, a note is attached with the date of creation of the model.

## **Example 2**

Compute a state-space realization of the transfer function

$$
H(s) = \begin{bmatrix} \frac{s+1}{s^3 + 3s^2 + 3s + 2} \\ \frac{s^2 + 3}{s^2 + s + 1} \end{bmatrix}
$$

by typing

```
H = [tf([1 1],[1 3 3 2]) ; tf([1 0 3],[1 1 1])];
sys = ss(H);size(sys)
State-space model with 2 outputs, 1 input, and 5 states.
```
Note that the number of states is equal to the cumulative order of the SISO entries of *H*(*s*).

To obtain a minimal realization of *H*(*s*), type

```
sys = ss(H, 'min');
size(sys)
State-space model with 2 outputs, 1 input, and 3 states.
```
The resulting state-space model order has order three, the minimum number of states needed to represent  $H(s)$ . This can be seen directly by factoring *H*(*s*) as the product of a first order system with a second order one.

$$
H(s) = \begin{bmatrix} \frac{1}{s+2} & 0 \\ 0 & 1 \end{bmatrix} \begin{bmatrix} \frac{s+1}{s^2+s+1} \\ \frac{s^2+3}{s^2+s+1} \end{bmatrix}
$$

See Also dss, frd, get, set, ssdata, tf, zpk

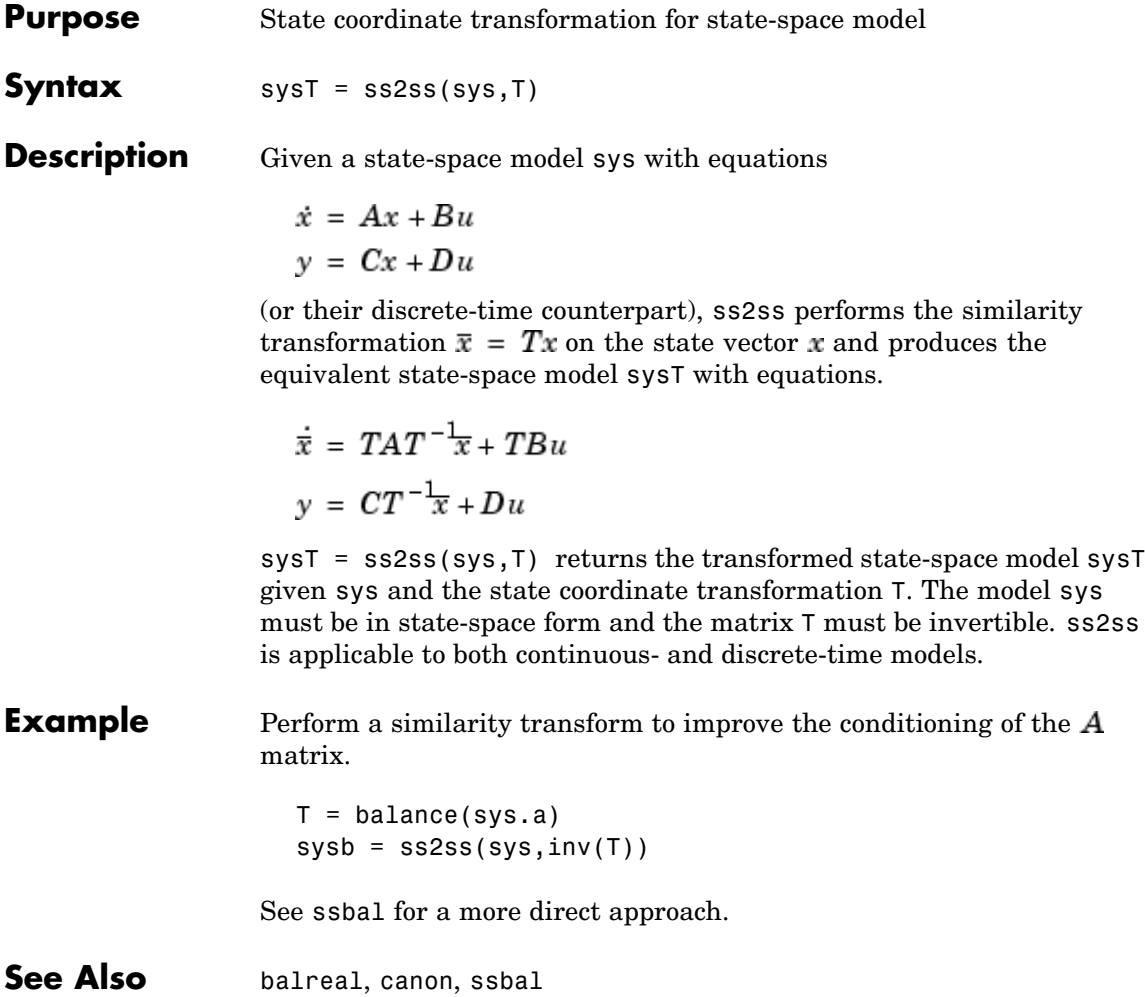

**Purpose** Balance state-space model using diagonal similarity transformation

**Syntax** [sysb, T] = ssbal(sys, condT) ssbal

**Description** Given a state-space model sys with matrices  $(A, B, C, D)$ ,

```
[sysb, T] = ssbal(sys)
```
computes a diagonal similarity transformation T and a scalar  $\alpha$  such that

$$
\begin{bmatrix} TAT^{-1} & TB \wedge \alpha \\ \alpha CT^{-1} & 0 \end{bmatrix}
$$

has approximately equal row and column norms. ssbal returns the balanced model sysb with matrices

```
(TAT^{-1}, TB/\alpha, \alpha CT^{-1}, D)
```
and the state transformation  $\bar{x} = Tx$  where  $\bar{x}$  is the new state.

[sysb,T] = ssbal(sys,condT) specifies an upper bound condT on the condition number of  $T$ . Since balancing with ill-conditioned  $T$ can inadvertently magnify rounding errors, condT gives control over the worst-case roundoff amplification factor. The default value is condT=Inf.

ssbal returns an error if the state-space model sys has varying state dimensions.

**Example** Consider the continuous-time state-space model with the following data.

$$
A = \begin{bmatrix} 1 & 10^4 & 10^2 \\ 0 & 10^2 & 10^5 \\ 10 & 1 & 0 \end{bmatrix}, \qquad B = \begin{bmatrix} 1 \\ 1 \\ 1 \end{bmatrix}, \qquad C = \begin{bmatrix} 0.1 & 10 & 100 \end{bmatrix}
$$
  
\na = [1 1e4 1e2; 0 1e2 1e5; 10 1 0];  
\nb = [1;1;1];  
\nc = [0.1 10 1e2];  
\nsys = ss(a, b, c, 0)

Balance this model with ssbal by typing

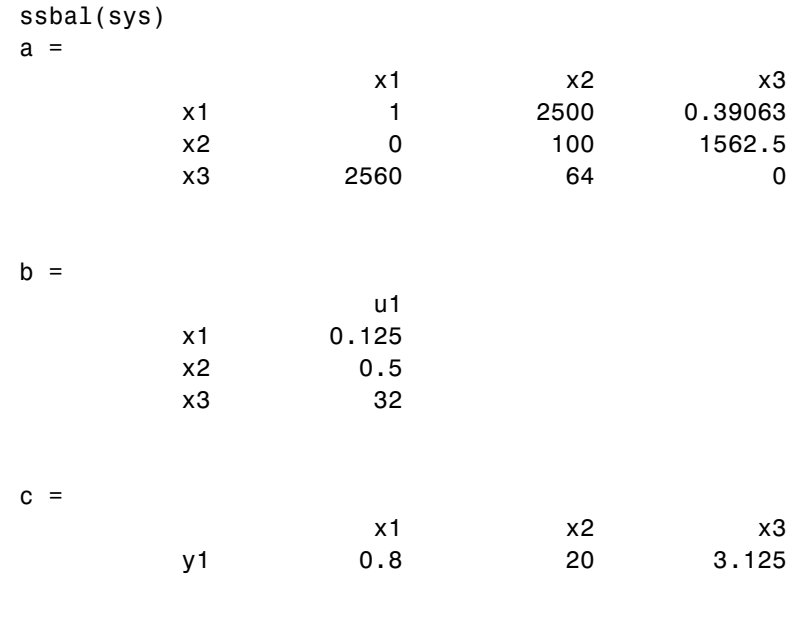

 $d =$ 

u1

y1 0 Continuous-time system. Direct inspection shows that the range of numerical values has been compressed by a factor 100 and that the  $B$  and  $C$  matrices now have nearly equal norms. **Algorithm** ssbal uses the MATLAB function balance to compute  $T$  and  $\alpha$ . **See Also** balreal, ss2ss

# **ssdata**

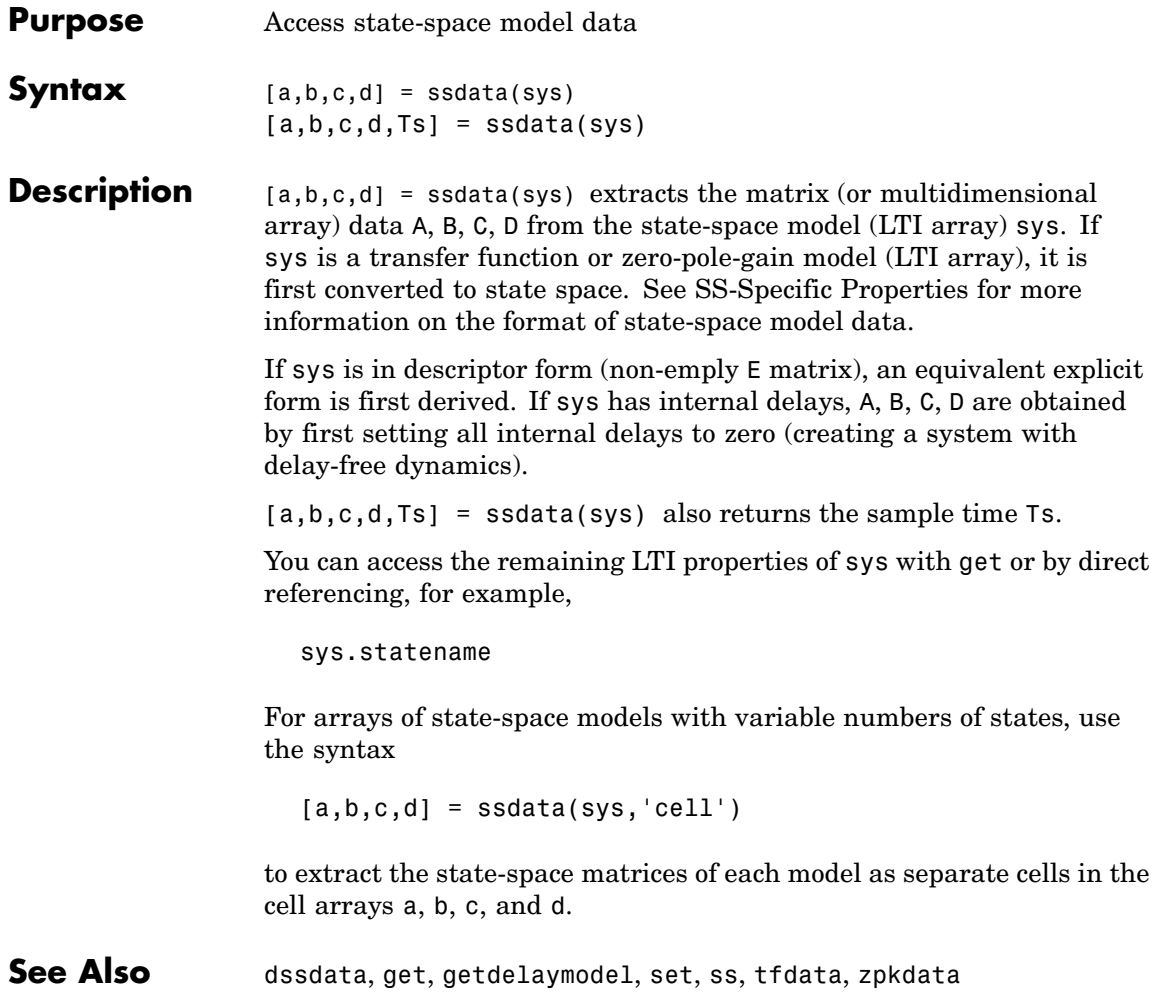

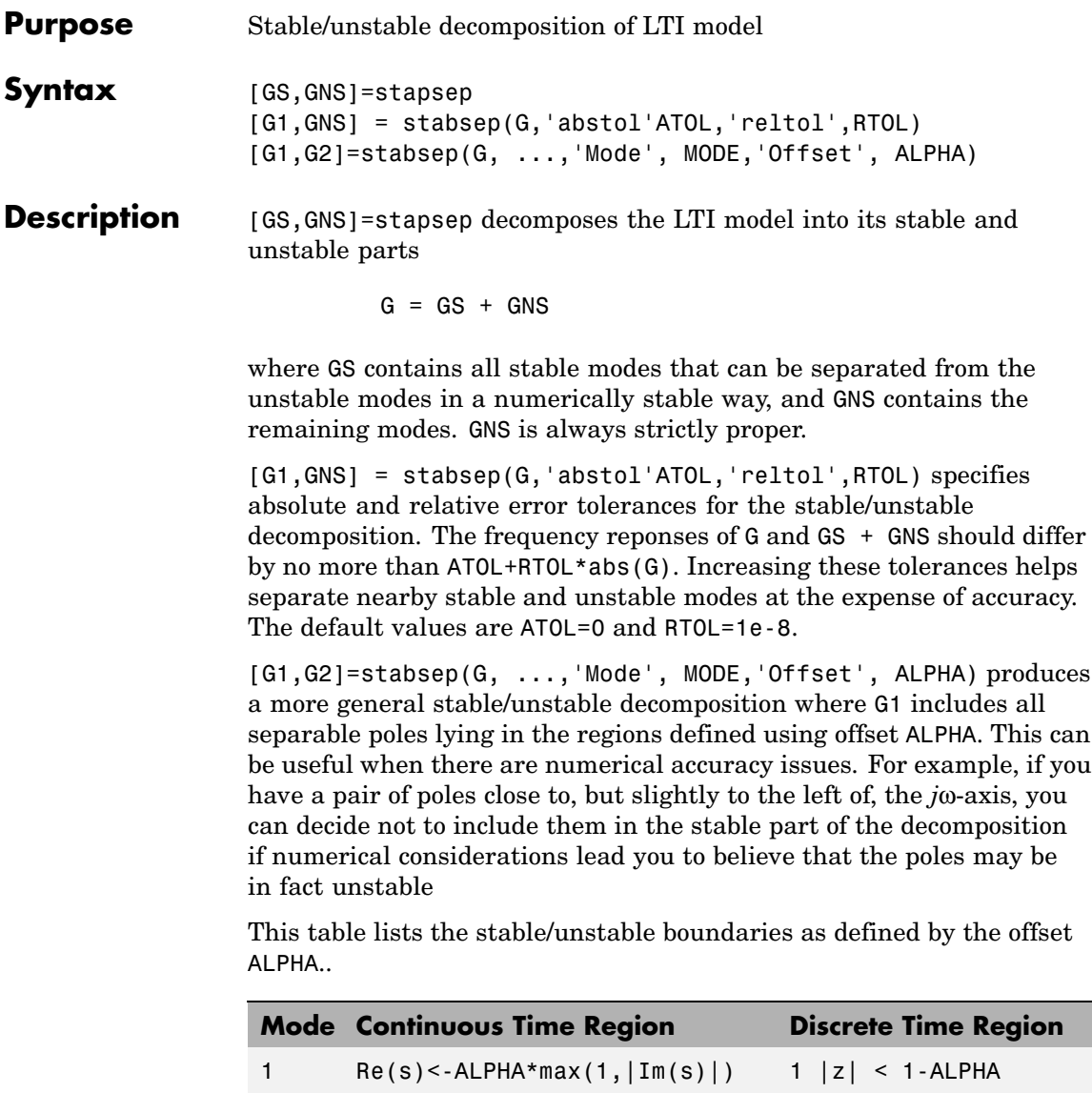

2 Re(s)> ALPHA\*max(1,|Im(s)|) 2 |z| > 1+ALPHA

## **stabsep**

The default values are MODE=1 and ALPHA=0.

**Example** Compute a stable/unstable decomposition with absolute error no larger than 1e-5 and offset 0.1:

```
h = zpk(1, [-2 -1 1 -0.001], 0.1)[hs,hns] = stabsep(h,'AbsTol',1e-5,'Offset',0.1);
```
The stable part of the decomposition has poles at -1 and -2.

hshs

Zero/pole/gain: -0.050075 (s+2.999) ------------------- (s+1) (s+2)

The unstable part of the decomposition has poles at +1 and -.001 (which is nominally stable).

hns

```
Zero/pole/gain:
0.050075 (s-1)
---------------
(s+0.001) (s-1)
```
See Also modsep

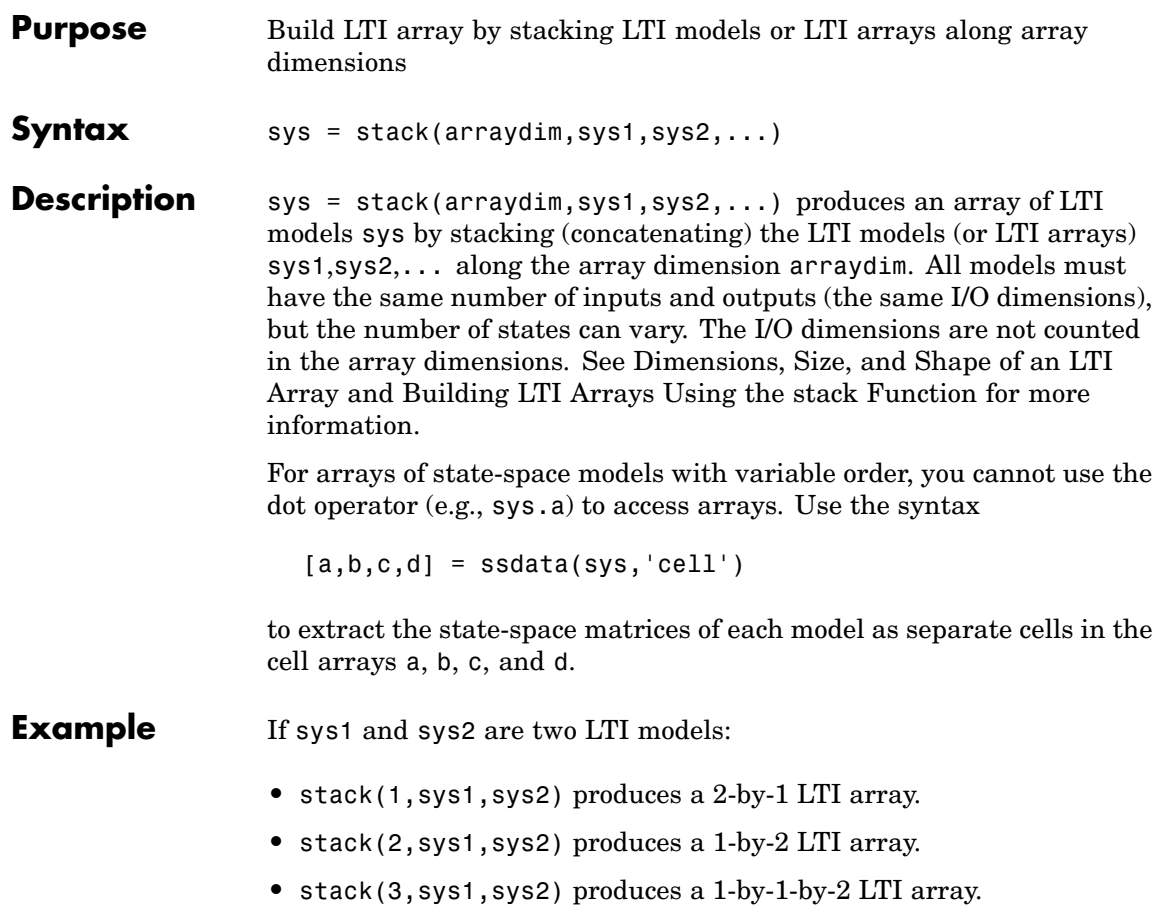

## **step**

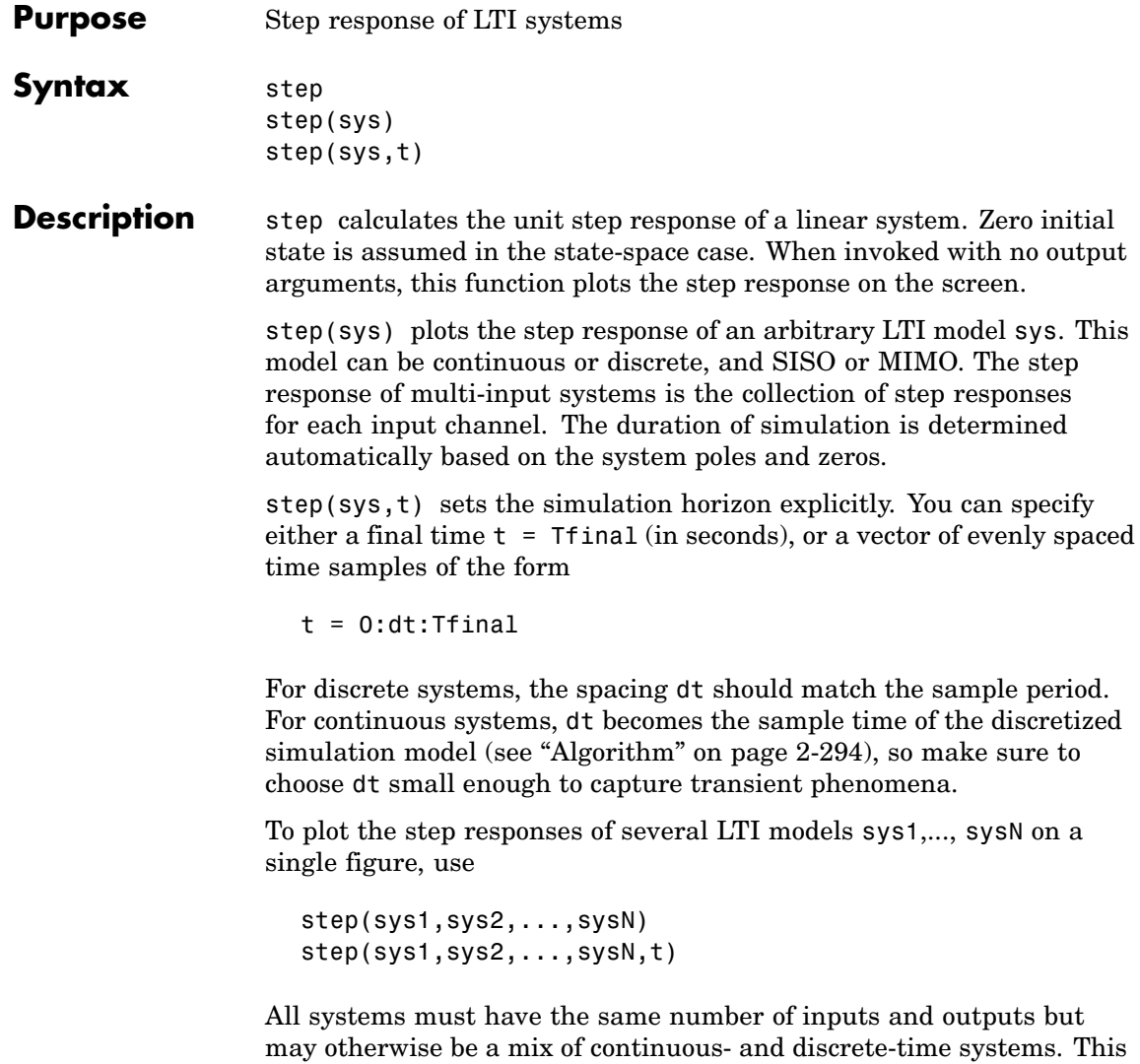

You can also specify a distinctive color, linestyle, and/or marker for each system. For example,

syntax is useful to compare the step responses of multiple systems.

```
step(sys1,'y:',sys2,'g--')
```
plots the step response of sys1 with a dotted yellow line and the step response of sys2 with a green dashed line.

When invoked with output arguments,

```
[y,t] = step(sys)[y,t,x] = step(sys) % for state-space models only
y = step(sys, t)
```
return the output response y, the time vector t used for simulation, and the state trajectories x (for state-space models only). No plot is drawn on the screen. For single-input systems, y has as many rows as time samples (length of t), and as many columns as outputs. In the multi-input case, the step responses of each input channel are stacked up along the third dimension of  $y$ . The dimensions of  $y$  are then

 $(length of t) \times (number of outputs) \times (number of inputs)$ 

and  $y$ (:,:,j) gives the response to a unit step command injected in the jth input channel. Similarly, the dimensions of x are

 $(length of t) \times (number of states) \times (number of inputs)$ 

**Example** Plot the step response of the following second-order state-space model.

$$
\begin{bmatrix} \dot{x}_1 \\ \dot{x}_2 \end{bmatrix} = \begin{bmatrix} -0.5572 & -0.7814 \\ 0.7814 & 0 \end{bmatrix} \begin{bmatrix} x_1 \\ x_2 \end{bmatrix} + \begin{bmatrix} 1 & -1 \\ 0 & 2 \end{bmatrix} \begin{bmatrix} u_1 \\ u_2 \end{bmatrix}
$$

$$
y = \begin{bmatrix} 1.9691 & 6.4493 \end{bmatrix} \begin{bmatrix} x_1 \\ x_2 \end{bmatrix}
$$

$$
a = [-0.5572 \quad -0.7814; 0.7814 \quad 0];
$$

$$
b = [1 \quad -1; 0 \quad 2];
$$

 $c = [1.9691 \quad 6.4493];$ 

 $sys = ss(a,b,c,0);$ step(sys)

<span id="page-313-0"></span>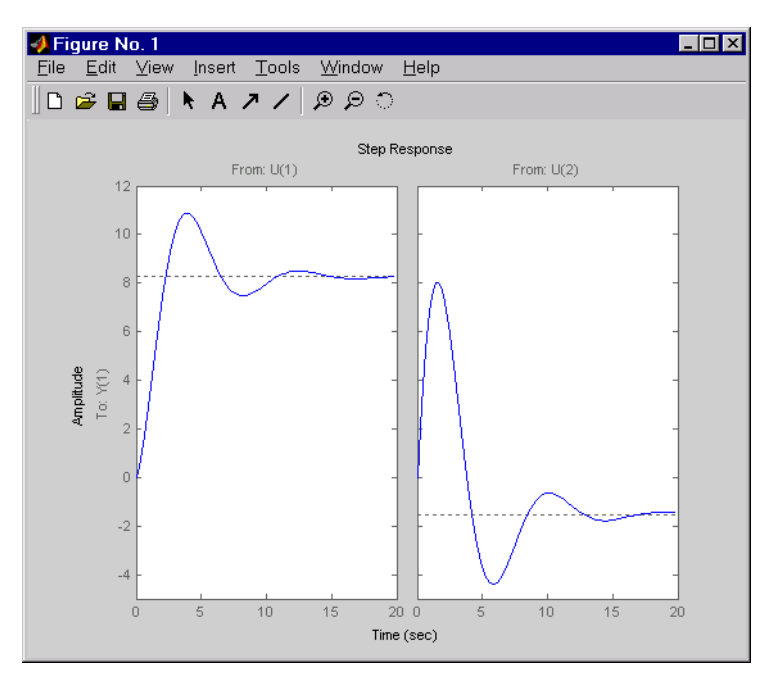

The left plot shows the step response of the first input channel, and the right plot shows the step response of the second input channel.

**Algorithm** Continuous-time models are converted to state space and discretized using zero-order hold on the inputs. The sampling period is chosen automatically based on the system dynamics, except when a time vector  $t = 0:dt:Tf$  is supplied (dt is then used as sampling period).

**See Also** impulse, initial, lsim, ltiview

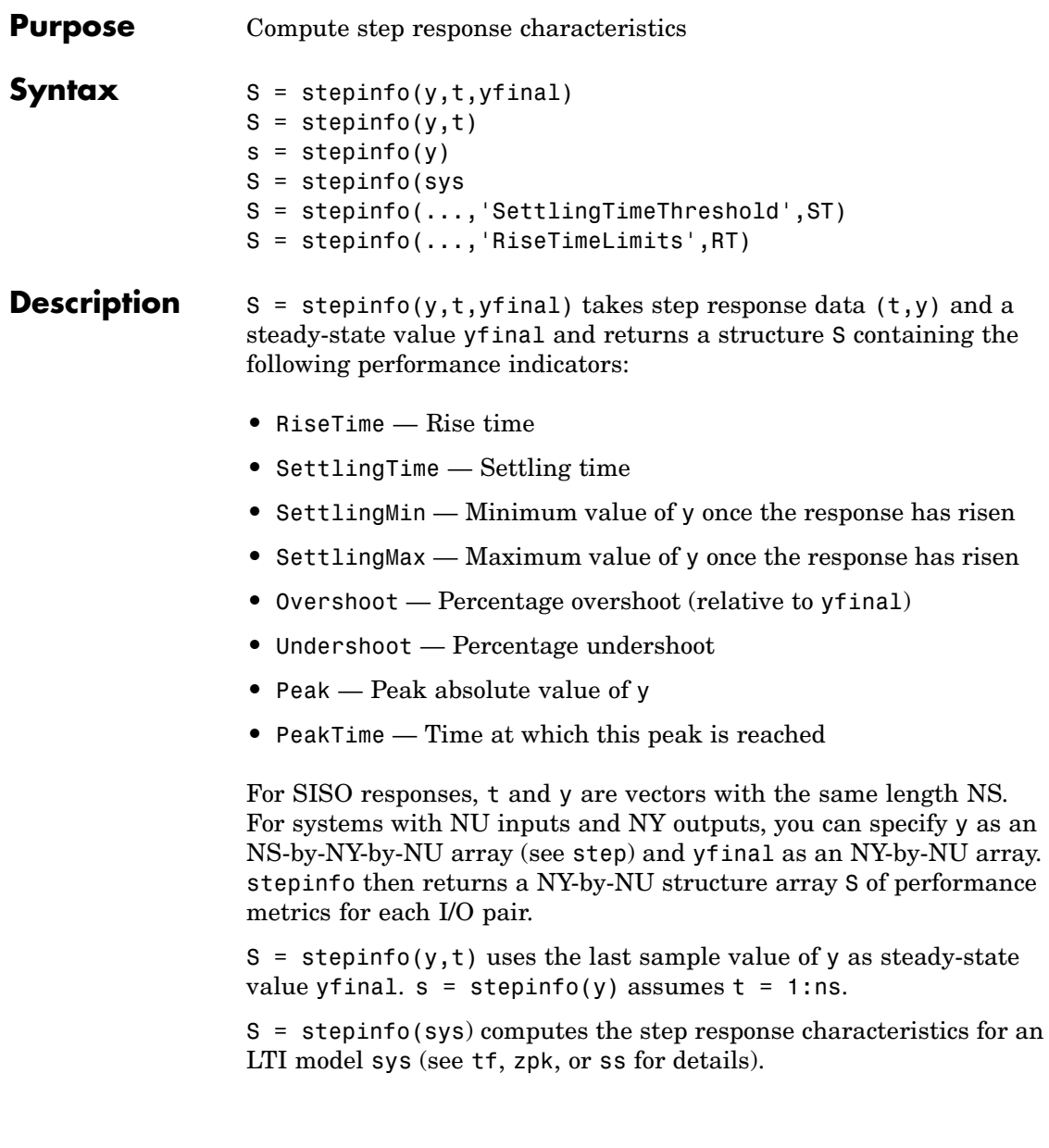

# **stepinfo**

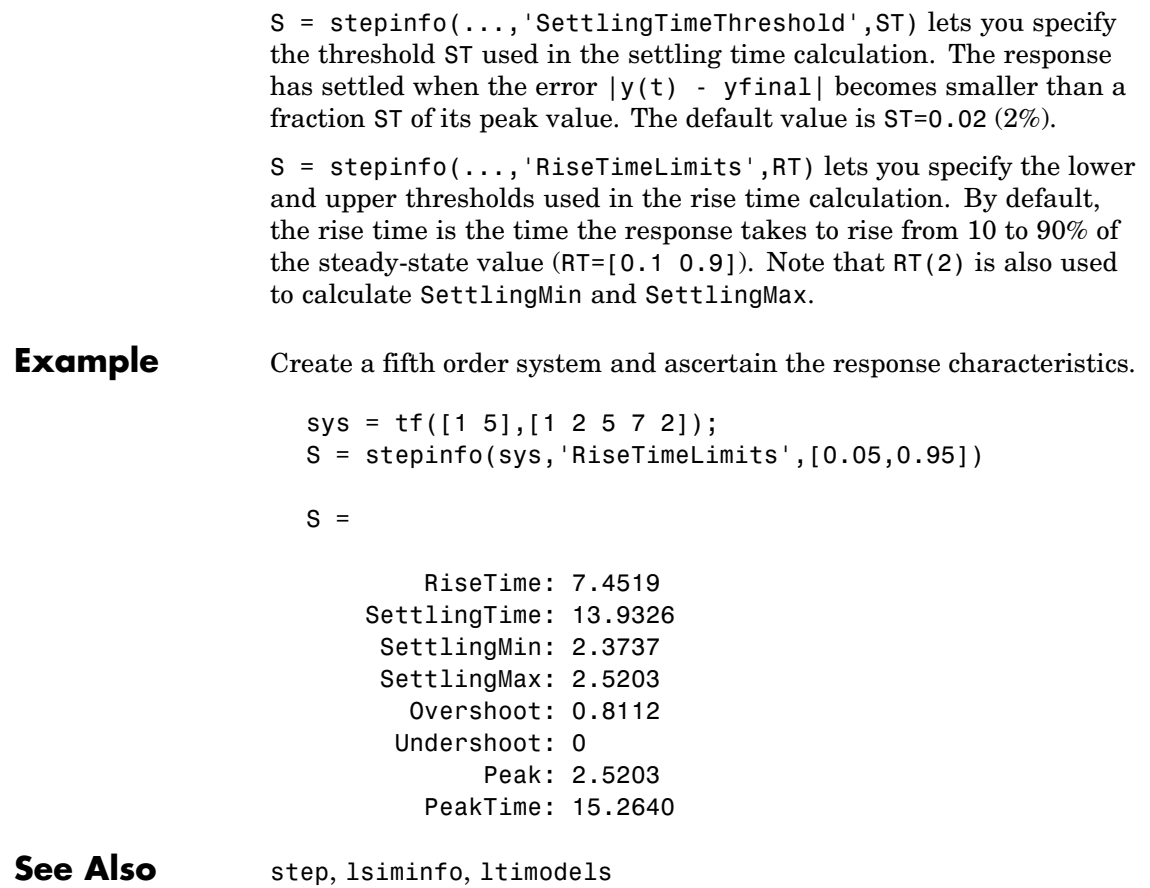

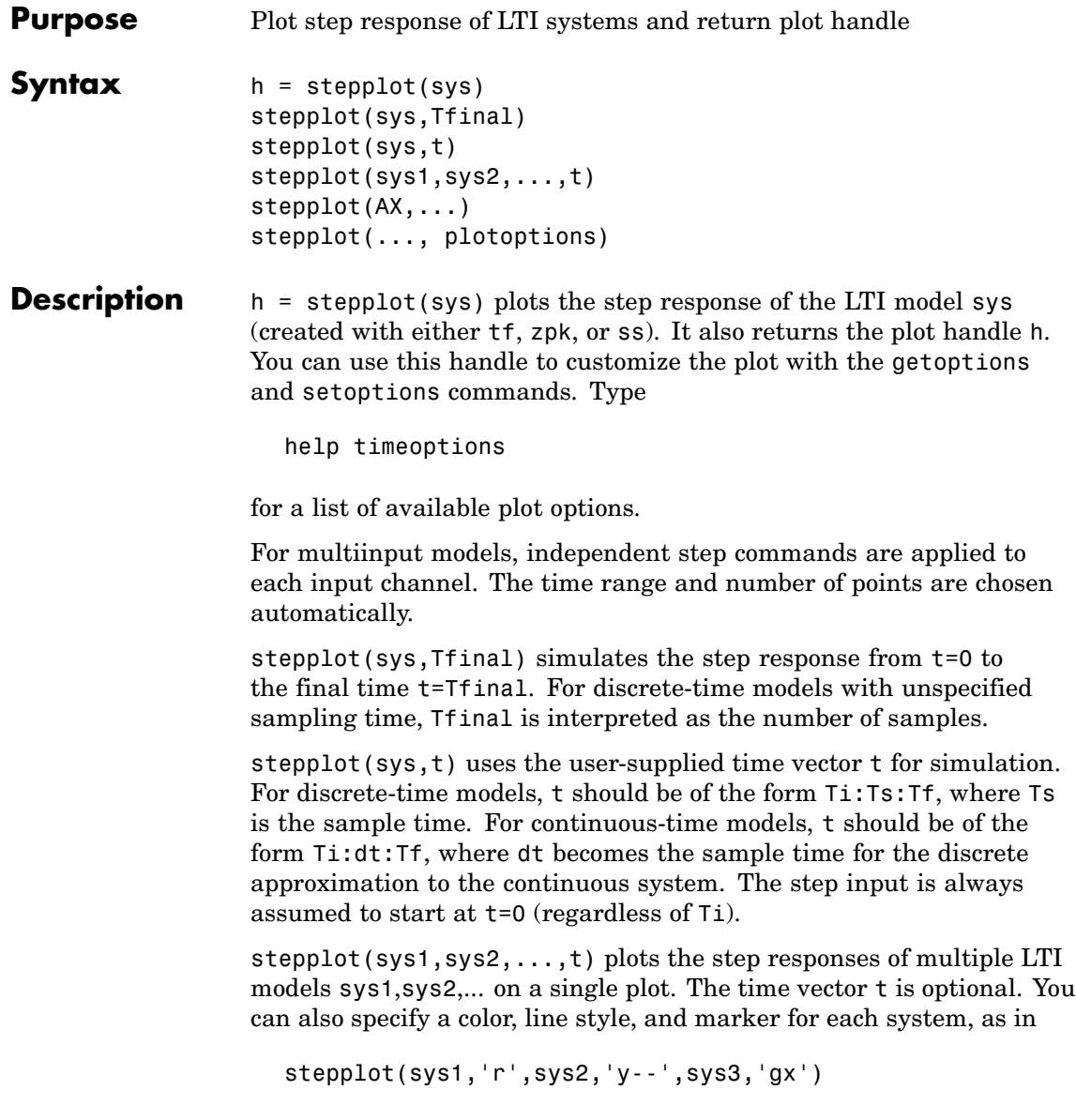

# **stepplot**

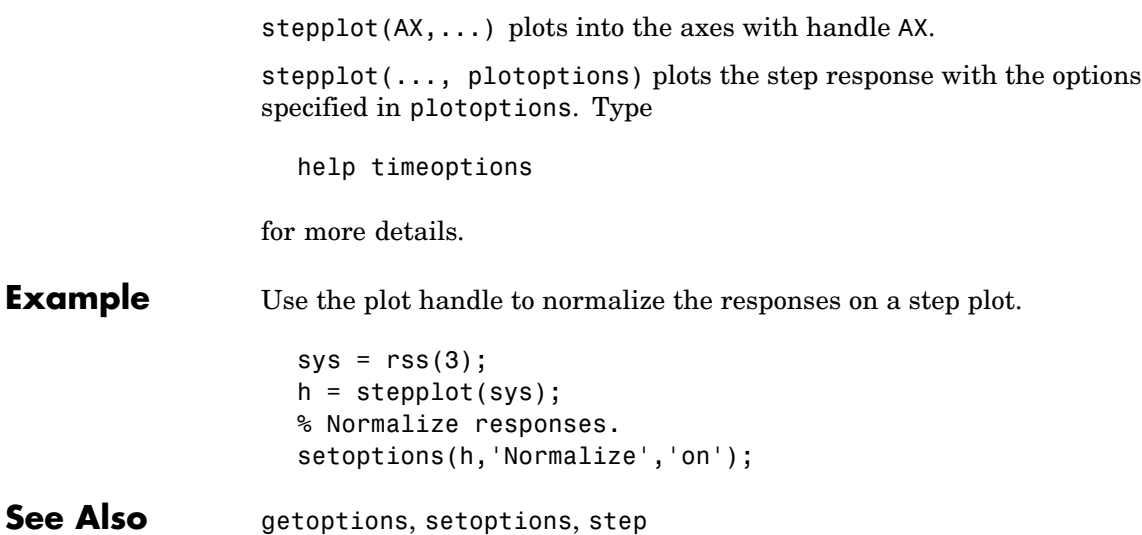

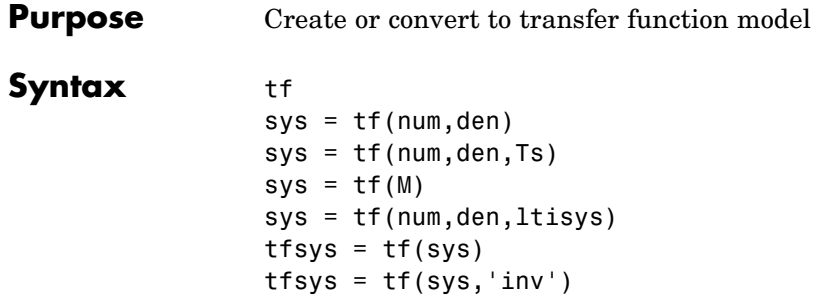

**Description** tf is used to create real- or complex-valued transfer function models (TF objects) or to convert state-space or zero-pole-gain models to transfer function form.

## **Creation of Transfer Functions**

sys = tf(num,den) creates a continuous-time transfer function with numerator(s) and denominator(s) specified by num and den. The output sys is a TF object storing the transfer function data (see "Transfer Function Models" on page 2-8).

In the SISO case, num and den are the real- or complex-valued row vectors of numerator and denominator coefficients ordered in *descending* powers of **s**. These two vectors need not have equal length and the transfer function need not be proper. For example,  $h = tf(1$ 0], 1) specifies the pure derivative  $h(s) = s$ .

To create MIMO transfer functions, specify the numerator and denominator of each SISO entry. In this case:

- **•** num and den are cell arrays of row vectors with as many rows as outputs and as many columns as inputs.
- The row vectors num{i,j} and den{i,j} specify the numerator and denominator of the transfer function from input j to output i (with the SISO convention).

If all SISO entries of a MIMO transfer function have the same denominator, you can set den to the row vector representation of this common denominator. See "Examples" for more details.

 $sys = tf(num,den,Ts)$  creates a discrete-time transfer function with sample time Ts (in seconds). Set Ts =  $-1$  or Ts = [] to leave the sample time unspecified. The input arguments num and den are as in the continuous-time case and must list the numerator and denominator coefficients in *descending* powers of z.

sys = tf(M) creates a static gain M (scalar or matrix).

sys = tf(num,den,ltisys) creates a transfer function with generic LTI properties inherited from the LTI model ltisys (including the sample time). See "Generic Properties" on page 2-26 for an overview of generic LTI properties.

There are several ways to create LTI arrays of transfer functions. To create arrays of SISO or MIMO TF models, either specify the numerator and denominator of each SISO entry using multidimensional cell arrays, or use a for loop to successively assign each TF model in the array. See "Building LTI Arrays" on page 4-12 for more information.

Any of the previous syntaxes can be followed by property name/property value pairs

'Property',Value

Each pair specifies a particular LTI property of the model, for example, the input names or the transfer function variable. See set entry and the example below for details. Note that

sys = tf(num,den,'Property1',Value1,...,'PropertyN',ValueN)

is a shortcut for

```
sys = tf(num,den)set(sys,'Property1',Value1,...,'PropertyN',ValueN)
```
**2-300**

**tf**

## **Transfer Functions as Rational Expressions in s or z**

You can also use real- or complex-valued rational expressions to create a TF model. To do so, first type either:

- s = tf('s') to specify a TF model using a rational function in the Laplace variable, s.
- **•** z = tf('z',Ts) to specify a TF model with sample time Ts using a rational function in the discrete-time variable, z.

Once you specify either of these variables, you can specify TF models directly as rational expressions in the variable s or z by entering your transfer function as a rational expression in either s or z.

## **Conversion to Transfer Function**

tfsys = tf(sys) converts an arbitrary SS or ZPK LTI model sys to transfer function form. The output tfsys (TF object) is the transfer function of sys. By default, tf uses zero to compute the numerators when converting a state-space model to transfer function form. Alternatively, tfsys =  $tf(sys, 'inv')$ 

uses inversion formulas for state-space models to derive the numerators. This algorithm is faster but less accurate for high-order models with low gain at  $s = 0$ .

## **Examples Example 1**

Create the two-output/one-input transfer function

$$
H(p)=\left[\begin{matrix}\frac{p+1}{p^2+2p+2}\\ \frac{1}{p}\end{matrix}\right]
$$

with input current and outputs torque and ang velocity.

To do this, type

```
num = \{ [1 \ 1] ; 1 \}den = \{ [ 1 2 2 ] ; [ 1 0 ] \}H = tf(num, den, 'inputn', 'current', ...'outputn',{'torque' 'ang. velocity'},...
                            'variable','p')
Transfer function from input "current" to output...
               p + 1torque: -------------
          p^2 + 2 p + 21
 ang. velocity: -
                  p
```
Note how setting the 'variable' property to 'p' causes the result to be displayed as a transfer function of the variable  $\boldsymbol{p}$ .

## **Example 2**

To use a rational expression to create a SISO TF model, type

 $s = tf('s');$  $H = s/(s^2 + 2*s +10);$ 

This produces the same transfer function as

 $h = tf([1 0], [1 2 10]);$ 

## **Example 3**

Specify the discrete MIMO transfer function

$$
H(z) = \begin{bmatrix} \frac{1}{z+0.3} & \frac{z}{z+0.3} \\ \frac{-z+2}{z+0.3} & \frac{3}{z+0.3} \end{bmatrix}
$$

with common denominator  $d(z) = z + 0.3$  and sample time of 0.2 seconds.

```
nums = \{1 [1 0]; [-1 2] 3\}Ts = 0.2H = tf(nums, [1 0.3], Ts) % Note: row vector for common den. d(z)
```
## **Example 4**

Compute the transfer function of the state-space model with the following data.

$$
A = \begin{bmatrix} -2 & -1 \\ 1 & -2 \end{bmatrix}, \qquad B = \begin{bmatrix} 1 & 1 \\ 2 & -1 \end{bmatrix}, \qquad C = \begin{bmatrix} 1 & 0 \end{bmatrix}, \qquad D = \begin{bmatrix} 0 & 1 \end{bmatrix}
$$

To do this, type

 $sys = ss([-2 -1; 1 -2], [1 1; 2 -1], [1 0], [0 1])$ tf(sys) Transfer function from input 1 to output: s ------------  $s^2 + 4 s + 5$ Transfer function from input 2 to output:  $s^2 + 5 s + 8$ ------------  $s^2 + 4 s + 5$ 

### Example 5

You can use a for loop to specify a 10-by-1 array of SISO TF models.

**tf**

```
s = tf('s')H = tf(zeros(1,1,10));for k=1:10,
 H(:,:,k) = k/(s^2+sk);end
```
The first statement pre-allocates the TF array and fills it with zero transfer functions.

## **Discrete-Time Conventions**

The control and digital signal processing (DSP) communities tend to use different conventions to specify discrete transfer functions. Most control engineers use the  $z$  variable and order the numerator and denominator terms in descending powers of  $z$ , for example,

$$
h(z)=\frac{z^2}{z^2+2z+3}
$$

The polynomials  $z^2$  and  $z^2 + 2z + 3$  are then specified by the row vectors [1 0 0] and [1 2 3], respectively. By contrast, DSP engineers prefer to write this transfer function as

$$
h(z^{-1})=\frac{1}{1+2z^{-1}+3z^{-2}}
$$

and specify its numerator as 1 (instead of [1 0 0]) and its denominator as [1 2 3].

tf switches convention based on your choice of variable (value of the 'Variable' property).
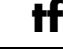

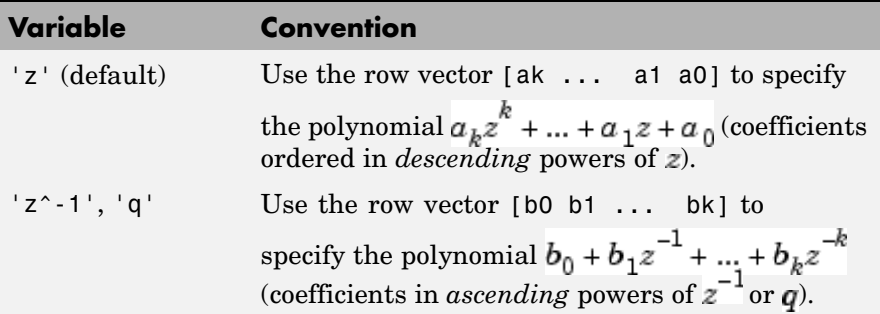

For example,

 $g = tf([1 1], [1 2 3], 0.1)$ 

specifies the discrete transfer function

$$
g(z)=\frac{z+1}{z^2+2z+3}
$$

because  $z$  is the default variable. In contrast,

 $h = tf([1 1], [1 2 3], 0.1, 'variable', 'z^2-1')$ 

uses the DSP convention and creates

$$
h(z^{-1}) = \frac{1+z^{-1}}{1+2z^{-1}+3z^{-2}} = zg(z)
$$

See also filt for direct specification of discrete transfer functions using the DSP convention.

Note that tf stores data so that the numerator and denominator lengths are made equal. Specifically, tf stores the values

num = [0 1 1]; den = [1 2 3]

for g (the numerator is padded with zeros on the left) and the values

 $\mathbf{I}$ 

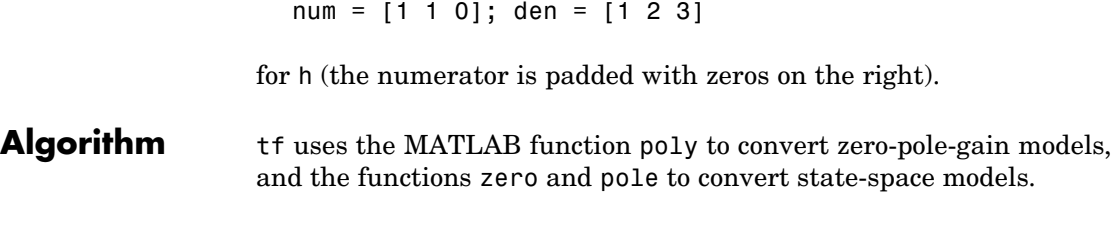

See Also filt, frd, get, set, ss, tfdata, zpk

<span id="page-326-0"></span>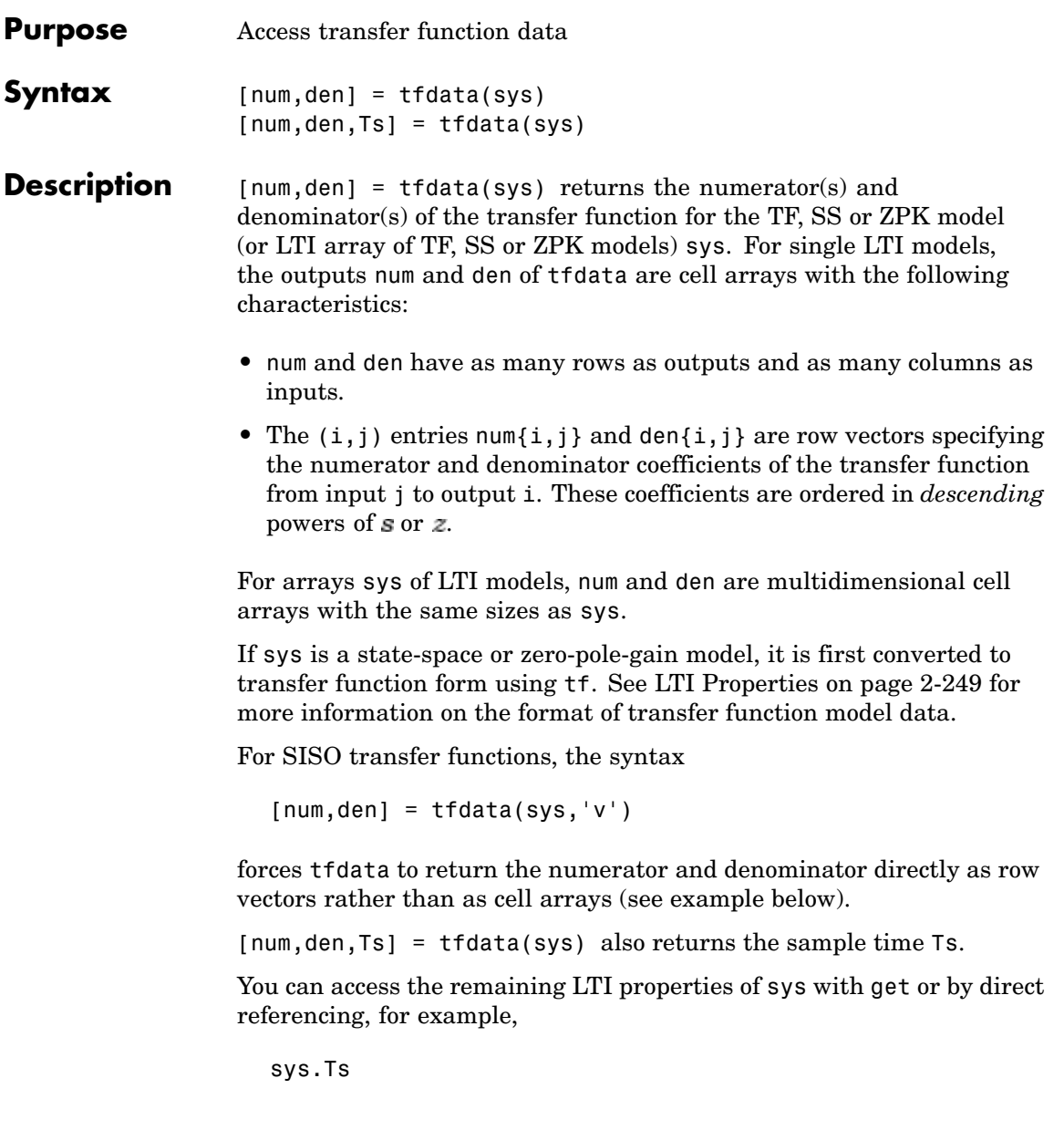

### **tfdata**

sys.variable

**Example** Given the SISO transfer function

 $h = tf([1 1], [1 2 5])$ 

you can extract the numerator and denominator coefficients by typing

```
[num,den] = tfdata(h,'v')num =0 1 1
den =
   125
```
This syntax returns two row vectors.

If you turn h into a MIMO transfer function by typing

 $H = [h ; tf(1, [1 1]))$ 

the command

 $[num,den] = tfdata(H)$ 

now returns two cell arrays with the numerator/denominator data for each SISO entry. Use celldisp to visualize this data. Type

```
celldisp(num)
```
and MATLAB returns the numerator vectors of the entries of H.

```
num{1} =0 1 1
num{2} =0 1
```
Similarly, for the denominators, type

```
celldisp(den)
den{1} =
   125
den{2} =
   1 1
```
See Also get, ssdata, tf, zpkdata

# <span id="page-329-0"></span>**totaldelay**

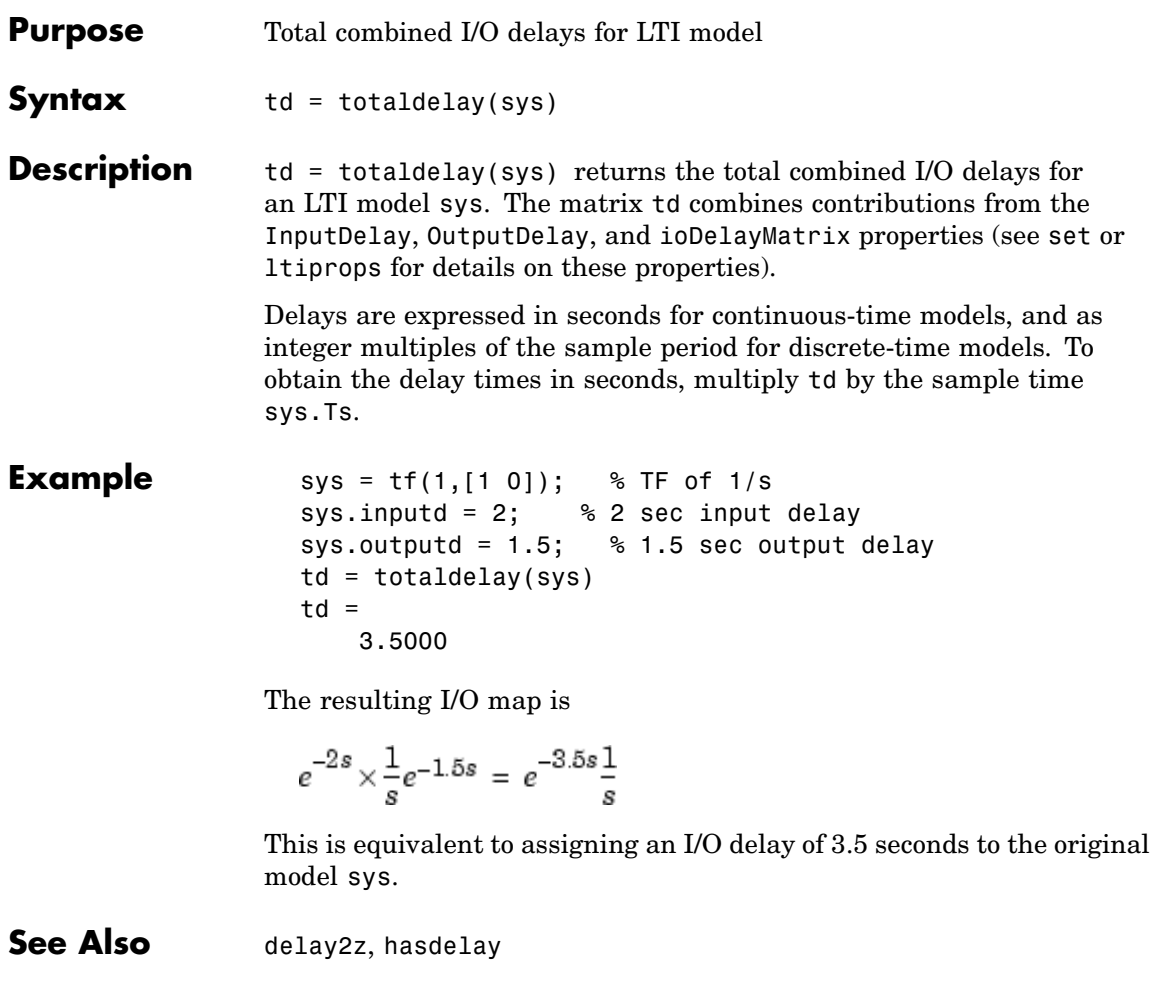

<span id="page-330-0"></span>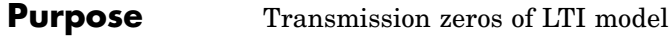

**Syntax** zero  $z = zero(sys)$  $[z, gain] = zero(sys)$ 

**Description** zero computes the zeros of SISO systems and the transmission zeros of MIMO systems. For a MIMO system with matrices  $(A, B, C, D)$ , the transmission zeros are the complex values  $\lambda$  for which the normal rank of

$$
\begin{bmatrix} A - \lambda I & B \\ C & D \end{bmatrix}
$$

drops.

 $z = zero(sys)$  returns the (transmission) zeros of the LTI model sys as a column vector.

[z,gain] = zero(sys) also returns the gain (in the zero-pole-gain sense) if sys is a SISO system.

**Algorithm** zero is based on SLICOT routine AB08NX. Also use LAPACK routines DGEEV and DGEGV (and their complex counterparts) for eigenvalue computation.

The transmission zeros are computed using the algorithm in [1].

- **References** [1] Emami-Naeini, A. and P. Van Dooren, "Computation of Zeros of Linear Multivariable Systems," *Automatica*, 18 (1982), pp. 415-430.
- **See Also** pole, pzmap

<span id="page-331-0"></span>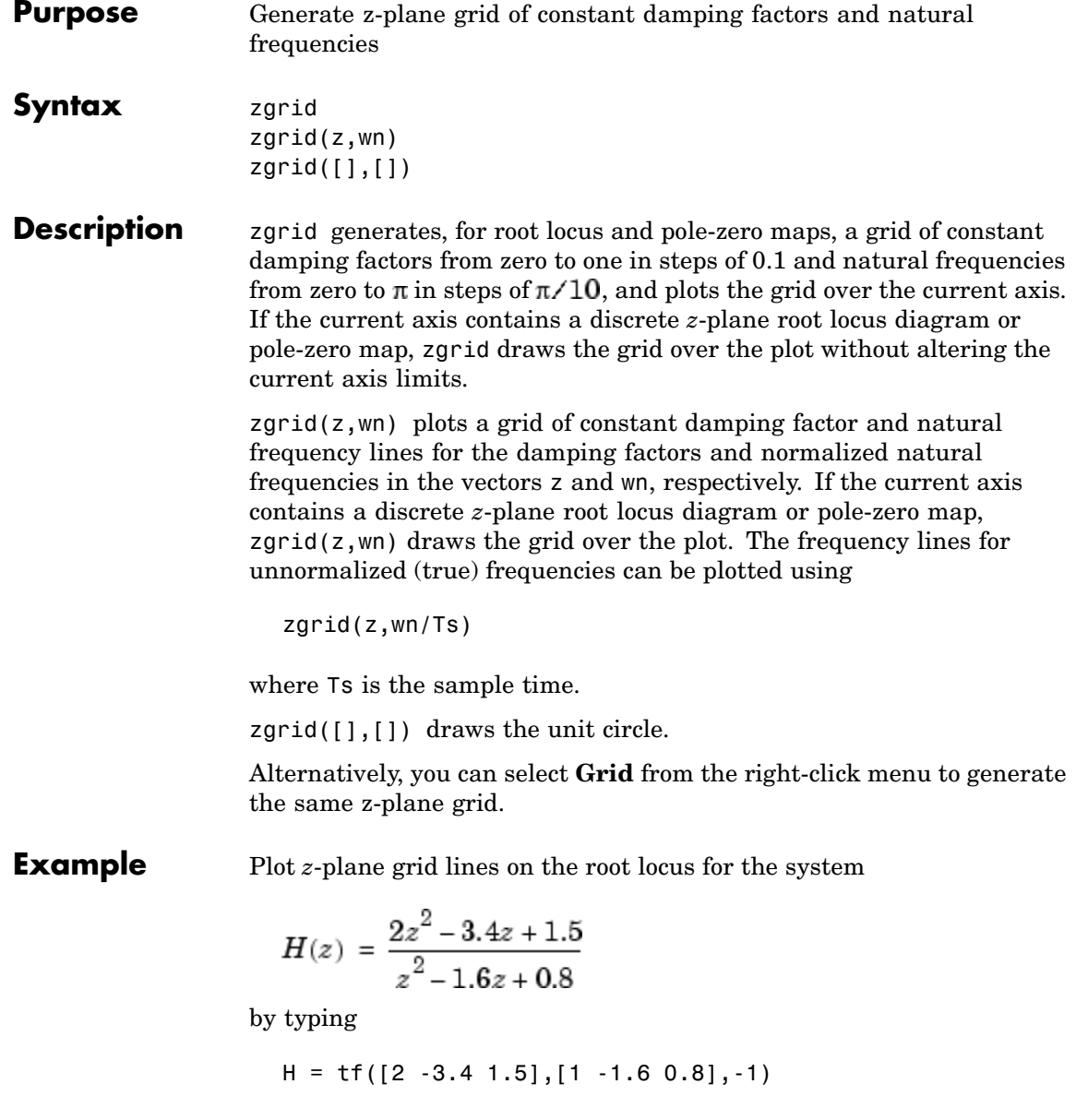

Transfer function: 2 z^2 - 3.4 z + 1.5 ------------------  $z^2 - 1.6 z + 0.8$ 

Sampling time: unspecified

To see the z-plane grid on the root locus plot, type

rlocus(H) zgrid axis('square')

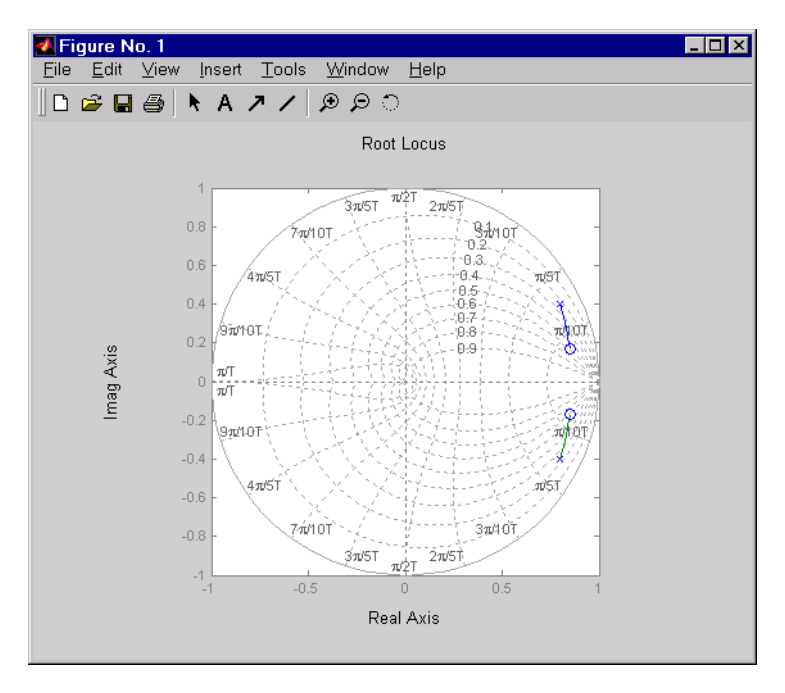

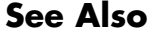

**See Also** pzmap, rlocus, sgrid

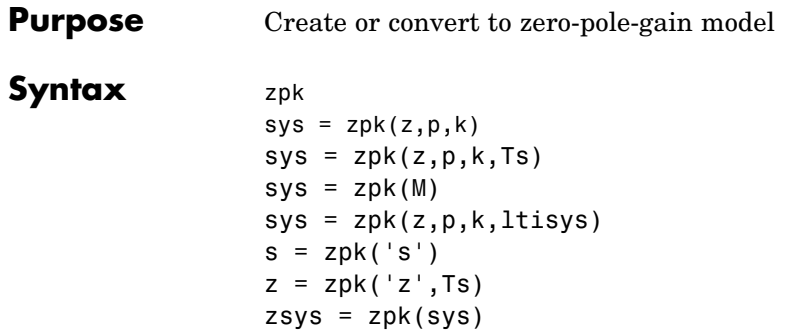

**Description** zpk is used to create zero-pole-gain models (ZPK objects) or to convert TF or SS models to zero-pole-gain form.

#### **Creation of Zero-Pole-Gain Models**

 $sys = zpk(z,p,k)$  creates a continuous-time zero-pole-gain model with zeros z, poles p, and gain(s) k. The output sys is a ZPK object storing the model data (see "LTI Objects" on page 2-3).

In the SISO case, z and p are the vectors of real- or complex-valued zeros and poles, and k is the real- or complex-valued scalar gain.

$$
h(s)=k\;\frac{(s-z(1))(s-z(2))...(s-z(m))}{(s-p(1))(s-p(2))...(s-p(n))}
$$

Set z or p to  $\lceil \cdot \rceil$  for systems without zeros or poles. These two vectors need not have equal length and the model need not be proper (that is, have an excess of poles).

You can also use rational expressions to create a ZPK model. To do so, use either:

- **•** s = zpk('s') to specify a ZPK model from a rational transfer function of the Laplace variable, s.
- **•** z = zpk('z',Ts) to specify a ZPK model with sample time Ts from a rational transfer function of the discrete-time variable, z.

<span id="page-334-0"></span>Once you specify either of these variables, you can specify ZPK models directly as real- or complex-valued rational expressions in the variable s or z.

To create a MIMO zero-pole-gain model, specify the zeros, poles, and gain of each SISO entry of this model. In this case:

- **•** z and p are cell arrays of vectors with as many rows as outputs and as many columns as inputs, and k is a matrix with as many rows as outputs and as many columns as inputs.
- The vectors  $z\{i,j\}$  and  $p\{i,j\}$  specify the zeros and poles of the transfer function from input j to output i.
- **•** k(i,j) specifies the (scalar) gain of the transfer function from input j to output i.

See below for a MIMO example.

sys = zpk(z,p,k,Ts) creates a discrete-time zero-pole-gain model with sample time Ts (in seconds). Set  $Ts = -1$  or  $Ts = []$  to leave the sample time unspecified. The input arguments z, p, k are as in the continuous-time case.

 $sys = zpk(M)$  specifies a static gain M.

 $sys = zpk(z,p,k,ltisy)$  creates a zero-pole-gain model with generic LTI properties inherited from the LTI model ltisys (including the sample time). See "Generic Properties" on page 2-26 for an overview of generic LTI properties.

To create an array of ZPK models, use a for loop, or use multidimensional cell arrays for z and p, and a multidimensional array for k.

Any of the previous syntaxes can be followed by property name/property value pairs.

'PropertyName',PropertyValue

Each pair specifies a particular LTI property of the model, for example, the input names or the input delay time. See set entry and the example below for details. Note that

```
sys = zpk(z,p,k,'Property1',Value1,...,'PropertyN',ValueN)
```
is a shortcut for the following sequence of commands.

```
sys = zpk(z,p,k)set(sys,'Property1',Value1,...,'PropertyN',ValueN)
```
#### **Zero-Pole-Gain Models as Rational Expressions in s or z**

You can also use rational expressions to create a ZPK model. To do so, first type either:

- $s = zpk('s')$  to specify a ZPK model using a rational function in the Laplace variable, s.
- **•** z = zpk('z',Ts) to specify a ZPK model with sample time Ts using a rational function in the discrete-time variable, z.

Once you specify either of these variables, you can specify ZPK models directly as rational expressions in the variable s or z by entering your transfer function as a rational expression in either s or z.

#### **Conversion to Zero-Pole-Gain Form**

zsys = zpk(sys) converts an arbitrary LTI model sys to zero-pole-gain form. The output zsys is a ZPK object. By default, zpk uses zero to compute the zeros when converting from state-space to zero-pole-gain. Alternatively,

```
zsys = zpk(sys, 'inv')
```
uses inversion formulas for state-space models to compute the zeros. This algorithm is faster but less accurate for high-order models with low gain at  $s = 0$ .

#### **Variable Selection**

As for transfer functions, you can specify which variable to use in the display of zero-pole-gain models. Available choices include s (default) and **p** for continuous-time models, and z (default),  $z^{-1}$ , or  $q = z^{-1}$  for discrete-time models. Reassign the 'Variable' property to override the defaults. Changing the variable affects only the display of zero-pole-gain models.

#### **Example Example 1**

Specify the following zero-pole-gain model.

$$
H(z)=\left[\begin{array}{c} \frac{1}{z-0.3} \\ \frac{2(z+0.5)}{(z-0.1+j)(z-0.1-j)} \end{array}\right]
$$

To do this, type

 $z = \{ [ ] ; -0.5 \}$  $p = \{0.3 ; [0.1+i 0.1-i] \}$  $k = [1 : 2]$  $H = zpk(z,p,k,-1)$  % unspecified sample time

#### **Example 2**

Convert the transfer function

h = tf([-10 20 0],[1 7 20 28 19 5]) Transfer function:  $-10$  s<sup>2</sup> + 20 s ---------------------------------------  $s^{5} + 7 s^{4} + 20 s^{3} + 28 s^{2} + 19 s + 5$ 

to zero-pole-gain form by typing

zpk(h) Zero/pole/gain:

-10 s (s-2) ----------------------  $(s+1)^3$   $(s^2 + 4s + 5)$ 

#### **Example 3**

Create a discrete-time ZPK model from a rational expression in the variable z, by typing

```
z = zpk('z', 0.1);H = (z+1)*(z+2)/(z^2+6*z+09)Zero/pole/gain:
(z+0.1) (z+0.2)
---------------
   (z+0.3)^2
```
Sampling time: 0.1

**Algorithm** zpk uses the MATLAB function roots to convert transfer functions and the functions zero and pole to convert state-space models.

See Also frd, get, set, ss, tf, zpkdata

<span id="page-338-0"></span>**Purpose** Access zero-pole-gain data

**Syntax**  $[z,p,k] = zpkdata(sys)$ [z,p,k,Ts,Td] = zpkdata(sys)

**Description**  $[z, p, k] = zpkdata(sys)$  returns the zeros z, poles p, and gain(s) k of the zero-pole-gain model sys. The outputs z and p are cell arrays with the following characteristics:

- **•** z and p have as many rows as outputs and as many columns as inputs.
- The (i,j) entries  $z\{i,j\}$  and  $p\{i,j\}$  are the (column) vectors of zeros and poles of the transfer function from input j to output i.

The output k is a matrix with as many rows as outputs and as many columns as inputs such that  $k(i, j)$  is the gain of the transfer function from input j to output i. If sys is a transfer function or state-space model, it is first converted to zero-pole-gain form using zpk. See "LTI Properties" in the *Control System Toolbox User's Guide* for more information on the format of state-space model data.

For SISO zero-pole-gain models, the syntax

 $[z, p, k] = zpkdata(sys, 'v')$ 

forces zpkdata to return the zeros and poles directly as column vectors rather than as cell arrays (see example below).

 $[z,p,k,Ts,Td] = zpkdata(sys)$  also returns the sample time Ts and the input delay data Td. For continuous-time models, Td is a row vector with one entry per input channel  $(\text{Id}(i))$  indicates by how many seconds the jth input is delayed). For discrete-time models, Td is the empty matrix [] (see d2d for delays in discrete systems).

You can access the remaining LTI properties of sys with get or by direct referencing, for example,

sys.Ts

## **zpkdata**

sys.inputname

```
Example Given a zero-pole-gain model with two outputs and one input
                    H = zpk({[0];[-0.5]}, {[0.3];[0.1+i 0.1-i]}, [1;2],-1)Zero/pole/gain from input to output...
                             1
                     #1: -------
                          (z-0.3)
                               2 (z+0.5)
                     #2:(z^2 - 0.2z + 1.01)Sampling time: unspecified
                 you can extract the zero/pole/gain data embedded in H with
                    [z, p, k] = zpkdata(H)z =[ 0]
                        [-0.5000]
```

```
To access the zeros and poles of the second output channel of H, get the
content of the second cell in z and p by typing
   z{2,1}
   ans =-0.5000
   p{2,1}
   ans =
```
1 2

 $p =$ 

 $k =$ 

 $[ 0.3000]$ [2x1 double]

0.1000+ 1.0000i 0.1000- 1.0000i

See Also get, ssdata, tfdata, zpk

**3**

# Block Reference

### **Introduction**

The Control System Toolbox provides the LTI System block for use with Simulink. Its reference page contains the following information:

- **•** The block name and icon
- **•** The purpose of the block
- **•** A description of the block
- **•** The block parameters and dialog box including a brief description of each parameter

<span id="page-344-0"></span>**Purpose** Import LTI System

#### **Description**

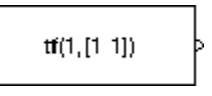

The LTI System block imports linear, time-invariant (LTI) systems into Simulink.

The imported system must be proper. State-space models are always proper. SISO transfer functions or zero-pole-gain models are proper if the degree of their numerator is less than or equal to the degree of their denominator. MIMO transfer functions are proper if all their SISO entries are proper.

 $\mathbf{z}$ 

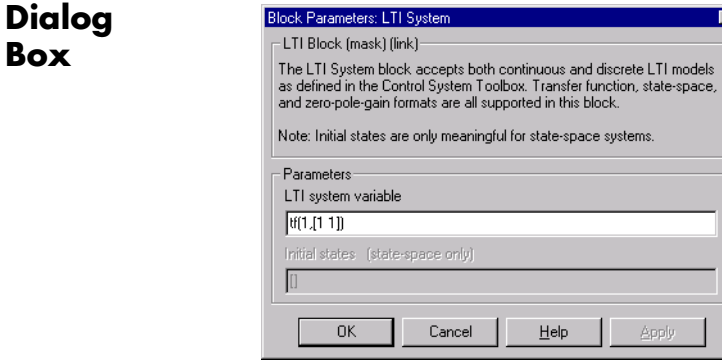

#### **LTI system variable**

Enter your LTI model. This block supports state-space, zero/pole/gain, and transfer function formats. Your model can be discrete- or continuous-time.

#### **Initial states (state-space only)**

If your model is in state-space format, you can specify the initial states in vector format. The default is zero for all states.

# **Index**

### Index**A**

[acker](#page-344-0) 3[-3](#page-344-0) [algebraic loop](#page-108-0) 2[-89](#page-108-0) [append](#page-24-0) 2[-5](#page-24-0) [augstate](#page-27-0) 2-[8](#page-27-0)

#### **B**

[balancing realizations](#page-28-0) 2[-9](#page-28-0) [balreal](#page-28-0) 2-[9](#page-28-0) block diagram.*. See* model building [bode](#page-37-0) [\(Bode plots\)](#page-37-0) 2[-18](#page-37-0) bodemag (Bode magnitude plots) 1-[6](#page-11-0) 2[-23](#page-42-0)

#### **C**

[c2d](#page-47-0) 2-[28](#page-47-0) cancellation 1-[9](#page-14-0) 2[-187](#page-206-0) [canon](#page-50-0) 2[-31](#page-50-0) canonical realizations 1-[8](#page-13-0) 2[-31](#page-50-0) [care](#page-53-0) 2-[34](#page-53-0) [cell array](#page-127-0) 2-[108](#page-127-0) chgunits 1-[4](#page-9-0) 1-[9](#page-14-0) 2[-38](#page-57-0) companion realizations 1-[8](#page-13-0) 2-[31](#page-50-0) [comparing models](#page-37-0) 2-[18](#page-37-0) concatenation, model LTI arrays 1[-11](#page-16-0) 2[-291](#page-310-0) connect 2-[38](#page-57-0) 2-[40](#page-59-0) connection feedback 1[-5](#page-10-0) 2[-86](#page-105-0) parallel 1-[5](#page-10-0) 2-[224](#page-243-0) series 1[-5](#page-10-0) 2[-245](#page-264-0) continuous-time 1-[10](#page-15-0) 2-[143](#page-162-0) conversion to.*. See* conversion, model [random model](#page-262-0) 2[-243](#page-262-0) controllability matrix (ctrb) 1-[8](#page-13-0) 2-[49](#page-68-0) [staircase form](#page-70-0) 2-[51](#page-70-0) [conversion, model](#page-299-0) [between model types](#page-299-0) 2-[280](#page-299-0)

continuous to discrete (c2d) 1[-4](#page-9-0) 2-[28](#page-47-0) discrete to continuous (d2c) 1[-4](#page-9-0) 2-[55](#page-74-0) [with negative real poles](#page-75-0) 2[-56](#page-75-0) resampling discrete models 1[-4](#page-9-0) 2-[58](#page-77-0) [state-space, to](#page-299-0) 2-[280](#page-299-0) [covar](#page-65-0) 2[-46](#page-65-0) covariance output 1[-6](#page-11-0) 2-[46](#page-65-0) state 1-[6](#page-11-0) 2-[46](#page-65-0) crossover frequencies allmargin 1[-6](#page-11-0) 2-[4](#page-23-0) [margin](#page-203-0) 2[-184](#page-203-0) [ctrb](#page-68-0) 2-[49](#page-68-0) [ctrbf](#page-70-0) 2[-51](#page-70-0)

#### **D**

[d2c](#page-74-0) 2-[55](#page-74-0) [d2d](#page-77-0) 2-[58](#page-77-0) [damp](#page-79-0) 2-[60](#page-79-0) damping 1[-5](#page-10-0) 2[-60](#page-79-0) [dare](#page-81-0) 2-[62](#page-81-0) [dcgain](#page-83-0) 2[-64](#page-83-0) dead time*. See* delays delay2z 1-[10](#page-15-0) 2-[66](#page-85-0) delays combining 1[-10](#page-15-0) 2[-310](#page-329-0) conversion 1-[10](#page-15-0) 2-[66](#page-85-0) to 2-[67](#page-86-0) delay2z 1-[10](#page-15-0) 2-[66](#page-85-0) delayss 1-[10](#page-15-0) 2-[67](#page-86-0) [existence of, test for](#page-134-0) 2-[115](#page-134-0) [hasdelay](#page-134-0) 2-[115](#page-134-0) [I/O](#page-268-0) 2-[249](#page-268-0) [input](#page-268-0) 2-[249](#page-268-0) [output](#page-269-0) 2[-250](#page-269-0) delayss 1-[10](#page-15-0) 2-[67](#page-86-0) [denominator](#page-319-0) [common denominator](#page-319-0) 2[-300](#page-319-0) [property](#page-271-0) 2-[252](#page-271-0)

[specification](#page-109-0) 2-[90](#page-109-0) design Kalman estimator 1[-8](#page-13-0) 2-[148](#page-167-0) LQG 1[-8](#page-13-0) 2-[69](#page-88-0) 2-[157](#page-176-0) pole placement 1[-7](#page-12-0) 2-[226](#page-245-0) regulators 1[-7](#page-12-0) to 1-[8](#page-13-0) 2[-157](#page-176-0) 2-[234](#page-253-0) state estimator 1-[8](#page-13-0) 2-[148](#page-167-0) diagonal realizations 1[-8](#page-13-0) 2-[31](#page-50-0) [digital filter](#page-109-0) [specification](#page-109-0) 2-[90](#page-109-0) [Dirac impulse](#page-143-0) 2-[124](#page-143-0) discrete-time models 1[-10](#page-15-0) 2-[143](#page-162-0) [equivalent continuous poles](#page-79-0) 2[-60](#page-79-0) [frequency](#page-41-0) 2[-22](#page-41-0) Kalman estimator 1[-8](#page-13-0) 2-[148](#page-167-0) [random](#page-93-0) 2-[74](#page-93-0) [discrete-time random models](#page-93-0) 2-[74](#page-93-0) discretization 1-[4](#page-9-0) 2[-28](#page-47-0) [available methods](#page-47-0) 2[-28](#page-47-0) [dlqr](#page-88-0) 2-[69](#page-88-0) [dlyap](#page-90-0) 2[-71](#page-90-0) [drmodel](#page-93-0) 2-[74](#page-93-0) [drss](#page-93-0) 2-[74](#page-93-0) [dsort](#page-95-0) 2[-76](#page-95-0) [DSP convention](#page-109-0) 2[-90](#page-109-0) [dss](#page-96-0) 2-[77](#page-96-0)

#### **E**

[esort](#page-99-0) 2[-80](#page-99-0) [estim](#page-100-0) 2[-81](#page-100-0) estimator 1[-8](#page-13-0) 2-[148](#page-167-0) [current](#page-168-0) 2-[149](#page-168-0) discrete 1[-8](#page-13-0) 2[-148](#page-167-0) discrete for continuous plant 1-[8](#page-13-0) 2[-152](#page-171-0) [evalfr](#page-102-0) 2[-83](#page-102-0)

#### **F**

feedback 1-[5](#page-10-0) 2-[86](#page-105-0)

[algebraic loop](#page-108-0) 2[-89](#page-108-0) [negative](#page-105-0) 2[-86](#page-105-0) [positive](#page-105-0) 2[-86](#page-105-0) filt 2-[90](#page-109-0) 2-[94](#page-113-0) 2-[97](#page-116-0) [first-order hold \(FOH\)](#page-47-0) 2-[28](#page-47-0) [frd](#page-113-0) 2-[94](#page-113-0) [FRD \(frequency response data\) objects](#page-113-0) 2-[94](#page-113-0) [data](#page-116-0) 2-[97](#page-116-0) [frdata](#page-116-0) 2[-97](#page-116-0) frequencies units, conversion 1-[4](#page-9-0) 1[-9](#page-14-0) 2-[38](#page-57-0) [singular value plots](#page-282-0) 2-[263](#page-282-0) [frdata](#page-116-0) 2[-97](#page-116-0) freqresp 1-[6](#page-11-0) 2-[99](#page-118-0) frequency crossover 1-[7](#page-12-0) to 1-[8](#page-13-0) 2[-184](#page-203-0) [for discrete systems](#page-41-0) 2-[22](#page-41-0) [logarithmically spaced frequencies](#page-37-0) 2-[18](#page-37-0) natural 1-[5](#page-10-0) 2-[60](#page-79-0) [Nyquist](#page-41-0) 2-[22](#page-41-0) frequency response at single frequency (evalfr) 1[-6](#page-11-0) 2-[83](#page-102-0) Bode plot 1[-6](#page-11-0) 1[-12](#page-17-0) 2-[18](#page-37-0) 2-[24](#page-43-0) [discrete-time frequency](#page-41-0) 2[-22](#page-41-0) freqresp 1-[6](#page-11-0) 2-[99](#page-118-0) [magnitude](#page-37-0) 2[-18](#page-37-0) [MIMO](#page-37-0) 2[-18](#page-37-0) Nichols chart (ngrid) 1[-9](#page-14-0) 2-[197](#page-216-0) Nichols plot 1-[7](#page-12-0) 1[-9](#page-14-0) 2-[199](#page-218-0) [phase](#page-37-0) 2-[18](#page-37-0) [plotting](#page-37-0) 2[-18](#page-37-0) [viewing the gain and phase margins](#page-204-0) 2[-185](#page-204-0)

#### **G**

gain low frequency (DC) 1-[5](#page-10-0) 2[-64](#page-83-0) state-feedback gain 1[-8](#page-13-0) 2[-69](#page-88-0) [gain margins](#page-37-0) 2[-18](#page-37-0) [gensig](#page-124-0) 2[-105](#page-124-0)

get 1-[3](#page-8-0) 2-[107](#page-126-0) [gram](#page-132-0) 2-[113](#page-132-0) [gramian \(](#page-28-0)[gram](#page-28-0)[\)](#page-28-0) 2[-9](#page-28-0)

#### **H**

[Hamiltonian matrix and pencil](#page-53-0) 2-[34](#page-53-0) [hasdelay](#page-134-0) 2-[115](#page-134-0)

#### **I**

 $I/O$ [delays](#page-268-0) 2-[249](#page-268-0) dimensions 1-[11](#page-16-0) 2-[275](#page-294-0) [impulse](#page-143-0) 2-[124](#page-143-0) impulse response 1[-6](#page-11-0) 2-[124](#page-143-0) [inheritance](#page-96-0) 2[-77](#page-96-0) initial 1-[6](#page-11-0) 2[-130](#page-149-0) initial condition 1[-6](#page-11-0) 2-[130](#page-149-0) [innovation](#page-168-0) 2-[149](#page-168-0) [input](#page-268-0) [delays](#page-268-0) 2-[249](#page-268-0) [Dirac impulse](#page-143-0) 2-[124](#page-143-0) [names](#page-269-0) 2-[250](#page-269-0) *See also* InputName number of inputs 1-[11](#page-16-0) 2-[275](#page-294-0) [pulse](#page-124-0) 2[-105](#page-124-0) [sine wave](#page-124-0) 2[-105](#page-124-0) [square wave](#page-124-0) 2-[105](#page-124-0) interconnection.*. See* model building [inv](#page-155-0) 2-[136](#page-155-0) inversion 1-[11](#page-16-0) 2-[136](#page-155-0) [limitations](#page-156-0) 2-[137](#page-156-0) [isct](#page-162-0) 2-[143](#page-162-0) [isdt](#page-162-0) 2-[143](#page-162-0) [isempty](#page-163-0) 2-[144](#page-163-0) [isproper](#page-164-0) 2-[145](#page-164-0) [issiso](#page-166-0) 2[-147](#page-166-0)

#### **K**

[kalman](#page-167-0) 2[-148](#page-167-0) [Kalman estimator](#page-168-0) [current](#page-168-0) 2-[149](#page-168-0) discrete 1[-8](#page-13-0) 2[-148](#page-167-0) [innovation](#page-168-0) 2-[149](#page-168-0) steady-state 1-[8](#page-13-0) 2[-148](#page-167-0) [kalmd](#page-171-0) 2[-152](#page-171-0)

#### **L**

[LFT \(linear-fractional transformation\)](#page-173-0) 2[-154](#page-173-0) LQG (linear quadratic-gaussian) method continuous LQ regulator 1[-8](#page-13-0) 2-[161](#page-180-0) [cost function](#page-88-0) 2[-69](#page-88-0) [current regulator](#page-177-0) 2[-158](#page-177-0) discrete LQ regulator 1-[8](#page-13-0) 2[-69](#page-88-0) Kalman state estimator 1-[8](#page-13-0) 2[-148](#page-167-0) LQ-optimal gain 1-[8](#page-13-0) 2[-161](#page-180-0) optimal state-feedback gain 1-[8](#page-13-0) 2[-161](#page-180-0) regulator 1-[8](#page-13-0) 2[-157](#page-176-0) [lqr](#page-180-0) 2-[161](#page-180-0) [lqrd](#page-182-0) 2-[163](#page-182-0) [lqry](#page-184-0) 2-[165](#page-184-0) [lsim](#page-185-0) 2-[166](#page-185-0) LTI arrays building 1[-11](#page-16-0) 2[-291](#page-310-0) concatenation 1-[11](#page-16-0) 2-[291](#page-310-0) [shape, changing](#page-256-0) 2[-237](#page-256-0) stack 1[-11](#page-16-0) 2[-291](#page-310-0) [LTI models](#page-37-0) [comparing multiple models](#page-37-0) 2-[18](#page-37-0) [dimensions](#page-215-0) 2-[196](#page-215-0) discrete 1[-10](#page-15-0) 2[-143](#page-162-0) [discrete random](#page-93-0) 2[-74](#page-93-0) empty 1[-10](#page-15-0) 2[-144](#page-163-0) [frd](#page-113-0) 2-[94](#page-113-0) model order reduction 1[-9](#page-14-0) 2-[189](#page-208-0) [model order red](#page-29-0)uction (balanced realization) 2[-10](#page-29-0)

[ndims](#page-215-0) 2[-196](#page-215-0) norms 1-[5](#page-10-0) 2[-204](#page-223-0) proper transfer function 1[-10](#page-15-0) 2-[145](#page-164-0) [random](#page-262-0) 2-[243](#page-262-0) [second-order](#page-238-0) 2-[219](#page-238-0) SISO 1[-10](#page-15-0) 2[-147](#page-166-0) ss 1[-4](#page-9-0) 2[-279](#page-298-0) LTI properties accessing property values (get) 1[-3](#page-8-0) 2-[107](#page-126-0) [admissible values](#page-267-0) 2[-248](#page-267-0) [displaying properties](#page-126-0) 2-[107](#page-126-0) [inheritance](#page-96-0) 2[-77](#page-96-0) property names 2[-107](#page-126-0) 2[-247](#page-266-0) property values 2-[107](#page-126-0) 2-[247](#page-266-0) setting 1[-3](#page-8-0) 2[-247](#page-266-0) LTI Viewer 1[-6](#page-11-0) to 1[-7](#page-12-0) 2[-178](#page-197-0) [ltiview](#page-197-0) 2-[178](#page-197-0) [lyap](#page-200-0) 2-[181](#page-200-0) Lyapunov equation 2-[48](#page-67-0) 2[-114](#page-133-0) continuous 1-[12](#page-17-0) 2-[181](#page-200-0) discrete 1[-12](#page-17-0) 2[-71](#page-90-0)

#### **M**

[margin](#page-203-0) 2[-184](#page-203-0) [margins, gain and phase](#page-37-0) 2-[18](#page-37-0) [matched pole-zero](#page-47-0) 2-[28](#page-47-0) [MIMO](#page-143-0) 2[-124](#page-143-0) [minreal](#page-206-0) 2-[187](#page-206-0) [model building](#page-24-0) [appending LTI models](#page-24-0) 2[-5](#page-24-0) feedback connection 1[-5](#page-10-0) 2-[86](#page-105-0) modeling block diagrams (connect) 1[-4](#page-9-0) 2-[40](#page-59-0) parallel connection 1-[5](#page-10-0) 2[-224](#page-243-0) series connection 1[-5](#page-10-0) 2-[245](#page-264-0) model order reduction 1[-9](#page-14-0) 2-[189](#page-208-0) [balanced realization](#page-29-0) 2[-10](#page-29-0) [modred](#page-208-0) 2[-189](#page-208-0)

#### **N**

natural frequency 1-[5](#page-10-0) 2-[60](#page-79-0) [ndims](#page-215-0) 2[-196](#page-215-0) [ngrid](#page-216-0) 2[-197](#page-216-0) [nichols](#page-218-0) 2-[199](#page-218-0) Nichols chart 1[-9](#page-14-0) 2-[197](#page-216-0) plot (nichols) 1-[7](#page-12-0) 1[-9](#page-14-0) 2[-199](#page-218-0) [noise](#page-100-0) [measurement](#page-100-0) 2[-81](#page-100-0) [process](#page-100-0) 2[-81](#page-100-0) white 1-[6](#page-11-0) 2[-46](#page-65-0) [norm](#page-223-0) 2-[204](#page-223-0) norms of LTI systems (norm) 1-[5](#page-10-0) 2[-204](#page-223-0) [numerator](#page-271-0) [property](#page-271-0) 2-[252](#page-271-0) [specification](#page-109-0) 2-[90](#page-109-0) [value](#page-127-0) 2-[108](#page-127-0) [nyquist](#page-227-0) 2-[208](#page-227-0) [Nyquist](#page-41-0) [frequency](#page-41-0) 2[-22](#page-41-0)

### **O**

observability matrix (ctrb) 1-[9](#page-14-0) 2-[215](#page-234-0) [staircase form](#page-236-0) 2-[217](#page-236-0) [obsv](#page-234-0) 2-[215](#page-234-0) [obsvf](#page-236-0) 2[-217](#page-236-0) [operations on LTI models](#page-24-0) [append](#page-24-0) 2[-5](#page-24-0) augmenting state with outputs 1[-8](#page-13-0) 2-[8](#page-27-0) [diagonal building](#page-24-0) 2-[5](#page-24-0) inversion 1-[11](#page-16-0) 2-[136](#page-155-0) sorting the poles 1[-5](#page-10-0) 2-[76](#page-95-0) [ord2](#page-238-0) 2-[219](#page-238-0) output 1[-11](#page-16-0) 2[-275](#page-294-0) covariance 1-[6](#page-11-0) 2[-46](#page-65-0) [delays](#page-269-0) 2-[250](#page-269-0)

[names](#page-269-0) 2-[250](#page-269-0) *See also* OutputName number of outputs 1[-11](#page-16-0) 2[-275](#page-294-0)

#### **P**

[pade](#page-240-0) 2-[221](#page-240-0) [parallel](#page-243-0) 2-[224](#page-243-0) parallel connection 1-[5](#page-10-0) 2[-224](#page-243-0) [phase margins](#page-37-0) 2-[18](#page-37-0) [place](#page-245-0) 2[-226](#page-245-0) [plotting](#page-37-0) [multiple systems](#page-37-0) 2[-18](#page-37-0) Nichols chart (ngrid) 1[-9](#page-14-0) 2-[197](#page-216-0) [s-plane grid \(](#page-280-0)[sgrid](#page-280-0)[\)](#page-280-0) 2-[261](#page-280-0) [z-plane grid \(](#page-331-0)[zgrid](#page-331-0)[\)](#page-331-0) 2[-312](#page-331-0) [pole](#page-247-0) 2-[228](#page-247-0) pole placement 1[-7](#page-12-0) 2-[226](#page-245-0) pole-zero cancellation 1-[9](#page-14-0) 2[-187](#page-206-0) map (pzmap) 1-[5](#page-10-0) 2[-229](#page-248-0) poles computing 1[-5](#page-10-0) 2-[228](#page-247-0) damping 1[-5](#page-10-0) 2[-60](#page-79-0) [equivalent continuous poles](#page-79-0) 2[-60](#page-79-0) [multiple](#page-247-0) 2[-228](#page-247-0) natural frequency 1-[5](#page-10-0) 2-[60](#page-79-0) pole-zero map 1[-5](#page-10-0) 2[-229](#page-248-0) *[s](#page-280-0)*[-plane grid \(](#page-280-0)[sgrid](#page-280-0)[\)](#page-280-0) 2-[261](#page-280-0) sorting by magnitude (dsort) 1[-5](#page-10-0) 2-[76](#page-95-0) *[z](#page-331-0)*[-plane grid \(](#page-331-0)[zgrid](#page-331-0)[\)](#page-331-0) 2-[312](#page-331-0) proper transfer function 1[-10](#page-15-0) 2-[145](#page-164-0) [pulse](#page-124-0) 2[-105](#page-124-0) [pzmap](#page-248-0) 2[-229](#page-248-0)

#### **R**

[random models](#page-262-0) 2-[243](#page-262-0) realization state coordinate transformation 1-[9](#page-14-0) 2-[284](#page-303-0)

[state coordinate](#page-51-0) transformation (canonical) 2-[32](#page-51-0) [realizations](#page-299-0) 2-[280](#page-299-0) [balanced](#page-28-0) 2-[9](#page-28-0) canonical 1[-8](#page-13-0) 2-[31](#page-50-0) companion form 1-[8](#page-13-0) 2-[31](#page-50-0) minimal 1-[9](#page-14-0) 2-[187](#page-206-0) modal form 1[-8](#page-13-0) 2[-31](#page-50-0) reduced-order models 1-[9](#page-14-0) 2[-189](#page-208-0) [balanced realization](#page-29-0) 2[-10](#page-29-0) regulation 1[-7](#page-12-0) 2[-234](#page-253-0) resampling (d2d) 1[-4](#page-9-0) 2[-58](#page-77-0) [reshape](#page-256-0) 2-[237](#page-256-0) Riccati equation continuous (care) 1[-12](#page-17-0) 2[-34](#page-53-0) discrete (dare) 1-[12](#page-17-0) 2-[62](#page-81-0) [for LQG design](#page-169-0) 2-[150](#page-169-0) [H-like](#page-55-0) 2[-36](#page-55-0) [rlocus](#page-257-0) 2[-238](#page-257-0) [rmodel](#page-262-0) 2[-243](#page-262-0) root locus plot (rlocus) 1-[7](#page-12-0) 2[-238](#page-257-0) [rss](#page-262-0) 2-[243](#page-262-0)

#### **S**

sample time resampling 1[-4](#page-9-0) 2[-58](#page-77-0) [setting](#page-268-0) 2[-249](#page-268-0) [unspecified](#page-41-0) 2-[22](#page-41-0) [second-order model](#page-238-0) 2[-219](#page-238-0) [series](#page-264-0) 2[-245](#page-264-0) series connection 1[-5](#page-10-0) 2-[245](#page-264-0) set 1-[3](#page-8-0) 2-[247](#page-266-0) simulation of linear systems.*. See* time response [sine wave](#page-124-0) 2[-105](#page-124-0) SISO 1[-10](#page-15-0) 2[-147](#page-166-0) SISO Design Tool 1-[7](#page-12-0) 2[-271](#page-290-0) [square wave](#page-124-0) 2-[105](#page-124-0) ss 1[-4](#page-9-0) 2[-279](#page-298-0)

stability margins margin 1[-7](#page-12-0) to 1-[8](#page-13-0) 2[-184](#page-203-0) pole 1-[5](#page-10-0) 2-[228](#page-247-0) pzmap 1[-5](#page-10-0) 2-[229](#page-248-0) [stabilizable](#page-56-0) 2[-37](#page-56-0) stack 1[-11](#page-16-0) 2[-291](#page-310-0) state augmenting with outputs 1-[8](#page-13-0) 2[-8](#page-27-0) covariance 1-[6](#page-11-0) 2[-46](#page-65-0) discrete estimator 1-[8](#page-13-0) 2[-152](#page-171-0) estimator 1[-8](#page-13-0) 2-[148](#page-167-0) feedback 1[-8](#page-13-0) 2[-69](#page-88-0) [names](#page-270-0) 2-[251](#page-270-0) number of states 1[-11](#page-16-0) 2-[275](#page-294-0) transformation 1[-9](#page-14-0) 2[-284](#page-303-0) [transformation \(canonical\)](#page-51-0) 2-[32](#page-51-0) [uncontrollable](#page-206-0) 2[-187](#page-206-0) unobservable 2[-187](#page-206-0) 2-[217](#page-236-0) [state-space models](#page-28-0) [balancing](#page-28-0) 2-[9](#page-28-0) [descriptor](#page-96-0) 2[-77](#page-96-0) [discrete random](#page-93-0) [discrete-time models](#page-93-0) 2[-74](#page-93-0) [dss](#page-96-0) 2-[77](#page-96-0) initial condition response 1[-6](#page-11-0) 2-[130](#page-149-0) [random](#page-262-0) [continuous-time](#page-262-0) 2-[243](#page-262-0) [realizations](#page-299-0) 2-[280](#page-299-0) specification 1-[4](#page-9-0) 2[-279](#page-298-0) ss 1[-4](#page-9-0) 2[-279](#page-298-0) step response 1-[6](#page-11-0) 2[-292](#page-311-0) Sylvester equation 1[-12](#page-17-0) 2[-181](#page-200-0) [symplectic pencil](#page-82-0) 2[-63](#page-82-0)

#### **T**

[time response](#page-143-0)

[final time](#page-143-0) 2[-124](#page-143-0) impulse response (impulse) 1-[6](#page-11-0) 2[-124](#page-143-0) initial condition response (initial) 1-[6](#page-11-0) 2[-130](#page-149-0) [MIMO](#page-143-0) 2[-124](#page-143-0) [response to arbitrary inputs \(](#page-185-0)[lsim](#page-185-0)[\)](#page-185-0) 2[-166](#page-185-0) step response (step) 1-[6](#page-11-0) 2[-292](#page-311-0) to white noise 1-[6](#page-11-0) 2[-46](#page-65-0) totaldelay 1-[10](#page-15-0) 2[-310](#page-329-0) [transfer functions](#page-319-0) [common denominator](#page-319-0) 2[-300](#page-319-0) [discrete-time](#page-109-0) 2[-90](#page-109-0) [discrete-time random](#page-93-0) 2[-74](#page-93-0) [DSP convention](#page-109-0) 2[-90](#page-109-0) [filt](#page-109-0) 2-[90](#page-109-0) [MIMO](#page-318-0) 2[-299](#page-318-0) quick data retrieval (tfdata) 1-[4](#page-9-0) 2-[307](#page-326-0) [random](#page-262-0) 2-[243](#page-262-0) [static gain](#page-319-0) 2[-300](#page-319-0) transmission zeros.*. See* zeros [triangle approximation](#page-47-0) 2-[28](#page-47-0) [Tustin approximation](#page-47-0) 2[-28](#page-47-0) [with frequency prewarping](#page-47-0) 2[-28](#page-47-0) tzero. *. See* zero

#### **Z**

[zero](#page-330-0) 2-[311](#page-330-0) [zero-order hold \(ZOH\)](#page-47-0) 2[-28](#page-47-0) [zero-pole-gain \(ZPK\) models](#page-334-0) [MIMO](#page-334-0) 2[-315](#page-334-0) quick data retrieval (zpkdata) 1-[4](#page-9-0) 2[-319](#page-338-0) [static gain](#page-334-0) 2[-315](#page-334-0) [zeros](#page-330-0) [computing](#page-330-0) 2[-311](#page-330-0) pole-zero map 1[-5](#page-10-0) 2[-229](#page-248-0) [transmission](#page-330-0) 2[-311](#page-330-0)